# **ESCUELA POLITECNICA NACIONAL** *FACULTAD DE INGENIERÍA ELÉCTRICA*

# " MODELACION, CONTROL Y SIMULACION DINAMICA DEL **SERVOMECANISMO DE POSICION MOTOMATIC MCL-100 Y** *DEL SISTEMA DE NIVEL DE LIQUIDOS EN TANQUES ACOPLADOS "*

# **FESIS PREVIA LA OBTENCION DEL TITULO DE INGENIERO<br>EN ELECTRONICA Y CONTROL**

*Junio, 1996*

*ha sido elaborado en su totalidad por el señor Juan Ramos P.*

 $\sim 10^{-1}$ 

 $\sim$   $\sim$   $\sim$ 

 $\mathcal{L}^{\mathcal{L}}$ 

*Ing. Marco barragán <i>darco Barragán* 

## Agradecimiento

 $\sim 10^{11}$  km  $^{-1}$ 

 $\sim$   $\sim$ 

 $\bar{.}$ 

 $\overline{a}$ 

 $\mathbb{Z}$ 

Al Ingeniero Marco Barragãn mi más sincero y profundo agradecimiento por la compre*nsi*ón y apoyo brindado *para*<br>la realización de la presente tesis

 $\mathcal{L}^{\mathcal{A}}$ 

## Dedicatoria

En este nueva etapa de mi vida quiero agradecer a todas las personas que en su momento me brindaron toda su ayuda y comprensión. Por ello quiero dedicar esta tesis a mi madre, a mi esposa, y a mis hijos Eduardo y Andrés quienes me han estado acompañando en los mejores pasajes de mi vida.

A Dios por haberme cuidado y ayudado en cada instante de mi existencia.

## **ÍNDIC E**

# **INTRODUCCIÓN**

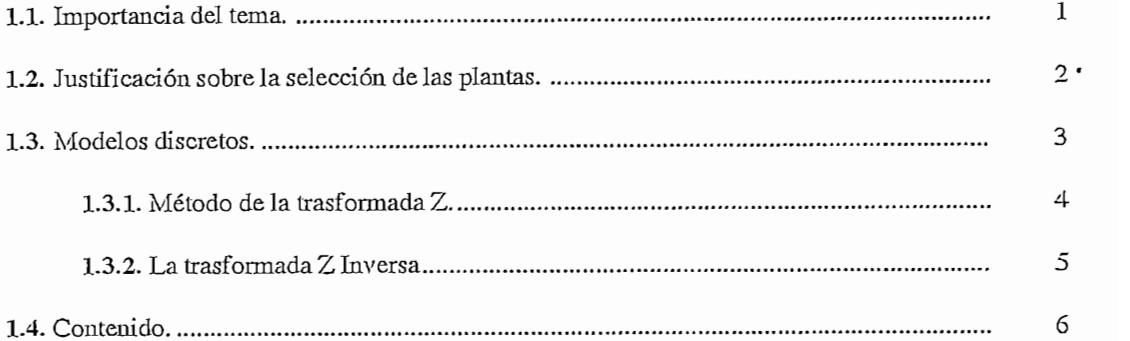

# CAPITULO II<br>SERVOMECANISMO DE POSICION MOTOMATIC MCL-100.

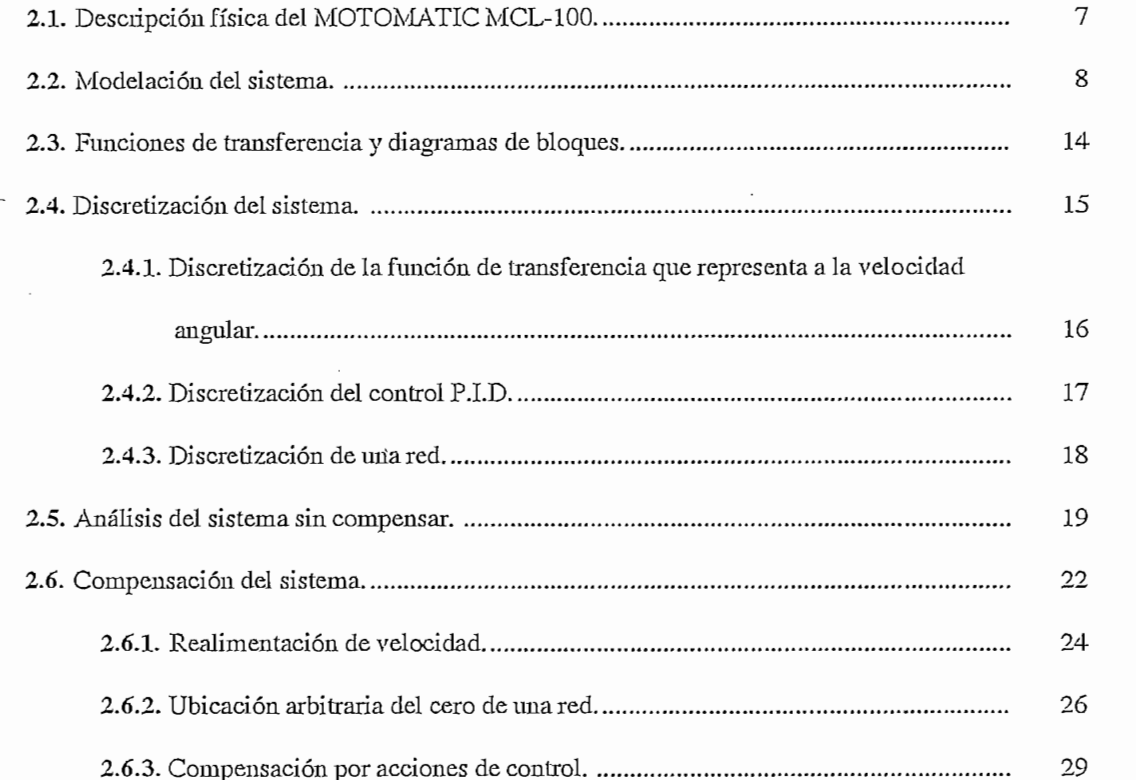

## SAITI CLONI

## SISTEMA DE NIVEL DE LIQUIDOS EN TANQUES ACOPLADOS.

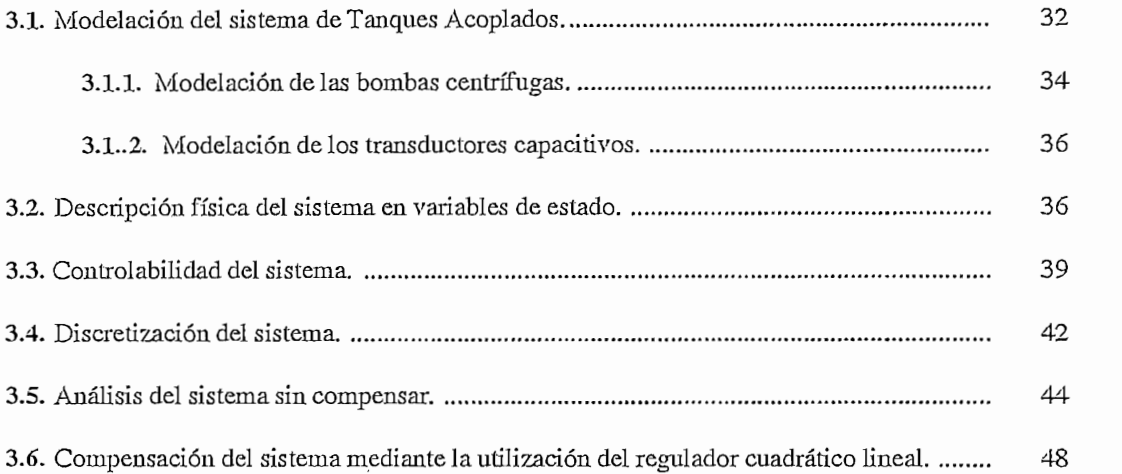

## **IV SIMULACIÓN DINÁMICA DE LOS SISTEMAS.**

## IV SIMULACION DINAMICA DE LOS SISTEMAS.

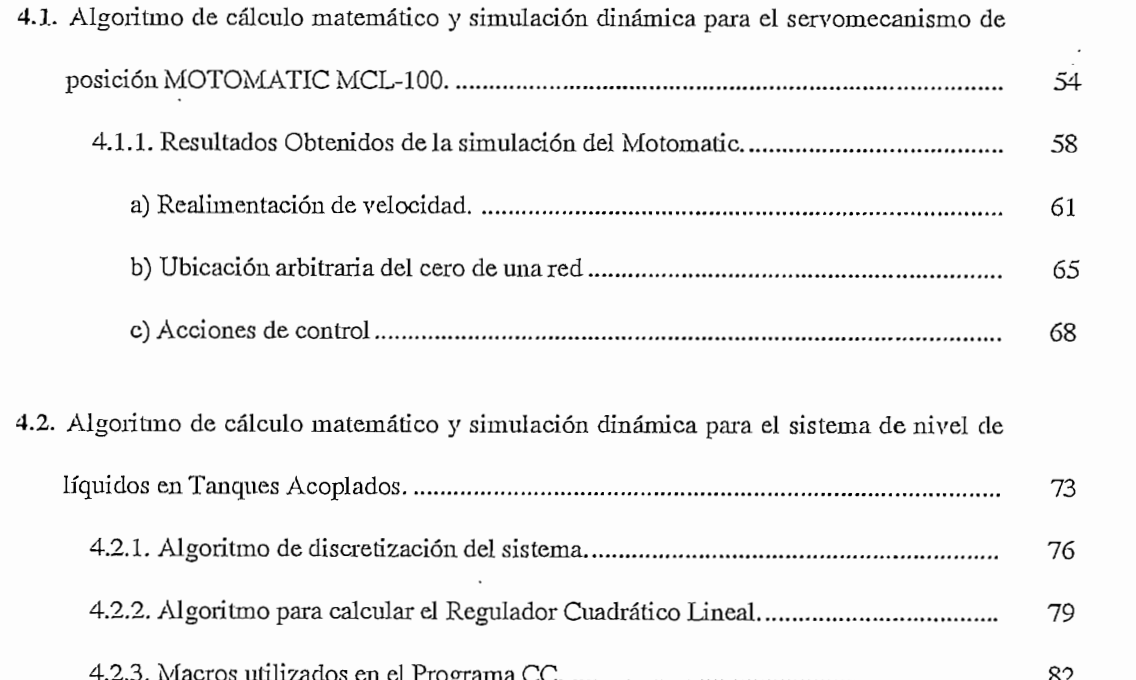

### **CAPITULO V**

### CONCLUSIONES. Y RECOMEDACIONES

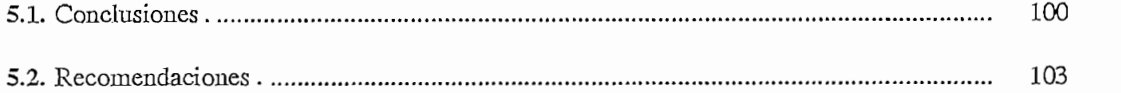

#### **APENDICES**

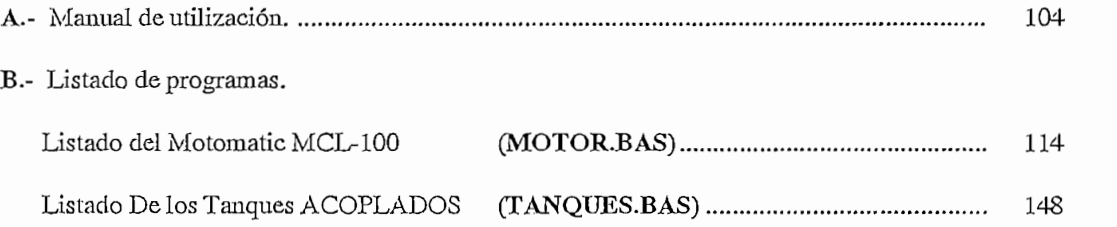

### **BIBLIOGRAFIA.**

# *CAPITULO I*

t

## *INTRODUCCIÓN*

#### 1.1 IMPORTANCIA DEL TEMA.

El estudio del control de procesos requiere complejos modelos e instrumentos matemáticos para un profundo y eficaz análisis de todas las características de funcionamiento del sistema. Para excluir este estudio de proceso real sobre modelos reducidos o sobre oportunos simuladores simuladores simuladores simuladores simuladores simuladores simuladores simuladores simuladores simuladores simuladores simuladores simuladores estudio del proceso real sobre modelos reducidos o sobre oportunos simuladores

su componento puede ser descrito por datos muestreados o modelos digitales. Además, el computador digitales el computador digitales digitales digitales. Además, el computador digitales digitales digitales digitales digita su comportamiento puede ser descrito por datos muestreados o modelos digitales. Además, el computador digital es utilizado por la ingeniería de sistemas de control por dos propósitos básicos, el primero es que son usados extensamente para la simulación y computación de sistemas de control dinámicos. Además, la el diseño de sistemas complejos los cuales no adoptan alguna de las herramientas analíticas analíticas establecidas;  $\frac{1}{2}$  $p$  de la simulación computacional es a menudo utilizada para chequear los antigos utilizada para chequear los antigos es a menudo utilizada para chequear los antigos es a menos es a menos es a menos es a menos es a menos por lo tanto, podemos decir que la simulación computacional es a menudo utilizada para chequear los resultados obtenidos por medios analíticos. resultados obtenidos por medios analíticos.

montaje del sistema es muy ventajoso ya que de esta manera el estudiante se centra en el problemas montaje del sistema es muy ventajoso ya que de esta manera el estudiante se centra en el problemas fundamental, dedicando mayor tiempo ala búsqueda alternativas de control, dejando de lado la experiencia adicional en el montaje y diseño del experimento, mejorando de esta manera la cali dad del aprendizaje y sin necesidad de utilizar equipos que eventualmenteuo podrían ser encontrados en el laboratorio, confines de calibración, etc.

laboratorio son otra causa que han determinado la necesidad de contar con experimentos de fácil adquisición e irnplementación y que no descuiden ala *vez* la calidad del aprendizaje que se desprende de ellos, por tales e implementación y que no descuiden a la vez la calidad del aprendizaje que se desprende de ellos, por tales razones, el objetivo fundamental del estudio propuesto es el de emular en un computador el comportamiento de dos sistemas físicos, de tal manera de presentar la dinámica de los mismos como si se comportamiento de dos sistemas físicos, de tal manera de presentar la dinámica de los mismos como si se hubiera montado el experimento en el laboratorio.

1

#### 1.2 JUSTIFICACIÓN SOBRE LA SELECCIÓN DE LAS PLANTAS.

Con el desarrollo de la tesis a consideración, lo que se busca es poder aplicar algunos tipos y técnicas de control, con el fin de obtener respuestas que el diseñador pueda considerar aceptables, esto con el objetivo de tratar de cubrir en la medida de lo posible la materia que al respecto se estudia en la considerar.

de ingeniería pueda combinar sus conocimientos de principios de dinámica, análisis y síntesis de circuitos, de ingeniería pueda combinar sus conocimientos de principios de dinámica, análisis y síntesis de circuitos, etc; siendo estas las causas para la utilización del servomecanismo de posición Motomatic. etc; siendo estas las causas para la utilización del servomecanismo de posición Motomatic.

El estudio de sistemas automáticos de control provee una inusual oportunidad para que el estudiante

nos permitirá enfocar la realización de estudios comparativos entre el sistema real y los resultados obtenidos en la simulación. obtenidos en la simulación.

Un problema que ocurre comúnmente en control de procesos químicos industriales es el control de nivel de fluidos en tanques de almacenamiento, mezclas químicas y tubos de reacción. Una situación nivel de fluidos en tanques de almacenamiento, mezclas químicas y tubos de reacción. Una situación típica es aquella en la que se requiere suplir una cantidad de fluido constante a un reactor químico, donde típica es aquella en la que se requiere suplir una cantidad de fluido constante a un reactor químico, donde esto puede ser llevado a cabo mediante la implementación de un lazo de realimentación, el cual mantiene esto puede ser llevado a cabo mediante la implementación de un lazo de realimentación, el cual mantiene el nivel del líquido constante mediante el control del flujo de entrada de líquido.

El control del nivel del fluido y de la altura, es similarrnente importante en sistemas de generación

El control del nivel del fluido y de la altura, es similarmente importante en sistemas de generación de potencia, donde el control de nivel de fluido en calderos es una parte central de reguladores de generación de vapor. En la misma linea, pero en mucha mayor escala, la distribución y la planificación de las fuentes de agua, requerirá las ideas de nivel de fluido, flujo y su respectiva regulación en una medida muy vasta. Por ello, el control de nivel de fluidos, es un problema básico' e importante en el control vasta. Por ello, el control de nivel de fluidos, es un problema básico e importante en el control automático y además debido a que las propiedades dinámicas de sistemas de nivel de fluido son automático y además debido a que las propiedades dinámicas de sistemas de nivel de fluido son naturalmente no lineales, ellas entonces involucran además problemas desafiantes. En particular, la escalanaturalmente no lineales, ellas entonces involucran además problemas desafiantes. En particular, la escala

o constante de tiempo en sistemas de control de fluidos es comparativamente grande con relación a otros sistemas, por ejemplo es usual encontrar constantes de tiempo de varias horas y aún de días.

#### 1.3 MODELOS DISCRETOS.

*1.3 MODELOS DISCRETOS.*

En años recientes progresos significativos han sido hechos en cuanto a datos discretos y sistemas de control digital, estos sistemas han ganado popularidad e importancia en todas las industrias debido en parte a los avances hechos en las computadoras digitales, y más recientemente en microcomputadoras.

análogos en que las señales en una o más partes de esos sistemas están en forma de un tren de pulsos o un código numérico. Estrictamente el término datos muestreados se refieren a una señal que es modulada por amplitud de pulso, esto es un tren de pulsos cuya información es llevada por amplitudes, mientras que datos digitales usualmente se refieren a señales las cuales son generadas por un computador digital o transductores digitales *y* además tienen en algunos casos formas codificadas. transductores digitales y además tienen en algunos casos formas codificadas.

cuales una o más variables pueden variar solamente en ciertos instantes. Esos instantes que se han de cuales una o más variables pueden variar solamente en ciertos instantes. Esos instantes que se han de indicar por  $kT$  (k=0,1,2,....), pueden especificar en momento en que se realiza alguna medición física o el tiempo en el cual se lee la memoria en un computador digital, etc.; se toma el intervalo de tiempo entre dos instantes de tiempo suficientemente pequeños, de manera que los datos de tiempo entre esos instantes, dos instantes de tiempo suficientemente pequeños, de manera que los datos de tiempo entre esos instantes, puedas ser aproximados por interpolación simple.

Los sistemas de tiempo discreto difieren de los de tiempo continuo, en que las señales para un sistema de tiempo discreto, aparecen en forma de datos muestreados; en la práctica se presentan los sistema de tiempo discreto, aparecen en forma de datos muestreados; en la práctica se presentan los sistemas de tiempo discreto, cuando se obtienen las mediciones necesarias para el control en una forma sistemas de tiempo discreto, cuando se obtienen las mediciones necesarias para el control en una forma intermitente o cuando se comparte un control de gran envergadura a través de una computadora entre intermitente o cuando se comparte un control de gran envergadura a través de una computadora entre diversas plantas, de manera que se envía una señal de control a cada planta periódicamente, siendo estas las encargadas de realizarlos cómputos necesarios para el control.encargadas de realizar los cómputos necesarios para el control.

3

Muchos sistemas de control industrial modernos, son sistemas de tiempo discreto porque invariablemente influyen algunos elementos cuyas entradas y/o salidas son discretas en el tiempo. Sin embargo algunas veces la discretización con operación de muestreo, puede ser enteramente ficticia e introducida únicamente para simplificar el análisis de un sistemas de control que en realidad solo contienen elementos continuos.

La introducción de un computador digital en un sistema, por lo demás analógico produce señales en forma digital en parte del sistema, entonces dicho sistema toma la forma de una combinación mixta análogo digital. La conversión de una señal analógica en la correspondiente señal digital es una aproximación, ya que la señal analógica puede tomar un infinito número de valores, mientras que la proceso de aproximación se la material se la material de aproximación se la material de la material de la material de la material de la material de la material de la material de la material de la material de la material d proceso de aproximación se llama cuantificación.

#### 1.3.1. METODO DE LA TRANSFORMADA Z.

estructura; existiendo modelos aproximados para obtener la transformada *Z,* de tal manera que nos permitan obtener modelos aproximados que representen bastante bien al modelo continuo. Y para ello se permitan obtener modelos aproximados que representen bastante bien al modelo continuo. Y para ello se debe considerarlos siguientes parámetros: debe considerar los siguientes parámetros: *-* Que tan bien se aproxima la región de estabilidad.

- Que tanto se aproximan las raíces a las exactas.
- Que tanto se aproximan las respuestas del sistema continuo como discreto.
- Que tanto se aproximan las respuestas del sistema continuo como discreto.

*transformada Z* o en el método del espacio de estado. EL método de la transformada *Z* tiene la misma transformada  $Z$  o en el método del espacio de estado. El método de la transformada  $Z$  tiene la misma relación respecto a los sistemas invariantes en el tiempo y de tiempo discreto, que el método de la relación respecto a los sistemas invariantes en el tiempo y de tiempo discreto, que el método de la transformada de *Laplace* con respecto a los sistemas lineales invariantes en el tiempo y de tiempo transformada de Laplace con respecto a los sistemas lineales invariantes en el tiempo y de tiempo continuo.

Ahora se define a la transformada Z tomando la transformada de Laplace de la señal muestreada  $f^*(t)$ , entonces se tiene:

$$
F^*(s) = \mathcal{L}\left[f^*(t)\right] = \sum_{k=0}^{\infty} f(kT)e^{-kTs}
$$

Se define a  $e^{Ts} = Z$  y se escribe a  $F^*(S)$  como  $F(z)$ , entonces se tiene:

$$
F(z) = F^*(s) = \mathcal{L}\left[f^*(t)\right] = \sum_{k=0}^{\infty} f(kT)Z^{-k}
$$

A la función  $F(z)$  se la denomina la transformada Z de f\*(t) y la notación para la transformada Z rnuestreo, por lo tanto la transformada Z de f (t) y la de f (t) dan el mismo resultado, es decir: muestreo, por lo tanto la transformada Z de  $f(t)$  y la de  $f^*(t)$  dan el mismo resultado, es decir:

$$
\mathscr{X}[F(s)] = \mathscr{X}[f^*(t)] = \mathscr{X}[f(t)]
$$

#### 1.3.2. LA TRASFORMADA Z-INVERSA.

 $\frac{1}{\sqrt{t}}$ , entonces f (t), entonces f (t) es la transformada inversa de F(S). Sin embargo de F(S). Sin embargo de F(S). Sin embargo de F(S). Sin embargo de F(S). Sin embargo de F(S). Sin embargo de F(S). Sin embargo de eu la transformada Z, la transfonnada inversa no es única, es decir que si la transformada Z de f(t) es F(Z), en la transformada  $Z$ , la transformada inversa no es única, es decir que si la transformada  $Z$  de  $f(t)$  es  $F(Z)$ ,  $\frac{1}{\sqrt{2}}$  es f ( $\frac{1}{\sqrt{2}}$ ) es f ( $\frac{1}{\sqrt{2}}$ ) instantes de muestreo. transformada inversa de  $F(Z)$  es  $f(KT)$  la cual es igual a  $f(t)$  únicamente en los instantes de muestreo.

El problema de la no unicidad de la trasformada  $Z$  inversa es una de las limitaciones de dicha transformación, y esta propiedad debería ser recordada cuando se aplique la técnica de la transformada Z. transformación, y esta propiedad debería ser recordada cuando se aplique la técnica de la transformada Z.

$$
f(KT) = Z^{-1}[F(Z)] = Transformada Z inversa de F(Z)
$$

fracciones parciales, de una manera similar al método utilizado en la Transformada S. La razón de fracciones parciales, de una manera similar al método utilizado en la Transformada S. La razón de transformaciones, aunque esta represente un tren de pulsos retrasados con una amplitud que decae exponencialmente si a es un número positivo.

Sin embargo para la simulación en un computador digital se acostumbra a tratar de representar a la función de ecuaciones de diferencias. función de ecuaciones de diferencias.

$$
E(z) \t\t D(z) \t\t U(z) \t\t D(z) = \frac{U(z)}{E(z)}
$$

$$
u(k) = funci\acute{o}n[u(k-1), u(k-2), \ldots, e(k), e(k-1), \ldots, \ldots] \qquad \qquad
$$

#### 1.4. CONTENIDO.

que está divida en cinco capítulos y dos apéndices. En el capítulo I se realiza una introducción al tema de que está divida en cinco capítulos y dos apéndices. En el capítulo I se realiza una introducción al tema de tesis, así como una justificación sobre la selección de la plantas y una breve explicación de los sistemas discretos que nos servirán de pauta para el desarrollo del programa implementado.

En el capítulo II se realiza la modelación y todo el desarrollo matemático de el Motomatic, así técnicas de control a implementarse en la simulación. técnicas de control a implementarse en la simulación.

En el capítulo III se hace la modelación del sistema de Tanques acoplados, así como su necesaria discretización del mismo y el análisis del sistema sin compensar. Finalmente en este capítulo se analiza discretización del mismo y el análisis del sistema sin compensar. Finalmente en este capítulo se analiza la compensación de los tanques acoplados mediante la utilización del Regulador Cuadrático Lineal.

En el capítulo IV se presentan los algoritmos utilizados para el funcionamiento del programa de simulación, tanto del Motomatic como de los Tanques Acoplados; para luego incluir los resultados obtenidos con los mismos, y que serán comparados con los obtenidos en los capítulos  $II \, Y \, III$ .

Finalmente se detalla en los apéndices, el manual de uso del programa y sus respectivos listados.Finalmente se detalla en los apéndices, el manual de uso del programa y sus respectivos listados.

Sin embargo para la simulación en un computador digital se acostumbra a tratar de representar a la

## *CAPITULO II*

## *ANÁLISIS MATEMÁTICO DEL SERVALISIS MATEMATICO DEL MCL-100*

#### DESCRIPCION FISICA DEL MOTOMATIC MCL 100  $2.1$

EL laboratorio de sistema de control MOTOMATIC, consiste del mejor servomotor Dc de precisión disponible, convenientemente empaquetado para la máxima versatilidad, utilizable para experimentación y descubrimiento de principios básicos de la realimentación de control. El equipo ha sido diseñado para ser flexible de tal manera que otros experimentos básicos puedan ser realizados con y en control automático. control automático.

El servomecanismo MOTOMATIC consta básicamente de los siguientes componentes:

- $1.$ 2. Riel: para montar los componentes electromecánicos como el motor - generador, el reductor de
- $\overline{2}$ . Riel: para montar los componentes electromecánicos como el motor - generador, el reductor de velocidad, la carga inercial y el potenciómetro indicador de posición.
- $3.$  $\overline{\phantom{a}}$
- $4.$ 5. Rueda para la introducción de la carga inercia!.
- 5. 6. Potenciómetro indicador de posición.
- 6. 7. Elementos, como resistencias y cables para conexión.
- 7. 8. Acopladores mecánicos.
- 8. Acopladores mecánicos. 9. Chasis con los medidores (amperímetro, tacómetro)
- 9. Chasis con los medidores (amperímetro, tacómetro)

Existe un amplificador lineal que permite conectar compensaciones tanto en serie como en  $p$ aralelo; el amplificador como los elementos como los elementos conectados a éste, pueden compensación en entre entre entre entre entre entre entre entre entre entre entre entre entre entre entre entre entre entre entre paralelo; el amplificador como los elementos concetados a éste, pueden constituir una compensación en cascada. Normalmente los elementos conectados al amplificador deberán ser construidos . cascada. Normalmente los elementos conectados al amplificador deberán ser construidos.

Como precaución deberá indicarse que no se deberá conectar ningún generador o fuente de señal a la entrada del amplificador, si no es a través de las resistencias del punto de suma. entrada del amplificador, si no es a través de las resistencias del punto de suma.

utilización de transistores complementarios de silicio con ganancia total de voltaje de aproximadamente 5.utilización de transistores complementarios de silicio con ganancia total de voltaje de aproximadamente 5.

Existe una fuente de +/- 30 VDC de alta corriente para el amplificador de potencia, con un rizado que no excede del 15% bajo condiciones de plena carga.

Una de +/- 21 VDC utilizada como voltaje de referencia para la entrada y el indicador de posición, el rizado máximo es menor al 1%.

#### MODELACION DEL SISTEMA.  $2.2$

Un diagrama esquemático del circuito se muestra en la figura:

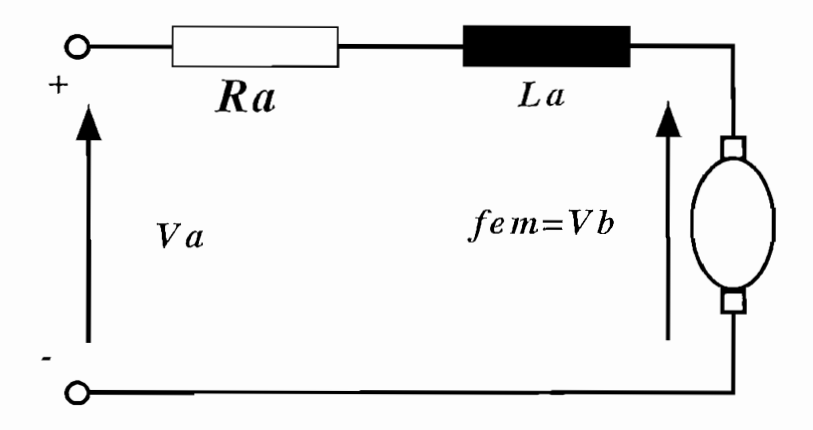

Fig. 2.1. Diagrama eléctrico de un motor DC

$$
Va = Ia * Ra + La * \frac{d}{dt}Ia + Vb \qquad (2-1)
$$

Veamos ahora la ecuación que describe el comportamiento mecánico del circuito donde:

- *Jm* = *Momento de inercia de la armadura del motor* incluyendo las conexiones mecánicas a ésta. *fin = Coeficiente de fricción viscosa de la armadura*
- $fm = Coeficiente$  de fricción viscosa de la armadura del motor.

$$
\theta m = Position angular de la armadura.
$$

La ecuación de torque viene dada por:

$$
Jm * \theta m(t) + fm * \theta m(t) = Tm(t)
$$
 (2-2)

$$
Tm(t) = kt * Ta(t) \tag{2-3}
$$

$$
Vb(t) = kb * \theta m(t) \tag{2-4}
$$

Existe una fuente de +/- 30 VDC de alta corriente para el amplificador de potencia, con un rizado

tomando la transformada de La Place de las ecuaciones anteriores y combinándolas tenemos:

$$
\frac{\theta(s)}{Ia(s)} = \frac{Kt}{s(JmS + fm)}
$$
\n(2-5)

$$
\frac{W(s)}{Ia(s)} = \frac{Kt}{JmS + fm} \tag{2-6}
$$

$$
\frac{\theta(s)}{Va(s)} = \frac{Kt}{S\Big[LsJmS^2 + (Ra\,Jm + Lafm)S + (Ra\,fm + Kb\,Kt)\Big]}
$$
(2-7)

Del análisis realizado y tomando en cuenta los resultados obtenidos en la ecuación  $(2-7)$ , tenemos el circuito equivalente de la Figura 2.2, donde se muestra el servomecanismo MOTOMATIC MCL 100 en función de los parámetros físicos propios del mecanismo, y donde no se considera el efecto de las perturbaciones.

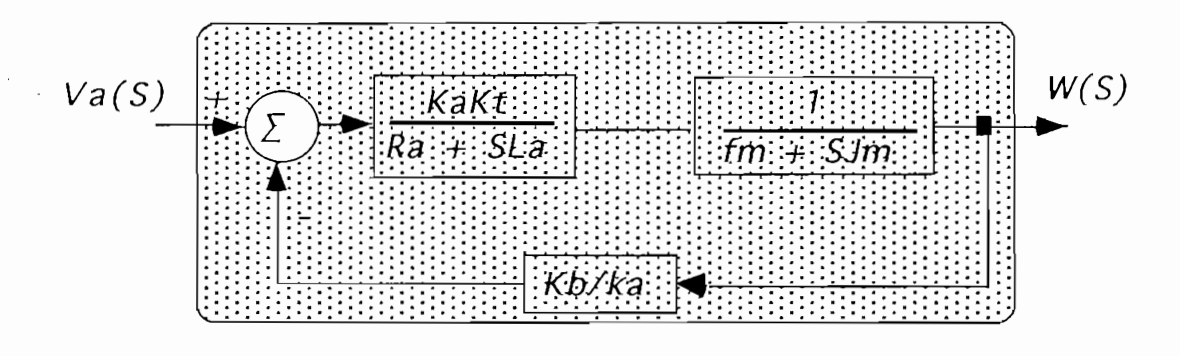

Fig. 2.2. Diagrama de bloques del Motomatic MCL 100

La determinación de los parámetros que definen el comportamiento del MOTOMATIC, fueron obtenidos del manual de funcionamiento del mismo (Referencia 6).

#### REDUCTOR DE VELOCIDAD

Es un dispositivo mecánico de dos bandas, mediante el cual nosotros podemos obtener algunas relaciones de velocidad y por lo tanto de posición. En la figura  $(2.3)$  se ilustra este sistema con las posiciones que puede ocupar la banda y las posibles relaciones de velocidad que se obtiene:

$$
\frac{Wout(s)}{Win(s)} = N \qquad \Rightarrow \qquad \frac{\theta o(s)}{\theta i(s)} = N \tag{2-8}
$$

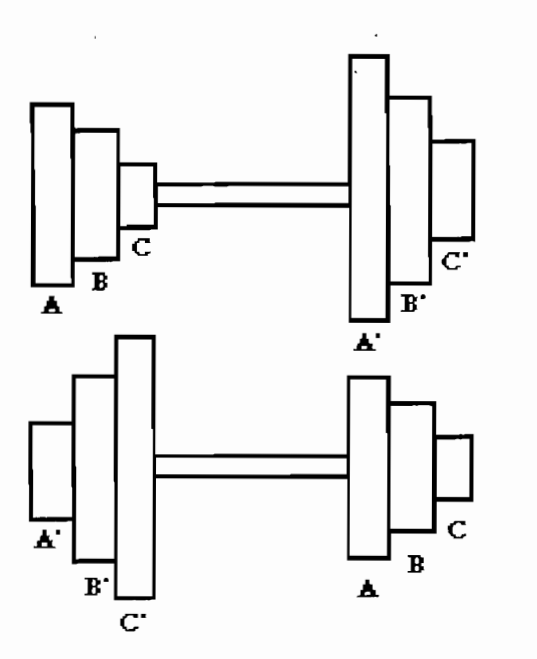

*Reducción de velocidad* Fig.  $2.3$ .

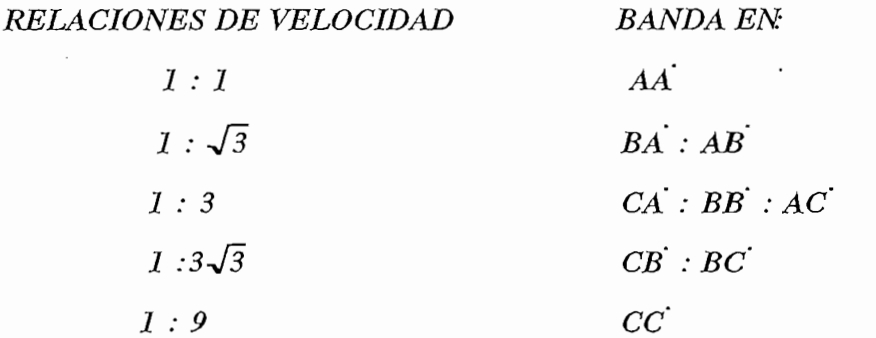

TACOMETRO.

máquina, con un campo magnético de imán pennanente, por lo tanto podemos asumir que el flujo es constante, y que la salida es proporcional a la velocidad angular de la armadura, así tenemos: constante, y que la salida es proporcional a la velocidad angular de la armadura, así tenemos:

$$
Eg(t) = Kg * w(t)
$$
 (2-9)

Y considerando la transformada de Laplace de la ecuación anterior tenemos:

$$
\frac{Eg(S)}{W(S)} = Kg \tag{2-10}
$$

## Corno sensor de posición se utiliza un potenciómetro circular de simple vuelta de 10 K con una

Como sensor de posición se utiliza un potenciómetro circular de simple vuelta de 10 K con una parada no mecánica que es utilizada para poder sensar la posición angular y donde existe una zona muerta  $de 20°$ .

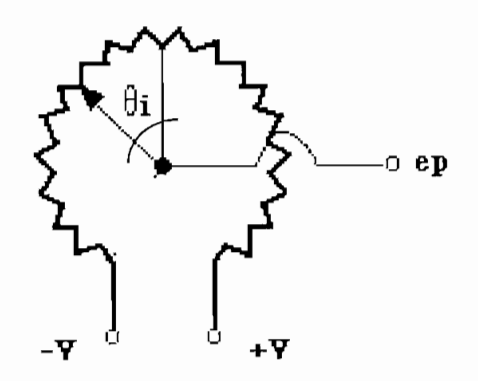

Figura 2.4. Potenciómetro de Posición.

 $ep = kp * \theta - V$ 

si se redefine el ángulo de tal manera que:

 $-170^0 \leq \theta i \leq 170^0$  $ep(t) = kp * \theta_i(t)$  $(2-11)$  $-V_{DC} \le ep \le V_{DC}$ de tal manera que:

seleccionado de acuerdo alarealimentaciónrequerida. seleccionado de acuerdo a la realimentación requerida.

SUMADOR.

÷., de referencia, como cualquiera de las señales de realimentación, así tenemos el circuito mencionado que se de referencia, como cualquiera de las señales de realimentación, así tenemos el circuito mencionado que se muestra en la figura (2.5):

tenemos:

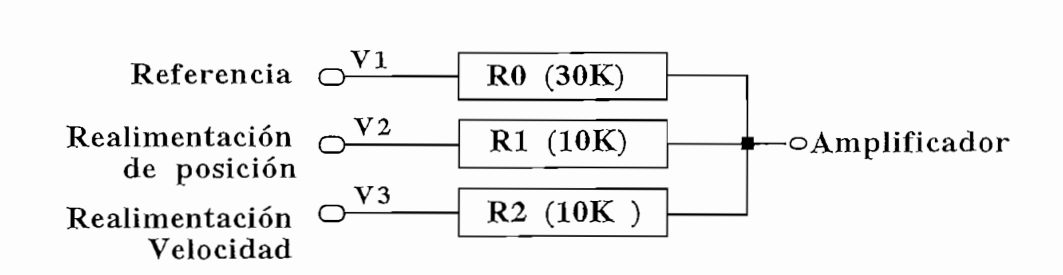

Figura 2.5. Diagrama del punto de suma.

Consideramos que vamos a utilizar un máximo de 3 entradas, es decir: la referencia, la

Consideramos que vamos a utilizar un máximo de 3 entradas, es decir: la referencia, la realimentación de velocidad, y la realimentación de posición; obtenemos entonces el circuito de la figura 2.6, donde se muestra conectado el punto de suma a un amplificador operacional.

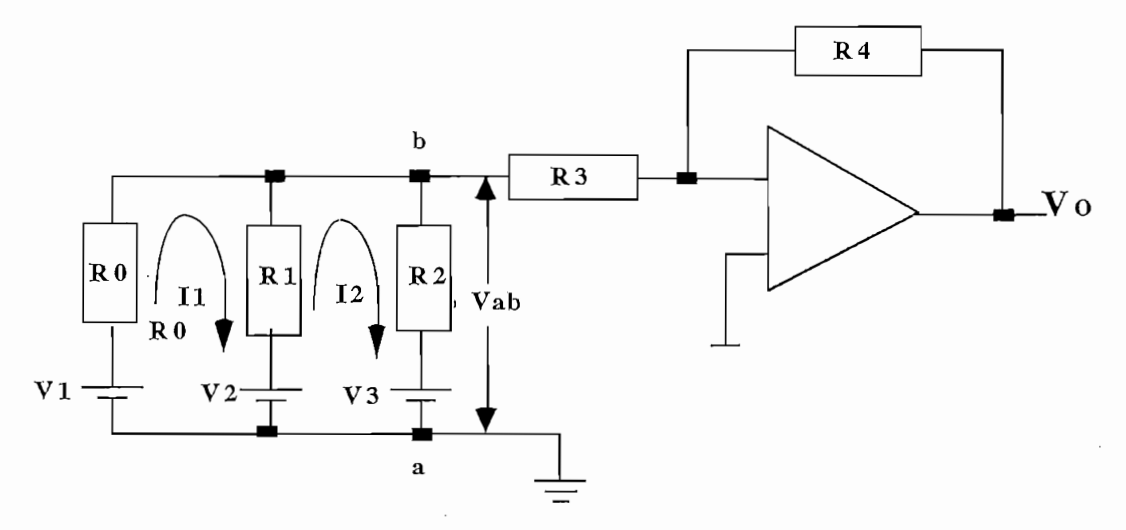

Figura 2.6. Equivalente eléctrico del punto de suma resistivo.

Si definimos las resistencias en función de R0 tenemos:

 $R_1 = K_1 R0$  $R_2 = K_2R0$ R3=K3R0 R<sub>4</sub>=K<sub>4</sub>R<sub>0</sub>

primeramente planteamos la ecuaciones de malla, así tenemos:

primeramente planteamos la ecuaciones de malla, así tenemos:

$$
VI - V2 = (R0 + K1R0) I1 - K1R0 I2
$$
 (2-12)

$$
V2 - V3 = K_1R0 \quad I1 \quad (K_1R0 + K_2R0) \quad I2 \tag{2-13}
$$

Resolviendo el sistema para encontrar el valor de I1, tenemos:

$$
I_1 = \frac{K_1 V I - K_2 V 2 + K_2 V I - K_1 V 3}{(K_1 + K_2 + K_1 K_2) R 0}
$$
\n(2-14)

donde el voltaje Thévenin Vab viene dado por la expresión:

$$
Vab = VI - I1 R0
$$
  
\n
$$
Vab = VI - \frac{K1V1 - K2V2 + K2VI - K1V3}{(K1 + K2 + K1 K2)}
$$
  
\n
$$
Vab = \frac{K1K2VI + K2V2 + K1V3}{K1 + K2 + K1 K2}
$$

 $\lambda$  impedancia es el paralelo de las resistencias, la cual viene dada porte dada por:

*y* la impedancia Zth de salida es el paralelo de las resistencias, la cual viene dada por:

$$
Zth = \frac{1}{\frac{1}{R0} + \frac{1}{K1 R0} + \frac{1}{K2 R0}} = \frac{K_1 K_2 R0}{K_1 + K_2 + K_1 K_2}
$$

Obteniendo el circuito equivalente que se muestra a continuación.

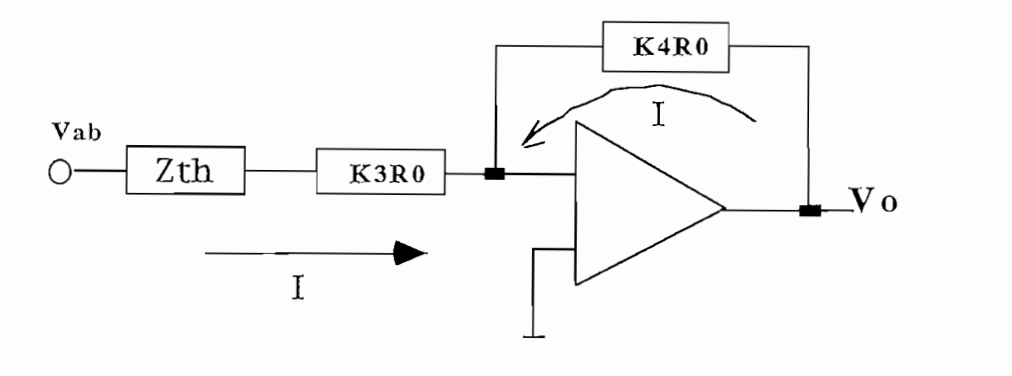

Fig. 2.7. Equivalente Thevenin del punto de suma resistivo

 $I$ a corriente  $I$  viene definida por la siguiente expresión:

$$
I = \frac{Vab}{Zth + K_3R0}
$$
  

$$
I = \frac{K_1 K_2 V1 + K_2 V2 + K_1 V3}{(K_1 K_2 + K_3(K_1 + K_2 + K_1 K_2))R0}
$$

Abora calculamos el voltaje de salida  $V$ o, el cual viene dado por:

$$
V_0 = -K_4 R 0 x I = -K_4 \frac{K_1 K_2 V I + K_2 V 2 + K_1 V 3}{K_1 K_2 + K_3 (K_1 + K_2 + K_1 K 2)}
$$

$$
V_0 = -\frac{K_1 K_2 K_4}{K_1 K_2 + K_3 (K_1 + K_2 + K_1 K_2)} * \left[ V_1 + \frac{1}{K_1} V_2 + \frac{1}{K_2} V_3 \right]
$$
(2-15)

Si analizamos la ecuación (2-15), obtenemos el diagrama de bloques equivalente del punto de suma resistivo (Figura 2.8), el cual es función de la ganancia del amplificador, y cuya relación viene dada por la ecuación  $(2-16)$ , donde  $gan$  representa dicha ganancia equivalente.

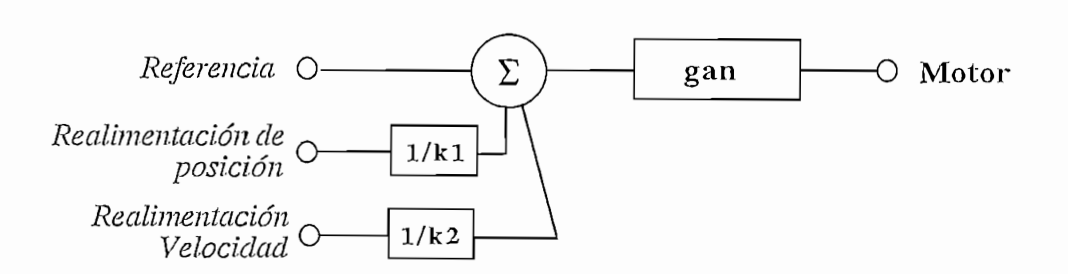

Fig. 2.8. Circuito Equivalente del punto de suma resistivo

$$
gan = \frac{K1 K2 K4}{K1 K2 + K3(K1 + K2 + K1 K2)} \tag{2-16}
$$

#### 2.3 FUNCIONES DE TRANSFERENCIA Y DIAGRAMAS DE BLOQUES.

Utilizando la ecuación (2-7), y reemplazando por los parámetros físicos del MOTOMATIC,

*2.3 FUNCIONES DE TRANSFERENCIA Y DIAGRAMAS DE BLOQUES.*

function de transferencia:  
\n
$$
\frac{\theta(S)}{Va(S)} = \frac{KA}{S(1/T_1 + S)(1/T_2 + S)} = G(S)
$$
\n
$$
KA = 1623 * 11.5 * 110 * 180 / \pi
$$
\n
$$
\frac{1}{T1} = 1623 \quad y \quad \frac{1}{T2} = 11.5
$$
\n(2-17)

y donde las constantes tanto del tacogenerador de DC, como del reductor de velocidad vienen dadas por:

 $Kg = 0.148 * \pi / 180$  Volt \* Seg / Grad  $N = Relación de reducción de velocidad$ 

Considerando la Fig. 2.8, tenemos que la entrada 2 corresponde a la realimentación de posición tomada a la salida del reductor de velocidad, mientras que la entrada 3 corresponde a la realimentación de velocidad ; con estas consideraciones obtenemos la función de transferencia del lazo de realimentación H(S), de la forma:  $Vd(s)$  *kp*\*N *kg* 

$$
H(s) = \frac{Vmed\left(s\right)}{\theta_o(s)} = \frac{kp*N}{k} + \frac{kg}{k}S = b + aS\tag{2-18}
$$

Al combinar las ecuaciones  $(2-17)$  y  $(2-18)$ , se podemos llegar al diagrama de bloques completo , el cual representa la dinámica del sistema, y lo mostramos en la FIG. 2.9.

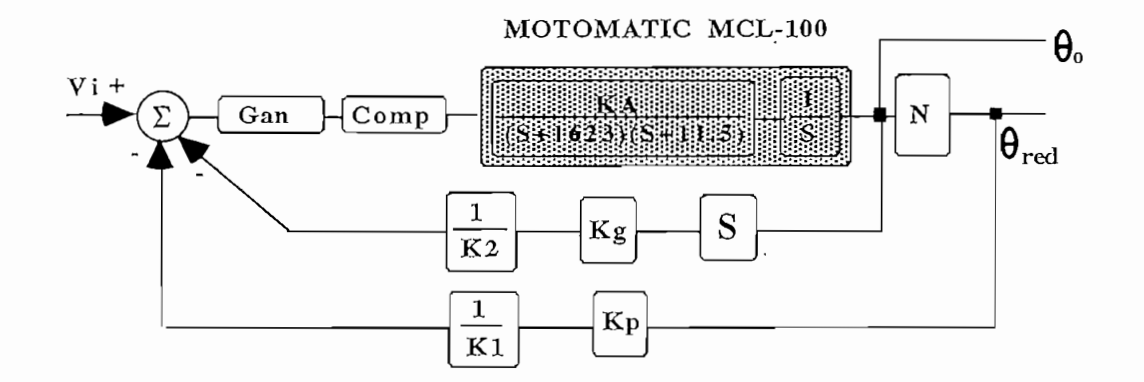

Fig. 2.9 Diagrama de bloque final utilizado para la simulación

#### 2.4. DISCRETIZACION DEL SISTEMA.

Como podemos observar, la función de transferencia del MOTOMATIC G(S) ecuación (2-17),  $t$ iene una transformada Z inmediata de tal manera que tenemos:

$$
G(S) = \frac{KA}{S(I+STI)(I+ST2)} = \frac{\theta_o(S)}{Va(S)}
$$
\n
$$
G(S) = KA * \left[ \frac{I}{S} + \frac{TI}{T2-TI} * \frac{I}{\frac{I}{T1}+S} + \frac{TZ}{T1-T2} * \frac{I}{\frac{I}{T2}+S} \right]
$$
\n
$$
Z(G(S)) = KA * \left[ \frac{Z}{Z-I} + KI \frac{Z}{Z-e^{-\frac{T}{T1}}} + K2 \frac{Z}{Z-e^{-\frac{T}{T2}}} \right]
$$
\n
$$
G(Z) = KA * \left[ \frac{Z}{Z-I} + KI \frac{Z}{Z-a} + K2 \frac{Z}{Z-b} \right]
$$
\n(2-19)

Considerando la Fig. 2. S, tenernos que la entrada 2 corresponde a la realimentación de posición

Donde:

\n
$$
KI = \frac{TI}{T2 - TI} \qquad \qquad y \qquad K2 = \frac{T2}{T1 - T2}
$$
\n
$$
a = e^{-\frac{T}{TI}} \qquad \qquad b = e^{-\frac{T}{T2}}
$$

Si desarrollamos las expresiones tenemos:

$$
G(Z) = \frac{(1+K1+K2)KA Z^3 - [a+b+(1+a)K2+(1+b)KI]KA Z^2 + (ab+K1b+K2a)KA Z}{Z^3 - (1+a+b)Z^2 + (a+b+ab)Z - ab}
$$

$$
G(Z) = \frac{a_0 Z^3 + a_1 Z^2 + a_2 Z}{b_0 Z^3 + b_1 Z^2 + b_2 Z^2 + b_3} = \frac{\theta(z)}{Va(z)}
$$
\n(2-20)

matemáticamente obtenemos que el término  $a_0 = 0$ 

 $\overline{a}$ 

#### 2.4.1. DISCRETIZACION DE LA FUNCION DE TRANSFERENCIA  $QUE$ REPRESENTA A LA VELOCIDAD ANGULAR.

Ahora mediante la utilización de la función de transferencia que representa a la velocidad angular ecuación (2-21), vamos a discretizarla para poder obtener dicha señal en términos de retardos unitarios, esto con el fin de poder realizar la realimentación de velocidad, y poder de esta manera analizar el comportamiento de la posición angular con dicha realimentación, así tenemos:

$$
G_{\ell}(S) = \frac{w(S)}{Va(S)} = \frac{KA}{(1+ST\ell)(1+ST\ell)}\tag{2-21}
$$

descomponiendo en fracciones parciales la ecuación (2-21) tenemos:

$$
G_{\ell}(S) = \left[ \frac{KA}{T1 - T2} * \frac{1}{T_1 + S} + \frac{KA}{T2 - T1} * \frac{1}{T_2 + S} \right]
$$

si obtenemos la transformada Z de la expresión anterior, tenemos:

$$
Z(G_{\ell}(S)) = \left[K \frac{Z}{Z - e^{-\frac{T}{T_1}}} + K \frac{Z}{Z - e^{-\frac{T}{T_2}}}\right]
$$
  

$$
G_{\ell}(Z) = K A * \left[K \frac{Z}{Z - a} + K \frac{Z}{Z - b}\right]
$$

Donde las constantes vienen definidas por:

$$
K1 = \frac{KA}{T1 - T2} \qquad y \qquad K2 = \frac{KA}{T2 - T1}
$$

si desarrollamos las expresión anterior, tenemos la siguiente función de transferencia en el plazo Z, así tenemos:

$$
GJ(Z) = \frac{(KI+K2)Z^2 - [aK2+bKI]Z}{Z^2 - (a+b)Z + ab} = \frac{w(z)}{Va(z)}
$$
(2-22)

donde también se puede demostrar matemáticamente que  $K1 + K2 = 0$ .

Ahora bien, si consideramos todas las técnicas de compensación que vamos a utilizar en el programa de simulación, como son: ubicación arbitraria del cero de una red, controlador P.I.D., y cualquier tipo de compensador, todas estas funciones también deberán ser discretizadas.

#### 2.4.2. DISCRETIZACION DEL CONTROL P.I.D.

El circuito a implementar y a discretizar es el que se muestra en la figura:

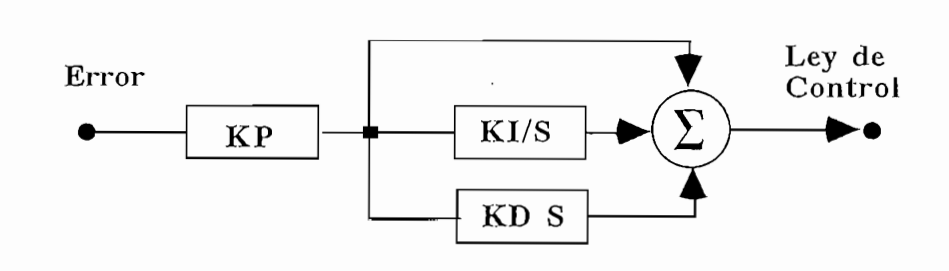

Fig 2.10. Diagrama esquemático de un controlador P.I.D

Escribiendo la relación en términos de Laplace tenemos:

$$
U(S) = Kp\left(1 + \frac{K_I}{S} + K_D S\right)E(S)
$$
 (2-23)

El mismo principio del control P.I.D. puede ser aplicado al control digital; el control proporcional es el mismo que en el caso continuo, mientras existen diferentes caminos de discretización del control integral y del derivativo. Si tomamos el método del trapecio para el control integral y la definición matemática de la derivada para el segundo, obtenemos los siguientes resultados en el plano de la transformadaZ:

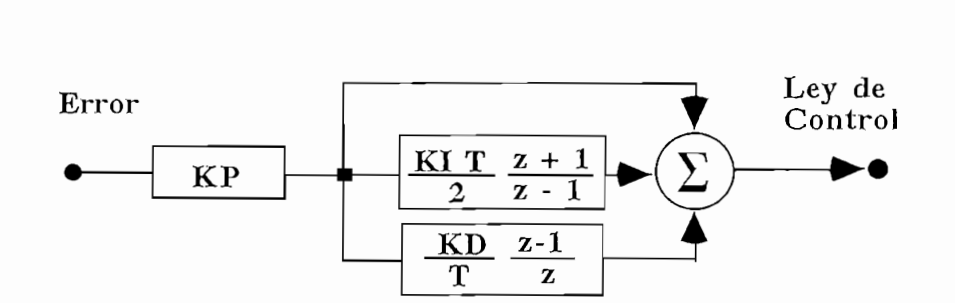

Fig. 2.11. Diagrama discretizado de un controlador P.I.D

Si realizamos las simplificaciones respectivas para representar al controlador en forma de ecuaciones de diferencias, podemos realizar la simulación respectiva del comportamiento del controlador P.I.D en base de los intervalos de muestreo:

$$
Gc(s) = \frac{b_o Z^2 + b_1 Z + b_2}{Z^2 - Z} = \frac{u(s)}{e(s)}
$$
(2-24)  

$$
u[kT] = u[(k-1)T] + b_o e(kT) + b_I e[(k-1)T] + b_2 e[(k-2)T]
$$

donde:

$$
b_o = Kp\left(1 + \frac{K_f T}{2} + \frac{K_D}{T}\right)
$$
  

$$
b_1 = Kp\left(-1 + \frac{K_f T}{2} - \frac{2K_D}{T}\right)
$$
  

$$
b_2 = Kp\left(\frac{K_D}{T}\right)
$$

#### 2.4.3. DISCRETIZACION DE UNA RED.

Ahora realizamos la discretización de una red por el método de ubicación arbitraria del cero de una red, para lo cual tomamos la función de transferencia de una red de adelanto/retraso de fase, así tenemos:

$$
Gc(s) = Kcomp \frac{S + zero}{S + polo} = \frac{u(s)}{e(s)}\tag{2-25}
$$

 $\mathcal P$ l mismo principio del control P.I.D. puede ser aplicado al control proporcional; el control proporcional; el control proporcional; el control proporcional; el control proporcional; el control proporcional; el contro

Para la discretización de esta función utilizamos la transformada bilineal de Tustin, de manera que nosotros tenemos la siguiente expresión:

$$
Z(Gc(s)) = Kcomp \frac{\frac{2}{T} \frac{Z - l}{Z + l} + cero}{\frac{2}{T} \frac{Z - l}{Z + l} + polo}
$$
  
 
$$
Gc(Z) = \frac{Kcomp (2 + T * cero)Z + Kcomp(-2 + T * cero)}{(2 + T * polo)Z + (-2 + T * polo)}
$$
 (2-26)

En cuanto a la utilización de cualquier otro tipo de compensador, el programa diseñado está hecho de tal manera que el interesado deberá ingresar el compensador previamente discretizado.

#### ANALISIS DEL SISTEMA SIN COMPENSAR  $2.5$

Para poder obtener mejores criterios o alternativas de compensación, vamos a analizar el comportamiento transitorio del sistema sin compensar, y para ello vamos a realizar este estudio mediante la utilización del lugar geométrico de las raíces.

El Lugar Geométrico de las raíces permite encontrar los polos de lazo cerrado partiendo de los polos y ceros de lazo abierto, tomando a la ganancia como parámetro; sin embargo a menos que se especifique lo contrario podría utilizarse cualquier otra variable de la función de transferencia de lazo abierto.

Consideramos primeramente que no existe realimentación de velocidad, ya que esta será tomada en cuenta como una alternativa de control; así nosotros consideramos la ecuación (2-18) con el término en S igual a cero, es decir:

$$
H(s) = \frac{Vmed\left(s\right)}{\theta o(s)} = \frac{kp*N}{k}
$$

 $Y$  si consideramos la ecuación (2-17), obtenemos la siguiente función de transferencia de lazo *gan\*KA\*b* $K^2$  **. Suite 3.5 & S(3)** 

$$
GH(S) = \frac{gan*KA*b}{S(S+1623)(S+11.5)} = \frac{K}{S(S+1623)(S+11.5)}
$$
(2-27)

Donde el término  $b = \frac{k p * N}{K l}$ , es función de la relación de reducción de velocidad y del valor de la

constante K1, los mismos que pueden ser cambiados en el programa de simulación. Además gan viene dado por la ecuación  $(2-16)$ , y representa la ganancia equivalente del punto de suma resistivo.

Primeramente vamos a analizar el diagrama del Lugar Geométrico de la Raíces mostrado en la Figura 2.13., proveniente de la función de transferencia en lazo abierto ecuación (2-27), para poder de esta manera determinar el rango de estabilidad del sistema, en función de la variación de la ganancia en lazo abierto K.

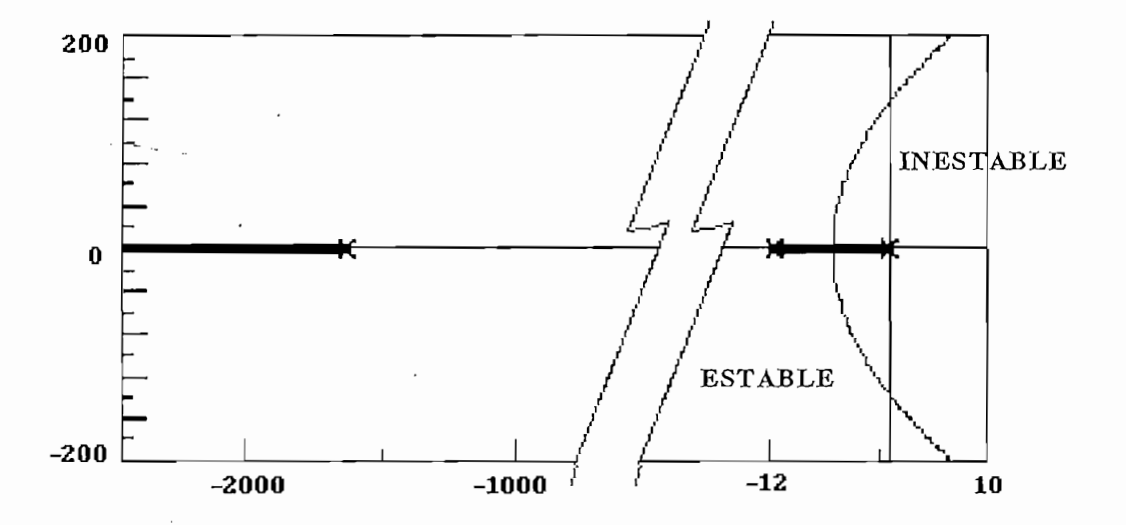

Fig. 2.13. Lugar Geometrico de las raices del sistema sin compensación

Para determinar este rango de estabilidad vamos a utilizar el criterio de Routh Hurwitz, para el polinomio de lazo cerrado  $P(S) = 1 + GH(S)$ , el cual tiene la información necesaria acerca de la estabilidad del sistema, así tenemos la ecuación (28).

l.

$$
P(s) = S3 + 1634.5S2 + 18664.5S + K = 0
$$
 (2-28)

| $S^3$ |                    | 18664.5 |
|-------|--------------------|---------|
| $S^2$ | 1634.5             | К       |
| $S^1$ | 30507125.25-K<br>К | 1634.5  |
| $S^0$ | K                  | 0       |

FIG. 2.14. Criterio de estabilidad de ROUTH HURWITZ

Si consideramos como una condición suficiente para afirmar que un sistema es estable, el que no

$$
\forall K > 0
$$
  $\forall \frac{30507125.25-K}{1634.5} > 0$ 

entonces tenemos que el sistema es estable para valores de  $K$ , comprendidos entre el siguiente rango de valores:

$$
0 < K < (30507125.25 = \text{gan} * K A * b * K p)
$$

ahora definiendo a K p como una ganancia proporcional, obtenemos el valor máximo que podríamos poner *M*  $\frac{30507125.25-K}{1634.5} > 0$ <br> *Able para valores de K*, comprendidos entre el<br> *(30507125.25 = gan\*KA\*b\*Kp)*<br> *Kp < (* $\frac{30507125.25}{1634.5}$ *)*<br> *k = 467262 = 0 < Kn < 66.1* 

$$
0 < Kp < (\frac{30507125.25}{gan*KA*b})
$$

 $(2-29)$ 

Nosotros también podríamos determinar el valor máximo de ganancia para el cual el sistema es sobre amortiguado, es decir que el sistema tiene solamente raíces reales, y esto lo hacemos a partir del polinomio característico  $P(S)$  de lazo cerrado, de tal forma que:

$$
P(s) = 1 + GH(S) = 1 + K \frac{N(s)}{D(S)} = 0
$$

$$
\frac{\partial K}{\partial s} = \frac{\partial \left(-\frac{N(S)}{D(S)}\right)}{\partial s} = 0
$$
(2-30)

Y tomando en cuenta la ecuación  $(2-28)$ , tenemos que:

$$
K = -(S^3 + 1634.5S^2 + 18664.5S)
$$
 (2-31)

donde determinamos: *&r = 3S + 3269S + 18664.5 = O* ds obtenemos las raíces: *S 1* = — *1 083. 92 S1* =  $-1083.92$ obtenemos las raíces:

pero como en la raíz S1 no existe L.G.R., la raíz S2 es la que nos van a servir para determinar el

 $p = \frac{1}{2}$   $\frac{1}{2}$  estimation determinar elementar  $\frac{1}{2}$  es la raíz  $\frac{1}{2}$  es la raíz  $\frac{1}{2}$  estimation de terminar elementar elementar elementar elementar el estimat el estimat el estimat el estimat el estim

 $21$ 

máximo valor de ganancia tal que el sistema sea sobre amortiguado, entonces si reemplazamos S 2 en la ecuación (2-31) tenemos que:

$$
K = 53470.4971 = gan*KA*bkp
$$
\n
$$
Kp = \frac{53470.4971}{gan*KA*b} = \frac{53470.4971}{461262} = 0.1159
$$
\n(2-32)

2.6 COMPENSACION DEL SISTEMA.

*2.6 COMPENSACIÓN DEL SISTEMA.*

Sea la función de transferencia en lazo cerrado definida por la siguiente ecuación:

$$
\theta_o(S) = \frac{G(S)}{I + GH(S)} * Vi(S)
$$
\n
$$
gan * KA
$$

$$
\theta_o(S) = \frac{gan*KA}{S(S + I623)(S + II.5) + gan*KA*b} * Vi(S)
$$
\n(2-33)

Ahora para analizar el comportamiento del MOTOMATIC, nosotros consideramos ciertas condiciones del sistema, como son:

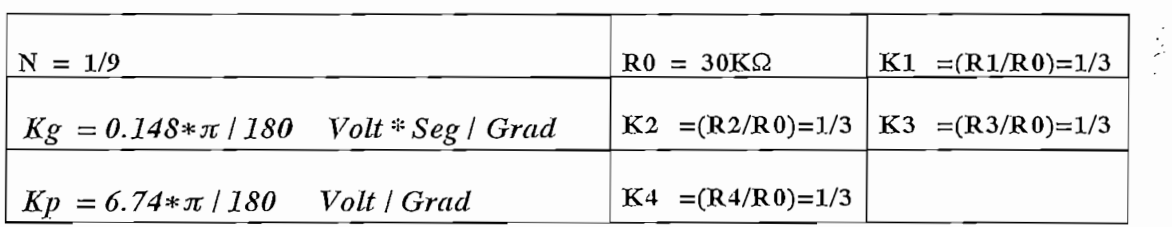

cuyos parámetros K1, K2., K3 y K4 son los que vienen por definición en el equipo original, y sobre los hemos mencionamos el punto de suma resistivo, y cuyo valor lo calculamos mediante la utilización de la hemos mencionamos el punto de suma resistivo, y cuyo valor lo calculamos mediante la utilización de la ecuación  $(2-16)$ , así tenemos:

cuyos parámetros Kl, K2., K3 y K4 son los que vienen por definición en el equipo original, y sobre los

$$
gan = 0.1
$$

*11011103.* 

$$
\theta_o(S) = \frac{11763367.84}{S^3 + 1634.5S^2 + 18664.5S + 461262} * Vi(S)
$$
 (2-34)

Considerando la función de transferencia representada en la ecuación (2-34), podemos calcular los

polos de lazo cerrado, a partir del polinomio característico  $P(S)$ , como se muestra a continuación:

$$
P(S) = S3 + 1634.5S2 + 18664.5S + 461262 = 0
$$
  

$$
SI = 5.66 + j \quad 15.88
$$
  
Polos de Lazo Cerrado: 
$$
S2 = 5.66 - j \quad 15.88
$$
  

$$
S3 = -1623.18
$$

Aquí observamos la dominancia de los polos de lazo cerrado  $S1$ ,  $\gamma$ ,  $S2$ ,  $\gamma$  por lo tanto se puede aproximar la respuesta del sistema a una de segundo orden, para de esta manera poder predecir las especificaciones de respuesta transitoria del sistema MOTOMATIC ante una entrada paso, las mismas que vienen definidas por:

$$
Mp\% = 100 \ast \mathbf{C}^{-\frac{\xi \pi}{\sqrt{1-\xi^2}}}
$$

$$
ts = \frac{4}{\xi \omega_n} \qquad \text{criterion del } 2\%
$$

si consideramos el polo S1=- 5.66 + j 15.88 =  $-\xi \omega_n \pm \omega_n \sqrt{1-\xi^2}$ 

mediante los cálculos respectivos obtenemos las especificaciones aproximadas del sistema, las cuales son: t s  $\approx$  .7 y Mp%  $\approx$  32.6, las mismas que se asemejan a los de la respuesta exacta en el tiempo mostrado en la Fig. 2.15, obtenido mediante el programa CC, donde observamos que el sistema se aproxima efectivamente a uno de segundo orden.

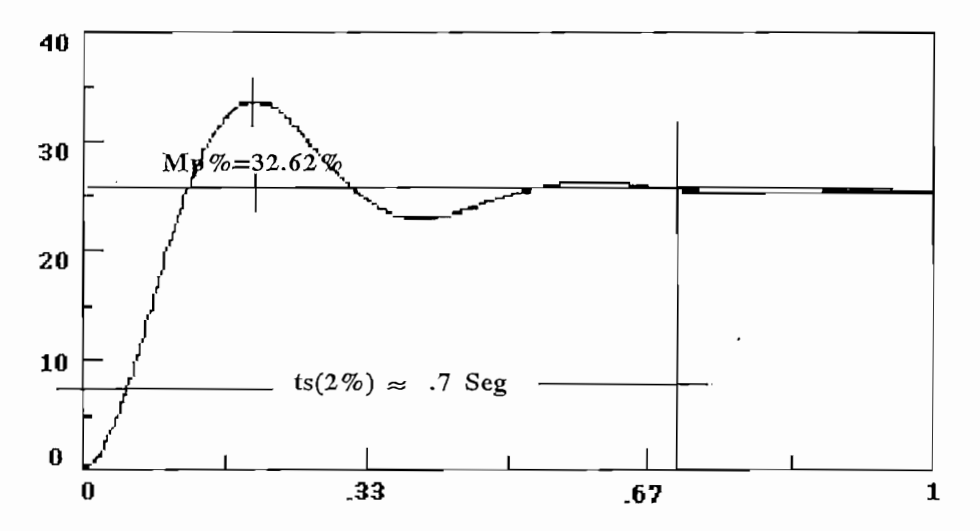

FIG. 2.15. Respuesta del sistema sin compensar.

 *3+a\*KA\*gan)S+(KA\*gan\*fy* - Como ya hemos dicho, nosotros vamos a considerar como una de las técnicas a emplearse para la compensación del MOTOMATIC, a la realimentación de velocidad como una manera de mejorar el comportamiento dinámico del sistema.

Si consideramos que en la ecuación (2-18), el término en S representa a la realimentación de velocidad, tenemos:

$$
H(s) = \frac{Vmed\left(s\right)}{\theta o(s)} = \frac{kp*N}{k} + \frac{kg}{k}S = b + aS
$$

Abora la función de transferencia en lazo cerrado viene definida como:

$$
\frac{\theta o(s)}{Vi(s)} = \frac{G(S)}{I + GH(S)}
$$

resulta que:

$$
H(s) = \frac{Vmed(s)}{\theta_o(s)} = \frac{kp*N}{k} + \frac{kg}{k}S = b + aS
$$
  
la function de transferencia en lazo cerrado viene definida como:  

$$
\frac{\theta o(s)}{Vi(s)} = \frac{G(S)}{I+GH(S)}
$$
  
que:  

$$
\theta o(s) = \frac{KA*gan}{S^3 + 1634.5S^2 + (18664.5 + a*KA*gan)S + (KA*gan*b)} *Vi(s)
$$
 (2-35)

realimentación de velocidad. Si reemplazamos valores a utilizarse en la simulación tenemos la siguiente *Fi(s)* =  $\frac{K A * gan}{1 + GH(S)}$ <br>*KA*\*gan<br>*h* -1634.5S<sup>2</sup> + (18664.5 + a \* KA\*gan) S + (KA\*gan\*b) \* Vi(s)<br>had (2-33), en la cual aumenta el factor  $a$ \* KA\*gan, el mismo docidad. Si reemplazamos valores a utilizarse en la simulac

$$
\theta_o(s) = \frac{11763367.84}{S^3 + 1634.5S^2 + 106772.1S + 461262} * Vi(s)
$$
\n(2-36)

Para granear el Lugar Geométrico de la Raíces, primeramente tomarnos en cuenta la función de

Se puede notar claramente la influencia de la realimentación de velocidad, en el lugar geométrico de  $f(x)$  de transferencia en la zo tiene en la zo tiene en la zo tiene en la zo tiene en la zo tiene en la zo tiene el que el que el que el que el que el que el que el que el que el que el que el que el que el que el que el función de transferencia en lazo abierto, el cual no tiene en lazo cerrado, y es precisamente el que determina el cambio del lugar geométrico de la raíces.

Para graficar el Lugar Geométrico de la Raíces, primeramente tomamos en cuenta la función de más el término debido a la realimentación de velocidad.más el término debido a la realimentación de velocidad.

$$
GH(S) = \frac{gan*KA*(aS+b)}{S(S+1623)(S+11.5)} = \frac{88107.6S+461262}{S(S+1623)(S+11.5)}
$$
(2-37)

*gan\*KA\*(aS+b) \_ 88107. 6S+ 461262*

(Nota: A la realimentación de velocidad, también se la conoce como realimentación Taquimétrica, o acción de control Proporcional derivativa en el lazo de realimentación)

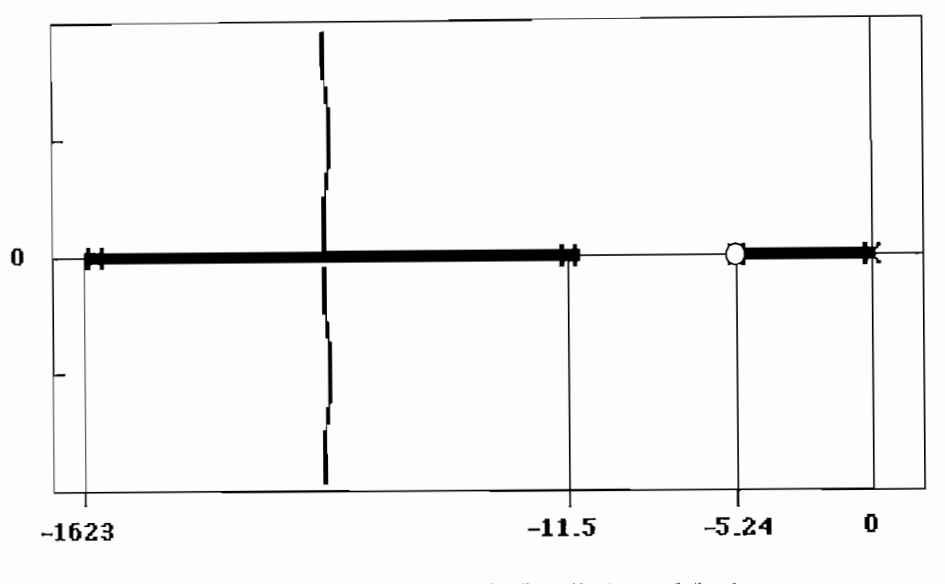

FIG. 2.16 Lugar Geométrico de las Raices del sistema con realimentacion de velocidad

Lugar Geométrico de las Raíces hacia el lado izquierdo, de tal manera que la ubicación de dicho cero hace que el sistema sea absolutamente estable respecto a los valores de ganancia posibles, ya que no condene que el sistema sea absolutamente estable respecto a los valores de ganancia posibles, ya que no contiene ninguna raíz que vaya hacia el semiplano derecho.

Del análisis de la ecuación  $(2-36)$ , tenemos que el sistema para las condiciones planteadas tiene el siguiente polinomio característico  $P(S)$  que determina los polos de lazo cerrado del sistema con realimentación de velocidad, así tenemos:

$$
P(S) = S3 + 1634.5S2 + 106772.1S + 461262 = 0
$$
 (2-38)

S2=- 63.32  $\sim$  -150  $\sim$  $S3 = -1566.53$ 

Polos de Lazo Cerrado

Claramente podemos determinar que existe una predominancia del polo S 1, con respecto al resto de polos, por lo tanto podemos aproximar el sistema a uno de primer orden, ya que estos se atenúan muy  $r$ ápidamente; de esta manera determinamos las especificaciones de respuesta en el tiempo aproximadas:

$$
S1 = -4.65 = \frac{1}{T}
$$

con el criterio del 2% de error tenemos que ts  $\approx 4T \approx .861$ 

Valor que se asemeja al obtenido en la respuesta exacta en el tiempo de la FIG. 2.17, la misma que efectivamente se aproxima mucho a un sistema de primer orden.

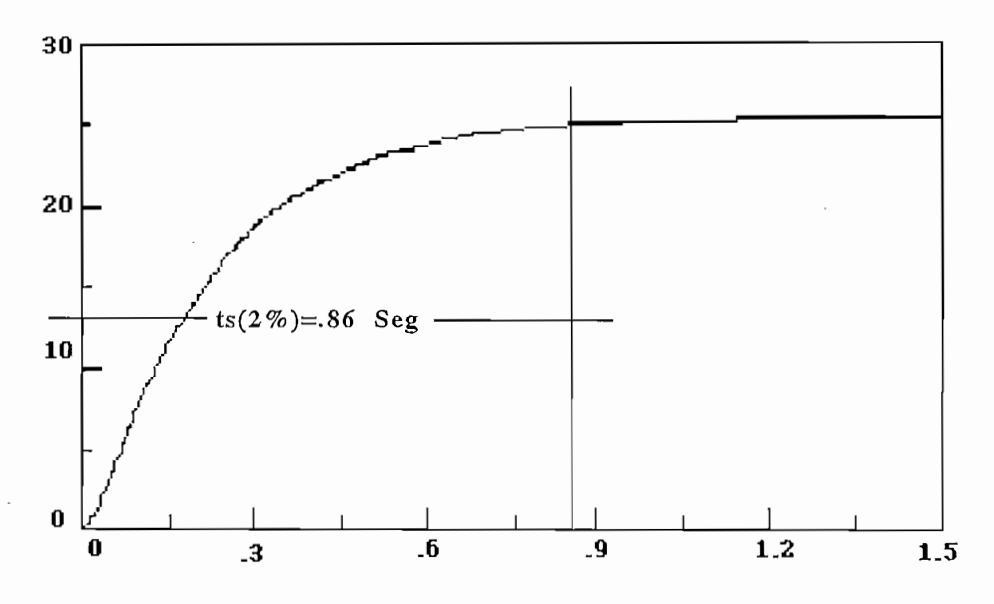

FIG. 2.17. Respuesta en el tiempo del sistema con realimentacion de velocidad

#### 2.6.2. UBICACION ARBITRARIA DEL CERO DE UNA RED.

Nosotros realizamos el estudio del método compensación mediante la ubicación arbitraria del cero de una red, de manera que cuando se utilice el programa, simplemente se introduce los valores tanto de sobre impulso, como de tiempo de establecimiento, con el fin de obtener la respuesta deseada.

Nosotros realizamos el estudio del método compensación mediante la ubicación arbitraria del cero

Como ejemplo consideremos los siguientes parámetros de diseño:

$$
Mp\% = 10
$$
  
ts = 0.5 seg

de donde el Mp% viene dado por la relación:

$$
Mp\% = 100 \ast \mathbf{C}^{-\frac{\xi \pi}{\sqrt{1-\xi^2}}} \tag{2-39}
$$

despejamos del valor del coeficiente de atenuación  $\xi$ , así tenemos:

$$
\xi = \sqrt{\frac{\ln(Mp)^2}{\pi^2 + \ln(Mp)^2}} \qquad \Longrightarrow \qquad \xi = 0.591 \qquad (2.40)
$$

ahora consideramos el tiempo de establecimiento con un criterio del 2% para el error, así obtenemos:

$$
ts = \frac{4}{\xi \omega_n} \qquad \Rightarrow \qquad \omega_n = \frac{4}{\xi \, ts} \qquad \Rightarrow \qquad \omega_n = 13.54 \tag{2-41}
$$

Donde finalmente obtenemos el valor del punto de diseño, el cual nos va a permitir determinar el tipo de red de compensación que van a satisfacer nuestros criterio de diseño.

$$
P_D = -\xi \omega_n \pm \omega_n \sqrt{1 - \xi^2} \tag{2-42}
$$

$$
P_D = -8 \pm j10.92
$$

determinamos la fase que debe introducir el compensador, tal que se cumpla la condición de fase:

determinamos la fase que debe introducir el compensador, tal que se cumpla la condición de fase:

$$
FASE(GH(S))_{\text{PD}} + \text{FASE}(Gc(S))_{\text{PD}} = \pm 180^{\circ} \tag{2-43}
$$

 $\mathbb{F}_\mathbb{F}_\mathbb{F}$ 

si obtenemos la fase del sistema en lazo abierto GH(S) sin compensar, tenemos:

$$
GH(S)
$$
  $pp = FASE(GH(S)) = 161.16^{\circ}$ 

por lo tanto, vemos que el compensador debe introducir un adelanto de fase de  $18.84^{\circ}$ . Ahora si consideramos como un criterio de diseño, el que el cero de la red de compensación se coloque bajo el polo deseado, es decir:  $Z_1 = 8$
$$
\begin{array}{c|c|c}\n\hline\n\text{Gc(S)} & p\text{D} = 18.84 = & \boxed{z^{90^0}} & \boxed{p} \\
\hline\n\text{Op} = 71.16 & \text{V} \\
\hline\n\end{array}
$$

pertenezca al Lugar Geométrico de las raíces, tenemos el siguiente compensador Gc(s). pertenezca al Lugar Geométrico de las raíces, tenemos el siguiente compensador Gc(s).

$$
Gc(S) = Kc\left(\frac{S+ZI}{S+PI}\right) = 0.57\left(\frac{S+8}{S+II.73}\right)
$$
 (2-44)

Los efectos de la red de compensación lo podemos observar en el lugar geométrico de las raíces, el función de transferencia de lazo cerrado se muestra a continuación: función de transferencia de lazo cerrado se muestra a continuación:

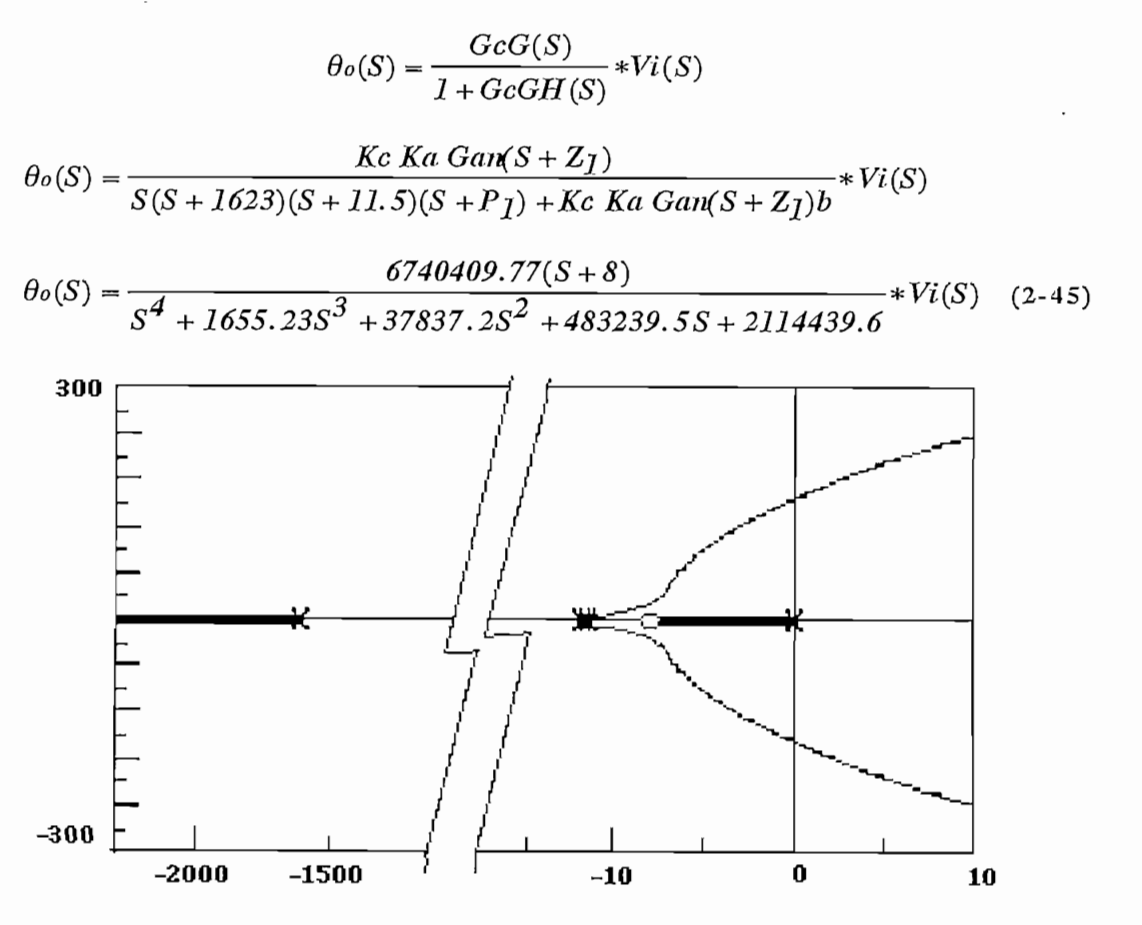

FIG. 2.18 Lugar Geométrico de las Raices del sistema con Redes de Compensación

Como podemos observar esta red compensadora obliga a que el L.G.R. pase por el punto de diseño, pero esto no determina una dominancia de los mismos, lo cual es observable si determinamos los polos de lazo cerrado:

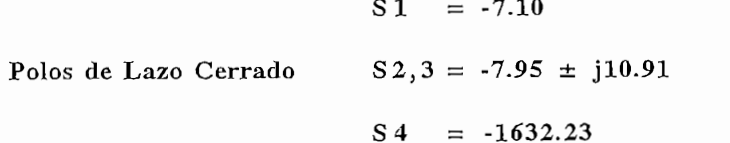

aquí podemos observar que el polo S1 tiende a atenuar más rápidamente la respuesta transitoria del sistema, sin embargo vemos que la respuesta exacta en el tiempo obtenida es mejor que la que nos impusimos como condiciones de diseño, como lo podemos observar en la respuesta exacta en el tiempo de la FIG. 2.19, debiéndose esto precisamente a la presencia del polo  $S1$ , el cual es comparable con los polos de diseño. polos de diseño.

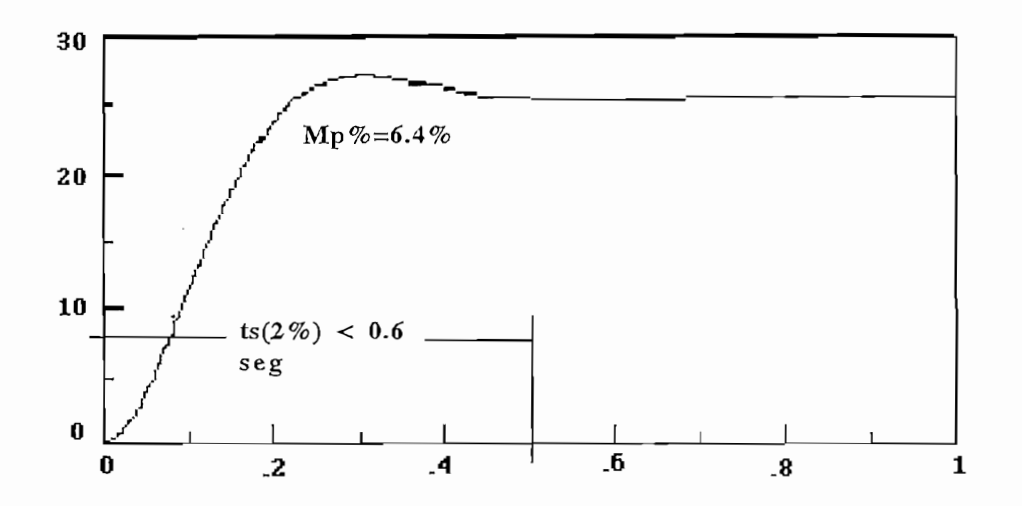

FIG. 2.19 Respuesta en el timpo del sistema mediante la utilizacion de Redes de Compensación

(Un método semejante lo empleamos en el programa desarrollado)

#### 2.6.3. COMPENSACION POR ACCIONES DE CONTROL.

métodos que nosotros podríamos utilizar para obtenerlo, sin embargo este programa está desan'ollado paramétodos que nosotros podríamos utilizar para obtenerlo, sin embargo este programa está desarrollado para

conveniencia o no de determinadas acciones de control, ya sea mediante la visualízación de la respuesta dinámica del sistema o también mediante el análisis matemático previo de la función de transferencia 30<br>
al usuario pueda ingresar los valores de Kp, Ki, y Kd, de tal manera que se podrá determinar la<br>
eniencia o no de determinadas acciones de control, ya sea mediante la visualización de la respuesta<br>
uica del sistema o

$$
\theta(S) = \frac{GcG(S)}{1 + GcGH(S)} * Vi(S)
$$

$$
\theta(S) = \frac{KA \times gan \times Kp(K_D S^2 + S + K_I)}{S^2(S + 1623)(S + 11.5) + (b \times KA \times gan \times Kp(K_D S^2 + S + K_I))} * Vi(S) \quad (2-46)
$$

*KA* x *gan* x *Kp(KDS*<sup>T</sup> *2* ,., ON

W

utilizando los siguientes parámetros:

$$
Kp=20 \t\t Ki=30 \t Kd=0.01
$$

transferencia en lazo cerrado:

G13(s) = 
$$
\frac{2.352674E+08(.01s^{2} + s + 30)}{s^{4} + 1634.5s^{3} + 110912.8s^{2} + 9224833s + 2.76745E+08}
$$

la cual tiene los siguientes polos de lazo cerrado:

$$
P1: -37.83733747536927\n P2: -14.62052648659633\n P3: -14.62052648659633\n P4: -1567.421609551438\n P4: -1567.421609551438
$$

aquí podemos observar que el P4 se atenúa más rápidamente, lo que hace que exista una predominancia de

P2.3, y el sistema podamos aproximarlo con uno de segundo orden, pese a que no existe mucha dominancia con respecto a P1.

Entonces si realizamos esta aproximación, el sistema tiene unas especificaciones de respuesta transitoria de máximo sobreimpulso  $\approx 50,24\%$  y un tiempo de establecimiento de  $\approx 0.2735$ , valores que se asemejan a los obtenidos en la figura 2.20. asemejan a los obtenidos en la figura 2.20.

que como vemos el sistema tiene un sobreimpuíso demasiado grande. que como vemos el sistema tiene un sobreimpulso demasiado grande.

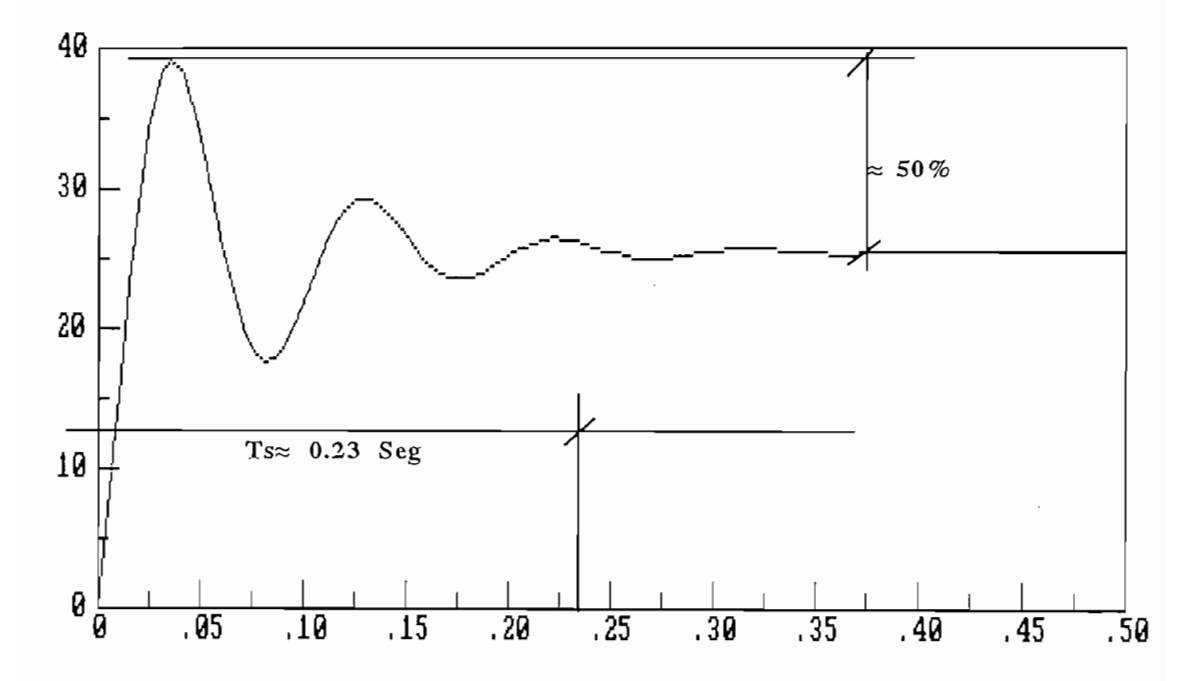

Fig.2.20. Respuesta del Motomatic ante un compensador

nosotros podemos ir variando los parámetros del compensador P.I.D., e ir observando lo que ocurre, de tal nosotros podemos ir variando los parámetros del compensador P.I.D., e ir observando lo que ocurre, de tal manera ir determinando la factibilidad o no de dicha acción de control.manera ir determinando la factibilidad o no de dicha acción de control.

### *CAPITULO III*

# *SISTEMA DE NIVEL DE LÍQUIDOS EN TANQUES ACOPLADOS*

#### 3.1. MODELACION DEL SISTEMA DE TANQUES ACOPLADOS

El sistema experimental en el que nos basamos para la simulación consiste de dos tanques de almacenamiento acoplados por un grupo de orificios seleccionables, y dependiendo del orificio, existirá mayor o menor influencia del fluido que atraviesa los tanques con relación al flujo de salida de los mismos, la entrada de agua es suministrada por dos bombas cuyo caudal es variable.

El problema de control aquí es básicamente el tratar de mantener estable el nivel de fluido de salida de los tanques, mediante la variación del cuadal de entrada a los mismos; y como nosotros demostraremos, este flujo de salida es proporcional al nivel de los líquidos de los tanques, por lo tanto el problema se reduce a tratar de mantener o controlar el nivel de cada uno de los tanques acoplados. Dicho nivel es sensado mediante la utilización de sensores de nivel de tipo capacitivo, y cuya señal nos sirve para alimentar al respectivo controlador, y posteriormente al actuador.

A continuación en la Fig. 3.1., se muestra un diagrama esquemático del Sistema de nivel de Líquidos de Tanques Acoplados.

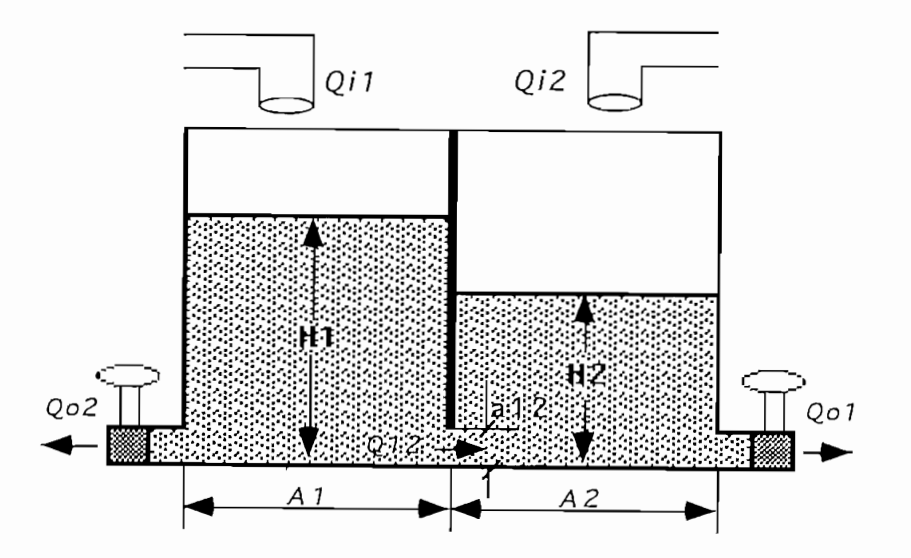

Fig. 3.1. Sistema del nivel de Líquidos en Tanques Acoplados.

donde:

*H*<sub>1,2</sub> : Alturas del fluidos de los tanques 1 y 2 respectivamente.  $A_{1,2}$  : Area transversal de los tanques.  $a_{1,2}$  : Area transversal de las válvulas de desagüe. *QOÍ* 9 : *Caudales de salida de los tanques respectivos.*  $Qo_{1,2}$ : Caudales de salida de los tanques respectivos. *Cd*<sub>1.2</sub> : Coeficientes de descarga de los orificios respectivos. Y el valor de las constantes del sistema son:

Y el valor de las constantes del sistema son:

$$
A_1 = 37.83 * 10^{-3} m^2
$$
  
\n
$$
A_2 = 38.42 * 10^{-3} m^2
$$
  
\n
$$
a_1 = 1.26 * 10^{-3} m^2
$$
  
\n
$$
a_2 = 1.26 * 10^{-3} m^2
$$

Como habíamos mencionado, los orificios de interconexión de los tanques tienen diferentes áreas, las cuales se muestran en la Fig. 3.2.

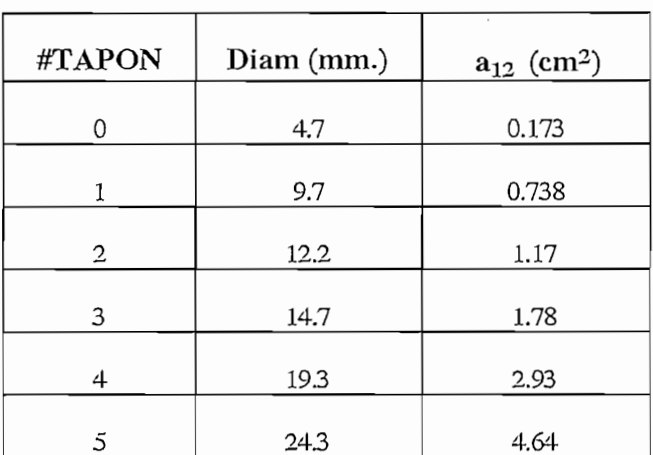

#### Figura 3.2. Areas de los orificios Inter-tanques

Tomando la Fig. 3.1., y realizando un balance de flujos en cada tanque tenemos:

$$
Qi_1 = Qc_1 + Q_{12} + Qo_1 \tag{3-1}
$$

$$
Qi_2 = Qc_2 - Q_{12} + Qo_2 \tag{3-2}
$$

Si consideramos que los caudales de almacenamiento en los tanques respectivos, son iguales a:

$$
Qc_I = \frac{dV}{dt} = AI * \frac{dH}{dt} = AI * H \tag{3-3}
$$

$$
Qc_2 = \frac{dV2}{dt} = A2 * \frac{dH2}{dt} = A2 * H2
$$
 (3-4)

y donde los caudales de salida vienen dados por:

$$
Qo_1 = CdI * aI \sqrt{2gH1}
$$
\n(3-5)

$$
Qo_2 = Cd2 * a2\sqrt{2gH2}
$$
 (3-6)

$$
Q_{12} = Cd12 * a12\sqrt{2g(H1 - H2)}\tag{3-7}
$$

**Irifícios** Intertanques

| VALVULA 1<br>Cd <sub>I</sub> | <b>VALVULA 2</b><br>Cd <sub>2</sub> | Irificios Intertanques<br>$Cd_{12}$ |
|------------------------------|-------------------------------------|-------------------------------------|
| 0.395                        | 0.395                               | $TAPON 0 = 0.398$                   |
|                              |                                     | $TAPON1 = 0.341$                    |
|                              |                                     | $TAPON 2 = 0.333$                   |
|                              |                                     | $TAPON3 = 0.298$                    |
|                              |                                     | $TAPON = 0.299$                     |
|                              |                                     | $TAPON 5 = 0.317$                   |

Fig. 3.3. Coeficientes de descarga para los Tanques Acoplados.

$$
H1*A1 = \left[ -Cd_1 * a_1 \sqrt{2gH1} - cd_{12} * a_{12} \sqrt{2g(H1 - H2)} + Qi_1 \right]
$$
 (3-8)

$$
H2*A2 = \left[ Cd_{12}*a_{12}\sqrt{2g(H1-H2)} - cd_{2}*a_{2}\sqrt{2gH2} + Qi_{2}\right]
$$
 (3-9)

#### 3.1.1. MODELACION DE LAS BOMBAS CENTRIFUGAS

salida que podía suministrar la bomba respectiva al subir el voltaje de alimentación en pasos de  $\alpha$ salida que podía suministrar la bomba respectiva al subir el voltaje de alimentación en pasos de 0.5 V,

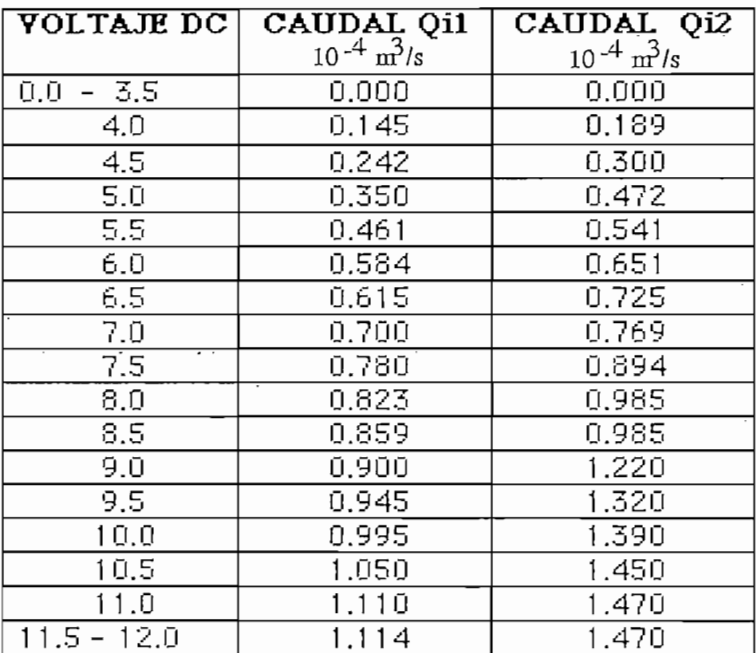

siguientes resultados.

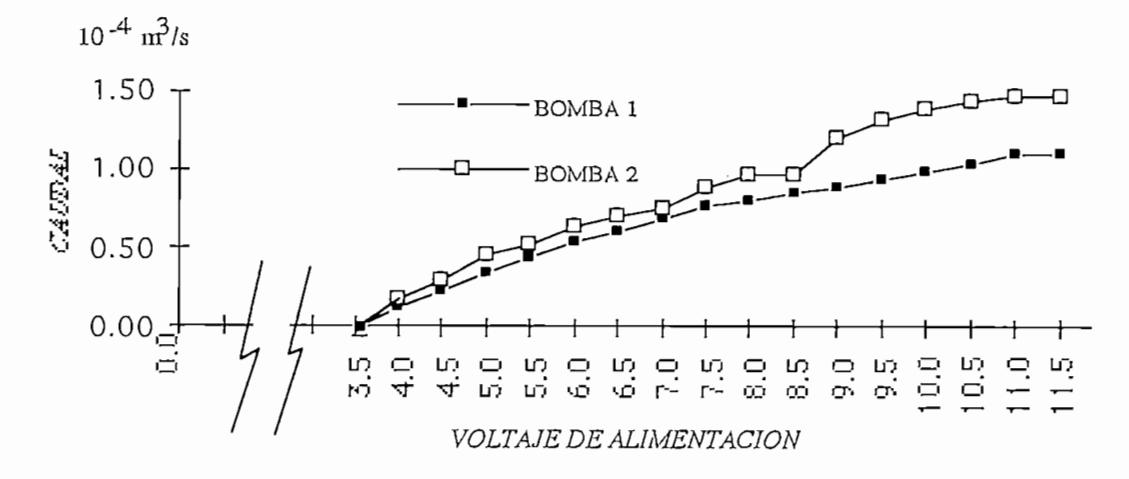

FIG. 3.4. Comportamiento de las bombas.

De el gráfico de la Figura 3.4. podernos darnos cuenta que las bombas tienen una respuesta no

De el gráfico de la Figura 3.4. podemos darnos cuenta que las bombas tienen una respuesta no lineal , y una zona muerta que afectan aún más a la no linealidad de la planta para el respectivo análisis lineal, y una zona muerta que afectan aún más a la no linealidad de la planta para el respectivo análisis para determinar la ecuación de la recta que se aproxime a la curva real.para determinar la ecuación de la recta que se aproxime a la curva real.

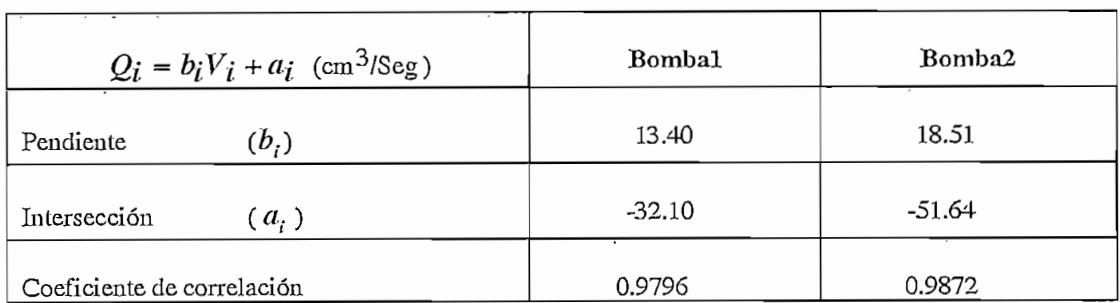

Obteniendo la siguiente representación para las bombas:

$$
\begin{bmatrix}\nQ^{i}I \\
Q^{i}Z\n\end{bmatrix} = \begin{bmatrix}\nbI & 0 \\
0 & b2\n\end{bmatrix} \begin{bmatrix}\nV_{I} \\
V_{2}\n\end{bmatrix} + \begin{bmatrix}\naI \\
a2\n\end{bmatrix} \quad cm^{3} / seg
$$
\n
$$
\forall 3.5 < Ui < 11.5 \quad V
$$
\n(3-10)

#### 3.1.2. MODELACION DE LOS TRANSDUCTORES CAPACITIVOS.

tubos mantienen una capacitancia la cual varía con el nivel del líquido en su interior, estos cambios son detectados y proveen una señal eléctrica la cual es proporcional al nivel del líquido. detectados y proveen una señal eléctrica la cual es proporcional al nivel del líquido.

$$
\frac{\text{TRANSDUCTOR}\,1}{d_{11} = \frac{y_1}{H1} = \frac{5.0(V)}{20(cm)} = 0.25\left(\frac{V}{cm}\right)}
$$
\n
$$
d_{22} = \frac{y_2}{H_2} = \frac{3.75(V)}{15(cm)} = 0.25\left(\frac{V}{cm}\right)
$$

$$
\begin{bmatrix} V_I \\ V_2 \end{bmatrix} = \begin{bmatrix} d_{II} & 0 \\ 0 & d_{22} \end{bmatrix} \begin{bmatrix} H_I \\ H_2 \end{bmatrix}
$$
 (3-11)

Facultad, fueron realizados y tabulados en la Tesis de Juan Garzón. (KEF.l) , por lo cual en el presente Facultad, fueron realizados y tabulados en la Tesis de Juan Garzón. (REF.1), por lo cual en el presente trabajo solo se mostrarán los resultados.

#### 3.2. DESCRIPCION FISICA DEL SISTEMA EN VARIABLES DE ESTADO

Como podemos darnos cuenta las ecuaciones (3-8) y (3-9) corresponden a un sistema no lineal, sin

Corno podemos damos cuenta las ecuaciones (3-8) y (3-9) corresponden a un sistema no lineal, sin

embargo para poder realizar el estudio del comportamiento del nivel de líquido en los Tanques Acoplados, vamos a linealizarlo considerando pequeñas variaciones respecto a un punto de operación  $\overline{H}_1$ ,  $\overline{H}_2$ ,  $\overline{Q}$ *i1*,  $\overline{Q}$ *i2*, donde se cumple que: *El* = *Hl+ hl H2 = H2+ h2* (3-12)

$$
H1 = \overline{H}1 + h1 \qquad H2 = \overline{H}2 + h2 \qquad (3-12)
$$

$$
Q_{i1} = Q_{i1} + qi1 \qquad Q_{i2} = Q_{i2} + qi2 \qquad (3-13)
$$

de manera que obtenemos las siguientes expresiones para el sistema linealizado:

$$
h1 = K11 * h1 + K12 * h2 + K1 * qi_1
$$
\n(3-14)

$$
h2 = K2I * hI + K22 * h2 + K2 * qi_2 \tag{3-15}
$$

donde se cumple que:

 $\bar{\gamma}$ 

 $\ddot{\phantom{a}}$ 

 $\ddot{\phantom{0}}$ 

$$
K11 = \frac{\partial \overrightarrow{H1}}{\partial \overrightarrow{H1}} \quad ; \quad K12 = \frac{\partial \overrightarrow{H1}}{\partial \overrightarrow{H2}} \quad ; \quad K1 = \frac{\partial \overrightarrow{H1}}{\partial \overrightarrow{Q11}} \bigg|_{\overrightarrow{H1}, \overrightarrow{H2}, \overrightarrow{Q11}, \overrightarrow{Q12}} K21 = \frac{\partial \overrightarrow{H2}}{\partial \overrightarrow{H1}} \quad ; \quad K22 = \frac{\partial \overrightarrow{H2}}{\partial \overrightarrow{H2}} \bigg|_{\overrightarrow{H1}, \overrightarrow{H2}, \overrightarrow{Q11}, \overrightarrow{Q12}}.
$$

y si desarrollamos estas expresiones obtenemos el valor de las constantes, así tenemos:

$$
KII = -\left[\frac{Cd_{12} * a_{12} * \sqrt{2g}}{2AI * \sqrt{H_1 - H_2}} + \frac{Cd_{1} * a_{1} * \sqrt{2g}}{2AI * \sqrt{H_1}}\right]
$$
(3-16)

$$
K12 = \frac{Cd_{12} * a_{12} * \sqrt{2g}}{2AI * \sqrt{H_1 - H_2}}
$$
(3-17)

$$
K2I = \frac{Cd_{12} * a_{12} * \sqrt{2g}}{2A2 * \sqrt{\bar{H}}_1 - \bar{H}_2}
$$
(3-18)

$$
K22 = \left[ \frac{Cd_{12} * a_{12} * \sqrt{2g}}{2A2 * \sqrt{\bar{H}} - \bar{H}_1} + \frac{Cd_2 * a_2 * \sqrt{2g}}{2A2 * \sqrt{\bar{H}}_1} \right]
$$
(3-19)

$$
KI = \frac{1}{AI} \qquad ; \qquad K2 = \frac{1}{A2} \tag{3-20}
$$

ahora si realizamos el cambio de variables:

obtenemos la representación de los Tanques Acoplados de la forma general de la ecuación de estado, así

tenemos:

$$
x_{2x1} = A_{2x2} \t x_{2x1} + B_{2x2} \t q_{i_{2x1}}
$$
 (3-21)

 $x_1 = h_1 \rightarrow \begin{array}{ccc} \cdot & \cdot & \cdot \\ x_1 = h_2 & \cdot & \cdot \\ x_2 = h_2 & \rightarrow & x_2 = h_2 \end{array}$ 

$$
h_{2x1} = C_{2x2} \mathbf{X}_{2x1} \tag{3-22}
$$

donde:

$$
A = \begin{bmatrix} -K11 & K12 \\ K21 & -K22 \end{bmatrix} \qquad B = \begin{bmatrix} K1 & 0 \\ 0 & K2 \end{bmatrix}
$$
 (3-23)

$$
C = \begin{bmatrix} 1 & 0 \\ 0 & 1 \end{bmatrix}
$$
 (3-24)

Como vimos al modelar las bombas, las cuales están definidas por la ecuación (3-10), también es necesario realizar una linealización de las mismas, considerando pequeñas variaciones respecto del mismo punto de operación  $Q_{l}$ ,  $Q_{l}$ ,  $\bar{V}_{l}$ ,  $\bar{V}_{2}$ , definido previamente; así tenemos:

$$
\begin{bmatrix} qi_1 \\ qi_2 \end{bmatrix} = \begin{bmatrix} b_{11} & 0 \\ 0 & b_{22} \end{bmatrix} \begin{bmatrix} v_1 \\ v_2 \end{bmatrix}
$$
 (3-25)

donde las constantes vienen dadas por:

$$
b_{11} = \frac{\partial \dot{\mathcal{Q}}_{ii}}{\partial \dot{V}_1} = b_1 \qquad b_{22} = \frac{\partial \dot{\mathcal{Q}}_{i2}}{\partial \dot{V}_2} = b_2 \qquad \bigg|_{\mathcal{Q}\bar{i}_1, \mathcal{Q}\bar{i}_2, \bar{V}_1, \bar{V}_2} \qquad (3-26)
$$

y donde se cumple además que:

$$
V_1 = V_1 + \nu_1 \tag{3-27}
$$

$$
V_2 = V_2 + v_2 \tag{3-28}
$$

38

nivel de líquidos en Tanques Acoplados en Tanques Acoplados en Tanques Acoplados linealizado.<br>En Tanques Acoplados linealizados en Tanques Acoplados en Tanques Acoplados en Tanques Acoplados en Tanques Ac nivel de líquidos en Tanques Acoplados linealizado.

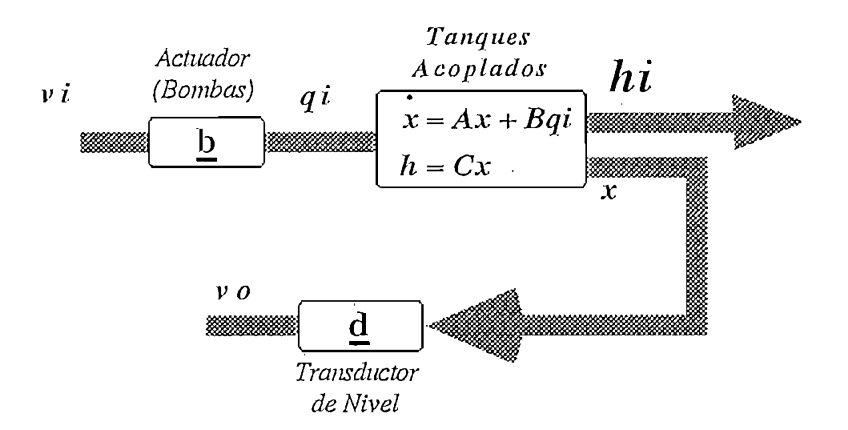

Fig. 3.5 Diagrama equivalente de los Tanques Acoplados

tarde el control, en cuanto a voltaje de control de los manejadores de las bombas, así como también tener  $\rm r$ ango considerable algo considerable algo considerable de operación de forma que sea factible de variar y de estados de estados de variar y de estados de variar y de estados de variar y de variar y de variar y de esta manera poder observar un control más efectivo sobre el nivel del líquido sobre el nivel del líquido en los Tan<br>Tanques. manera poder observar un control más efectivo sobre el nivel del líquido en los Tanques.

#### 3.3. CONTROLABILIDAD DEL SISTEMA

solución a un problema de control óptimo si el sistema controlable, y esto se esto se controlable, y esto se debe a un problema controlable, y esto se esto se debe a un problema controlable, y esto se esto se debe a un pr que los modelos matemáticos correspondientes, pueden no poseer las propiedades de controlabilidad y observabilidad. Por lo tanto es necesario conocer bajo que condiciones un sistema es controlable y observabilidad. Por lo tanto es necesario conocer bajo que condiciones un sistema es controlable y observable.

 $S$ ea el sistema definido por la ecuación de estado:

$$
x = Ax + Bu \tag{3-29}
$$

$$
h = C x \tag{3-30}
$$

Donde:

 $X = Vector$  de estado (vector n-dimensional)

$$
U = Se\tilde{n}al de control.
$$
  

$$
A = Matrix \space \space n \space x \space \space n
$$
  

$$
B = Matrix \space \space n \space x \space r
$$

Se dice que el sistema descrito anteriormente es controlable en el tiempo  $t=t_0$ , si es posible construir una señal de control no acotada que transfiera un estado inicial a cualquier estado final en un intervalo de tiempo finito  $to \le t \le t$ . Si todo estado es controlable, se dice que el sistema es de estado controlable completo. Se puede suponer sin pérdida de generalidad, que el estado final es el origen del espacio de estado y que el tiempo inicial es cero, o sea  $to=0$ .

La solucion de la ecuacion (3-29) es:  
\n
$$
x(t) = e^{At}x(0) + \int_{0}^{t} e^{A(t-\tau)}Bu(\tau)d\tau
$$
\n(3-31)

Aplicando la definición de controlabilidad completa de estado recién dada, se tiene

 $t<sub>I</sub>$ 

$$
x(t_1) = 0 = e^{At_1}x(0) + \int_{0}^{t_1} e^{A(t_1 - \tau)}Bu(\tau) d\tau
$$
 (3-32)

 $\mathbf 0$ 

$$
x(0) = -\int_{0}^{t_1} e^{A\tau} Bu(\tau) d\tau
$$
 (3-33)

$$
e^{A\tau} = \sum_{k=0}^{n-1} \alpha_k(\tau) A^k
$$
 (3-34)

y reemplazando en (3-33) se tiene que

mplazando en (3-33) se tiene que 
$$
x(0) = -\sum_{k=0}^{n-1} A^{k} B \int_{0}^{t} \alpha_{k}(\tau) u(\tau) d(\tau)
$$
 (3-35)

si se hace

$$
v
$$
\n
$$
u
$$
\n
$$
x(0) = -\sum_{k=0}^{n-1} A^k B \beta_k
$$
\n
$$
x(3-35) \text{ tiene la forma}
$$
\n
$$
x(0) = -\sum_{k=0}^{n-1} A^k B \beta_k
$$
\n
$$
(3-36)
$$

 $\int \alpha_k(\tau)u(\tau)d(\tau)=\beta_k$ 

la ecuación (3-35) tiene la forma

 $B = Matrix \; It \; x \; r$ 

Se dice que el sistema descrito anteriormente es controlable en el tiempo  $t=t_0$ , si es posible construir una señal de control no acotada que transfiera un estado inicial a cualquier estado final en un construir una señal de control no acotada que transfiera un estado inicial a cualquier estado final en un intervalo de tiempo finito  $to \le t \le t$ . Si todo estado es controlable, se dice que el sistema es de estado espacio de estado y que el tiempo inicial es cero, o sea *to=0.* espacio de estado y que el tiempo inicial es cero, o sea  $to=0$ .

La solución de la ecuación (3-29) es:

$$
x(t) = e^{At}x(0) + \int_{0}^{t} e^{A(t-\tau)}Bu(\tau)d\tau
$$
\n(3-31)

Aplicando la definición de controlabilidad completa de estado recién dada, se tiene

 $t_I$ 

$$
x(t_I) = \theta = e^{At_I} x(\theta) + \int_{0}^{t_I} e^{A(t_I - \tau)} B u(\tau) d\tau
$$
 (3-32)

 $\overline{0}$ 

$$
x(0) = -\int_{0}^{t_1} e^{A\tau} B u(\tau) d\tau
$$
 (3-33)

Nótese que puede escribirse

See que puede escribirse

\n
$$
e^{A\tau} = \sum_{k=0}^{n-1} \alpha_k(\tau) A^k \tag{3-34}
$$

y reemplazando en (3-33) se tiene que

$$
\text{emplazando en (3-33) se tiene que} \qquad \qquad x(0) = -\sum_{k=0}^{n-1} A^k B \int_0^t \alpha_k(\tau) u(\tau) d(\tau) \qquad \qquad \text{(3-35)}
$$

 $(3-36)$ 

si se hace

$$
\int_{0}^{R} \alpha_{k}(\tau)u(\tau)d(\tau) = \beta_{k}
$$
\nquación (3-35) tiene la forma

\n
$$
x(0) = -\sum_{k=0}^{n-1} A^{k}B \beta_{k}
$$
\n(3-36)

 $k=0$ 

la ecuación (3-35) tiene la forma

$$
x(0) = -\left[B \setminus AB \setminus \cdots \setminus A^{n-1}B\right] \begin{bmatrix} \beta_0 \\ \overline{\beta_1} \\ \overline{\cdots} \\ \overline{\beta_{n-1}} \end{bmatrix}
$$
(3-37)

Por lo tanto si el sistema es de estado completamente controlable, entonces dado cualquier estado inicial  $x(0)$ , se debe satisfacer la ecuación (3-29); esto requiere que el rango de la matriz de  $\mathbf{nxn}$ 

$$
\left[B \stackrel{!}{\cdot} AB \stackrel{!}{\cdot} \stackrel{!}{\cdot} \stackrel{!}{\cdot} A^{n-1}B\right] \tag{3-38}
$$

, sea igual al orden del sistema.

sigue: el sistema dado por la ecuación (3-29) estado completamente controlable si, y solamente si, y solamente si, y solamente si, y solamente si, y solamente si, y solamente si, y solamente si, y solamente si, y solamente *n sigue*: el sistema dado por la ecuación (3-29) es de estado completamente controlable si, y solamente si, los vectores  $B, AB, \ldots, A^{n-1}B$  son linealmente independientes, o si la matriz de **n**xn  $\mathbf{S}$  puede extender el recient obtenido recientido al caso en el cual el vector de control U es T- $\mathbf{S}$ 

dirneusional; así se puede probar que la condición de controlabilidad completa de estado es que la dimensional; así se puede probar que la condición de controlabilidad completa de estado es que la matriz siguiente nxnr *B AB*

$$
\left[B\stackrel{!}{\cdot}AB\stackrel{!}{\cdot}\cdots\stackrel{!}{\cdot}A^{n-1}B\right]
$$

Para el caso de los tanques acoplados tenemos que el sistema es de 2x2 definido por las matrices:

*•-K11 KU*

$$
A = \begin{bmatrix} -K11 & K12 \\ K21 & -K22 \end{bmatrix} \qquad B = \begin{bmatrix} K1 & 0 \\ 0 & K2 \end{bmatrix}
$$

Por lo tanto la matriz de controlabilidad está definida por:  $Mc = [B \cdot AB]$ , y reemplazando los valores de las matrices A y B tenemos:

$$
Mc = \begin{bmatrix} K1 & 0 & \cdot -K1K11 & K2K12 \\ 0 & K2 & K1K21 & -K2K22 \end{bmatrix}
$$

podemos hacer, cuyo determinante es 2, es decir que el rango de la matriz de controlabilidad es igual alpodemos hacer, cuyo determinante es 2, es decir que el rango de la matriz de controlabilidad es igual al

41

orden del sistema; por lo tanto el sistema es completamente controlable, para el caso general de que Kl y K<sub>2</sub> sean diferentes de cero.

#### 3.4. DISCRETIZACION DEL SISTEMA.

Como se desea calcular el estado  $x(t)$  utilizando un computador digital, tenemos que convertir la ecuación de estado de tiempo continuo en una ecuación de estado de tiempo discreto. Suponemos que el vector de entrada  $u(t)$  varía solamente en los instantes de muestreo equiespaciados es decir en t=kt, para  $k=0,1,2,......$ , o lo que es lo mismo  $u(t)=u(kT)$  para el k-ésimo período de muestreo.

Tomando la solución de la ecuación de estado continua del sistema descrito por  $x = Ax + Bu$ , *~ d r* (3-39) <sup>t</sup> tenemos:

$$
\mathcal{X}(t) = e^{At}\mathcal{X}(0) + e^{At}\int_{t}^{t} e^{-A\tau}BU(\tau)d\tau
$$
\n(3-39)

para un intervalo de tiempo comprendido entre dos instantes de muestreo consecutivo, es decir  $KT < t \leq (k+1)T$ , donde T representa el intervalo de muestreo; la ecuación (3-39) puede ser *n*  $\frac{1}{2}$   $\frac{1}{2}$ 

$$
x(k+1) = e^{A(k+1)T}x(0) + e^{A(k+1)T} \int_0^{(k+1)T} e^{-A\tau}Bu(\tau)d\tau
$$
\n(3-40)

$$
x(kT) = e^{AKT}x(0) + e^{AKT} \int_0^{kT} e^{-A\tau}Bu(\tau)d\tau
$$
\n(3-41)

 $\mu$  multiplicando la ecuación (3-41) por  $e^{AT}$  en y restando de la ecuación (3-40) tenemos:

$$
x((k+1)T) = e^{AT} x(kT) + e^{A(k+1)T} \int_{kT}^{(k+1)T} e^{-A\tau} Bu(\tau) d\tau
$$
  

$$
= e^{AT} x(kT) + e^{AT} \int_{0}^{T} e^{-At} Bu(kt) dt
$$
  

$$
= e^{AT} x(kT) + e^{AT} \int_{0}^{T} e^{-At} Bu(kt) dt
$$
  

$$
= e^{AT} x(kT) + \int_{0}^{T} e^{-A\lambda} d\lambda * Bu(kT) \text{ donde } \lambda = T - t,
$$
 (3-42)

Ahora realizamos las siguientes definiciones:

$$
A_d = \mathcal{C}^{AT} \tag{3-43}
$$

$$
B_d = \int_0^T \mathcal{C}^{A}^t dt * B \tag{3-44}
$$

llegamos finalmente a la ecuación de estado discreta definida por:

$$
x(k+1) = A_d x(k) + B_d u(k)
$$

Si realizamos la descomponiendo en una serie de Taylor la ecuación (3-43) tenemos:

$$
Ad = e^{AT} = I + AT + \frac{A^2T^2}{2!} + \frac{A^3T^3}{3!} + \frac{A^4T^4}{4!} + \dots \dots \dots \dots \tag{3-45}
$$

por lo tanto la ecuación (3-45) puede ser escrita de la siguiente manera:

$$
B_d = \int_0^T \left( I + At + \frac{A^2 t^2}{2!} + \frac{A^3 t^3}{3!} + \frac{A^3 t^3}{3!} + \dots \right) dt B
$$
  

$$
Bd = \left( IT + \frac{A T^2}{2!} + \frac{A^2 T^3}{3!} + \frac{A^3 T^4}{4!} + \dots \dots \dots \right) A^{-1} B
$$
 (3-46)

multiplicando y dividiendo la ecuación (3-46) por la matriz A, tenemos:

$$
Bd = \left( A T + \frac{A^2 T^2}{2!} + \frac{A^3 T^3}{3!} + \frac{A^4 T^4}{4!} + \dots \dots \dots \dots \right) A^{-1} B
$$

finalmente si sumamos y restamos la ecuación anterior por la matriz Identidad tenemos:

$$
Bd = \left( \left( I + AT + \frac{A^2T^2}{2!} + \frac{A^3T^3}{3!} + \frac{A^4T^4}{4!} + \dots \dots \dots \dots \right) - I \right) A^{-1}B \tag{3-47}
$$

Ahora reemplazamos la ecuación (3-45) en la ecuación (3-47) obtenemos finalmente otra manera para discretizar la matriz B:

$$
B_d = \left(\mathcal{C}^{AT} - I\right)A^{-1}B\tag{3-48}
$$

#### 3.5. ANALISIS DEL SISTEMA SIN COMPENSAR.

Para empezar el estudio del comportamiento del nivel de líquido en los Tanques Acoplados, hagámoslo primeramente con el sistema en lazo abierto definido por la figura 3.5, para lo cual inicialmente realizamos el movimiento del bloque correspondiente al transductor de nivel al camino directo, esto con el fin de tener ahora una señal de referencia en centímetros, de esta manera de obtenemos la figura 3.6.

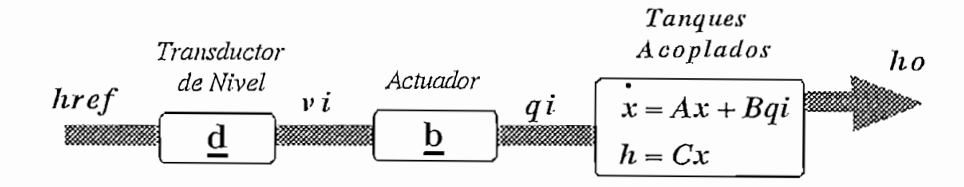

Fig. 3.6. Diagrama equivalente en lazo abierto

En la figura 3.6 se cumple la siguiente ecuación:

$$
\begin{aligned}\n\dot{x} &= Ax + Bdbh_{ref} \\
\dot{h} &= Cx\n\end{aligned} \tag{3-49}
$$

en estado estable  $x = 0$ , por lo que primeramente obtenemos los puntos de equilibrio para el nivel de los tanques, así tenemos:

en estado estable *X* = *O* , por lo que primeramente obtenemos los puntos de equilibrio para el nivel de

$$
\mathcal{X}_0 = -A^{-1} B_{eq} h_{ref} \qquad \text{donde} \qquad B_{eq} = Bdb
$$
\n
$$
h = Cx \qquad (3-50)
$$

de la ecuación (3-50) primeramente podemos observar que la señal de salida no tiende a seguir a la referencia, ya que esta es función de  $-A^{-1}B_{eq}$ .

El análisis del comportamiento del nivel del líquido en los Tanques Acoplados, lo hicimos para el siguiente punto de operación, el mismo que fue obtenido en base de los caudales necesarios para obtener dichos niveles, y de los caudales que podrían ser suministrados por las bombas; así tenemos

$$
\overline{H} = \begin{vmatrix} 1 & 3 \\ 1 & 8 \end{vmatrix} \qquad Hfin = \begin{vmatrix} 1 & 5 \\ 2 & 0 \end{vmatrix} \qquad (3-51)
$$

donde se cumple que la referencia debería ser también la variación alrededor del punto de operación, por lo tanto tenemos:

$$
h_{ref} = Hfin - \overline{H} = \begin{vmatrix} 2 \\ 2 \\ 2 \end{vmatrix}
$$
 (3-52)

mediante la utilización de las ecuaciones (3-16 a 20), obtenemos las siguientes matrices que representan al sistema lineal en variables de estado.

$$
A = \begin{vmatrix} -0.009878 & 0.001801 \\ 0.001801 & -0.08666 \end{vmatrix}
$$
  
\n
$$
B = \begin{vmatrix} 2.643E - 03 & 0 \\ 0 & 2.643E - 03 \end{vmatrix}
$$
  
\n
$$
C = \begin{vmatrix} 1 & 0 \\ 0 & 1 \end{vmatrix}
$$
 (3-53)

la determinación de la matriz b que representa a las bombas, lo hicimos en base a la ecuación (3-25), así tenemos:

$$
b = \begin{vmatrix} 13.4 & 0 \\ 0 & 18.51 \end{vmatrix}
$$
 (3-54)

mientras que la matriz  $d$  que representa al transductor de nivel, está determinada por la ecuación (3-11).

Si reemplazamos todas estas matrices en la ecuación (3-50), obtenemos el punto de equilibrio del sistema; así tenemos: *JCO* — *'2.39'*

$$
\mathcal{X}_0 = \begin{bmatrix} 2.39 \\ 3.32 \end{bmatrix} \tag{3-55}
$$

además mediante el programa CC obtenemos los polos de la matriz función de transferencia y que . corresponden a los valores propios de la matriz A, los cuales nos servirán para la elección del período de muestreo, así tenemos:

Eigenvalues: -7.37178E-03  
-1.117222E-02  
 
$$
-1.117222E-02
$$

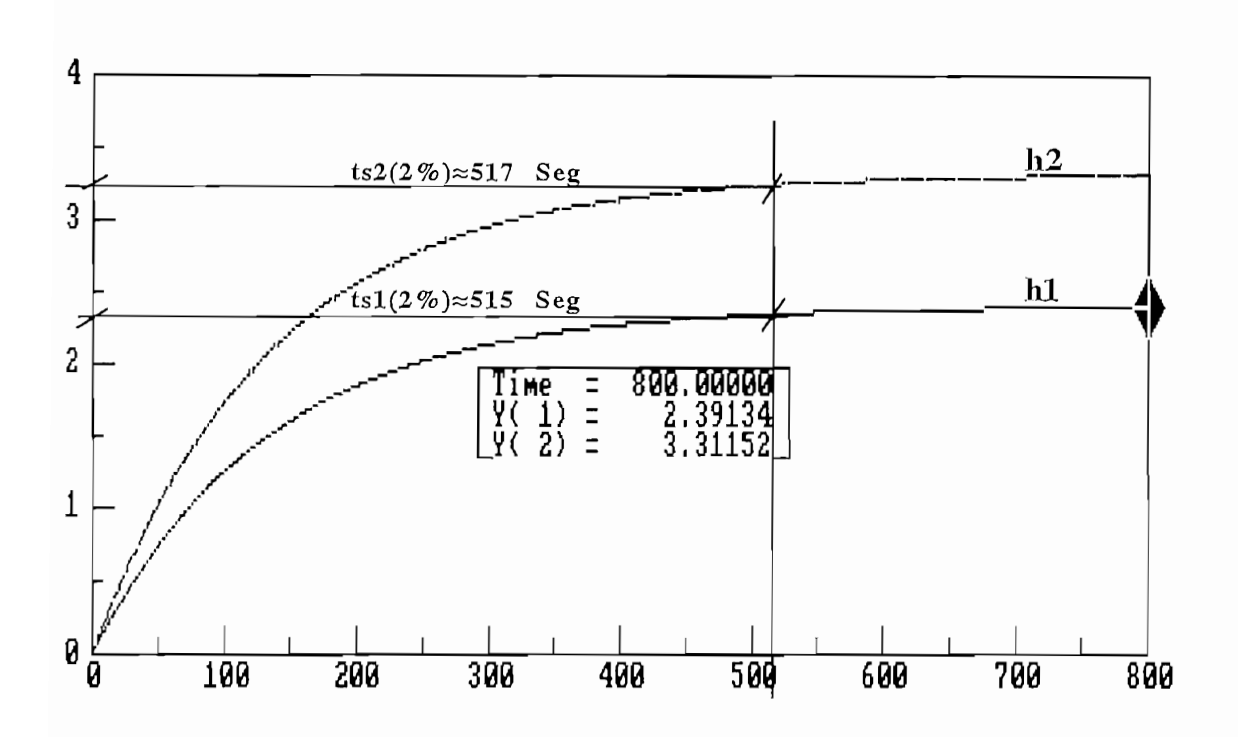

Fig. 3.7. Respuesta de los Tanques Acoplados en lazo abierto.

Como vemos la figura 3.7 corresponde a la respuesta del sistema obtenida mediante el programa CC, donde podemos darnos cuenta primeramente que los valores de estabilidad corresponden a los obtenidos en la ecuación (3-55), y que estos no se estabilizan en la referencia, además podemos determinar que el tiempo de establecimiento de la señal es relativamente grande, es decir estamos tratando con constantes de tiempo en el orden de los segundos (inverso de ecuación 3-56), lo cual debemos considerar en la selección del período de muestreo.

Si bien de este análisis podemos decir que en el sistema en lazo abierto los niveles tienden a seguir a la referencia con un determinado error, no es menos cierto que dicha respuesta es sensible a perturbaciones externas y a variaciones internas de los parámetros del sistema. Por lo tanto es necesario aplicar una acción de control en lazo cerrado, con el fin de lograr un sistema insensible a dichas perturbaciones.

Entonces primeramente vamos a realizar una realimentación unitaria de los estados, para determinar el comportamiento del sistema en lazo cerrado, para lo cual definimos a dicho sistema mediante la figura 3.8.

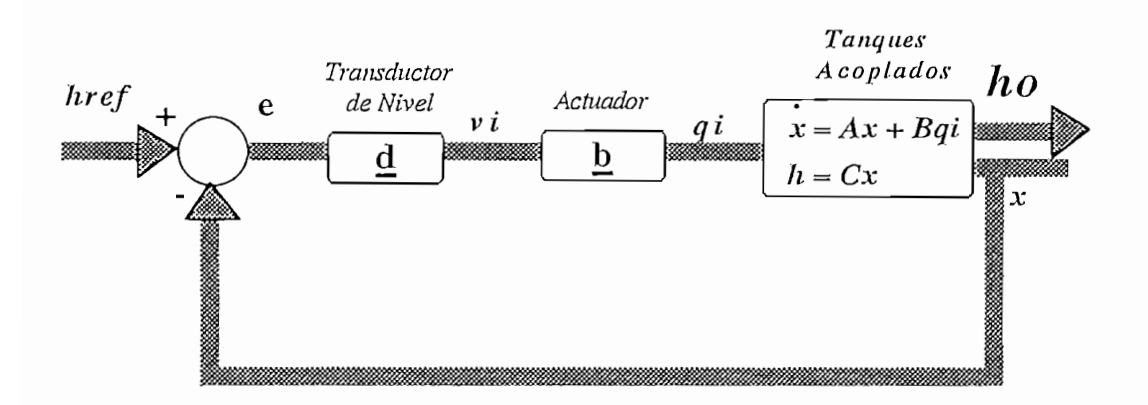

Fig. 3.8. Diagrama equivalente de los Tanques Acoplados con realimentación unitaria

En la figura 3.8 se cumplen las ecuaciones:

$$
e = h_{ref} - x
$$
  
\n
$$
v_i = dl_{ref} - dx
$$
  
\n
$$
q_i = bdl_{ref} - bdx
$$
  
\n
$$
x = Ax + Bq_i
$$
  
\n
$$
x = Ax + B(bdl_{ref} - bdx)
$$
  
\n
$$
x = (A - Bbd)x + Bbdh_{ref}
$$

en estado estable  $x_i = 0$ , por lo tanto se obtiene los puntos de equilibrio del sistema:

$$
0 = (A - Bbd)\mathcal{X}_0 + Bbdh_{ref}
$$
  

$$
\mathcal{X}_0 = -(A - Bbd)^{-1}Bbdh_{ref}
$$
 (3-57)

ahora utilizamos todas las matrices obtenidas en las ecuaciones (3-53 y 54), para el mismo punto de operación definido en la ecuación (3-51), calculamos en base a la ecuación (3-57) el punto de equilibrio para los niveles de los Tanques, así tenemos:

$$
\mathcal{X}_0 = \begin{bmatrix} 1.07 \\ 1.26 \end{bmatrix} \tag{3-58}
$$

el punto de equilibrio que obtuvimos en la ecuación (3-58), corresponde a los valores obtenidos mediante el programa CC, y mostrados en la figura 3.9.

además mediante el programa CC obtenemos los polos de la matriz función de transferencia equivalente  $\sum_{i=1}^{n}$ 

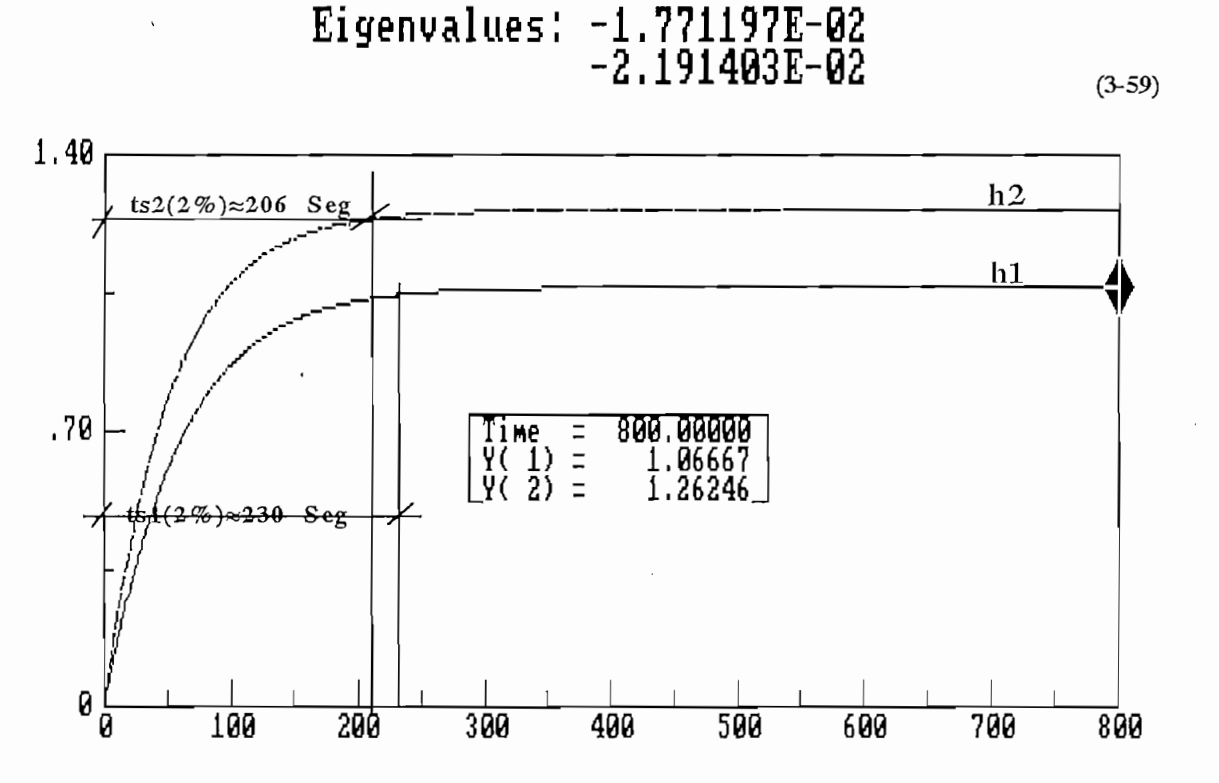

Fig. 3.9. Respuesta de los Tanques con realimentación Unitaria

Si comparamos la figura 3.9., con la respuesta del sistema en lazo abierto (Figura 3.7), vemos que el tiempo de establecimiento disminuye, con el inconveniente de que el error en estado estable aumenta. Pero como lo que nos interesa en el caso de los Tanques Acoplados, es que la desviación de la variable del punto de equilibrio sea mínima, es decir tratar de mantener un nivel estable ante cualquier tipo de perturbación, vamos a aplicar una técnica de regulación como es la aplicación del Regulador Cuadrático Lineal.

### 3.6 COMPENSACION DEL SISTEMA MEDIANTE LA UTILIZACION DEL REGULADOR CUADRATICO LINEAL.

Una de las técnicas de diseño de control óptimo moderno que ha encontrado aplicaciones prácticas generales es el diseño del Regulador Cuadrático Lineal. En un problema de regulación se considera con una referencia del sistema igual a cero, y el objetivo del diseño es llevar los estados o salidas a las

48

proximidades del punto de equilibrio, mediante la búsqueda de una ley de control que optimize al sistema, mediante la minimización de un cierto criterio o índice de funcionamiento.

Para determinar la ley de control Optima, es necesario definir un índice de funcionamiento. Este índice es una medida cuantitativa del funcionamiento, midiendo la desviación respecto a un funcionamiento ideal. La especificación de la señal en el intervalo de tiempo de operación es denominada ley de control. Matemáticamente el problema básico de control es determinar la ley de control óptimo, sujeta a ciertas restricciones de ingeniería y económicas, que minimice un índice de funcionamiento dado. El índice de funcionamiento debe tener tres propiedades básicas: confiable, de fácil aplicación y selectivo. Debe ser confiable, porque dada una clase de sistema puede ser aplicado con seguridad; también debe ser de fácil aplicación y selectivo ya que el resultado tiene que ser un claro sistema óptimo.

Para sistemas relativamente simples se puede obtener la ley de control en forma analítica mientras que para sistemas más complejos puede ser necesario generar la ley de control óptimo con una computadora digital trabajando en línea.

El Regulador Cuadrático Lineal, tiene por objeto determinar la ley de control óptima *u (x, t),*

El Regulador Cuadrático Lineal, tiene por objeto determinar la ley de control óptima  $u^{\nu}(x,t)$ , que siendo aplicada como la entrada del sistema, puede transferir el mismo desde un estado inicial a un estado final, mientras se consigue una minimización del índice de funcionamiento. (ver Figura 3.10)

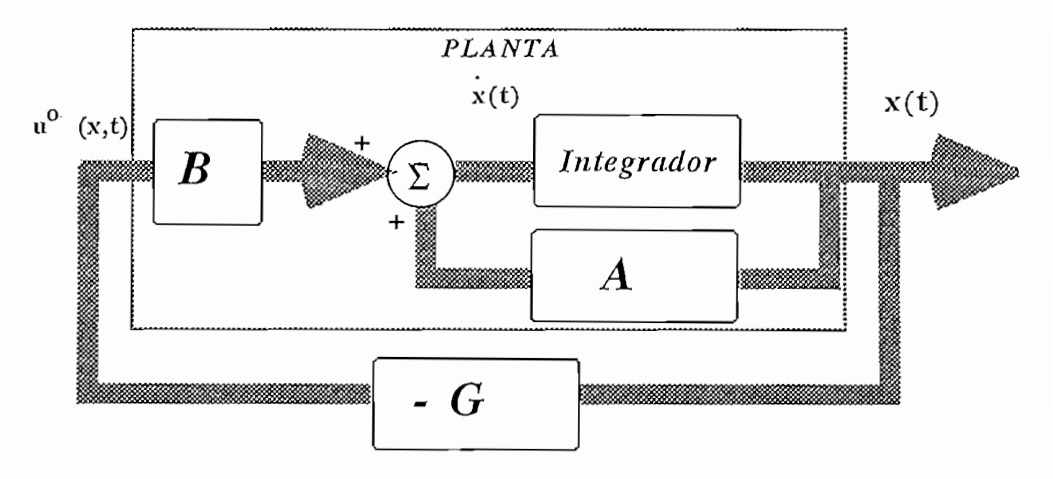

Fig. 3.10. Realimentación Optima de estado.

Tomando la representación del sistema en variables de estado desde el punto de vista discreto ecuación  $(3-60)$ , lo que se desea es desarrollar un algoritmo que permita encontrar la ley de control óptima que será aplicada al sistema.

$$
x[(k+1)] = A_d x(k) + B_d u(k)
$$
\n(3-60)

Ahora, el problema que nos ocupa constituye en que dado el sistema discreto de la ecuación, se deba encontrar la ley de control óptima que minimice el índice de funcionamiento cuadrático que se presenta en la ecuación (3-61) ; así tenemos:

$$
\text{minimizar } J_N = G\big[x(N)\big] + \sum_{k=0}^{N-1} F_k\big[x(k), u(k)\big] \tag{3-61}
$$

donde:

$$
G[x(N)] = 1/2 xT (N) S x(N)
$$
  
\n
$$
F_k[x(k), u(k)] = 1/2 xT (k) Q x(k) + xT (k) M u(k) + 1/2 uT (k) R u(k)
$$
 (3-62)  
\nS = Matrix simétrica semidefinida positiva.  
\nQ = Matrix simétrica semidefinida positiva.  
\nR = Matrix simétrica definida positiva.

Tri - Triaulis de penderacion.

Como el objetivo del presente trabajo es aplicar el regulador cuadrático lineal al sistema de tanques acoplados, nosotros no realizaremos el proceso de deducción, sino utilizaremos los resultados que han sido tomada del libro de Benjamin Kuo (REF3).

Mediante un proceso de inducción se puede llegar a determinar una fórmula general para obtener la ley de control óptima que minimiza el índice de funcionamiento cuadrático, la cual es conocida como *K(¿) = Q + AK(i + l)Ad - (M + BTdK(i*

$$
K(i) = Q + A_d^T K(i+1)A_d - (M^T + B_d^T K(i+1)A_d)^T
$$
  
\*(R + B\_d^T K(i+1)B\_d)^{-1} (M^T + B\_d^T K(i+1)A\_d) (3-63)

donde la ley de control óptima viene definida por:

$$
u^{O}(i) = -(R + B_{d}^{T} K(i+1) B_{d})^{-1} (M^{T} + B_{d}^{T} K(i+1) A_{d}) x^{O}(i)
$$
 (3-64)

Esta ecuación puede ser escrita de la siguiente manera:

$$
u^{0}(i) = -G(i)x^{0}(i)
$$

Donde:

$$
G(i) = -(R + B_d^T K(i+1)B_d)^{-1} (M^T + B_d^T K(i+1)A_d)
$$
\n(3-65)

este método para obtener la Ecuación de Riccati (3-63) es conocido como programación dinámica, y utiliza el principio de optimilidad. Es interesante notar que este método de programación requiere que  $(R + B_d^T K(i + I)B_d)$  debe tener inversa.

Para el caso de tiempo infinito, o infinito número de intervalos de muestreo,  $N \rightarrow \infty$ , se tiene que  $K(k) \rightarrow K$ . La programación dinámica presentada constituye un método recursivo y se conoce generalmente como resolución recursiva de problemas de control óptimo.

por recursión, para el presente programa se utiliza una condición inicial S igual a cero, es decir con una por recursión, para el presente programa se utiliza una condición inicial S igual a cero, es decir con una algunas iteracciones del proceso recursivo.

Como el objetivo del presente trabajo es aplicar el Regulador Cuadrático Lineal como una alternativa de control, trabajaremos con el modelo completamente lineal, el mismo que esta representado alternativa de control, trabajaremos con el modelo completamente lineal, el mismo que esta representado en la fig. 3.11, con una nomenclatura modificada con respecto a la figura 3.10 para de esta manera poder incluir la referencia del sistema.

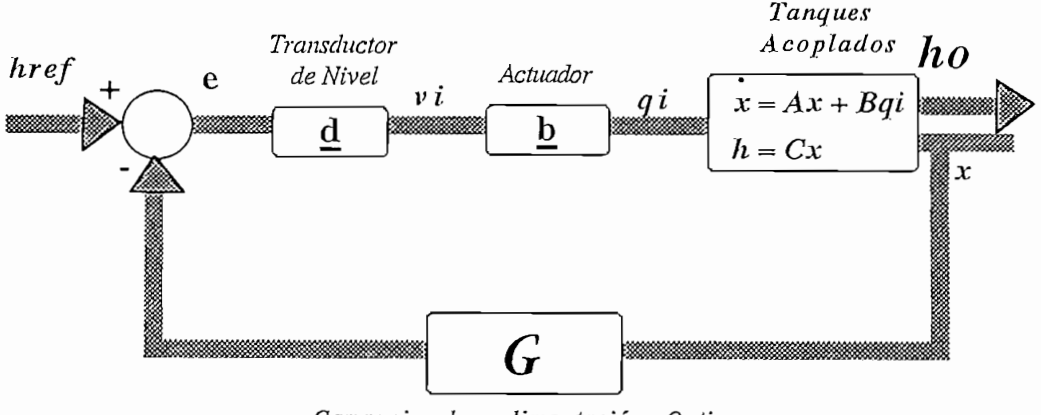

Ganancia de ralimentación Optima

Fig. 3.11. Sistema de Tanques Acoplados compensador mediante un Control Optimo

En la figura 3.11. se cumplen las siguientes ecuaciones:

$$
e = h_{ref} - Gx
$$
  
\n
$$
v_i = d(h_{ref} - Gx)
$$
  
\n
$$
g_i = bd(h_{ref} - Gx)
$$
  
\n
$$
x = Ax + Bg_i
$$
  
\n
$$
x = Ax + Bbd(h_{ref} - Gx)
$$
  
\n
$$
x = (A - BbdG) \mathbf{X} + Bbdh_{ref} \quad \text{ó} \quad x = A_{eq}x + B_{eq}h_{ref}
$$
  
\n
$$
donde: A_{eq} = A - BbdG \quad y \quad Beq = Bbd
$$
  
\nen estado estable  $x_i = 0$ , por lo tanto el punto de equilibrio viene dado por:  
\n
$$
0 = (A - BGbd) \mathbf{X}_0 + BbdR
$$

$$
v = (A - B00u)\lambda_0 + B0uR
$$
  

$$
X_0 = -(A - BbdG)^{-1}BbdR \quad \text{ó} \quad X_0 = -A_{eq}^{-1} B_{eq} R
$$
 (3-67)

ahora utilizamos todas las matrices obtenidas en las ecuaciones (3-53 y 54), para el mismo punto de calculamos el Regulador Cuadrático Lineal mediante la utilización del programa CC, así tenemos: calculamos el Regulador Cuadrático Lineal mediante la utilización del programa CC, así tenemos:

$$
Q = \begin{vmatrix} 4 & 0 \\ 0 & 8 \end{vmatrix} \Rightarrow G = \begin{vmatrix} 0.0604979 & 0.0146040 \\ 0.0302597 & 0.2456985 \end{vmatrix}
$$
 (3-68)

Ahora reemplazamos todas las matrices en la ecuación (3-67), para obtener los puntos de equilibrio de las variables de estado y por consiguiente de las alturas del sistema, así tenemos:

$$
\mathcal{X}_0 = \begin{bmatrix} 2.07 \\ 2.35 \end{bmatrix} \tag{3-69}
$$

Matriz

el punto de equilibrio obtenido en la ecuación (3-69), corresponde al obtenido mediante la utilización del programa CC, el mismo que se muestra en la figura 3.12.

además mediante el programa CC obtenemos los polos de la matriz función de transferencia equivalente

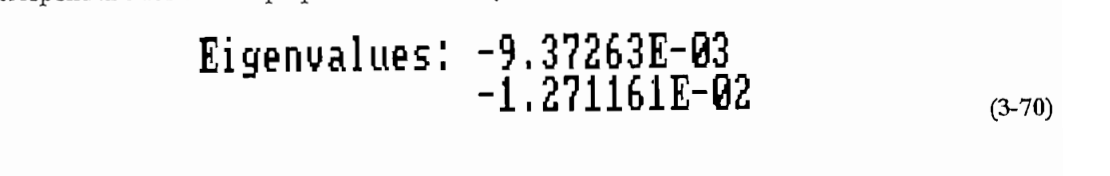

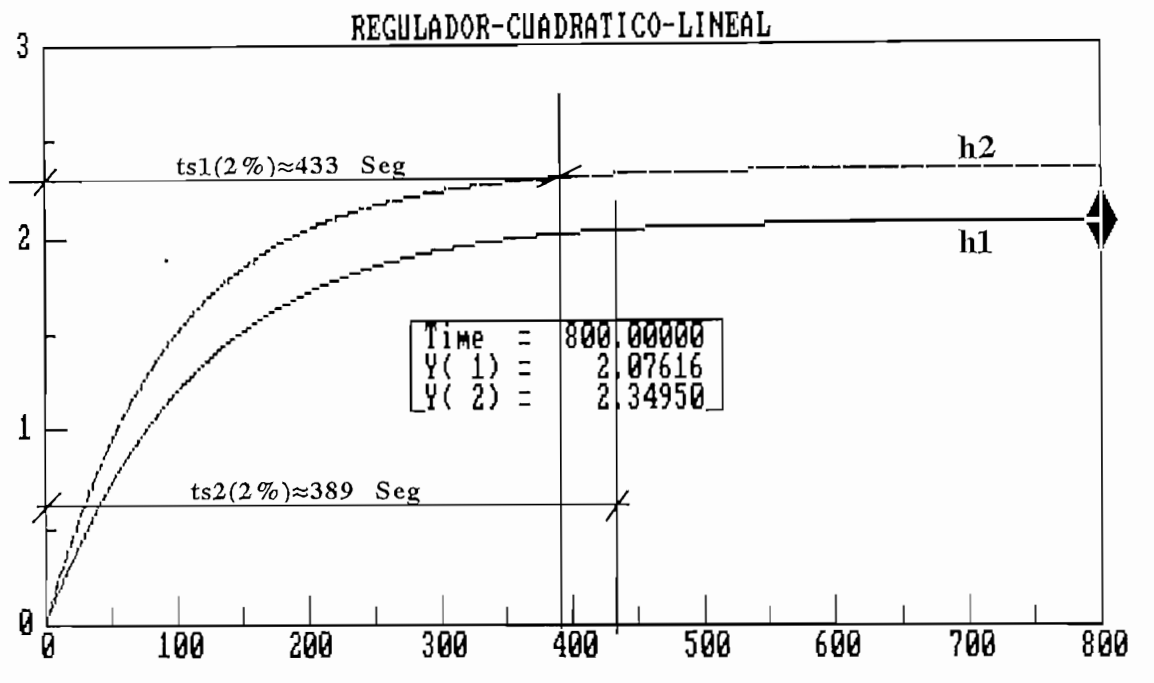

fig. 3.12. Alturas de los tanques con un Regulador Cuadrático Lineal

En la figura 3.12 podemos observar que los niveles de los tanques ya tienden a seguir a la referencia h<sub>ref</sub>, pero esta respuesta es más lenta con respecto al sistema con realimentación unitaria mostrado en la figura 3.9, pero sin embargo siendo más rápido que el sistema en lazo abierto mostrado en la figura 3.7.

## *CAPITULO IV*

# *SIMULACIÓN DINÁMICA DE LOS SISTEMAS*

#### 4.1. ALGORITMO DE CALCULO MATEMATICO Y SIMULACION DINAMICA PARA EL SERVOMECANISMO DE POSICION MOTOMATIC MCL-100.

Antes de empezar a desarrollar los algoritmos para el cálculo matemático de la simulación del Motomatic y de las diferentes técnicas de compensación utilizadas, recordemos el diagrama de bloques que vamos a utilizar para la simulación, el mismo que lo representamos por la figura 4.1.

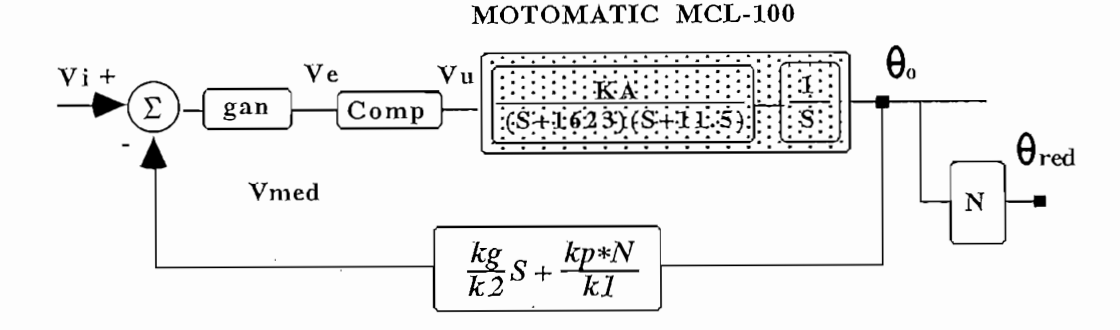

Figura 4.1. Diagrama equivalente utilizado para la simulación.

Este diagrama proviene de una reducción de términos realizada en los lazos de realimentación de la figura 2.9., donde la función de transferencia del MOTOMATIC está dada por:

$$
\frac{\theta_o(S)}{Va(S)} = \frac{KA}{S(I623 + S)(11.5 + S)} = G(S)
$$

y donde la variable  $KA$  viene definida por:

$$
KA = 1623*11.5*110*180/\pi
$$

El programa de simulación está hecho de tal manera que nosotros podemos ingresar parámetros del Motomatic, como son la relación de reducción de velocidad y los valores de las resistencia del punto cb Motomatic, como son la relación de reducción de velocidad y los valores de las resistencia del punto de suma de la figura 2.5. Además podemos ingresar condiciones para la simulación como: número de iteracciones, período de muestreo, ángulo inicial y final. iteracciones, período de muestreo, ángulo inicial y final.

El programa además permite la simulación del sistema compensado, ya sea mediante la utilización redes de compensación o acciones de control, y además el ingreso de cualquier compensador, pero previa la redes de compensación o acciones de control, y además el ingreso de cualquier compensador, pero previa la discretazación de misino.discretización de mismo.

Además es necesario anotar que la realimentación de velocidad nosotros la tomamos como una manera de compensación, ya que como veremos en las pruebas realizadas, lo que hace esta es mejorar el j i

En la figura 4.2 se muestra el algoritmo general empleado para la simulación del Motomatic, el mismo que permite ejecutar cualquiera de las 6 rutinas implementadas.

En la figura 4.2 se muestra el algoritmo general empleado para la simulación del Motoinatic, el

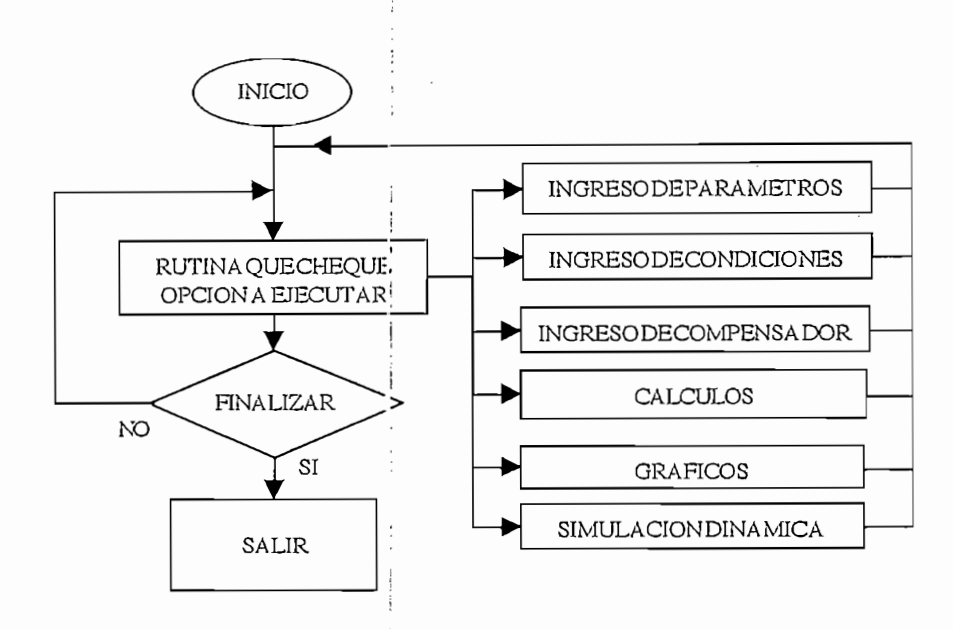

Figura 4.2. Esquema General del Programa de simulación

*Figura 4.2. Esquema General del Programa de simulación*

En la figura 4.3 tenernos el algoritmo detallado para el cálculo de los valores correspondientes a la

En la figura 4.3 tenemos el algoritmo detallado para el cálculo de los valores correspondientes a la simulación del Motoinatic, y que los vamos a utilizar tanto en la simulación dinámica, como en los gráficos délas variables de interés. ¡ gráficos de las variables de interés.

Donde según la nomenclatura utilizada en e. algoritmo de la figura. 4.3 tenemos:

Donde según la nomenclatura utilizada en e. algoritmo de la figura. 4.3 tenemos:

9red(t) = *A* jagulo medido en el reductor de velocidad.  $\theta$ red(t) = Angulo medido en el reductor de velocidad. Rell = Coeficiente de relación de velocidad N Rell = Coeficiente de relación de velocidad N  $K1=R1/RO$  $K2=R1/RO$ Kg = Es la ganancia del medidor de velocidad. Kp = Es la ganancia del potenciómetro de posición.Kp = Es la ganancia del potenciómetro de posición.

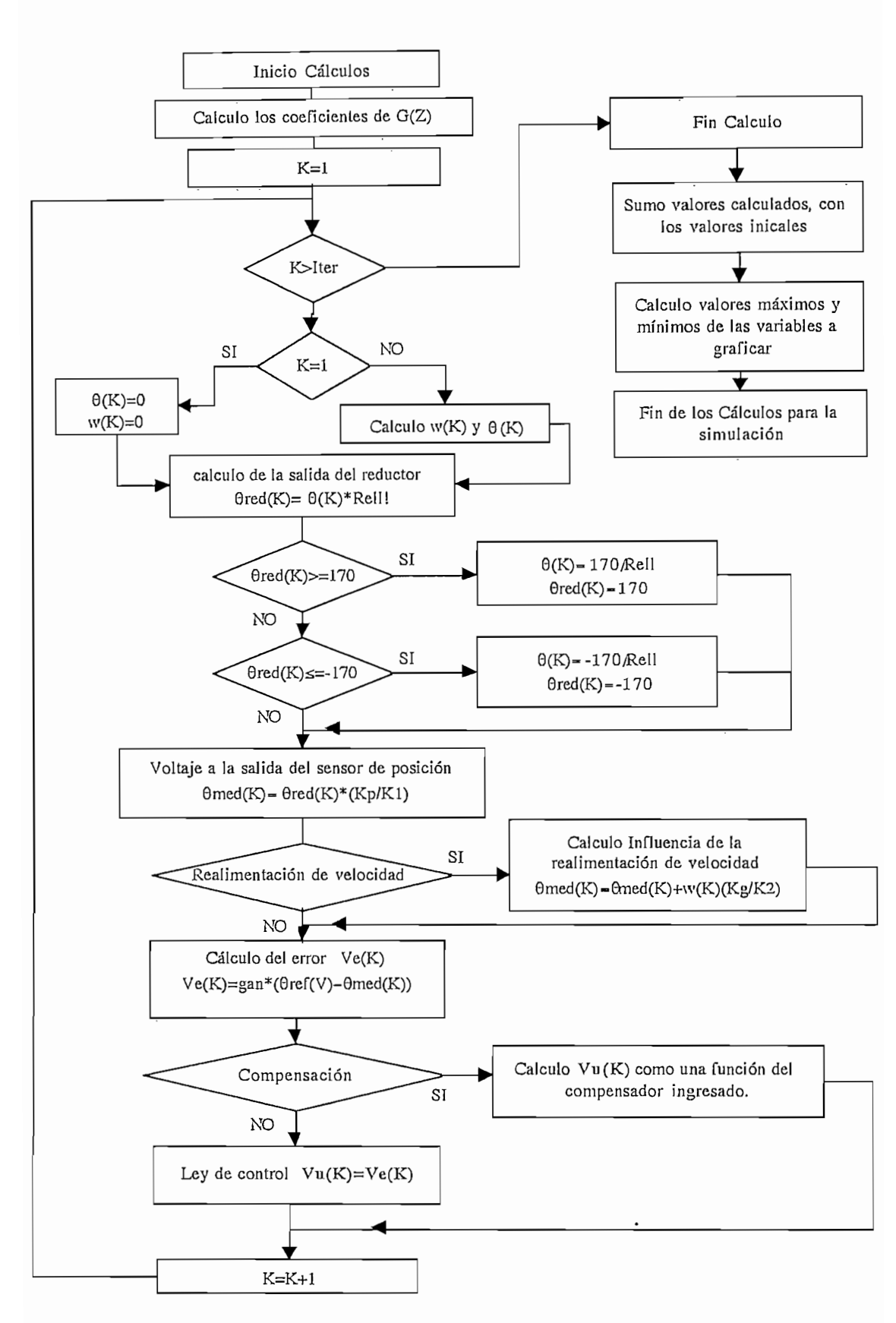

Figura 4.3. Algoritmo del cálculo para la simulación de Motomatic

56

En la sección 2.6.2 nosotros realizamos el análisis para el cálculo de una red de compensación, de tal manera que la figura 4.4 mostrará el algoritmo utilizado en el programa.

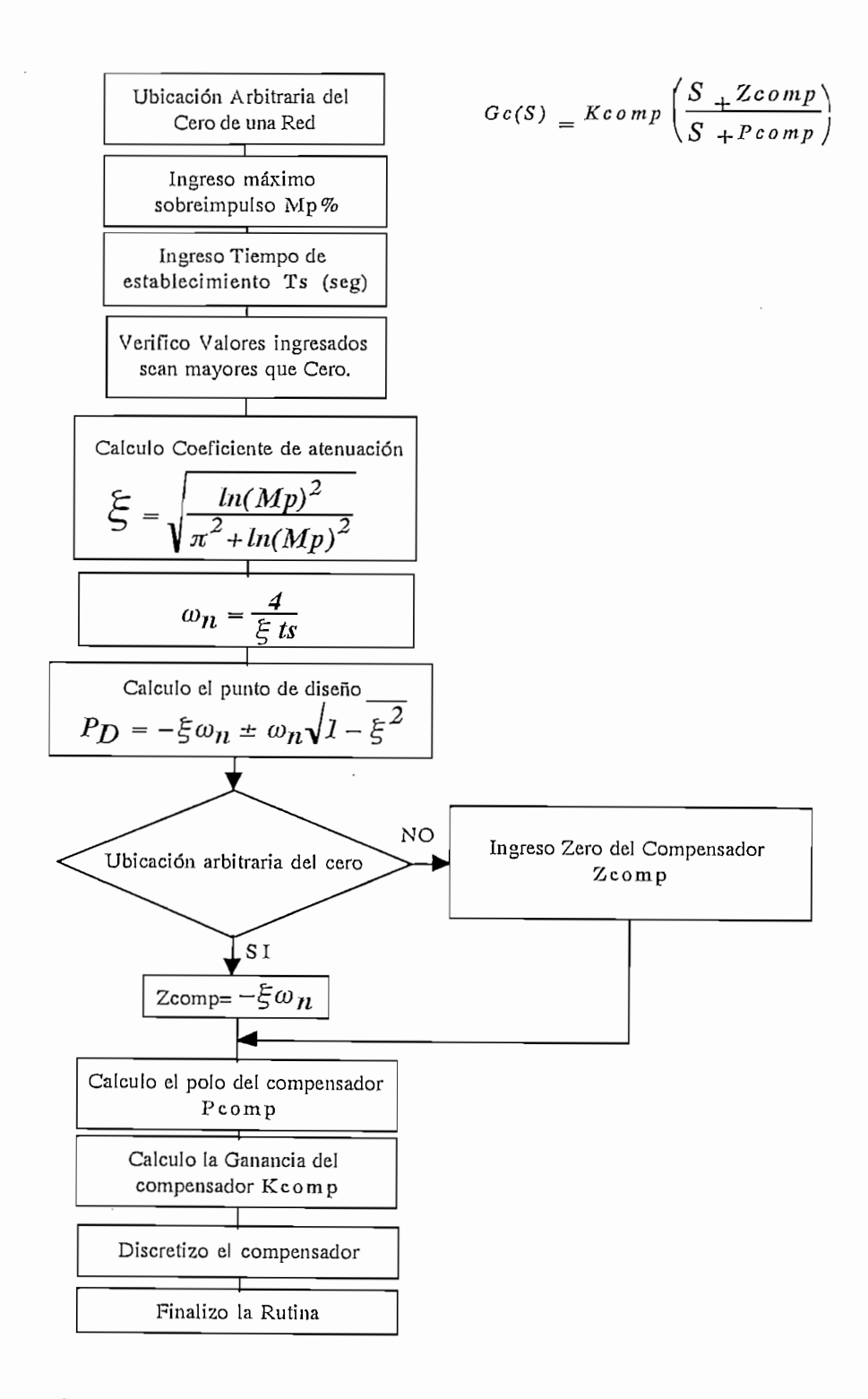

Figura 4.4. Algoritmo para calcular una red de compensación

57

### *4.1.1. RESULTADOS OBTENIDO^ DE LA SIMULACIÓN DEL MOTOMATtC.*

Para probar la validez del software desarrollado a nivel de simulación, presentamos a continuación los resultados obtenidos en base a ciertas dondiciones de diseño. Sin embargo por razones de espacio no se presentarán todas las curvas posibles que pueden ser gratificadas, las cuales sin embargo podrán ser analizadas para obtener algún comentario adicional, por parte del interesado.

Para probar la validez del software desarrollado a nivel de simulación, presentamos a continuación

Todos los gráficos mostrados en Ip presente sección corresponden a una parte de la pantalla deí

Primeramente analizamos el resultado obtenido sin la acción de ningún compensador; así tenemos

Eu la Figura 4.6. realizamos el mismo análisis pero ahora tomando en cuenta una relación del

Esta valuación en la respuesta se debe a que el la señal de salida ya no se ve atenuada por la relación

Todos los gráficos mostrados en la presente sección corresponden a una parte de la pantalla del respectivo programa de simulación.

Para este numeral, analizaremos

Para este numeral, analizaremos al Motomatic bajo los parámetros y condiciones de la Figura 4.5., de tal manera de encontrar similitudes cor. los resultados obtenidos analíticamente en el numeral 2.6, y que fueron obtenidos mediante la utilización del programa CC. fueron obtenidos mediante la utilización del programa CC.

la figura 4.5, la cual tiene como relación! del reductor de velocidad de 1/9; en esta se puede observar la gura 4.5, la cual tiene como relación del redución de velocidad de 119, en esta se puede observar la respuesta del ángulo de salida  $\theta(t)$  ante una entrada escalón, la misma que se comporta como un sistema de segundo orden, debido básicamente al;\a de los polos analizada en sección 2.6. En la misma figura calculamos el valor del sobreimpulso que es =32.68%, y un tiempo de establecimiento (criterio 2%) figura calculamos el valor del sobreimpulso que es  $\approx 32.68\%$ , y un tiempo de establecimiento (criterio 2%)  $de \approx 0.66$  seg, valores que se asemejan a los obtenidos en la Figura 2.15.

En la Figura 4.6, realizamos el mismo análisis pero ahora tomando en cuenta una relación del reductor de velocidad de 1/1, de donde primeramente podemos determinar que el sobreimpnlso es de ich de referante de 71.4 de concernantemente pocenico determinar qu aproximadamente del  $\approx$ 74.9 %, con tiempo de establecimiento de  $\approx$ 0.77 Seg.

de velocidad N y esto se ve manifiesto Como un incremento del término independiente de la ecuación de velocidad N y esto se ve manifiesto como un incremento del término independiente de la ecuación característica (2-29), lo cual obliga al desplazamiento de los polos de lazo cerrado del sistema hacia el lazo característica (2-29), lo cual obliga al desplazamiento de los polos de lazo cerrado del sistema hacia el lazo derecho del lugar geométrico de las raíces, por lo tanto perdiendo estabilidad.derecho del lugar geométrico de las raíces, por lo tanto perdiendo estabilidad.

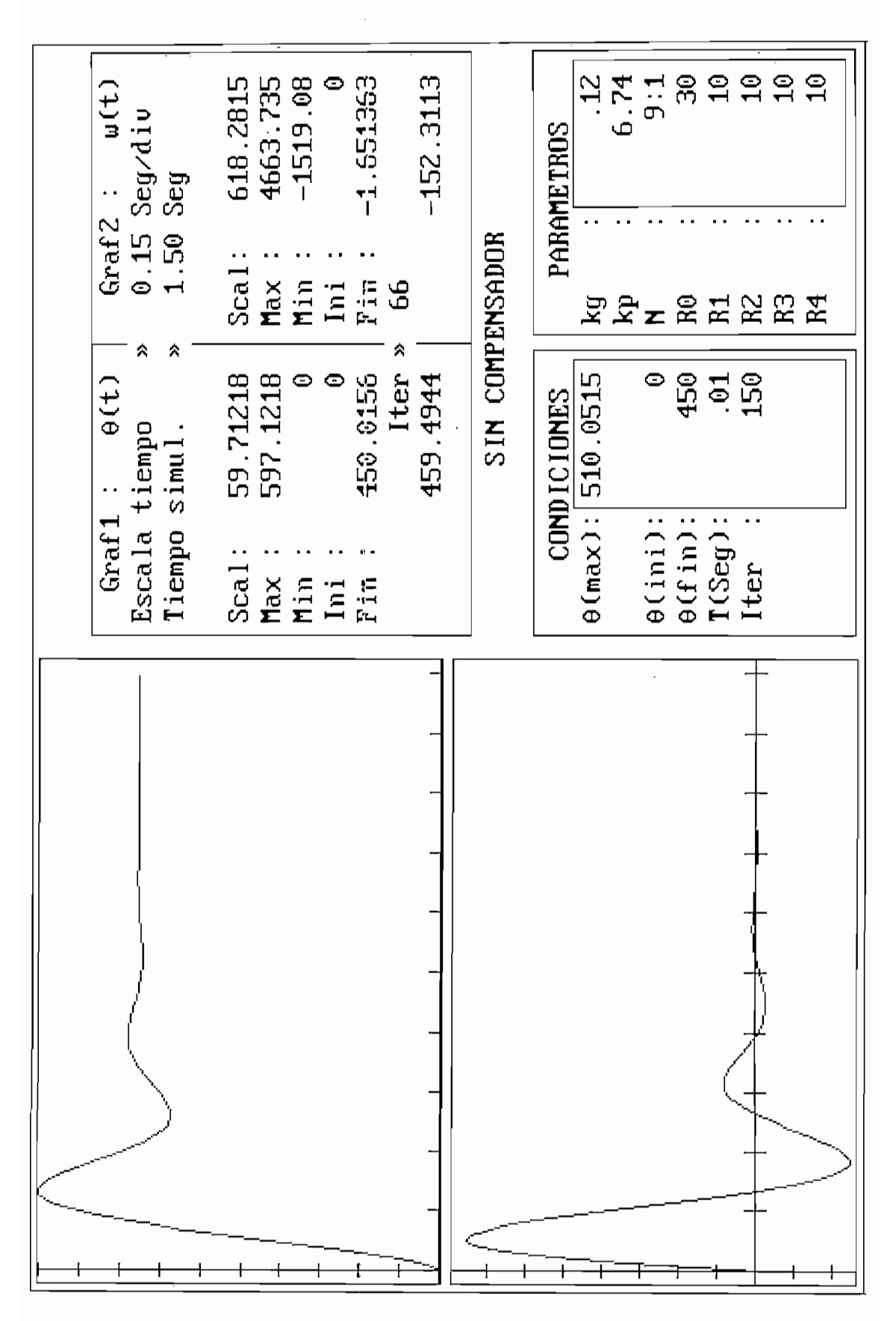

Figura 4.5. Posición y Velocidad angular Vs. Tiempo Motomatic sin compensar N:1/9

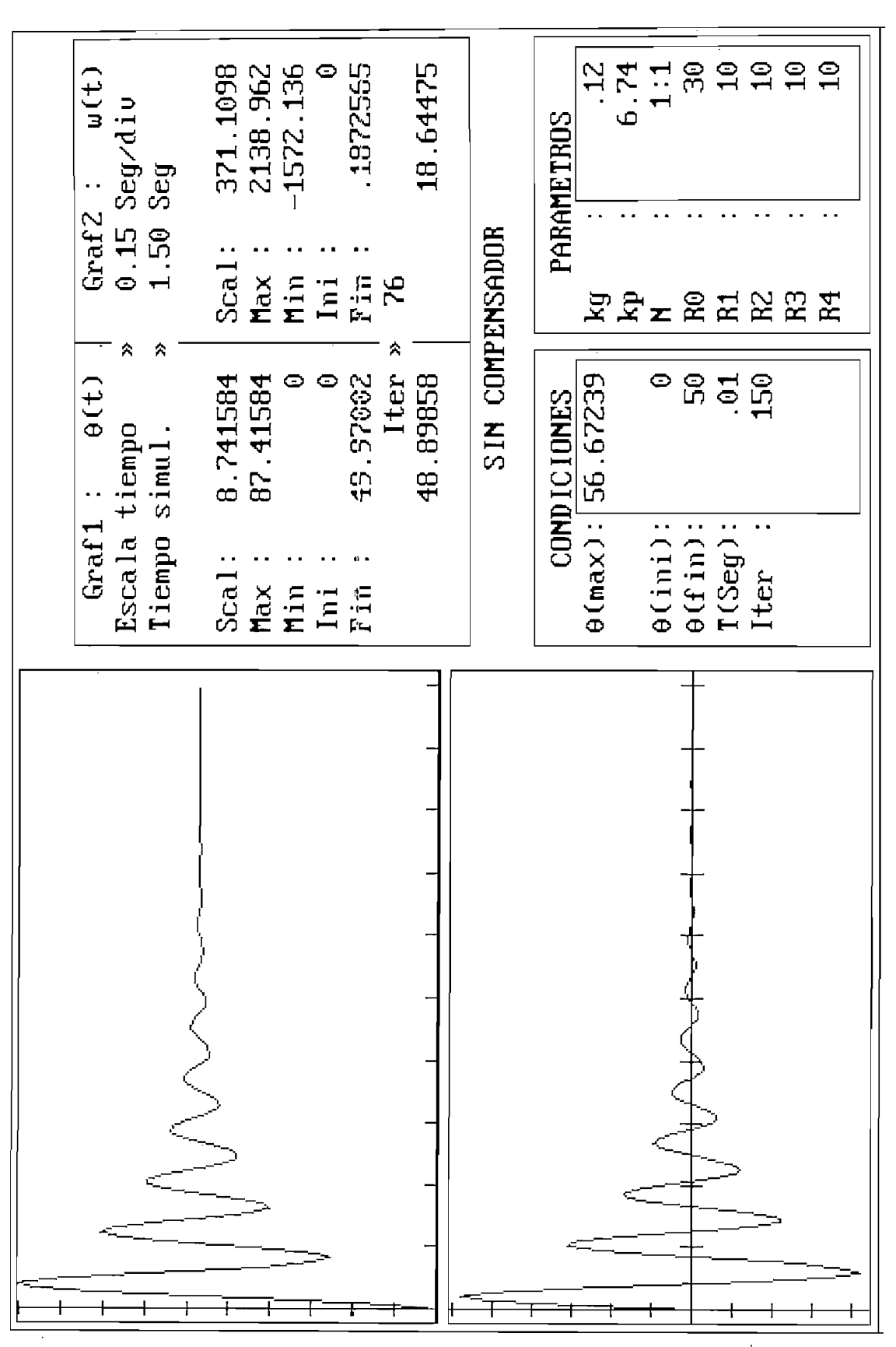

Figura 4.6. Posición y Velocidad Angular Vs. Tiempo Motomatic sin compensar N: 1/1

 $\frac{1}{4}$
a) REALIMENTACION DE VELOCIDAD.

*a) REAUMENTACION DE VELOCIDAD.*

velocidad como una técnica de control, est» con el fin de mejorar su comportamiento dinámico. velocidad como una técnica de control, esto con el fin de mejorar su comportamiento dinámico.

En la figura 4.7., podemos observar que la respuesta del sistema ante una entrada paso y con una

En la figura 4.8. se muestra el erre r de posición, el cual vemos que no tiene la misma forma que la

En la figura 4.9, tenemos la respuesta del sistema ante una entrada paso pero con una relación de

La diferencia del comportamiento al variar la relación de velocidad se puede explicar analizando la

relación de velocidad de 1/9; aquí observábaos el comportamiento como uno de primer orden ya que como vimos en la ecuación (2-37), los polos de (lazo cerrado del sistema son reales, es decir siendo la respuesta os en la ecuación (2-37), los polos de lazo cerrado del sistema son reales, es decir siendo la respuesta establecimiento =0.87 Seg, el mismo qus se asemeja al valor obtenido en la Figura 2.17 mediante el establecimiento  $\approx 0.87$  Seg, el mismo que se asemeja al valor obtenido en la Figura 2.17 mediante el programa CC.

En la figura 4.8, se muestra el error de posición, el cual vemos que no tiene la misma forma que la salida del sistema; y esto se debe a que c<pio observarnos en la figura 2.9, el error ya no solo es función salida del sistema; y esto se debe a que como observamos en la figura 2.9, el error ya no solo es función de la referencia y de la salida, sino tambiéíi del lazo interno de realimentación. de la referencia y de la salida, sino también del lazo interno de realimentación.

En la figura 4.9, tenemos la respuesta del sistema ante una entrada paso pero con una relación de velocidad de 1/1; aquí observamos su comportamiento corno uno de segundo orden, con un sobreimpulso de establecimiento di  $\mu$ de  $\approx$ 6% y un tiempo de establecimiento de  $\approx$ 0.118 Seg, es decir que en este caso aumentamos la rapidez del sistema, pero disminuimos su estabilidad. del sistema, pero disminuimos su estabilidad.

La diferencia del comportamiento al variar la relación de velocidad se puede explicar analizando la función de transferencia del lazo de realimentación, el cual se asemeja a una acción de control PD, tal es función de transferencia del lazo de realimentación, el cual se asemeja a una acción de control PD, tal es así que a este tipo de re alimentación se la ponoce corno Taquimétrica o acción de control PD en el lazo de así que a este tipo de realimentación se la conoce como Taquimétrica o acción de control PD en el lazo de realimentación. Por lo tanto vemos que al reducir la relación de velocidad lo que estamos haciendo es i i aumentar la ganancia proporcional, es decjir haciendo al sistema más inestable.aumentar la ganancia proporcional, es dedir haciendo al sistema más inestable.

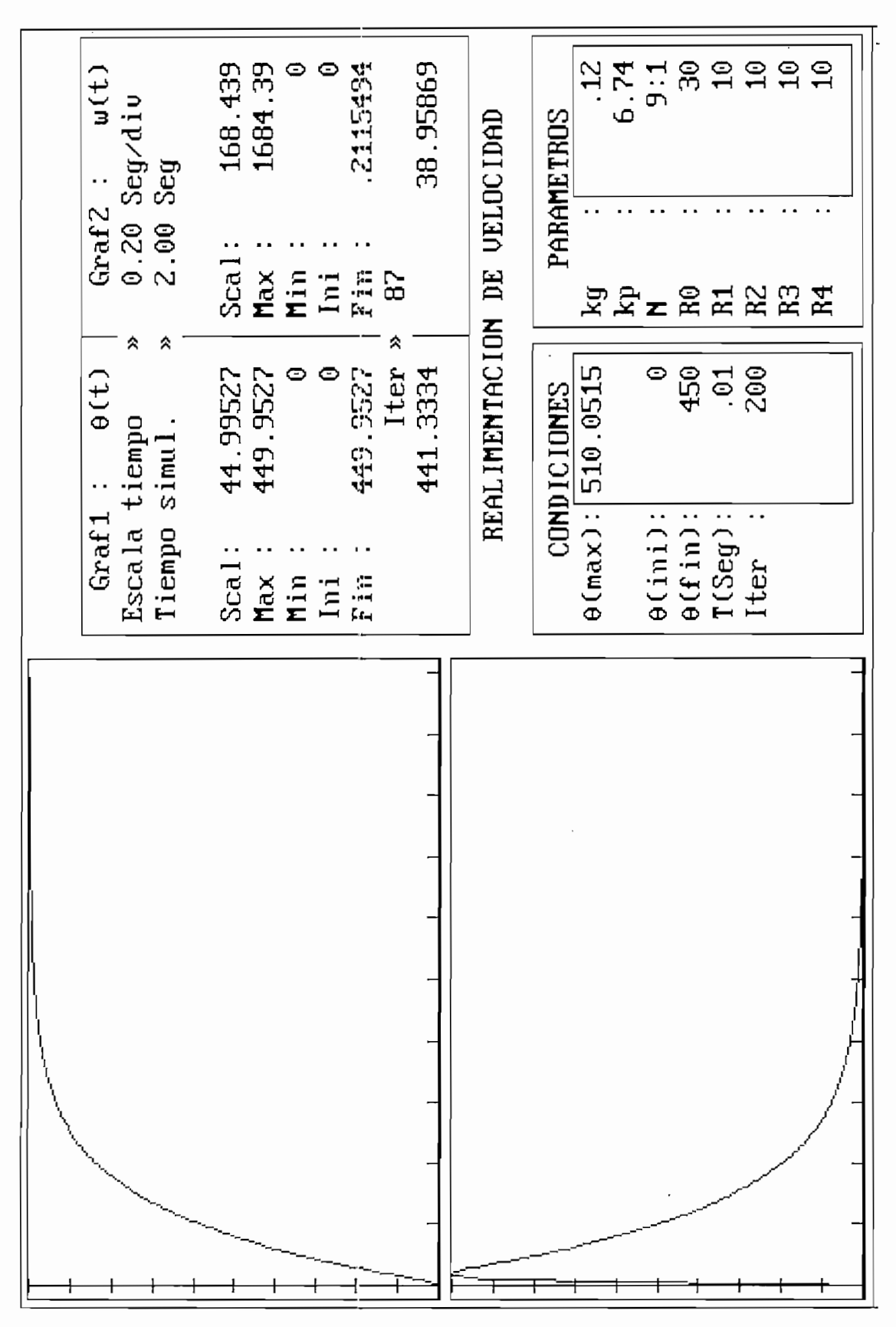

Figura 4.7. Posición y Velocidad Angular Vs. tiempo Motomatic con realimentación del Velocidad N: 1/9

| Ue(t)<br>Seg/div<br>Seg<br>$\cdot$             | $\bullet$<br>0000010<br>.1764506<br>1.764528<br>00000210<br>1.764528                      | <b>UELOCIDAD</b> | 9:1<br>$\cdot$ 12<br>6.74<br>PARAMETROS                      | <b>agge</b><br>$\mathbf{r}$ |
|------------------------------------------------|-------------------------------------------------------------------------------------------|------------------|--------------------------------------------------------------|-----------------------------|
| Grad <sub>2</sub><br>$0.20$<br>2.90            | Scal<br>に行く<br>ディー<br>Min<br>☺<br>Max<br>Ini                                              | DE               | <b>WATERWER</b>                                              |                             |
| ⋩<br>☆<br>u(t)<br>tiempo<br>simul <sup>3</sup> | ጱ<br>Iter<br>$\bullet$<br>2115494<br>1684.39<br>☉<br>O<br>168.439                         | REALIMENTACION   | 450<br>510.0515<br>☉<br><b>CONDICIONES</b>                   | 200<br>.61                  |
| Graf1<br>Escala<br>Tiempo                      | Scal<br>$n_{\text{in}}$<br>Max<br>$\begin{array}{c} \text{Ini} \\ \text{Ini} \end{array}$ |                  | $\theta$ (max):<br>. .<br>$\theta$ (f in):<br>$\theta$ (ini) | .,<br><br>T(Seg)<br>Iter    |
|                                                |                                                                                           |                  |                                                              |                             |
|                                                |                                                                                           |                  |                                                              |                             |
|                                                |                                                                                           |                  |                                                              |                             |
|                                                |                                                                                           |                  |                                                              |                             |
|                                                |                                                                                           |                  |                                                              |                             |

Figura 4.8. Posición y error de Posición Vs. Tiempo Motomatic con realimentación de velocidad N: 1/9

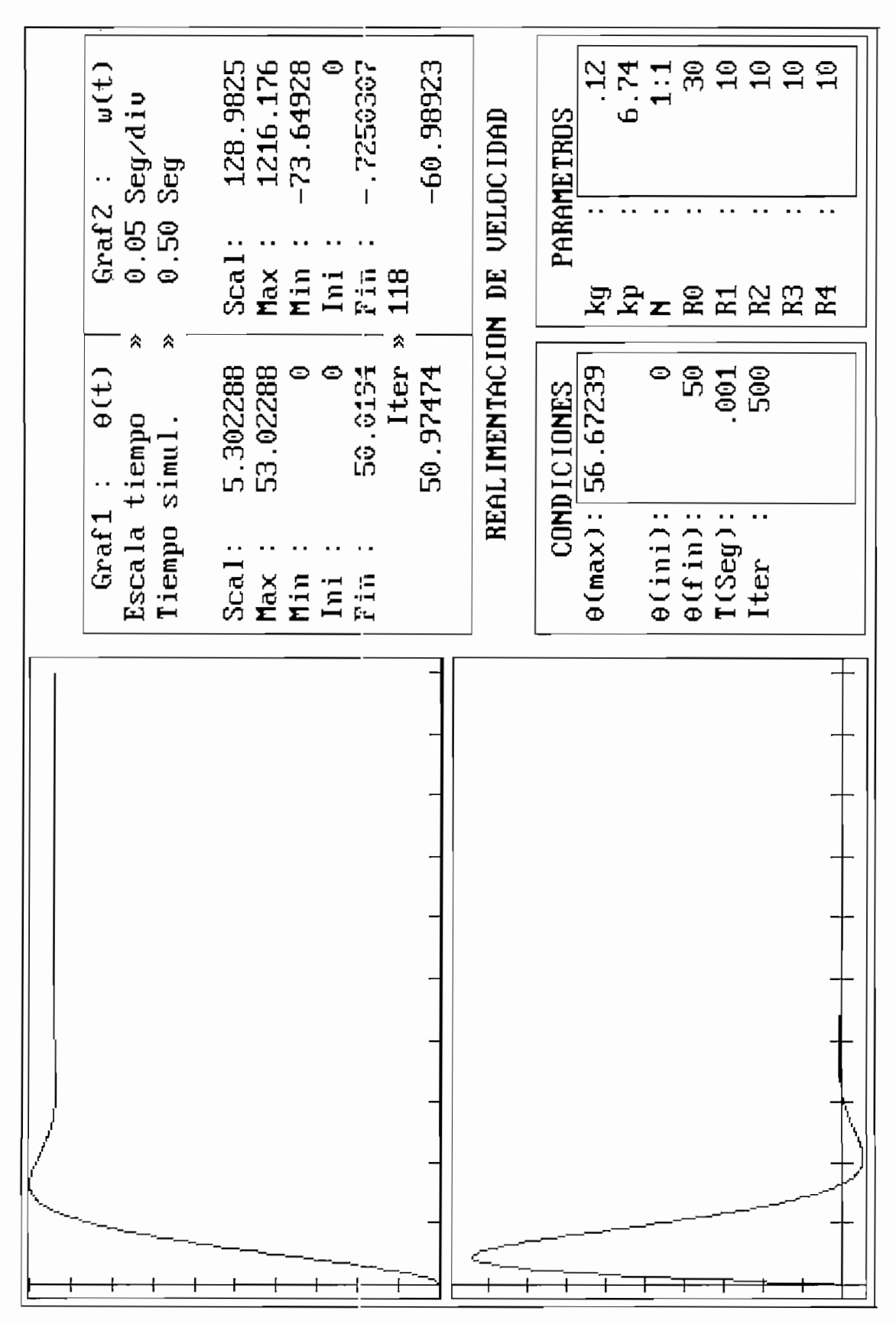

Figura 4.9. Posición y Velocidad Angular Vs. Tiempo Motomatic con realimentación de Velocidad N: 1/1

b) UBICACION ARBITRARIA DEL CERO DE UNA RED

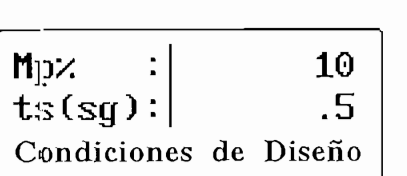

En la figura 4.10. se muestra el compensador obtenido mediante el programa de simulación para

En la figura 4.10, se muestra el compensador obtenido mediante el programa de simulación para  $N=1/9$ , el cual coincide con los obtenidos en la ecuación (2-43), para las mismas condiciones de diseño.

Punto de diseño =  $-8$  \*/- j 10.91501  $(S + 8) / (S +$  $11.72583$ )

*Figura 4.10. Compensador obtenido mediante técnica de ubicación*

Figura 4.10. Compensador obtenido mediante técnica de ubicación Arbitraria del cero de una red N: 1/9

En la figura 4.12 se muestra la respuesta del sistema con una red de compensación, para  $N=1/9$ ; en la misma calculamos el valor del sobreimpulso de  $\approx 6.4\%$  y un tiempo de establecimiento de  $\approx 0.43$  Seg, esto se debe a que si bien logramos que el lugar geométrico pase por el punto de diseño, esto no garantiza una dominancia del mismo. una dominancia del mismo.

En la figura 4.11, se muestra el compensador obtenido mediante el programa de simulación para  $N=1/1$ , el cual al aplicarlo sobre el sistema este tiene la respuesta obtenida en la figura 4.13, donde se puede determinar un sobreimpulso de  $\approx 6.42\%$  y un tiempo de establecimiento de  $\approx 0.43$  Seg.

Punto de diseño =  $-8 +/- j$  10.91501 Compensador =  $6.376627E-02$  ( S + 8 )  $\vee$  ( S + 11.72583 )

> Figura 4.11. Compensador obtenido mediante técnica de ubicación Arbitraria del cero de una red N: 1/1

esto se debe a que al utilizar los mismos parámetros de diseño para el compensador, obtenemos un esto se debe a que al utilizar los mismos parámetros de diseño para el compensador, obtenemos un polos de lazo cerrado pasar por el punto de diseño.polos de lazo cerrado pasar por el punto de diseño.

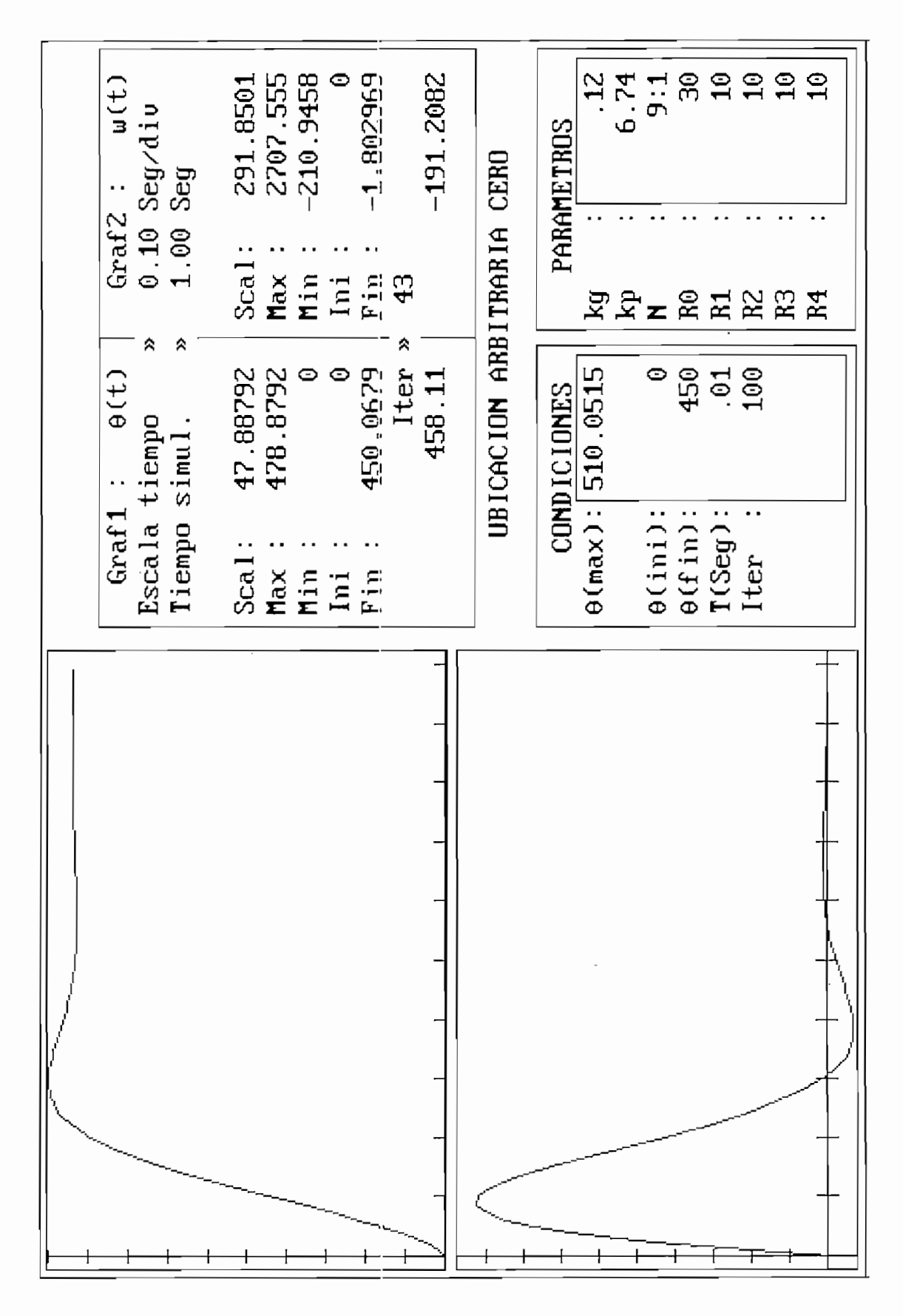

Figura 4.12. Respuesta del Motomatic compensado mediante la utilización de una Red N: 1/9

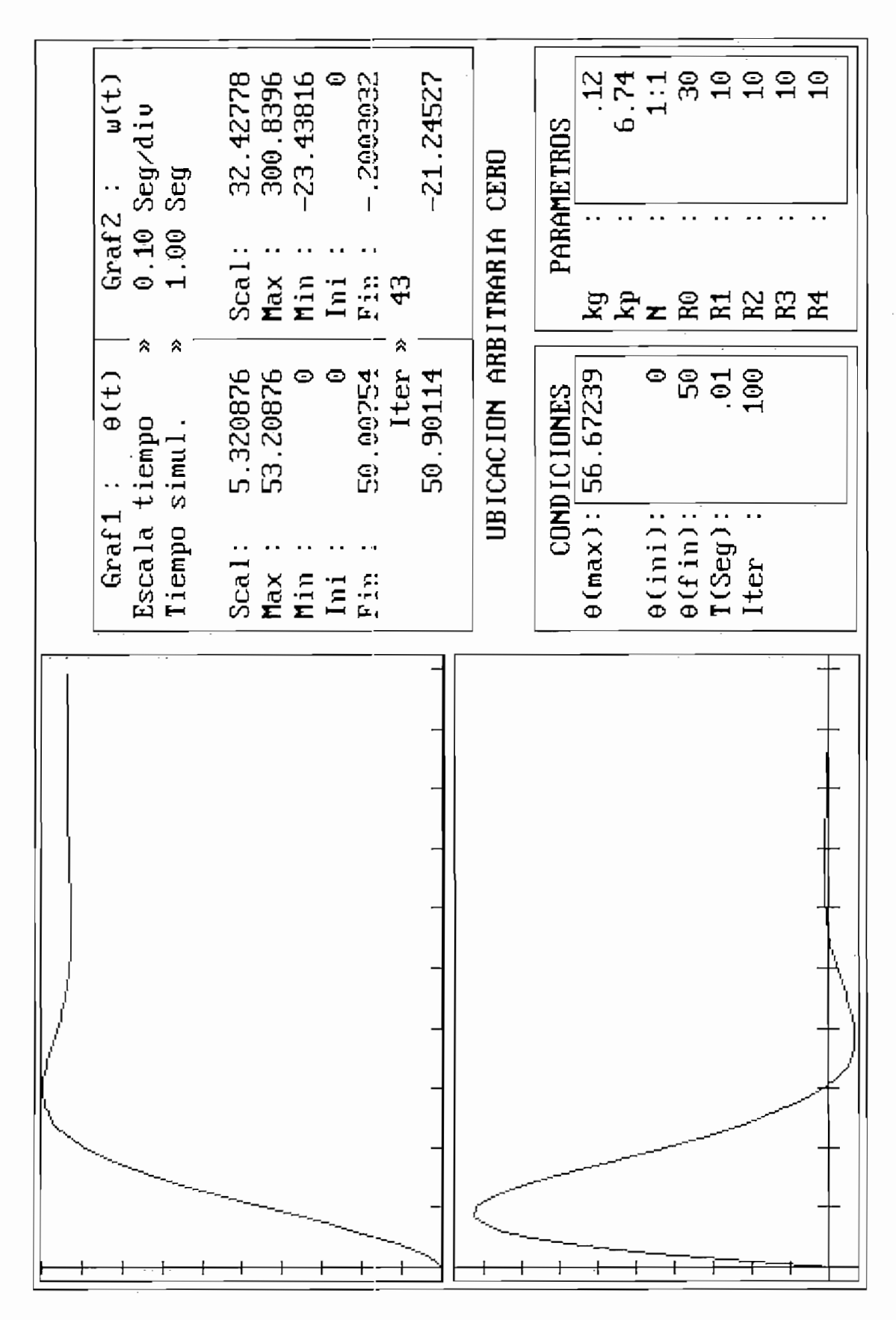

Figura 4.13. Respuesta del Motomatic compensado mediante la utilización de una Red N: 1/9

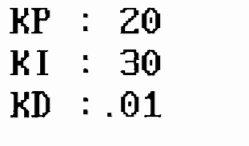

#### Parámetros PID

Como podemos observar en la figura 4.15, tenemos el comportamiento del Motomatic con una arriba mencionados. En dicha figura determina de respuesta transitoria, con un un un un un un un un un un un u arriba mencionados. En dicha figura determinamos las especificaciones de respuesta transitoria, con un figura 2.20 mediante el programa CC. figura 2.20 mediante el programa CC.

Al analizar la respuesta en el tiempo para la relación de reducción de velocidad de N=1/1, obtenemos la figura 4.16, en la que observamos que es sistema es inestable. Para verificar esto graficamos la respuesta mediante el programa CC, obteniendo la figura 4.14.

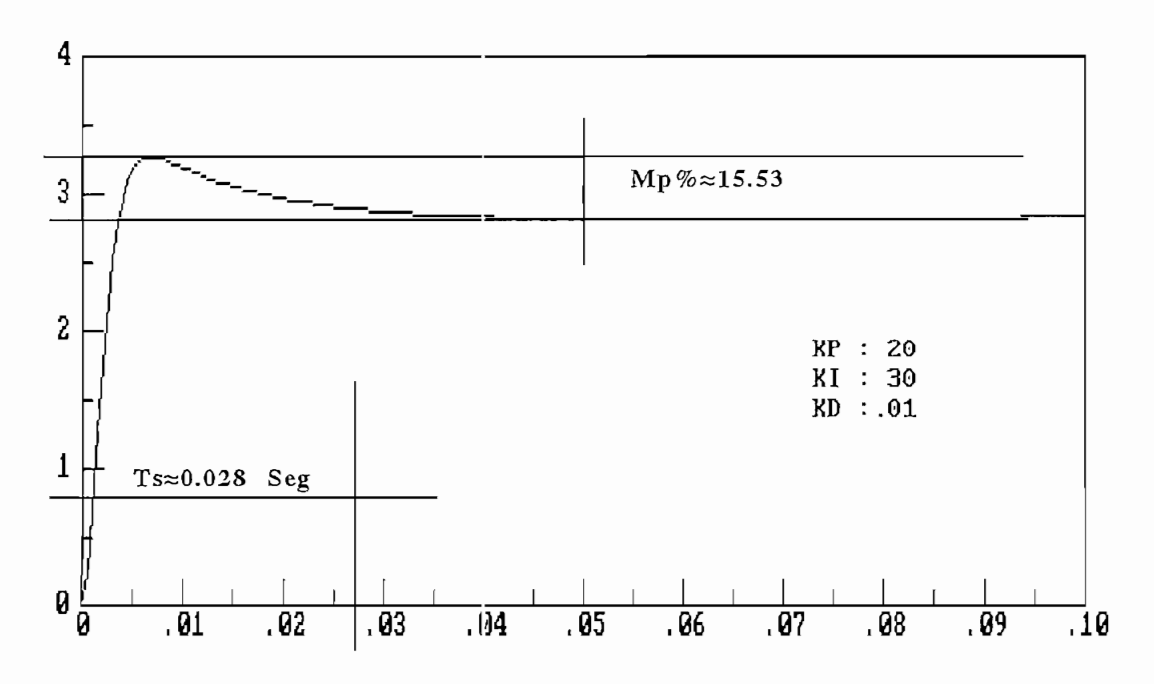

Figura 4.14. Respuesta del Motomatic compensado con una acción PID y N: 1/1

En la figura 4.14 se observa que el sistema es estable, entonces procedemos al realizar nuevamente la simulación pero un período de muestreo menor T=0.0005, obteniendo el resultado representado en la

figura 4.17, en la que determinamos las especificaciones de respuesta transitoria de máximo sobreimpulso ≈18,96% y un tiempo de establecimiento de ≈0.027Seg, respuesta que se asemeja a la obtenida en la figura  $4.14.$ 

nuestras condiciones de diseño; obtenemos

$$
G20(s) = \frac{2.352674E+08(-.01s^{2} + s + 30)}{s^{4} + 1634.5s^{3} + 848936.1s^{2} + 8.302716E+07s + 2.490815E+09}
$$

cuyos polos de lazo cerrado vienen dados por:

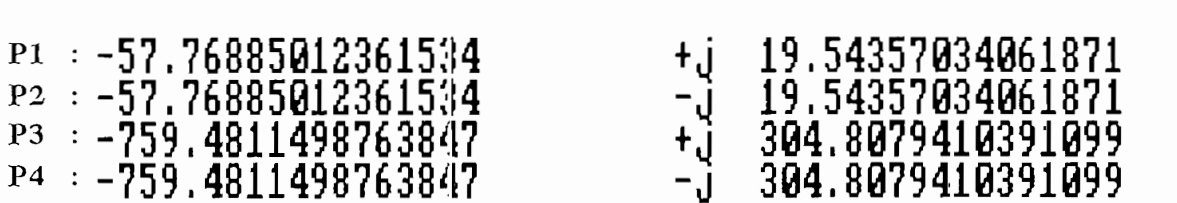

Para poder muestrear bien la señal de posición, debemos considerar un adecuado período de muestreo, el cual debe ser menor que la menor componente de frecuencia, así tenemos que:

$$
T < \frac{2\pi}{\omega l} (m\text{enor componente de frecuancia})
$$
  

$$
T < \frac{2\pi}{304.8} = 0.0206
$$

si consideramos T unas cinco veces menor tenemos que el período de muestreo elegido de t=0.005 es el aceptable.

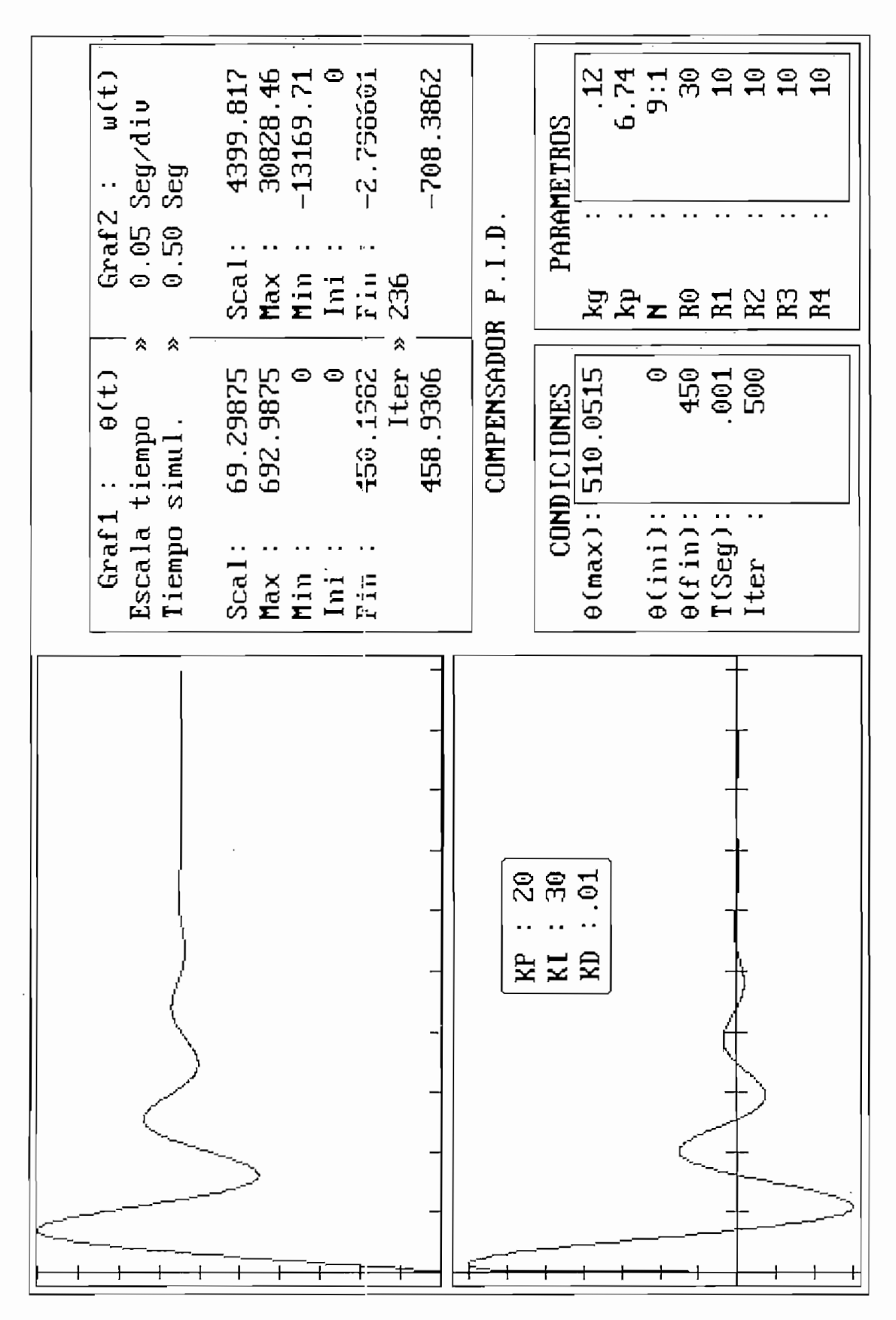

Figura 4.15. Respuesta del Motomatic compensado con una acción de control PID y N:1/9

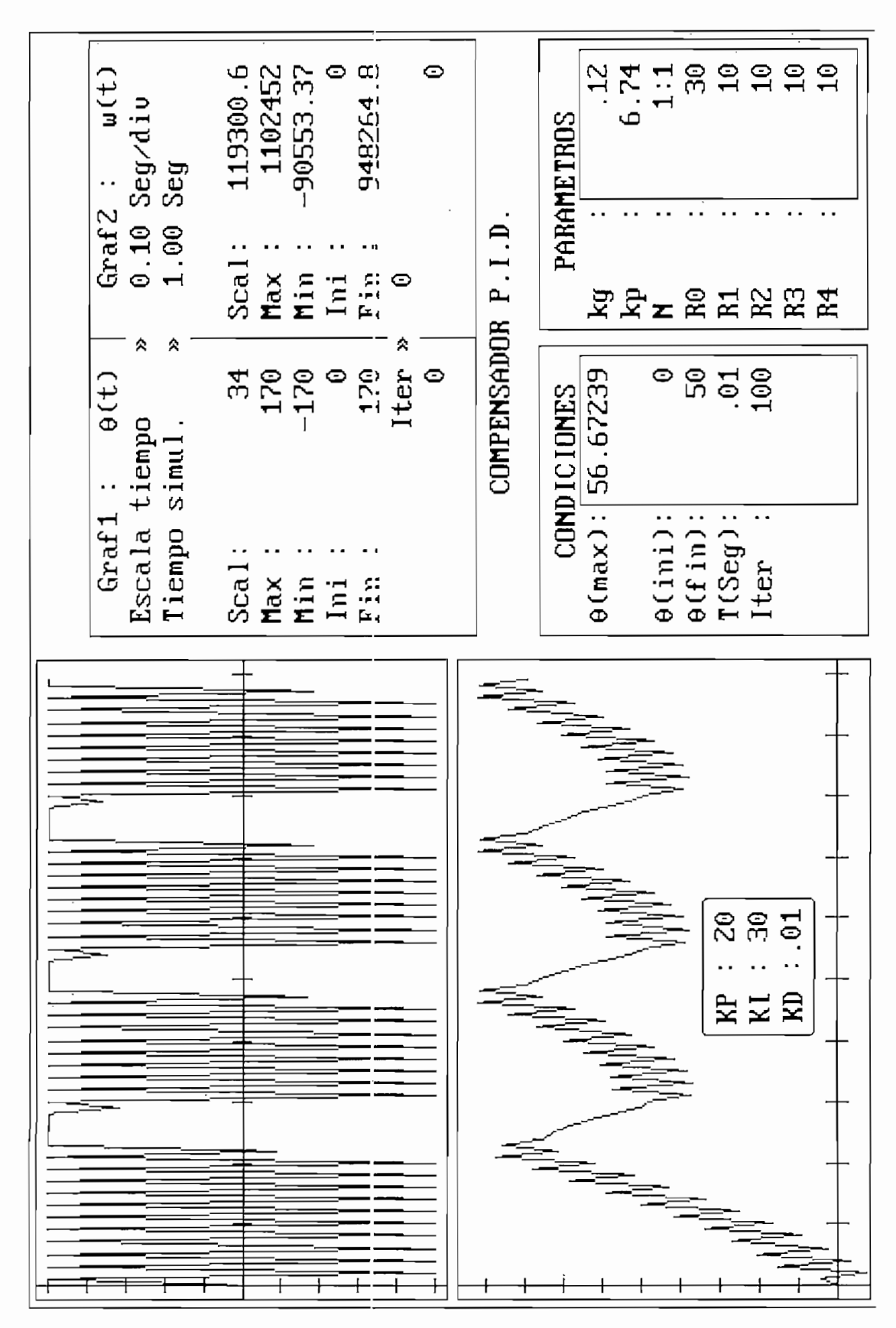

Figura 4.16. Respuesta del Motomatic compensado con una acción de control PID y N:1/1

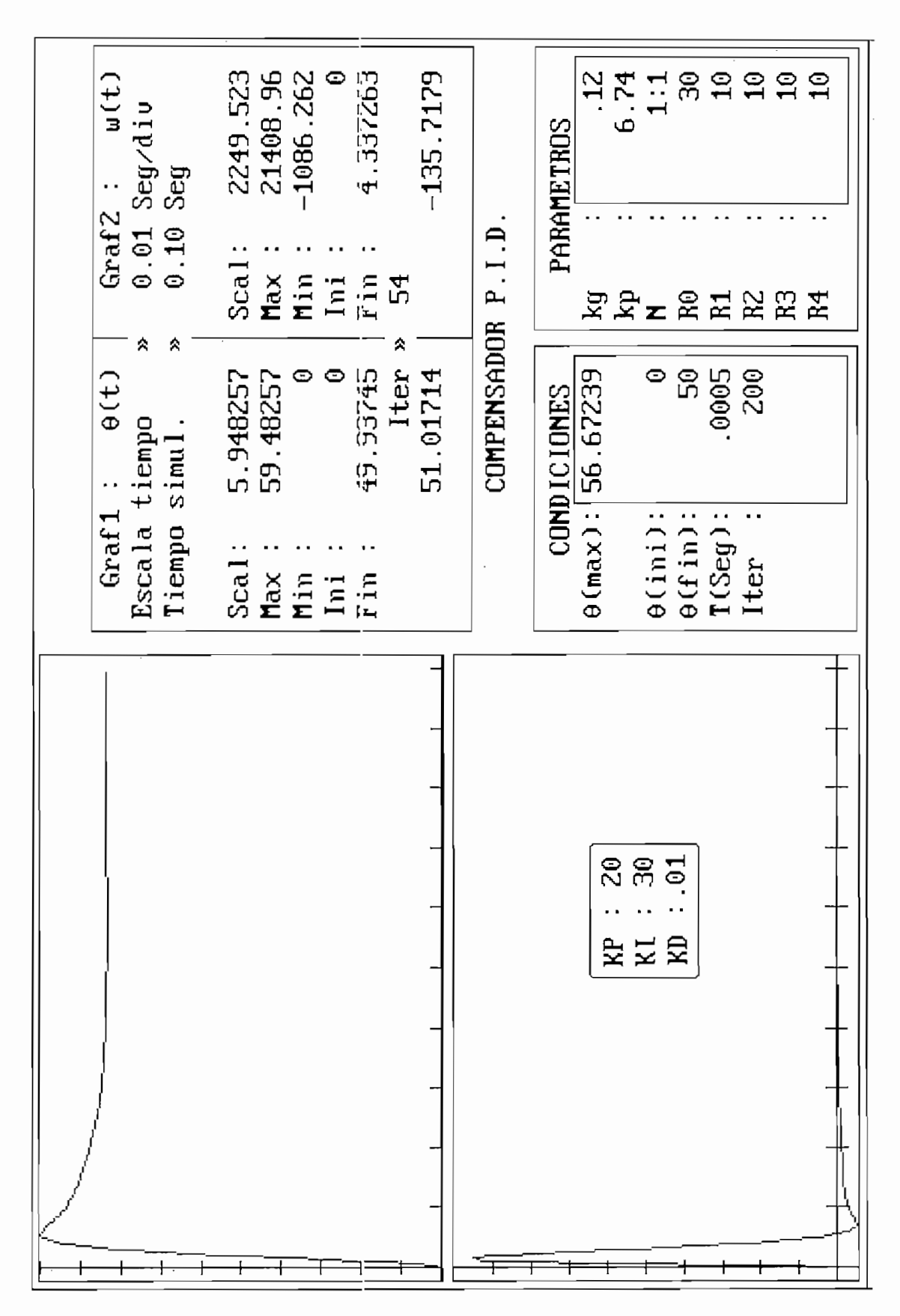

Figura 4.17. Respuesta del Motomatic compensado con una acción de control PID con N:1/1 y un menor período de muestreo

#### 4.2. ALGORITMO DE CALCULO MATEMATICO Y SIMULACION DINAMICA PARA EL SISTEMA DE NIVEL DE LIQUIDOS EN TANQUES ACOPLADOS.

recordemos el diagrama de bloques que vamos a utilizar para la simulación, el mismo que fue obtenido en la sección3.5. la sección 3.5.

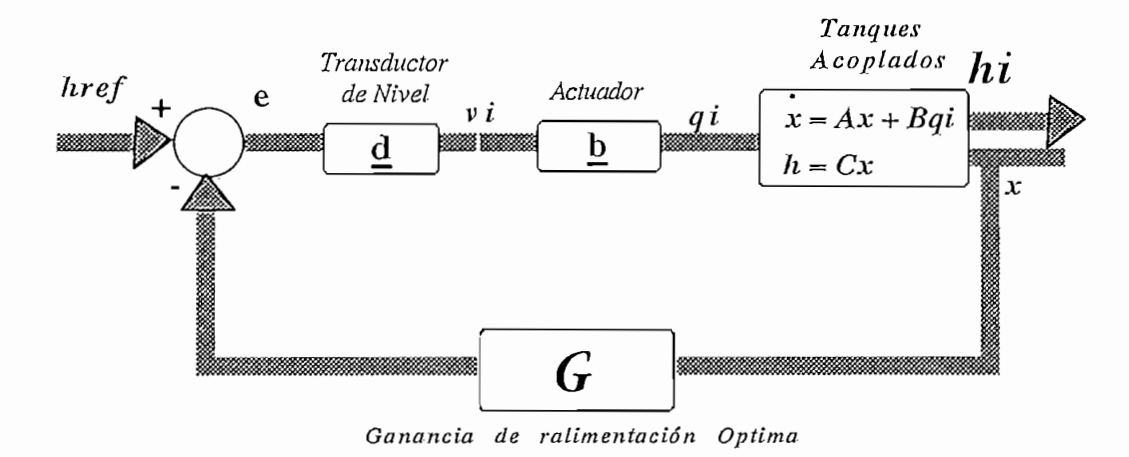

Figura 4.18. Diagrama de bloques lineal utilizado para la simulación.

donde las respectivas matrices fueron obtenidas en las secciones 3.1 y 3.2 ; las mismas que vienen representadas por:

$$
\begin{bmatrix} qi_1 \\ qi_2 \end{bmatrix} = \begin{bmatrix} b_{11} & 0 \\ 0 & b_{22} \end{bmatrix} \begin{bmatrix} v_1 \\ v_2 \end{bmatrix} \qquad \qquad \begin{bmatrix} v_1 \\ v_2 \end{bmatrix} = \begin{bmatrix} d_{11} & 0 \\ 0 & d_{22} \end{bmatrix} \begin{bmatrix} e_1 \\ e_2 \end{bmatrix}
$$

$$
A = \begin{bmatrix} -K11 & K12 \\ K21 & -K22 \end{bmatrix} \qquad \qquad B = \begin{bmatrix} K1 & 0 \\ 0 & K2 \end{bmatrix} \qquad \qquad C = \begin{bmatrix} 1 & 0 \\ 0 & 1 \end{bmatrix}
$$

según esto tenemos el algoritmo general de ingreso de información que se muestra en la figura 4.19, que vamos a utilizar para la simulación, en donde nosotros antes de realizar los cálculos para la rnisrna, debemos ingresar previamente las condiciones iniciales, finales, período de rnuestreo e iteraccioues y las debemos ingresar previamente las condiciones iniciales, finales, período de muestreo e iteracciones y las matrices para el cálculo del Regulador Cuadrático Lineal. matrices para el cálculo del Regulador Cuadrático Lineal.

Es necesario anotar que en cada una de las opciones de la figura 4.19, se realiza un chequeo para ver primeramente realizarlos cálculos matemáticos, cuyo algoritmo se encuentra detallado en la figura 4.20.primeramente realizar los cálculos matemáticos, cuyo algoritmo se encuentra detallado en la figura 4.20.

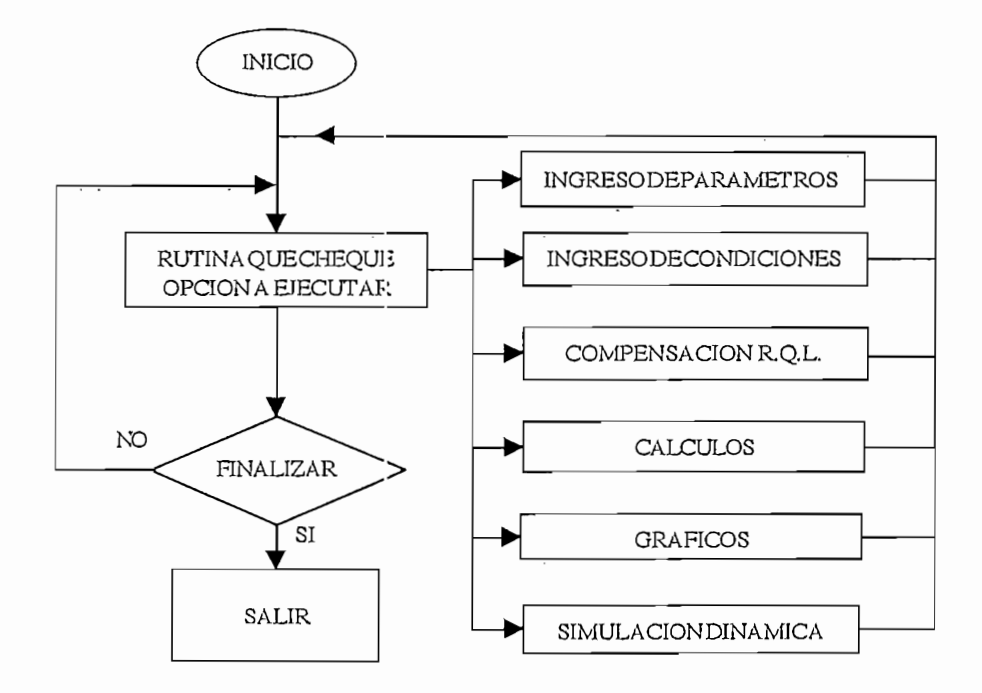

Esquema General del programa de simulación. Figura 4.19.

simulación de los Tanques Acoplados; aquí se pude observar que al finalizar los cálculos para el sistema simulación de los Tanques Acoplados; aquí se pude observar que al finalizar los cálculos para el sistema lineal, procedimos a sumar los mismos con sus respectivos valores iniciales; y esto se debe a que esta<br>representación lineal la definimos con respecto de un punto de operación  $Qi_1$ ,  $Qi_2$ ,  $\overline{Vi}_1$ ,  $\overline{Vi}_2$ ,  $\overline{H}_$ 

Además al finalizar todo el proceso de cálculo, existe una subrutina que se encarga de determinar los valores máximos y mínimos de todas las variables que pueden ser graficada.

Para facilitar el análisis del algoritmo empleado definiremos algunas variables según la nomenclatura utilizada, así tenemos:

Href = Es la diferencia de alturas de los Tanques iniciales y finales

Qilmax = Caudal máximo suministrado por la Bomba1

Qi2max = Caudal máximo suministrado por la Bomba2

Qi1 = Caudal inicial de la Bomba1

Qi2 = Caudal inicial de la Bomba2

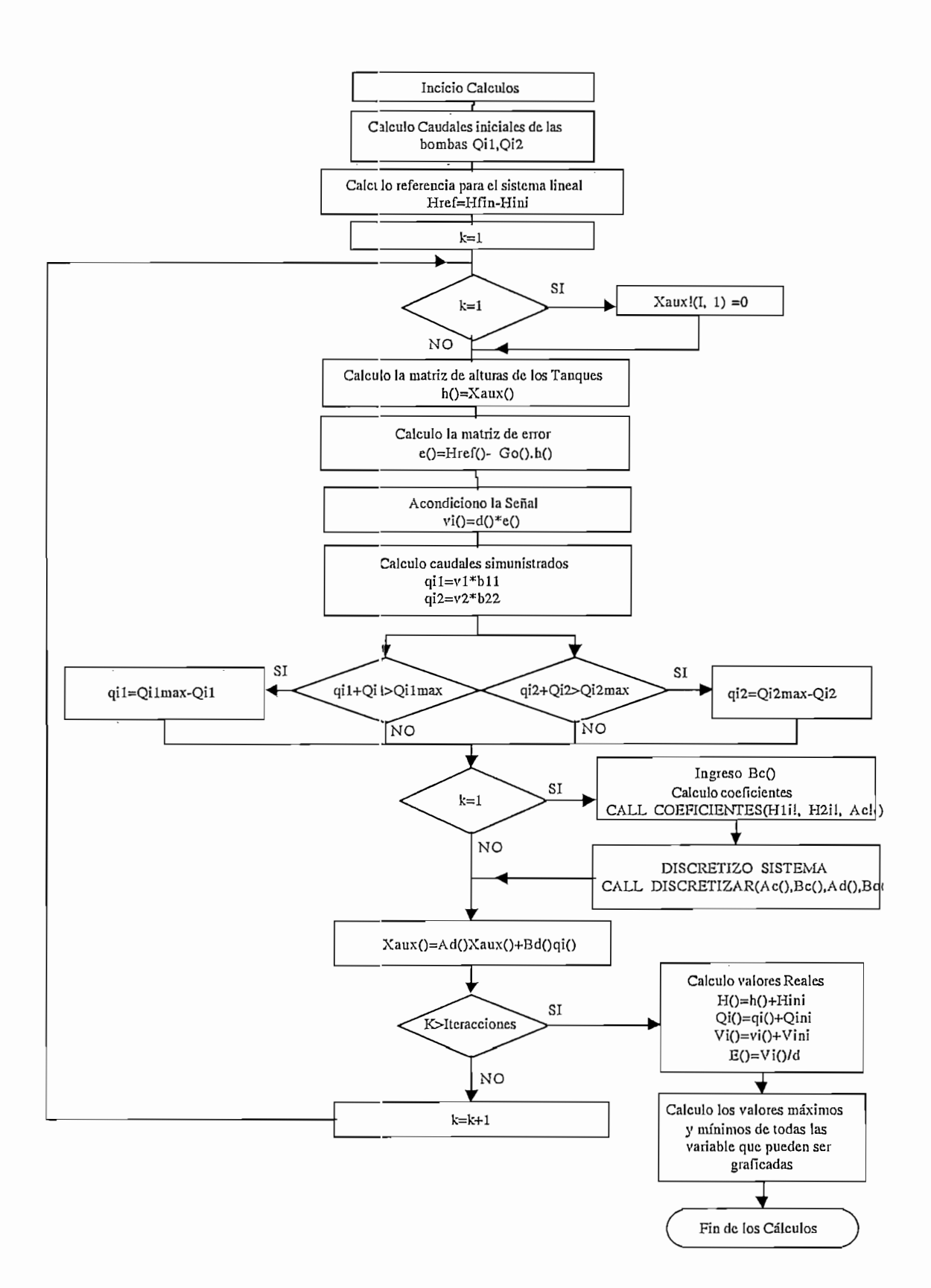

Fig. 4.20. Algoritmo del Cúlculo de valores para la simulación de los Tanques Acoplados.

#### 4.2.1. ALGORITMO DE DISCRETIZACION DEL SISTEMA.

Para realizar la discretización del sistema descrito por variables de estado, y que vamos a utilizar en el programa de simulación, utilizaremos las ecuaciones  $(3-40)$  y  $(3-41)$ ; así tenemos

$$
Ad = e^{AT} = I + AT + \frac{A^2T^2}{2!} + \frac{A^3T^3}{3!} + \frac{A^4T^4}{4!} + \dots \tag{4-1}
$$

$$
B_d = \left(e^{AT} - I\right)A^{-1}B\tag{4-2}
$$

si bien <del>en AT la podríamos evaluar mediante un algoritmo recursivo tornando en consideración en consideración n</del><br>AT la podríamos en consideración n términos en consideración n términos en consideración n términos en cons

de la serie de la ecuación de la ecuación de este método de este método de este método de este método de este m forma de las matrices que describen a los Tanques Acoplados, vamos a utilizar a considerar en el presente trabajo, el método de Cayley Hamilton, el cual es más exacto y por lo tanto también la precisión de los trabajo, el método de Cayley Hamilton, el cual es más exacto y por lo tanto también la precisión de los resultados obtenidos en la simulación.

Para el Método de la trasformada de Laplace primeramente consideramos de nuevo la descomposición en series de Taylor de la función *€*

$$
e^{At} = I + At + \frac{A^2t^2}{2!} + \frac{A^3t^3}{3!} + \frac{A^4t^4}{4!} + \dots + \frac{A^nt^n}{n!} \quad n \to \infty
$$
 (4-3)

el teorema manifiesta que  $e^{At}$  puede ser evaluado de la siguiente manera:

$$
e^{At} = c_0 I + c_1 A + c_2 A^2 + \dots + c_{n-1} A^{n-1}
$$
\n(4-4)

en donde los coeficientes  $c_i$  no son términos constantes, sino función del tiempo.

Este método se basa en el cálculos de los valores propios obtenidos al resolver la ecuación característica, es decir:

$$
\det[\lambda I - A] = 0 \tag{4-5}
$$

de tal manera de tener la siguiente función:

$$
e^{\lambda t} = c_0 + c_1 \lambda + c_2 \lambda^2 + \dots + c_{n-1} \lambda^{n-1}
$$
\n(4-6)

 $\mathcal{A}$ 

Aplicando la ecuación (4-5) al sistema de Tangues Acoplados tenemos:

$$
\det|\lambda I - A| = \det \begin{vmatrix} \lambda + kI1 & -kI2 \\ -k2I & \lambda + k22 \end{vmatrix} = 0
$$
 (4-7)

$$
\lambda^{2} + (k_{1,l} + k_{2,2})\lambda + (k_{1,l}k_{2,2} - k_{1,2}k_{2,l}) = 0
$$
  

$$
b = (k_{1,l} + k_{2,2})
$$
  
variables, cs decir:  

$$
c = (k_{1,l}k_{2,2} - k_{1,2}k_{2,l})
$$

ahora realizamos un cambio de v

tenemos que: 
$$
\lambda_{1,2} = \frac{-b \pm \sqrt{b^2 - 4c}}{2}
$$
 (4-8)

Si tomamos en cuenta la ecuación (4-4) y aplicamos para un sistema de segundo orden, tenemos:

$$
e^{At} = c_0 I + c_1 A \tag{4-9}
$$

$$
e^{At} = \begin{vmatrix} c_0 + c_1 k_{11} & c_1 k_{12} \\ c_1 k_{21} & c_0 + c_1 k_{22} \end{vmatrix}
$$
 (4-10)

y evaluando la ecuación (4-9) para cada uno de los valores propios, obtenemos el siguiente sistema de ecuaciones: *0 i f*<sup>5</sup>

$$
e^{\lambda_j t} = c_0 + c_1 \lambda_1 \tag{4-11}
$$

$$
e^{\lambda_2 t} = c_0 + c_1 \lambda_2 \tag{4-12}
$$

*1*

$$
c_1 = \frac{1}{\lambda_1 - \lambda_2} \left( e^{\lambda_1 t} - e^{\lambda_2 t} \right)
$$
 (4-13)

$$
c_0 = \frac{1}{\lambda_1 - \lambda_2} \left( -\lambda_2 e^{\lambda_1 t} + \lambda_1 e^{\lambda_2 t} \right)
$$
 (4-14)

finalmente para obtener  $e^{AT}$  tendremos que evaluar la ecuación (4-10) en  $t = T$ .

Este es el proceso utilizado para discretizar el sistema descrito por variables de estado; sin embargo para garantizar este método  $\lambda_{1,2}$  deberán ner reales, diferentes de cero y no deben tener multiplicidad.

Para esto analizaremos el discriminante de la ecuación (4-8), es decir:

$$
b^2-4c\!>\!0
$$

$$
b^{2}-4c = (k_{11}+k_{22})^{2}-4(k_{11}k_{22}-k_{12}k_{21})
$$
  
\n
$$
=k_{11}^{2}+2k_{11}k_{22}+k_{22}^{2}-4k_{11}k_{22}+k_{12}k_{21})
$$
  
\n
$$
=k_{11}^{2}-2k_{11}k_{22}+k_{22}^{2}+k_{12}k_{21}
$$
  
\n
$$
= (k_{11}-k_{22})^{2}+k_{12}k_{21}
$$

y considerando que  $k_{12} = k_{21}$  por una condición del diseño según consta en el resultado obtenido en la ecuación (3-15), tenemos que:

$$
b2 - 4c = (k11 - k32)2 + k122 > 0
$$
  
 
$$
\forall k11, k22, k12 \neq 0
$$

la cual es una condición necesaria y suficiente tanto para poder decir que el sistema de Tanques Acoplados tiene valores propios tanto diferentes, como reales. De tal manera podemos aplicar el método de Cayley Hamilton sin ningún inconveniente.

Como un caso especial se puede dar que exista un polo  $\lambda$  con multiplicidad k, y esto se da en el caso de que H1 = H2. Entonces para este caso deberemos considerar la variante de este método en el caso de existir polos con multiplicidad, el mismo que se expresa:

### Si  $\lambda$  tiene multiplicidad k.

1. 
$$
\mathcal{C}^{\lambda t} = c_0 + c_1 \lambda + c_2 \lambda^2 + \dots + c_{n-1} \lambda^{n-1}
$$
 (4-15)

$$
2. \quad \frac{d\mathcal{C}}{d\lambda} = t^k \mathcal{C}^{\lambda t} = c_1 + c_2 \lambda + \dots + (n-1)c_{n-1} \lambda^{n-2} \tag{4-16}
$$

$$
k = \frac{d^{k-l}e^{\lambda t}}{d\lambda} = t^{k-l}e^{\lambda t} = (k-l)!c_{k-l} + k!c_k\lambda + \dots + \frac{(n-l)!}{(n-k)!}c_{n-l}\lambda^{n-k}
$$
(4-17)

Ahora aplicando esta definición a los tanques acoplados para el caso en que k=2, tenemos:

$$
e^{\lambda t} = c_0 + c_1 \lambda_1 \tag{4-18}
$$

$$
te^{\lambda t} = c_1 \tag{4-19}
$$

y resolviendo las ecuaciones  $(4-18)$  y  $(4-19)$  tenemos que:

$$
c_1 = t e^{\lambda t} \tag{4-20}
$$

$$
c_0 = e^{\lambda t} - \lambda t e^{\lambda t} \tag{4-21}
$$

y nuevamente para obtener  $e^{AT}$  evaluamos la ecuación (4-10) en  $t = T$ .

En la fig. 4.22 se muestra el diagrama de discretización implementado en el programa de simulación de los tanques acoplados.

## 4.2.2. ALGORITMO PARA CALCULAR EL REGULADOR CUADRATICO LINEAL.

Como ya analizamos en la sección 3.6, el proceso para determinar el Regulador Cuadrático Lineal es el conocido como programación lineal, el cual en el cual empezamos con una condición K(n)=S, las ecuaciones (3-50) y (3-52) son resueltas por recursión. Nosotros consideramos  $S()=0$ , es decir que la ganancia de realimentación Kinicialmente tiene un valor nulo, para luego de algunas iteracciones obtener un valor estable y así llegar a obtener la matriz de realimentación óptima de estado G.

En la figura 4.21 mostramos el algoritmo implementado para el cálculo del regulador cuadrático aquí consideramos que Q() y R() deben ser matrices simétricas y que pese a que el algoritmo así<br>requiere R() debe tener inversa; sin embargo al realizar el proceso de cálculo, el término de la<br> $\sqrt{R} = \sqrt{K/k}$ aqui considerativo que Q() y  $\kappa$ () neben ser matrices simetricas y que pese a que er algoriano así ecuación de Ricatti  $(R + B_d^T K(i+1)B_d)$  debe tener inversa, es decir el resultado de dicha evaluación debe ser una matriz singular; de no ser así el programa pide que tratemos con otra matriz R().

Para todo el proceso de cálculo se utilizan subrutinas de operaciones con matrices, como por ejemplo: Multiplicación, Suma, Inversa, y Traspuesta de matrices.

Es conveniente recordar que las matrices a ingresar deber ser:

 $Q =$ Matriz simétrica semidefinida positiva.  $\mathbf{R}$  = Matriz simétrica definida positiva.

El programa tiene además la opción de garantizar que las matrices ingresadas Q() y R(), sean simétricas, para lo cual solamente el programa nos permite ingresar el término  $Q(1,2)$  y R(1,2), para luego obtener  $Q(2,1)=Q(1,2)$  y R(2,1)=R(1,2).

Como condición inicial hacemos M()=0 para de esta manera realizar las pruebas con las matrices de ponderación de los estados y del control.

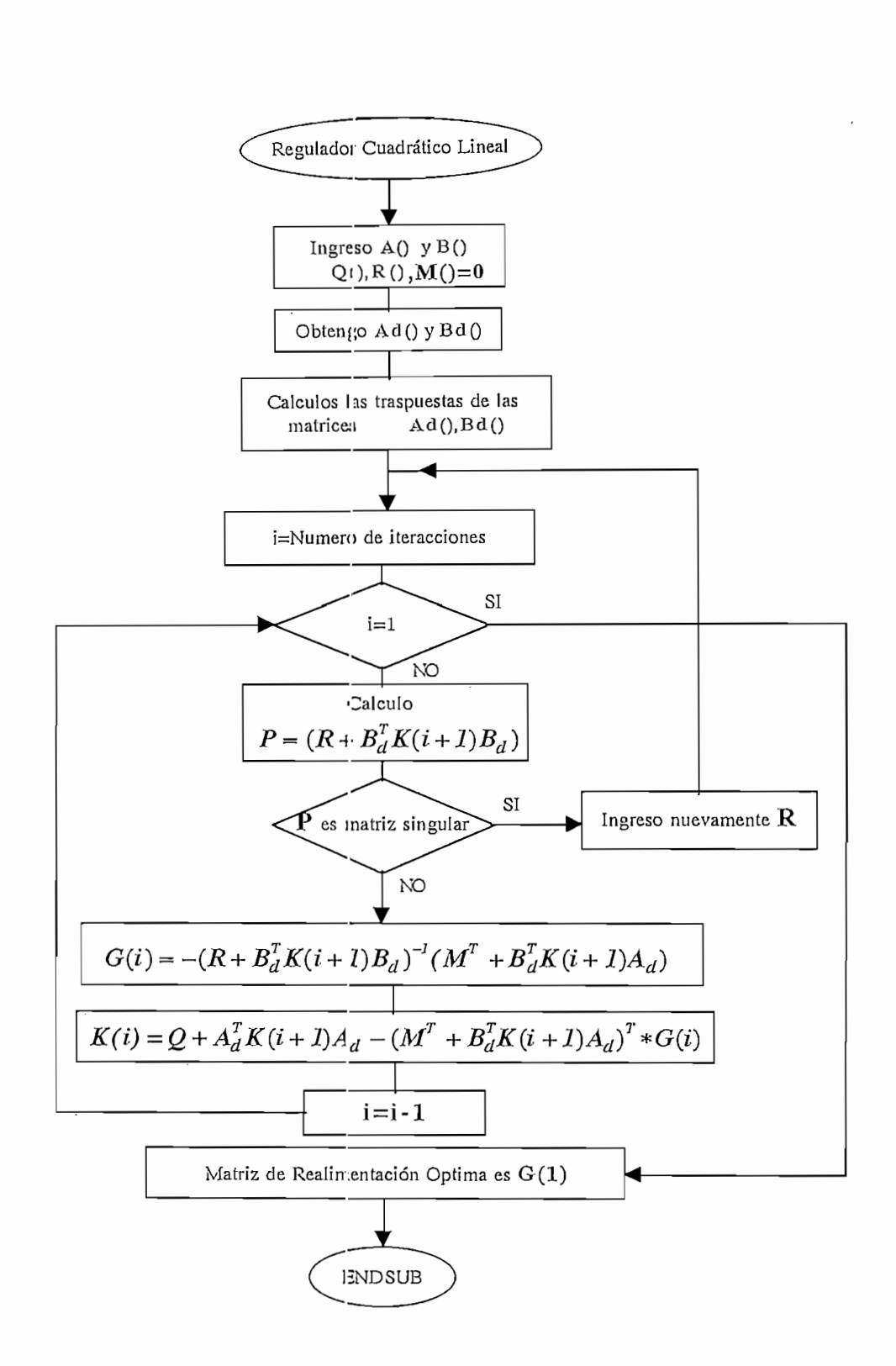

Figura. 4.21. Algoritmo del Cálculo del Regulador Cuadrático Lineal.

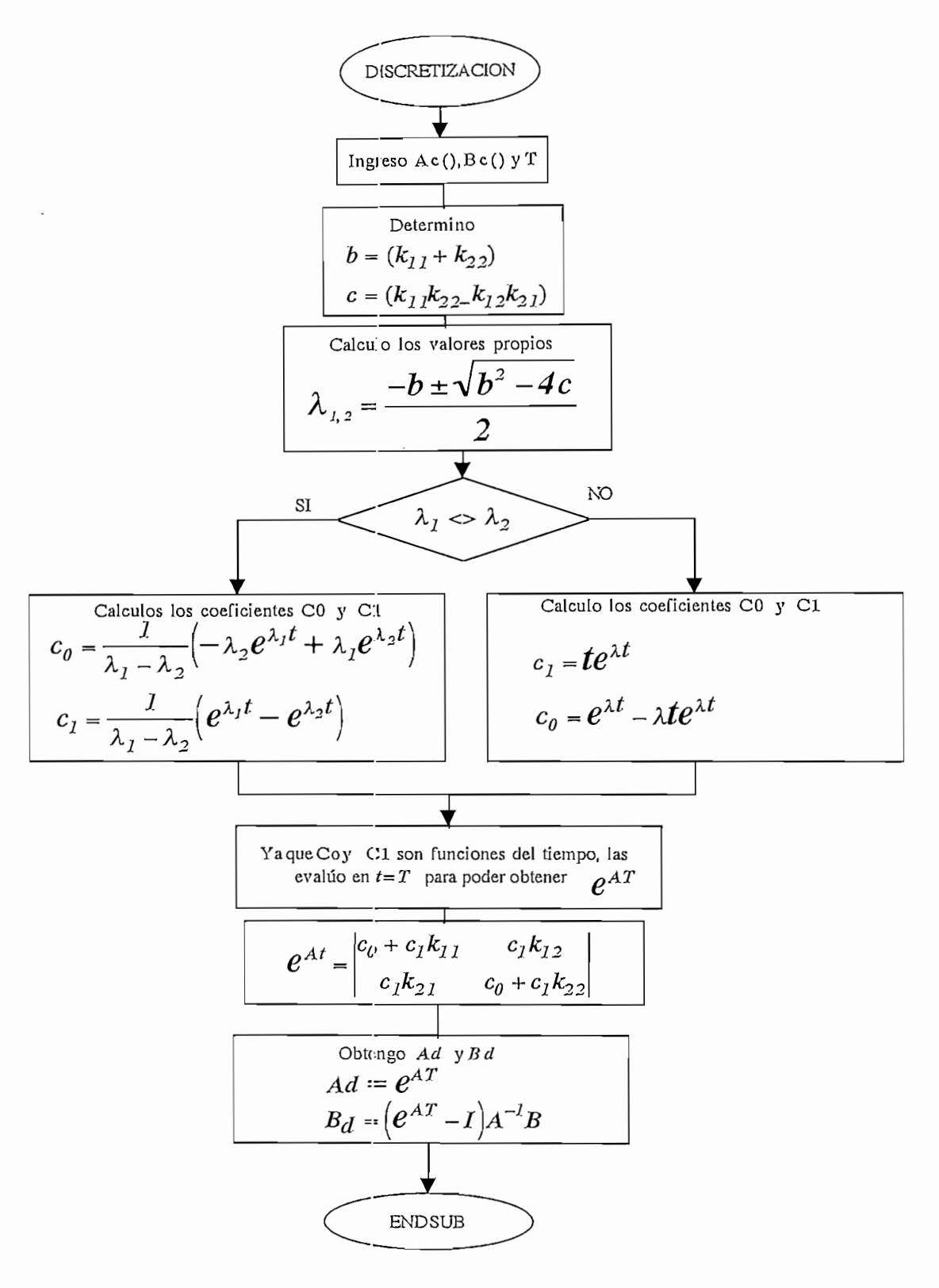

Figura 4.22. Algoritmo de discretización mediante el Teorema de Cayley -Hamilton

### 4.2.3. MACROS UTILIZADOS EN EL PROGRAMA CC.

El presente literal tiene por objeto mostrar los macros que utilizamos para la comprobación de los resultados obtenidos mediante el programa desarrollado, los mismos que se encargan de obtener el Regulador Cuadrático Lineal y la respuesta en el tiempo de los niveles de tanques.

Los macros REGULA1.MAC Y REGULA2.MAC se encargan de intercambiar los valores

de las matrices de ponderación  $Q$  y  $R$  previamente ingresados para el respectivo cálculo de RQL.

 $\overline{\text{C}}$ 

 $\mathcal{L}$ 

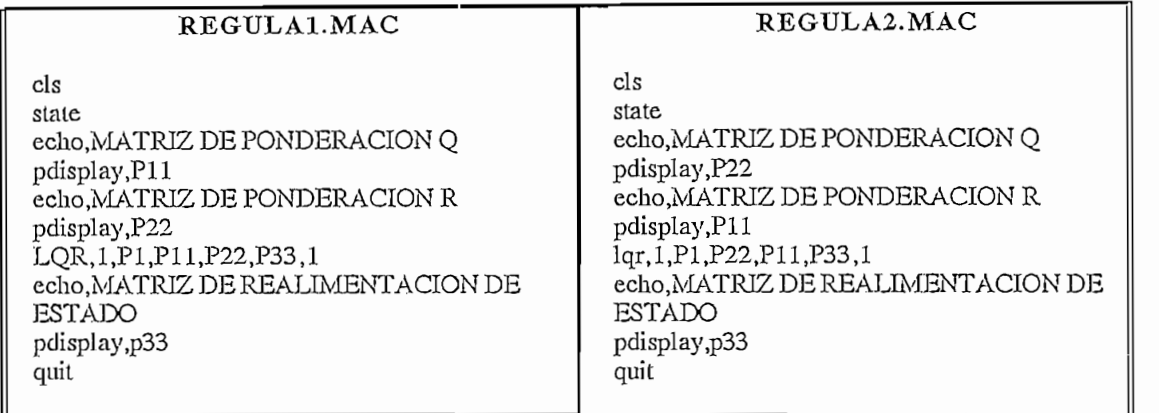

El macro SIMULA. MAC se encarga de hacer la simulación continua del sistema, para lo cual el momento de la ejecución del mismo hay que introducir el parámetro & 1 que corresponde al tiempo de simulación.

 $Ej.$  @Simula,100

SIMULA.MAC STATE feedback, 4, P1, P33, P2  $SIMULATION, P2, 5, ENTRADA, 2, P4, & 1,1,1$ PLOT, P2, ALL, AUTO, REGULADOR-CUADRATICO-LINEAL, 1,0

CC>@Macro, & 1, & 2,........., & n Ejecuta el macro con parámetros externos

8 0*¿t*

4.2.4. RESULTADOS OBTENIDOS ACOPLADOS.

Como habíamos mencionado para determinar el punto de operación, es necesario considerar las características que exigirá más tarde el control, en cuanto a voltaje de control de los manejadores de las bombas, así como también tener un rango considerable alrededor del punto de operación de forma que sea factible de variar y de esta manera poder observar un control más efectivo sobre el nivel del líquido en los Tanques.

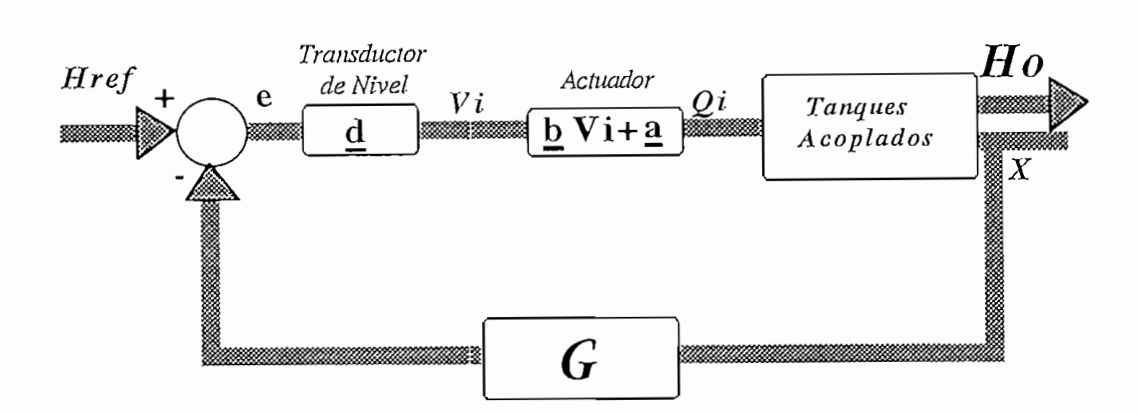

Figura 4.23. Diagrama de bloques no lineal.

 $T_{\rm{max}}$  and  $T_{\rm{max}}$  and  $\alpha$  and  $\alpha$ Tanques Acoplados, aquí vamos a considerar las ecuaciones (3-8,9), las cuales representan el compositema, y que en en el sistema, y que en el sistema, y que en el sistema, y que en el sistema, y que en e<br>El sistema, y que en el sistema, y que en el sistema, y que en el sistema, y que en el sistema, y que en el si comportamiento no lineal del sistema, y que en equilibrio puede ser representado por las ecuaciones:

$$
Qi_I = Cd_I * a_I \sqrt{2gH1} + Cd_{I2} * a_{I2} \sqrt{2g(HI - H2)}
$$
\n(4-22)

$$
Qi_2 = Cd_2 * a_2 \sqrt{2gH2} - Cd_{12} * a_{12} \sqrt{2g(H1-H2)}
$$
\n(4-23)

necesarios para manten $\mathbf{r}$ caudales podernos calcular el voltaje necesario para que las bombas puedan suministrar dicho caudal, y caudales podemos calcular el voltaje necesario para que las bombas puedan suministrar dicho caudal, y mediante la utilización de las ecuación (3-10), podemos obtener los voltajes aplicados a las bombas, así tenemos:

$$
Vi_1 = (Qi_1 - a1) / b1
$$
  
\n
$$
Vi_2 = (Qi_2 - a2) / b2
$$
 (4-24)

ahora la señal de error en la figura 4.10, esta representada por:

$$
e_1 = (Vi_1 / d_1 I) = Href_1 - (G_1 IxHo1 + G_1 2xHo2)
$$
  
\n
$$
e_2 = (Vi_2 / d_2 2) = Href_2 - (G_2 IxHo1 + G_2 2xHo2)
$$
\n(4-24)

necesarias para tener en la salida la altura inicial ingresada para la simulación. Este mismo procedimiento lo hacernos para las condiciones finales de simulación, de tal manera de ver sí podernos realizar satisfactoriamente la simulación. satisfactoriamente la simulación.

Sin embargo nosotros podríamos trabajar con una escala de referencia mucho mayor a 40cm (lOVoltios), simplemente considerando un voltaje mayor suministrado en la referencia, pero siempre (10Voltios), simplemente considerando un voltaje mayor suministrado en la referencia, pero siempre debemos considerar que puede existir una saturación de las bombas. debemos considerar que puede existir una saturación de las bombas.

Como ejemplo utilizaremos las condiciones utilizada en la sección 3.6., además mediante los macros desarrollados para el programa CC, vamos a realizar la comparación con los resultados obtenidos por el programa de simulación. por el programa de simulación.

| <b>CONDICIONES</b>   |     |                |   | PARAMETROS |
|----------------------|-----|----------------|---|------------|
| H1ini                | 13  | A1             |   | 378.3      |
| $H2ini$ :            | 18  | A <sub>2</sub> |   | 378.3      |
| $H1f$ in :           | 15  | a1             |   | ΟN         |
| $H2f$ in :           | 20  | a2             |   | 0N         |
| $T(\text{seg})$ :    | 2   | a12            | ٠ |            |
| iter<br>$\mathbf{L}$ | 400 |                |   |            |
|                      |     |                |   |            |
|                      |     |                |   |            |
|                      |     |                |   |            |

Figura 4.24. Condiciones y Parámetros utilizados para la simulación

nosotros utilizaremos en el programa CC, para obtener la respuesta en el tiempo y compararlas con los gráficos obtenidas en la simulación

## A**N**ŲUES ACUPLADUS

| Matrices para       | la Simulación                           |
|---------------------|-----------------------------------------|
| $Ac(1,1):-.0098780$ | $Qi1(max)$ :<br>111.4                   |
| Ac(1,2): .0018010   | 147<br>$QiZ(max)$ :                     |
| Ac(2,1): .0018010   |                                         |
| $Ac(2,2):-.0086660$ | Qi1(ini): 72.62894                      |
|                     | $Be(1,1)$ : .0088530  Qi2(ini): 100.299 |
| $Be(1,2)$ :<br>ค    |                                         |
| $Be(2,1)$ :<br>0    | Qi1(fin): 78.52158                      |
| $Be(2,2)$ :         | $.0122290$   Qi2(f in): 105.3558        |
|                     |                                         |
|                     |                                         |

Figura 4.25. Matrices utilizadas para la simulación.

En la figura 4.25, además podemos ver que el programa nos muestra dependiendo de las alturas iniciales y finales ingresadas, los caudales necesarios para mantener dichas alturas, así como también los 3.1; estos valores son los que nos permiten elegir adecuadamente el punto de diseño para evitar la saturación de las bombas.

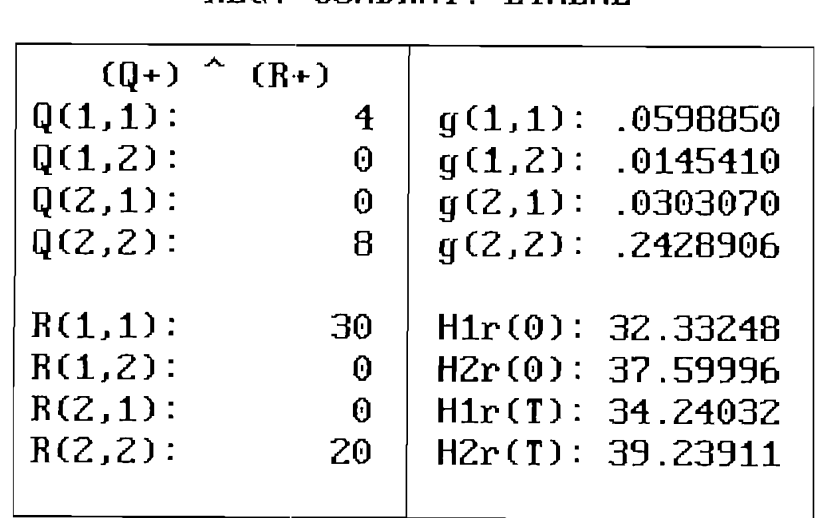

# **REG. CUADRA!. LINEAL**

Figura 4.26. Matrices para el cálculo del Regulador Cuadrático Lineal Mayor peso  $a R()$ 

En la figura 4.26 nosotros tenemos los valores ingresados de las matrices  $Q($ ), $R()$ , así como también la matriz de realimentación óptima obtenida por el programa, la misma que se asemeja al valor obteniendo por el programa CC, y que se muestra en la figura 4.27. Además nosotros obtenemos los valores de referencia necesarios para poder obtener a la salida los valores requeridos por la figura 4.24.

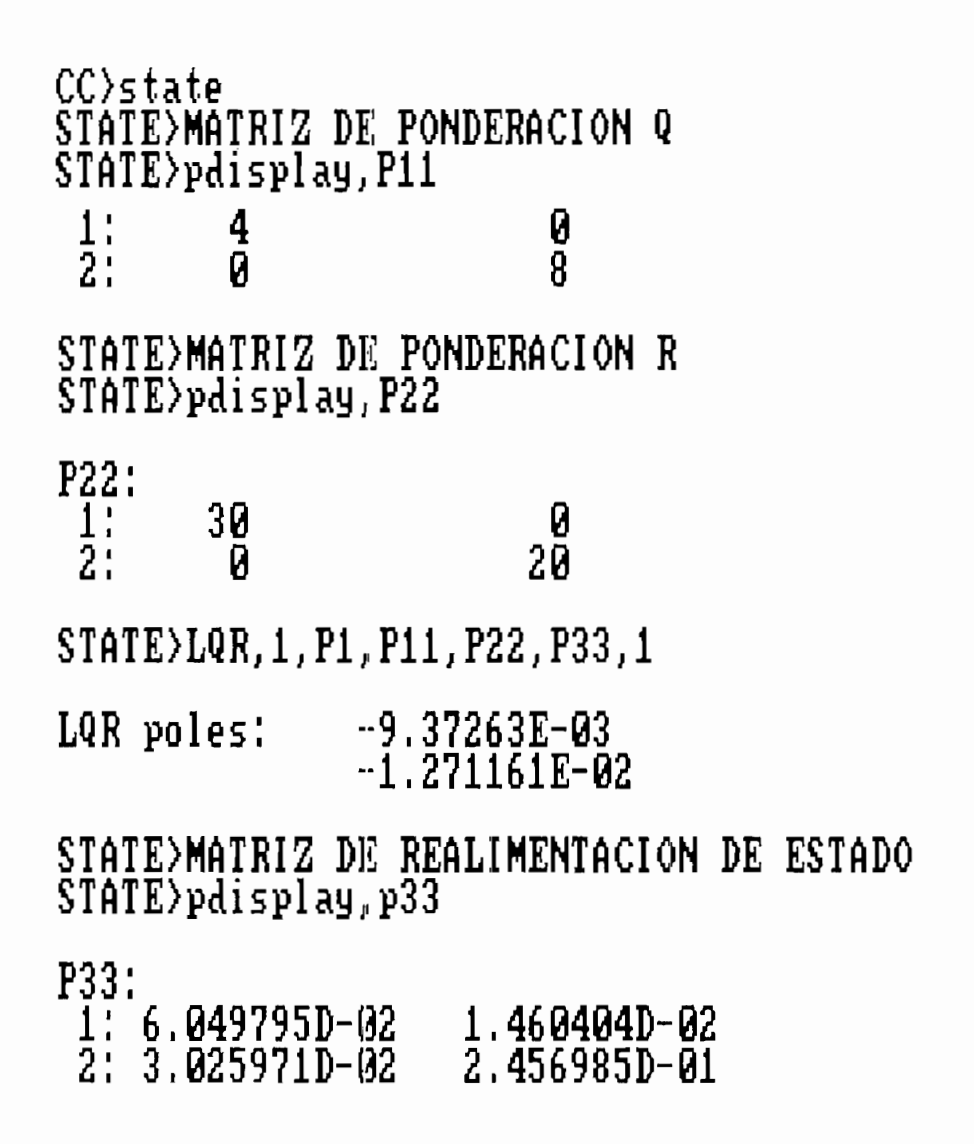

Figura 4.27. Matriz de realimentación óptima obtenida mediante el programa CC

 $C$ uadrático lineal pero dándole mayor pero dándole mayor peso a la misma que se este encontrol (R), la misma que se este encontrol (R), la misma que se este encontrol (R), la misma que se este encontrol (R), la misma que Cuadrático Lineal pero dándole mayor peso a la matriz que pondera al control  $(\mathbb{R})$ , la misma que se asemeja a los valores obtenidos en la figura 3.12, pero sumados a los valores del punto operación definido; aquí podemos observar además que la salida tiende a seguir a la referencia pero con menor rapidez, podemos por lo tanto concluir que este caso se asemeja a un problema de seguimiento. por lo tanto concluir que este caso se asemeja a un problema de seguimiento.

En la figura 4.29 vemos el comportamiento de las bombas, las mismas que suministran el caudal necesario para mantenernos alrededor del punto de operación definido. necesario para mantenernos alrededor del punto de operación definido.

peso a la matriz que pondera al los estados (Q), dicho valor se asemeja al obtenido por el programa CC y peso a la matriz que pondera al los estados (Q), dicho valor se asemeja al obtenido por el programa CC y que se muestra en la figura 4.31; en la figura 4.30 podemos observar además que los valores de referencia necesarios para mantener estos niveles ala salida, son mayores que el rango de medida de los tanques, sin necesarios para mantener estos niveles a la salida, son mayores que el rango de medida de los tanques, sin embargo corno lo habíamos mencionado anteriormente, la señal de referencia que en realidad es una señal de voltaje de 0-10V (0-40cm), podría ser incrementada para obtenerlos niveles deseados. de voltaje de 0-10V (0-40cm), podría ser incrementada para obtener los niveles deseados.

Ja figura 4.32 mediante el programa CC, aquí podemos observar que el sistema tiende a estabilizarse más la figura 4.32 mediante el programa CC, aquí podemos observar que el sistema tiende a estabilizarse más rápidamente, pero difiriendo en gran porcentaje de la referencia, es decir manteniendo un mayor error de estado estable, por lo tanto obtenemos en este caso resultados aceptables de regulación. estado estable, por lo tanto obtenemos en este caso resultados aceptables de regulación.

en el sistema, debemos dar mayor peso a la matriz ya sea la que pondera a los estados o al control, en el sistema, debemos dar mayor peso a la matriz ya sea la que pondera a los estados o al control, teniéndose un compromiso entre ellos. teniéndose un compromiso entre ellos.

En las figuras 4.35 a 4.38, tenemos algunas pruebas realizadas para altos valores de la matriz  $R()$ . enlas cuales se puede obsen'ar que los niveles de los tanques se tienden a comportar corno si el sistema fuera en lazo abierto, y esto se debe al bajo valor de tiene la matriz de realimentación Óptima para altos fuera en lazo abierto, y esto se debe al bajo valor de tiene la matriz de realimentación Optima para altos valores de la matriz que pondera al control. Además se incluye una simulación figuras 4.39 y 4.40, en la valores de la matriz que pondera al control. Además se incluye una simulación figuras 4.39 y 4.40, en la que se ti ene mayor peso a la matriz QQ, pero los niveles iniciales son tales que la referencia del sistema se mantiene dentro del rango de medida.se mantiene dentro del rango de medida.

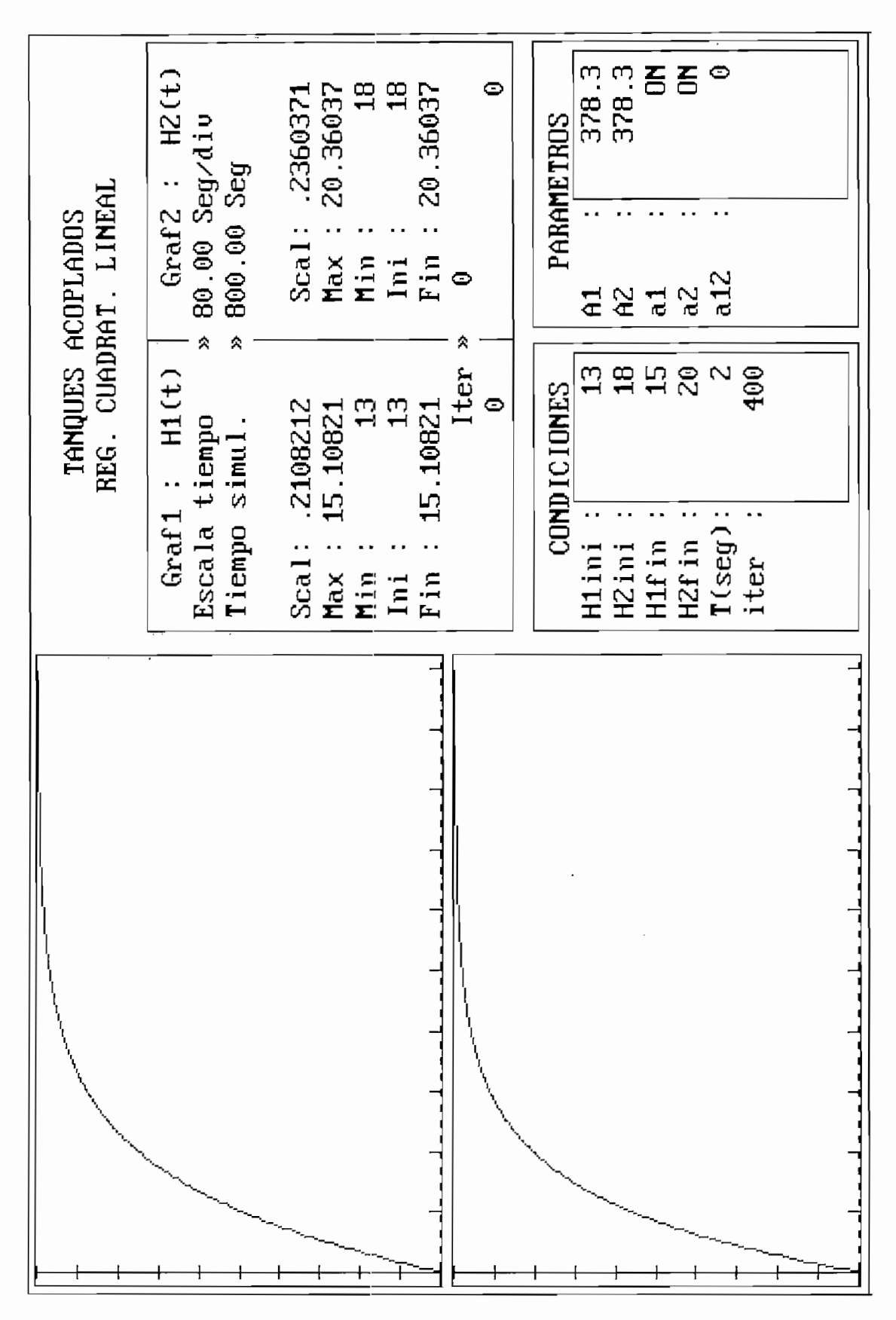

Figura 4.28. Niveles de los Tanques obtenidos en la simulación. Mayor peso a  $R()$ 

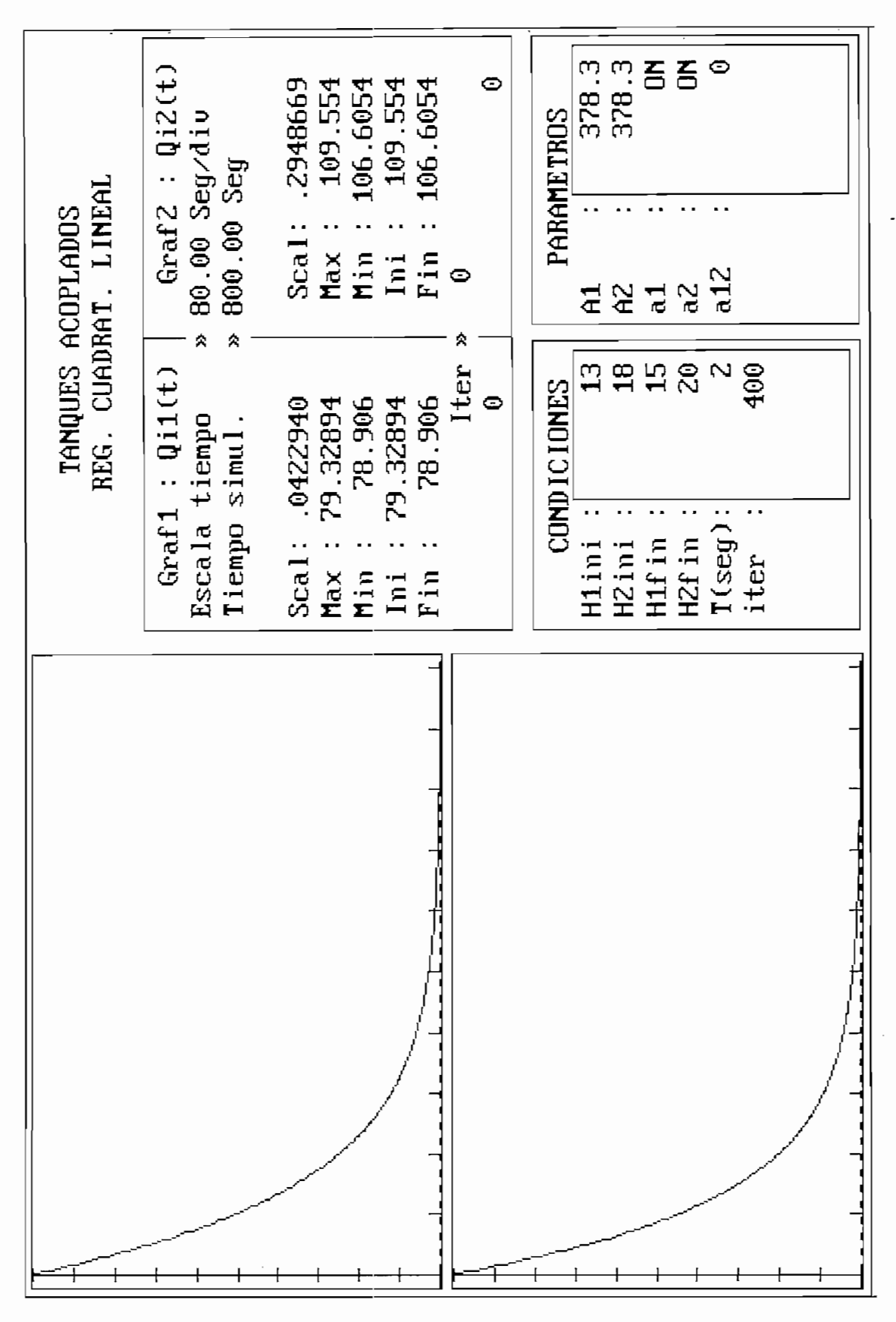

Figura 4.29. Caudales suministrados por las bombas. Mayor peso a R()

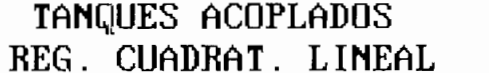

| $(0+)$     | $(R+)$          |                     |
|------------|-----------------|---------------------|
| Q(1,1):    | 15              | g(1,1): 1.101589    |
| $Q(1,2)$ : | $\Theta$        | q(1,2): .0822686    |
| $Q(2,1)$ : | $\theta$        | $q(2,1):$ .1128196  |
| $0(2,2)$ : | 12 <sup>2</sup> | q(2,2): 1.143377    |
| $R(1,1)$ : | 4               | H1r(0): 47.09372    |
| $R(1,2)$ : | 0               | H2r(0): 54.88138    |
| $R(2,1)$ : | 0               | $H1r(T)$ : 51.22042 |
| $R(2,2)$ : | $\overline{4}$  | H2r(T): 58.48652    |
|            |                 |                     |

*Mayor peso a Q().*

 $\lambda$ 

99<br>1

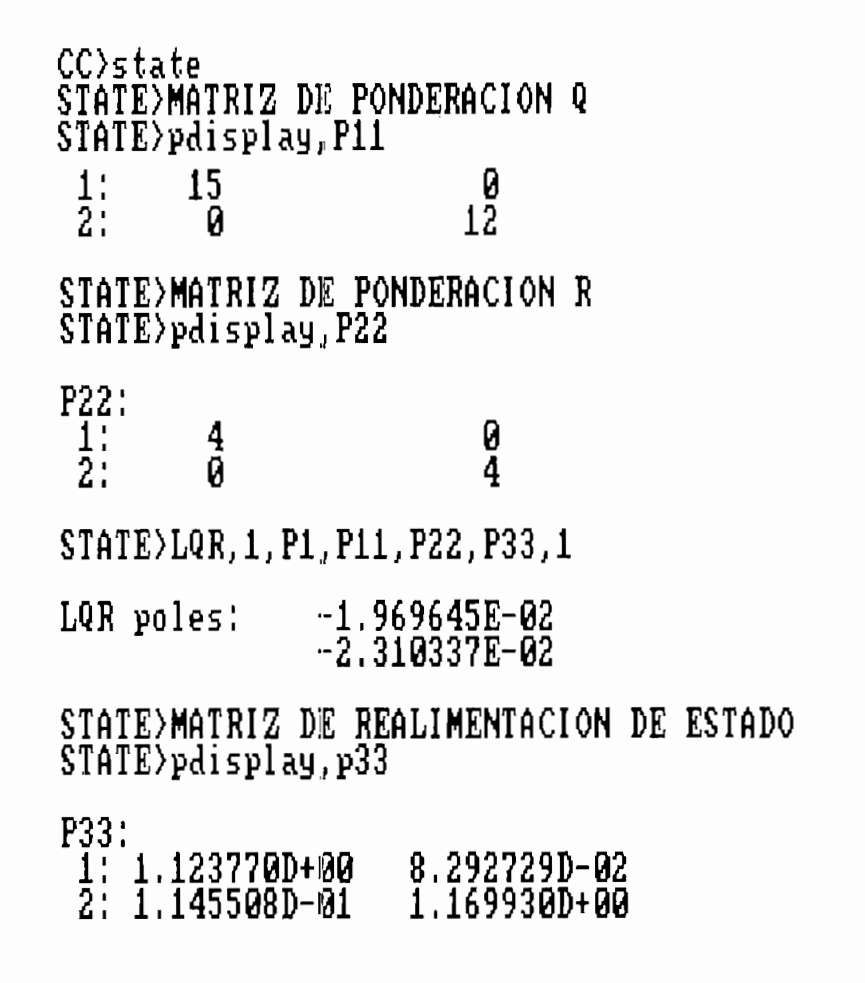

Figura 4.31. Regulador Cuadrático Lineal obtenido mediante el CC

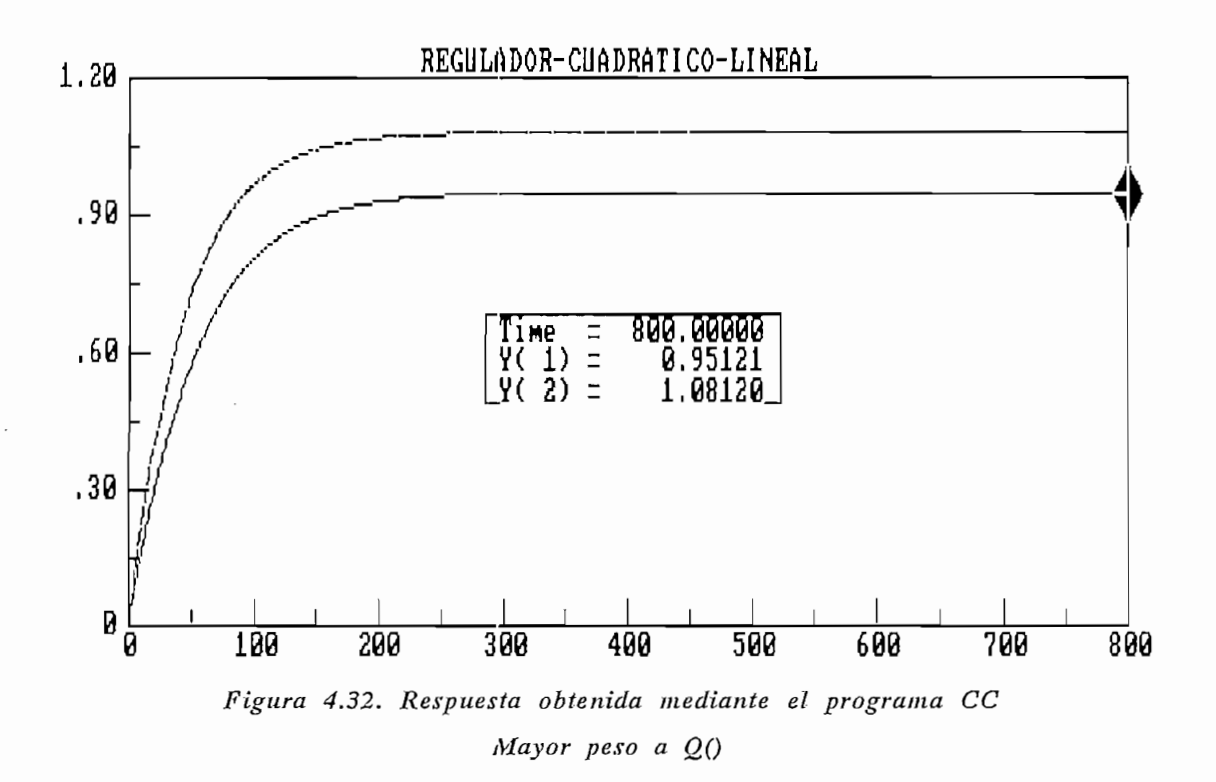

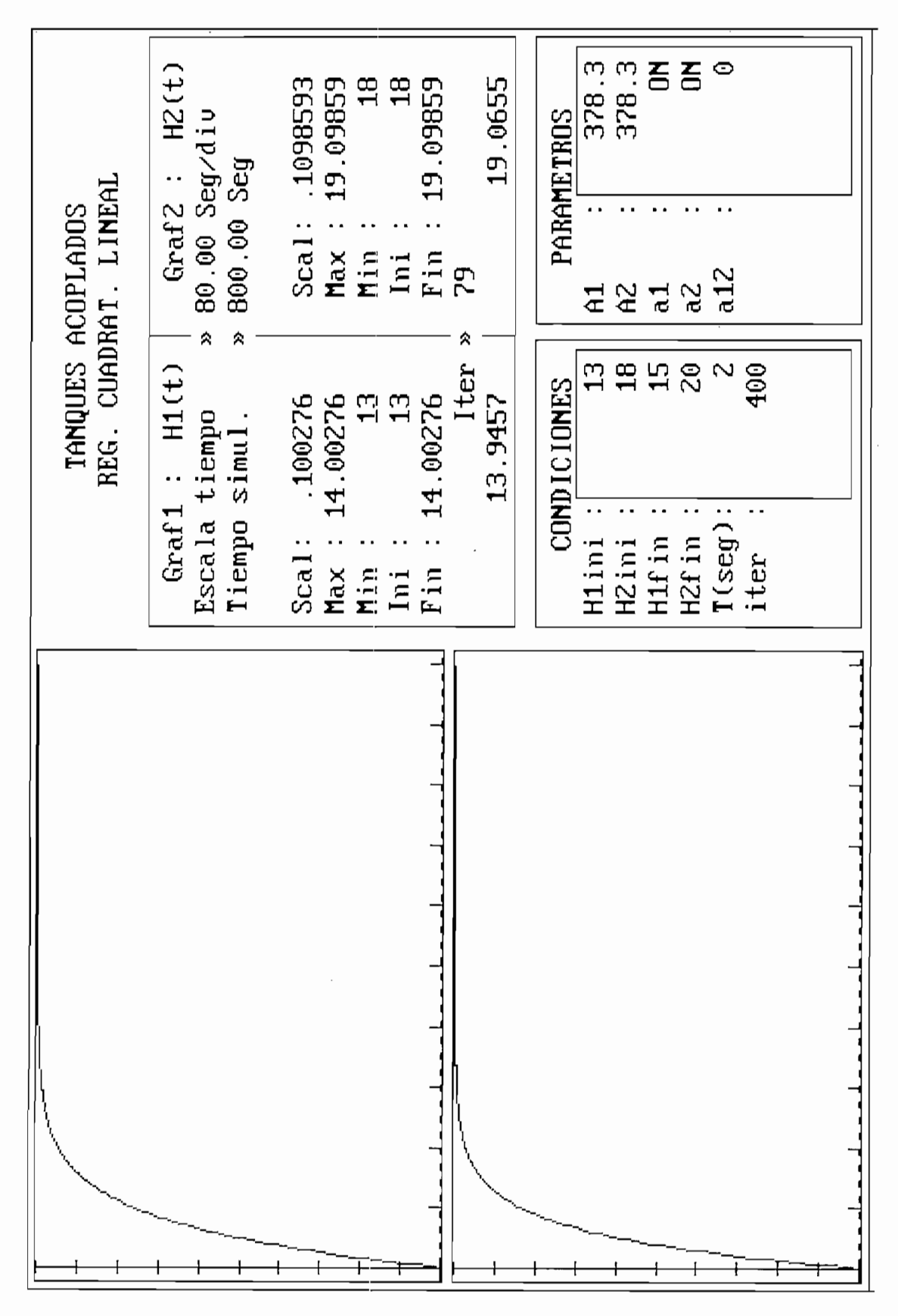

Figura 4.33. Niveles de los Tanques obtenidos en la simulación. Mayor peso a Q()

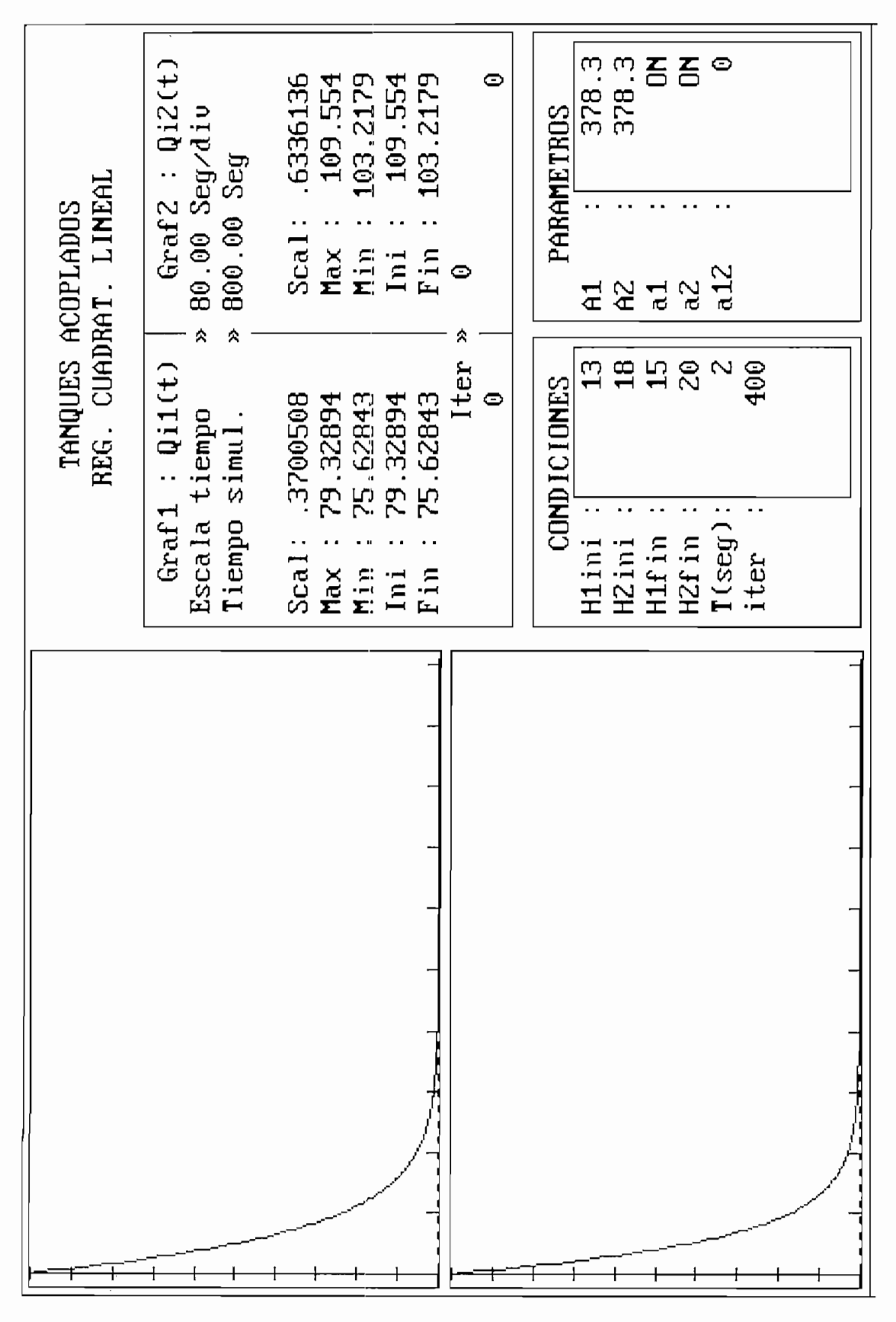

Fig. 4.34. Caudales suministrados por las bombas de agua. Mayor peso a Q()

# ANQUES ACOPLADOS

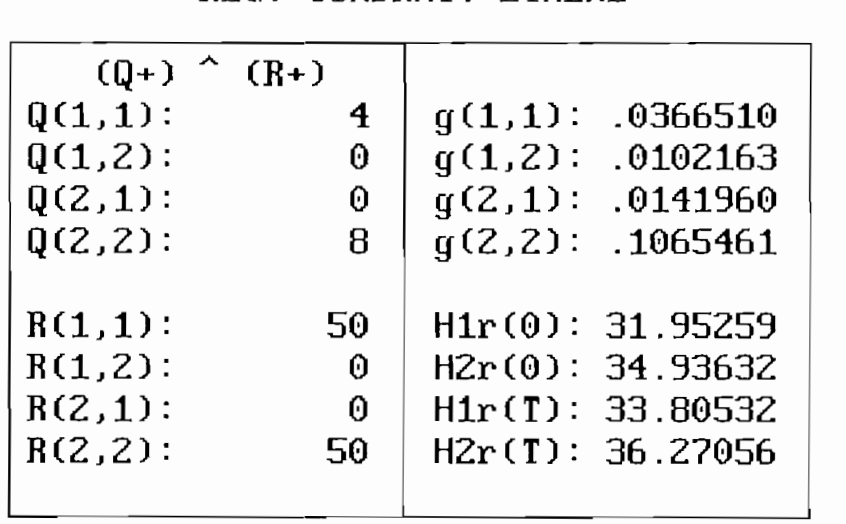

*Mayor Peso a R()*

---<br>-

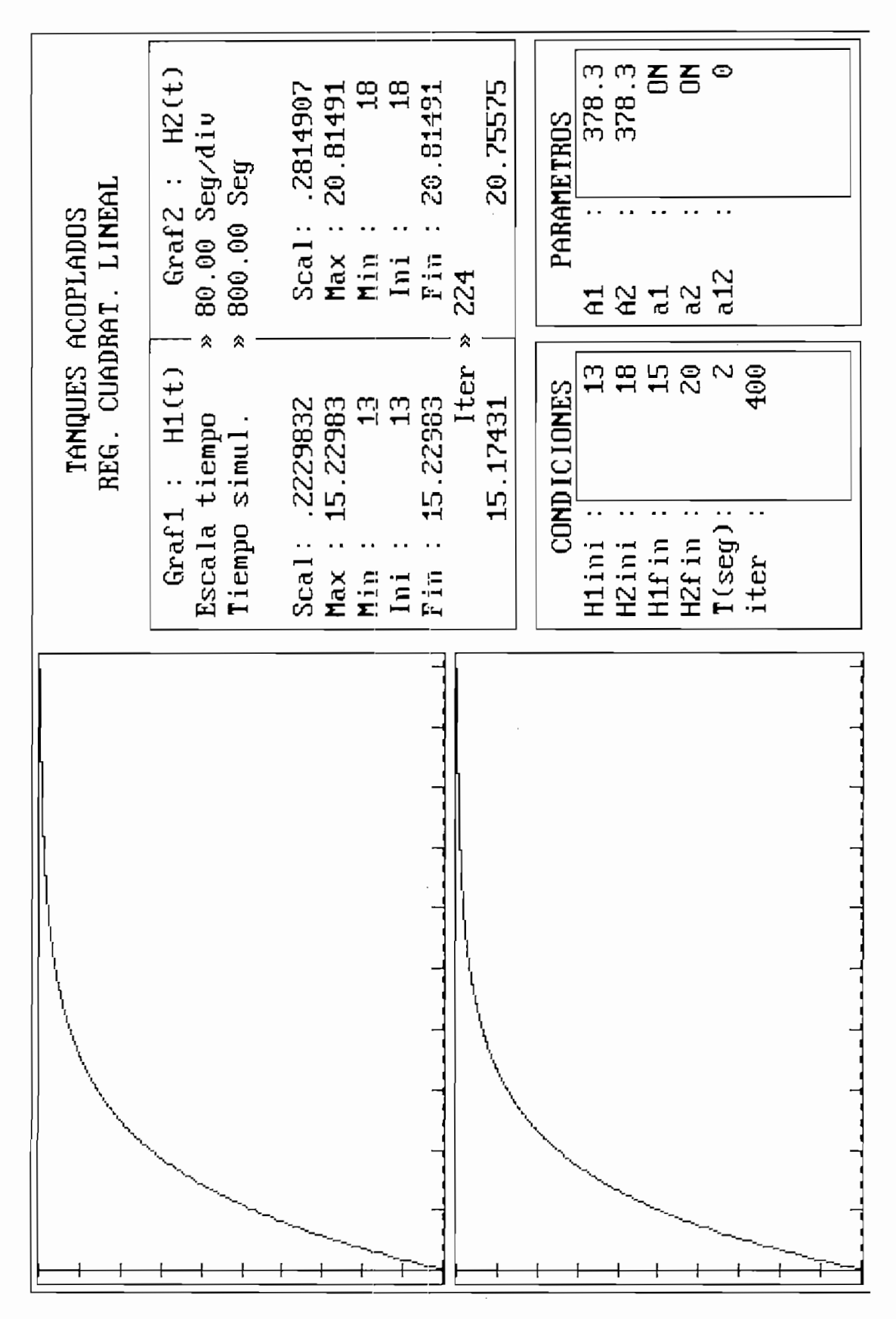

Fig. 4.36. Niveles de los Tanques obtenidos en la simulación. Mayor peso  $a R()$ 

 $9<sub>5</sub>$ 

### TANQUES ACOPLADOS REG. CUADRAT. LINEAL

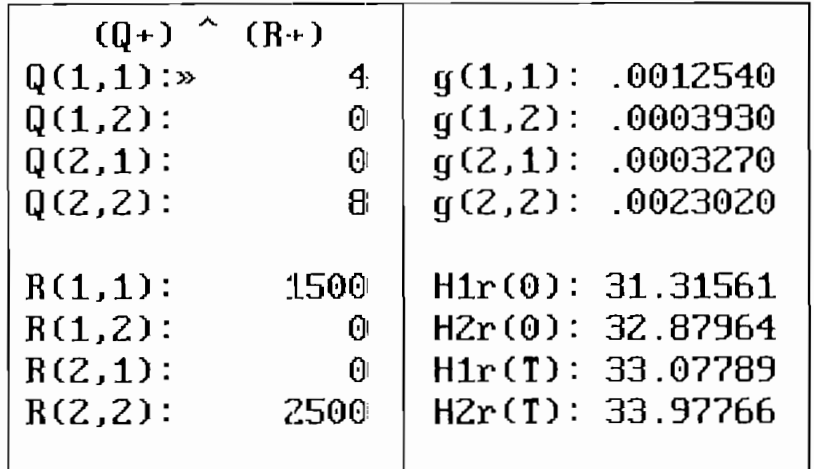

## Figura. 4.37 Regulador Cuadrático

Mayor peso  $a R()$ 

 $\cdot$
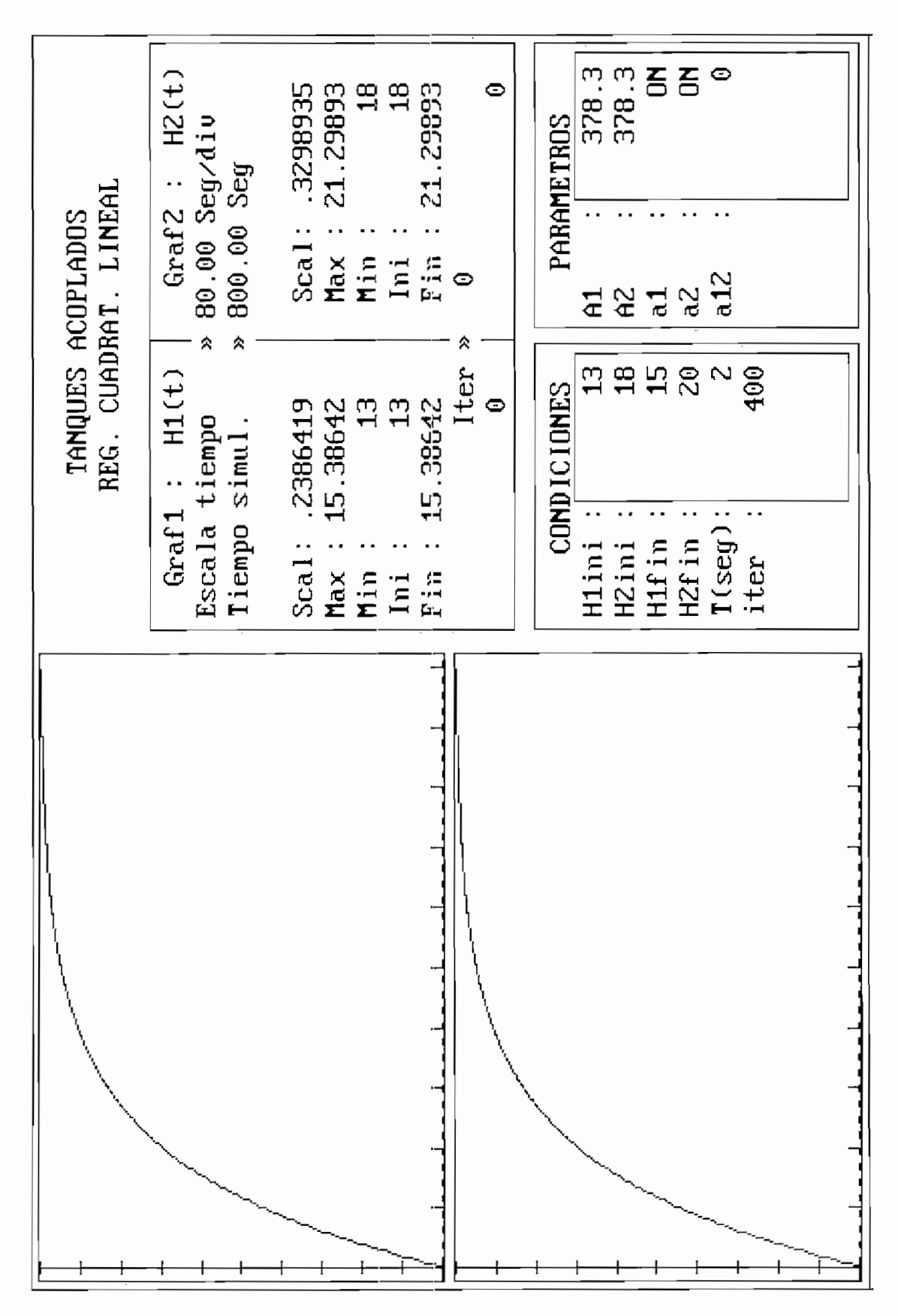

Fig. 4.38. Niveles de los Tanques obtenidos en la simulación. Mayor peso a R()

 $97$ 

# TANQUES ACOPLADOS REG. CUADRAT. LINEAL

| CONDICIONES       |                          | PARAMETROS             |                     |
|-------------------|--------------------------|------------------------|---------------------|
| H1ini             | 7                        | t.<br>A1               | 378.3               |
| HZini             | 6                        | $\ddot{\cdot}$<br>A2 - | 378.3               |
| H1f in            | $\mathbf 9$              | $\ddot{\cdot}$<br>a1   | ON                  |
| H2fin :           | $\bf{8}$                 | a2                     | ΟN                  |
| $T(\text{seg})$ : | $\overline{\phantom{a}}$ | a 12                   | 0.                  |
| iter :            | 400                      |                        |                     |
|                   |                          |                        |                     |
|                   |                          |                        |                     |
|                   |                          |                        |                     |
| Matrices para     |                          | la Simulación          |                     |
|                   | Ac(1,1):-.0150360        |                        | $Qi1(max):$ 111.4   |
|                   | Ac(1,2): .0040280        | $QiZ(max)$ :           | 147                 |
|                   | Ac(2,1): .0040280        |                        |                     |
|                   | Ac(2,2):-.0159180        |                        | Qi1(ini): 61.3451   |
|                   | $Be(1,1)$ : .0088530     |                        | Qi2(ini): 50.92405  |
| $Be(1,2)$ :       | 0                        |                        |                     |
| $Be(2,1)$ :       | 0                        |                        | Qi1(f in): 69.15065 |
|                   | Be(2,2): .0122290        |                        | $QiZ(fin):$ 59.2736 |
|                   |                          |                        |                     |
|                   |                          |                        |                     |
|                   | $(Q+)^{\wedge}(R+)$      |                        |                     |
| Q(1,1):           | 15                       |                        | g(1,1): .8733791    |
| $Q(1,2)$ :        | 0                        |                        | $g(1,2):$ .1237702  |
| $Q(2,1)$ :        | $\blacksquare$           |                        | $g(2,1):$ .1697344  |
| $Q(2,2)$ :        | 12                       | $g(2,2)$ :             | .8643058            |
|                   |                          |                        |                     |
| $R(1,1)$ :        | $\bf{4}$                 |                        | $H1r(0)$ : 34.78019 |
| $R(1,2)$ :        | 0                        |                        | H2r(0): 28.53801    |
| $R(2,1)$ :        | 0.                       |                        | H1r(T): 39.1045     |
| $R(2, 2)$ :       | 4                        |                        | H2r(T): 32.41042    |
|                   |                          |                        |                     |

Fig. 4.39. Condiciones utilizadas para la simulación Mayor peso a Q()

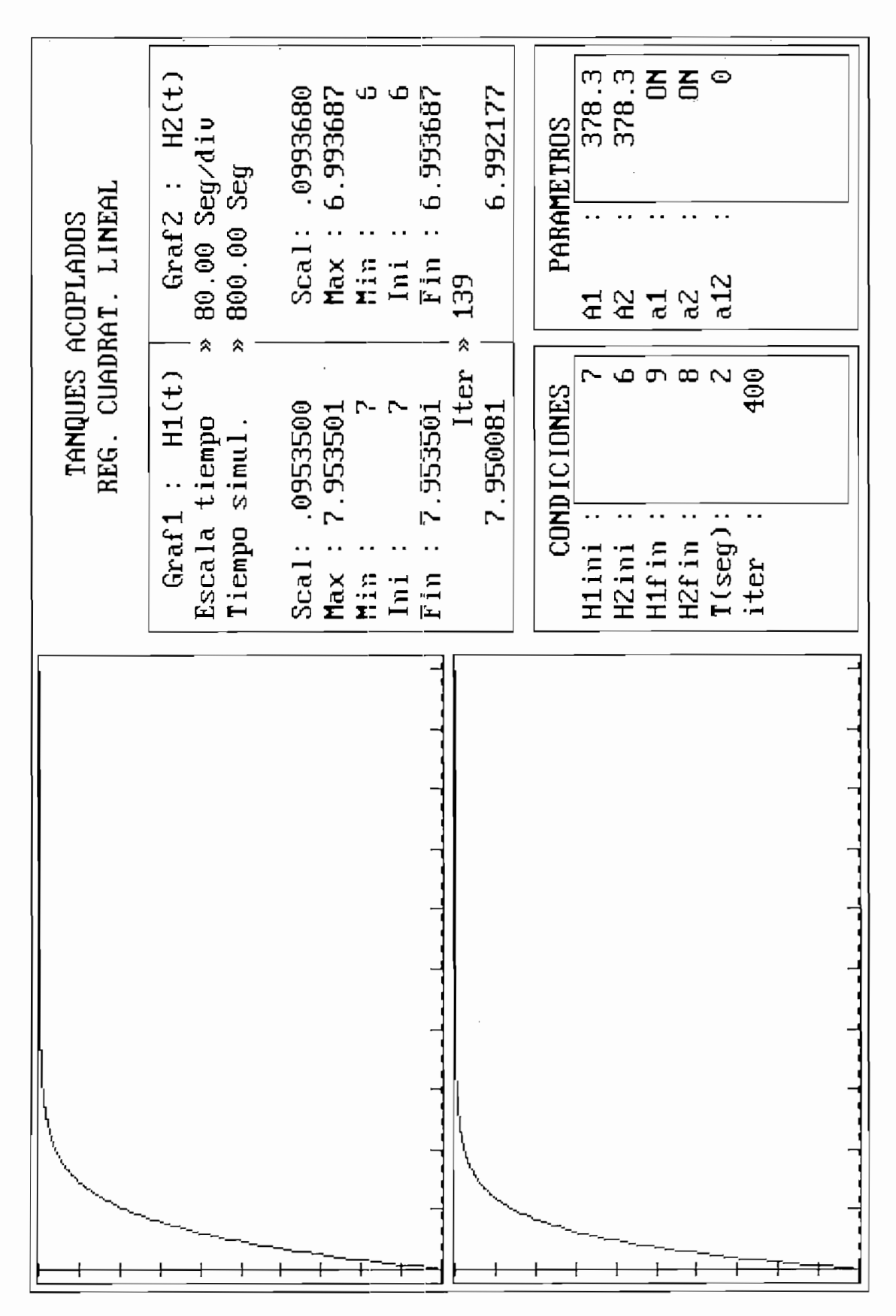

Fig. 4.40. Niveles de los Tanques obtenidos en la simulación. Mayor peso a Q()

*CAPITULO V*

*CONCLUSIONES Y RECOMENDACIONES*

ķ,

 $\cdot$ 

#### 5.1. CONCLUSIONES.

muí ti variable, logrando además que la persona interesada en utilizar los programas desarrollados se multivariable, logrando además que la persona interesada en utilizar los programas desarrollados se dedique a buscar alternativas de control, sin que tenga que preocuparse por el montaje y diseño de la dedique a buscar alternativas de control, sin que tenga que preocuparse por el montaje y diseño de la planta. planta.

cuanta todas las facilidades para que el usuario pueda desplazarse entre las diferentes alternativas y no se cuanta todas las facilidades para que el usuario pueda desplazarse entre las diferentes alternativas y no se encuentre con una presentación simple. encuentre con una presentación simple.

gráficos; en cuanto a la simulación, el software desarrollado nos permite mostrar en la pantalla del computador, una simulación del comportamiento de las variables de interés, pero estas no son en tiempo computador, una simulación del comportamiento de las variables de interés, pero estas no son en tiempo real, y esto se debe a que dependiendo del computador donde se ejecute, se debería crear una rutina para los retardos introducidos para simular el movimiento. Además como vimos en el caso de los tanques los retardos introducidos para simular el movimiento. Además como vimos en el caso de los tangues acoplados, el tiempo real del proceso está en el orden de los 300 a 800 Seg, lo que implicaría estar observando la pantalla durante ese tiempo, razón por la cual también introducimos retardos pequeños observando la pantalla durante ese tiempo, razón por la cual también introducimos retardos pequeños para poder visualizar mejor el experimento. En cuanto a la visualización de los gráficos, los programas están hechos de tal manera que nosotros podamos visualizar en la pantalla dos de las variables de interés están hechos de tal manera que nosotros podamos visualizar en la pantalla dos de las variables de interés del proceso, de tal manera de poder realizar análisis y comparaciones entre ellas. del proceso, de tal manera de poder realizar análisis y comparaciones entre ellas.

limitaciones tanto de diseño como de construcción; ya que analizar una función de transferencia y diseñar el controlador, desde el punto de vista analítico no presenta, mayores inconvenientes; pero como el proceso puede tener limitaciones propias en cuanto a valores que pueden tomar ciertas variables o parámetros del proceso, estas limitarán el diseño de dicho controlador. Así vemos en el caso del Motornatic, que existe una zona muerta en el sensor de posición, lo cual limitará el rango de las variables del compensador.del compensador.

De jgual manera al considerar los Tanques Acoplados tuvimos que tomar en cuenta limitaciones que tenían las bombas y los voltajes de control que podían ser aplicados, así como también determinar un punto de operación alrededor del cual podamos tener un amplio rango de control. punto de operación alrededor del cual podamos tener un amplio rango de control.

Nosotros hemos realizado el análisis del comportamiento de dos sistemas, desde el punto de vista discreto, ante lo cual pudimos concluir al analizar las pruebas realizadas con el programa, que lo que en discreto, ante lo cual pudimos concluir al analizar las pruebas realizadas con el programa, que lo que en realidad obtenemos no es la seña! f(t),sino la señal f(KT) la misma que es igual af(t) pero únicamente en los instantes de muestreo, razón por la cual es necesario realizar una acertada elección del período de los instantes de muestreo, razón por la cual es necesario realizar una acertada elección del período de muestreo.

Al obtener la trasformada Z de una función G(s) por métodos aproximativos, y no por una transformación directa, puede darse el caso que por discretización un sistema estable pueda trasformarse transformación directa, puede darse el caso que por discretización un sistema estable pueda trasformarse en inestable, dependiendo del período de muestreo utilizado. en inestable, dependiendo del período de muestreo utilizado.

El programa CC, que utilizamos para realizar la comprobación de los resultados par cada uno de los programas de simulación desarrollados, fue de gran ayuda, ya que asf pudimos determinar que el los programas de simulación desarrollados, fue de gran ayuda, ya que así pudimos determinar que el período de muestreo utilizado en un determinado momento en el Moíomatic, fue tal que siendo estable, el período de muestreo utilizado en un determinado momento en el Motomatic, fue tal que siendo estable, el mismo se comporte como inestable. Además gracias a todos las opciones que tiene para sistemas mismo se comporte como inestable. Además gracias a todos las opciones que tiene para sistemas multivariables, pudimos obtener el Regulador Cuadrálico Lineal y comprobar con el obtenido por el multivariables, pudimos obtener el Regulador Cuadrático Lineal y comprobar con el obtenido por el programa desarrollado.

Mediante el programa podemos determinar el valor de la matriz A, para ciertos niveles de los Tanques Acopiados, y por lo tanto podemos determinar que tanto podemos alejarnos de dicho punto de operación específico y seguir considerando al sistema lineal.

Se determinó la utilización solamente del Regulador Cuadrático Lineal como la técnica de compensación a emplearse en el caso de los Tanques Acoplados, por la no linealidad existente en el modelo matemático que representa a los mismos. Pero no debemos perder de vista que está técnica modelo matemático que representa a los mismos. Pero no debemos perder de vista que está técnica solamente es aplicable para sistemas lineales, o en este caso alrededor de un punto de operación solamente es aplicable para sistemas lineales, o en este caso alrededor de un punto de operación determinado. Sin embargo el resultado obtenido podemos aplicarlo para un rango mayor, ya que eldeterminado. Sin embargo el resultado obtenido podemos aplicarlo para un rango mayor, ya que el

Regulador Cuadrático Lineal minimiza un índice de comportamiento cuadrático, y como al realizar la linealización aparecen términos de orden cuadrático y superiores, y los primeros deben verse minimizados.

En el caso del Motomatic, nosotros compensamos al sistema definido en el plano S con técnicas conocidas, y luego encontramos la transformada Z, lo cual es mucho más fácil que hacer todo el análisis con el modelo discreto, es decir en el plano Z.

Desde el punto de vista de la implementación en el computador es más fácil, la implementación de un sistema mediante retardos unitarios, que determinar la respuesta en el tiempo mediante la transformada inversa de F(S).

La técnica de obtención del Regulador Cuadrático Lineal, se basa en la asignación de tres matrices de ponderación: Q, R, y M. La matriz M pondera la relación entre los estados y los controles por lo que se utiliza como matriz igual a cero a fin de disminuir al iteracción entrada - salida.

Cuando la ponderación especificada por Q() es alta, se tiene un excelente regulador óptimo, lo cual permite que los estados adquieran su estado estable rápidamente y se disponga de un alto rechazo a las perturbaciones; sin embargo se tiene la desventaja que el valor estable difiere en gran porcentaje del valor de referencia especificado. También pudimos observar que si el valor de  $Q()$  es demasiado grande el sistema tiende a comportarse como si estuviera en lazo abierto.

Por el contrario, si la ponderación asignada al control R() es alta, se puede obtener el valor estable de los estados igual al valor de referencia; sin embargo el estado estable se lo adquiere en más tiempo que para el caso anterior.

Como el cálculo del Regulador Cuadrático Lineal es un proceso recursivo, es importante tener en cuenta que mientras mayor número de iteracciones, el valor de la matriz de regulación óptima cumplirá la función de minimizar el índice de funcionamiento cuadrático.

#### 5.1. RECOMENDACIONES.

conveniente realizar la traducción de programa a una versión más avanzada, como podría ser el programa a una v conveniente realizar la traducción del programa a una versión más avanzada, como podría ser VisualBasic, Visual C, u otras. Sin embargo esto podría quedar como un trabajo posterior para la persona interesada en realizarlo.

Es necesario aclarar que la persona interesada en utilizar el programa deberá tener una idea clara de los rangos de las variables a ingresar para tratar de evitar conflictos en la ejecución del mismo, ya que si bien el programa tiene rutina de chequeo de valores, podría darse de que no se haya considerado algún caso específico.

Al analizar el Motomatic, si bien consideramos la mayor cantidad de variables posibles, para que la simulación sea más exacta, debería agregarse el parámetro de la corriente en el motor, ya que si bien la respuesta del sistema está dentro de los parámetros de diseño, a lo mejor debido a la velocidad de la por lo tanto la respuesta podría ser diferente a la esperada. por lo tanto la respuesta podría ser diferente a la esperada.

Se podría además plantear otras técnicas de compensación para el sistema de Tanques Acoplados como el desacoplarniento por realimentación de salida, técnicas en el dominio de la frecuencia, etc. como el desacoplamiento por realimentación de salida, técnicas en el dominio de la frecuencia, etc.

Los programas desarrollados no permiten realizar una impresión de los resultados obtenidos, sin Perfect o el AVord, se podría proceder a la captura de dichos gráficos y posteriormente imprimirlos, lo cual debe ser realizado por el diseñador.cual debe ser realizado por el diseñador.

# **APENDICES**

 $\sim 10^{-10}$ 

 $\mathcal{L}(\mathcal{A})$  and  $\mathcal{L}(\mathcal{A})$ 

#### **APENDICE A.**

#### MANUAL DE USO.

La presente sección tiene por objeto dar los instructivos necesarios para poder utilizar el programa desarrollado, de manera que el diseñador aproveche al máximo de los beneficios que presta el mismo.

Como primera parte deberemos tener el claro que la persona que va a trabajar con los sistemas deberán tener en claro las magnitudes de los parámetros a ingresar, de manera de evitar posibles problemas al realizar la simulación. Sin embargo como ya mencionamos en el capitulo IV, el programa se hizo con la mayor cantidad de rutinas para el chequeo de los datos que podían ser ingresados; pese a lo cual podría eventualmente haber alguna opción que no haya sido considerada.

El programa está desarrollado en dos módulos en forma de archivos ejecutables: MOTOR.EXE,  $e^{i\omega t}$ en un solo módulo todo. Además los programas fueron compilados en  $\omega$ ejecutados en cualquier computador con DOS y monitor VGA. ejecutados en cualquier computador con DOS y monitor VGA.

#### **MANUAL PARA LA SIMULACION DEL MOTOMATIC MCL-100**

El programa de simulación del Motomatic está hecho de tal manera de que el usuario del mismo tenga en la misma ventana la mayor cantidad de información posible, en cuanto a los parámetros y tenga en la misma ventana la mayor cantidad de información posible, en cuanto a los parámetros y condicione de la simulación, así como las gráficas obtenidas y la simulación propiamente dicha. condicione de la simulación, así como las gráficas obtenidas y la simulación propiamente dicha.

En la Fig. A1 se muestra la ventana principal para la simulación del Motomatic, en la cual debernos considerar el ingreso inicial tanto de parámetros, corno condiciones para la simulación, sin los debemos considerar el ingreso inicial tanto de parámetros, como condiciones para la simulación, sin los cuales no es posible ejecutar ninguno de las otras opciones. Aquí es necesario anotar que como el cuales no es posible ejecutar ninguno de las otras opciones. Aquí es necesario anotar que como el máximo valor del ángulo  $\theta$ (*múx*) que podemos alcanzar depende del coeficiente de reducción N y R1, es conveniente ingresar primeramente este valor es decir ejecutar la opción F4, ya que al realizar esto es conveniente ingresar primeramente este valor es decir ejecutar la opción F4, ya que al realizar esto automáticamente se actualiza en valor de dicho ángulo para de esta manera poder tener un mayor rango automáticamente se actualiza en valor de dicho ángulo para de esta manera poder tener un mayor rango de valores en las condiciones iniciales y finales de los ángulos.de valores en las condiciones iniciales y finales de los ángulos.

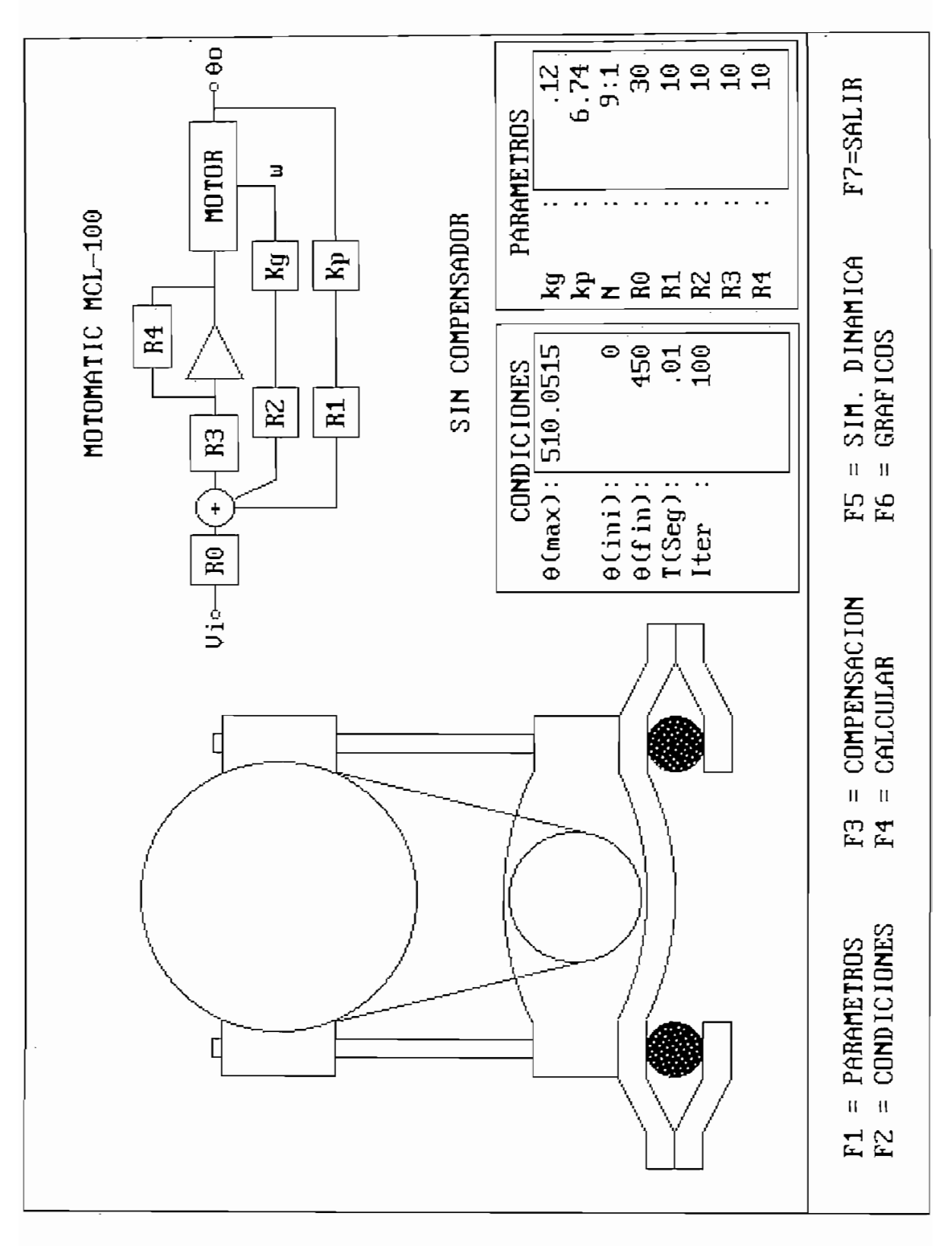

Fig. A1 VENTANA PRINCIPAL DEL PROGRAMA DE SIMULACION DEL MOTOMATIC MCL-100

En la Fig. A2 se muestra la ventana en el cual nosotros podemos visualizar dos gráficos simultáneamente, con todos los valores críticos de los mismos. Además es necesario anotar que nosotros podemos realizar  $\begin{bmatrix} 1 \end{bmatrix}$  $\lfloor \downarrow \rfloor$ el cambio de la variable a graficar simplemente con el uso de las Flechas

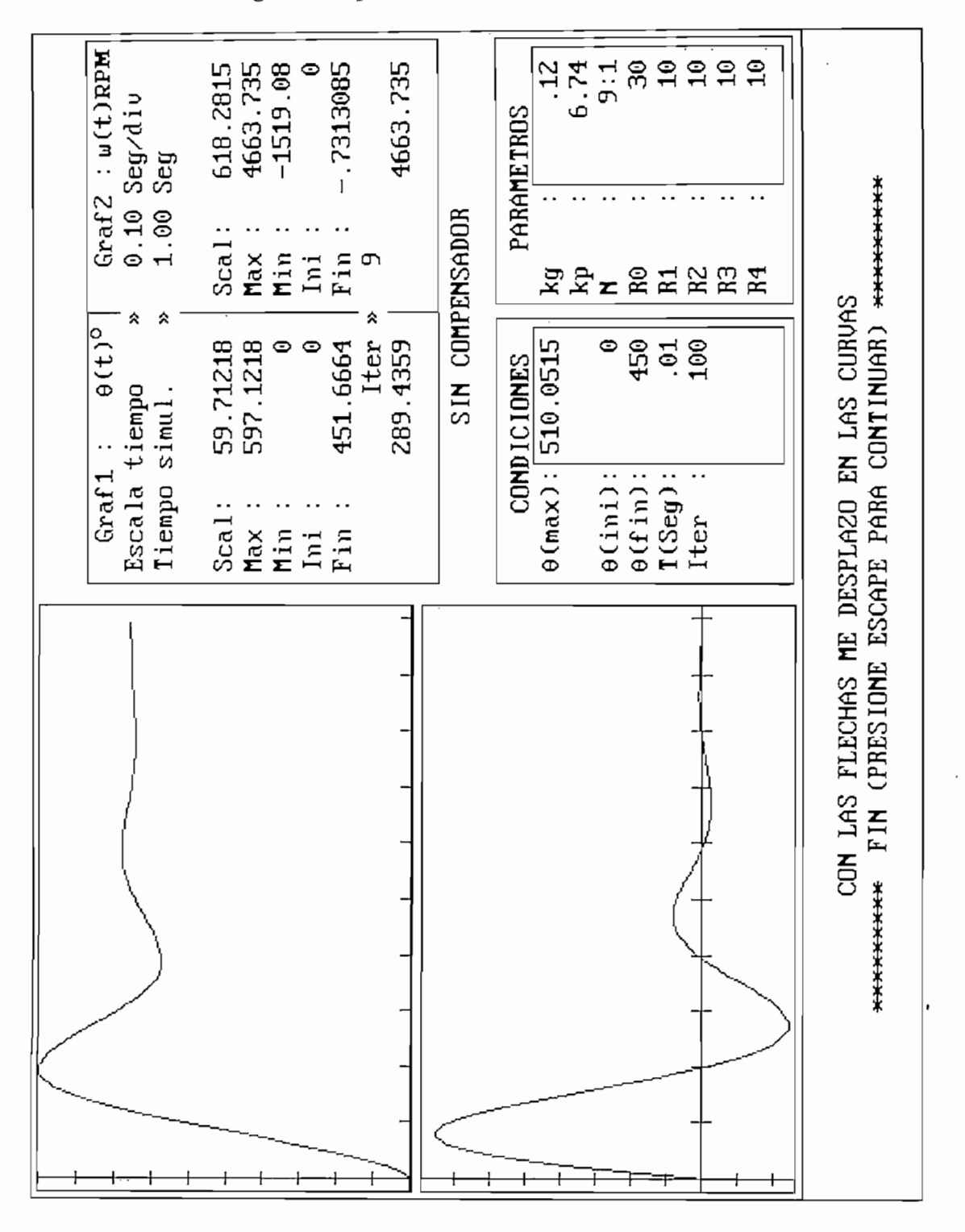

Fig. A2 VENTANA DE PRESENTACION DEL GRAFICOS DE LA SIMULACION DEL MOTOMATIC MCL-100

En la Fig. A3 se muestra la ventana donde se realiza la simulación dinámica en la cual se observa como varían tanto el ángulo del primario, como en el del secundario del reductor de velocidad. Para poder detener la ejecución de la simulación si fuera el caso, hay que presionar la tecla ESC.

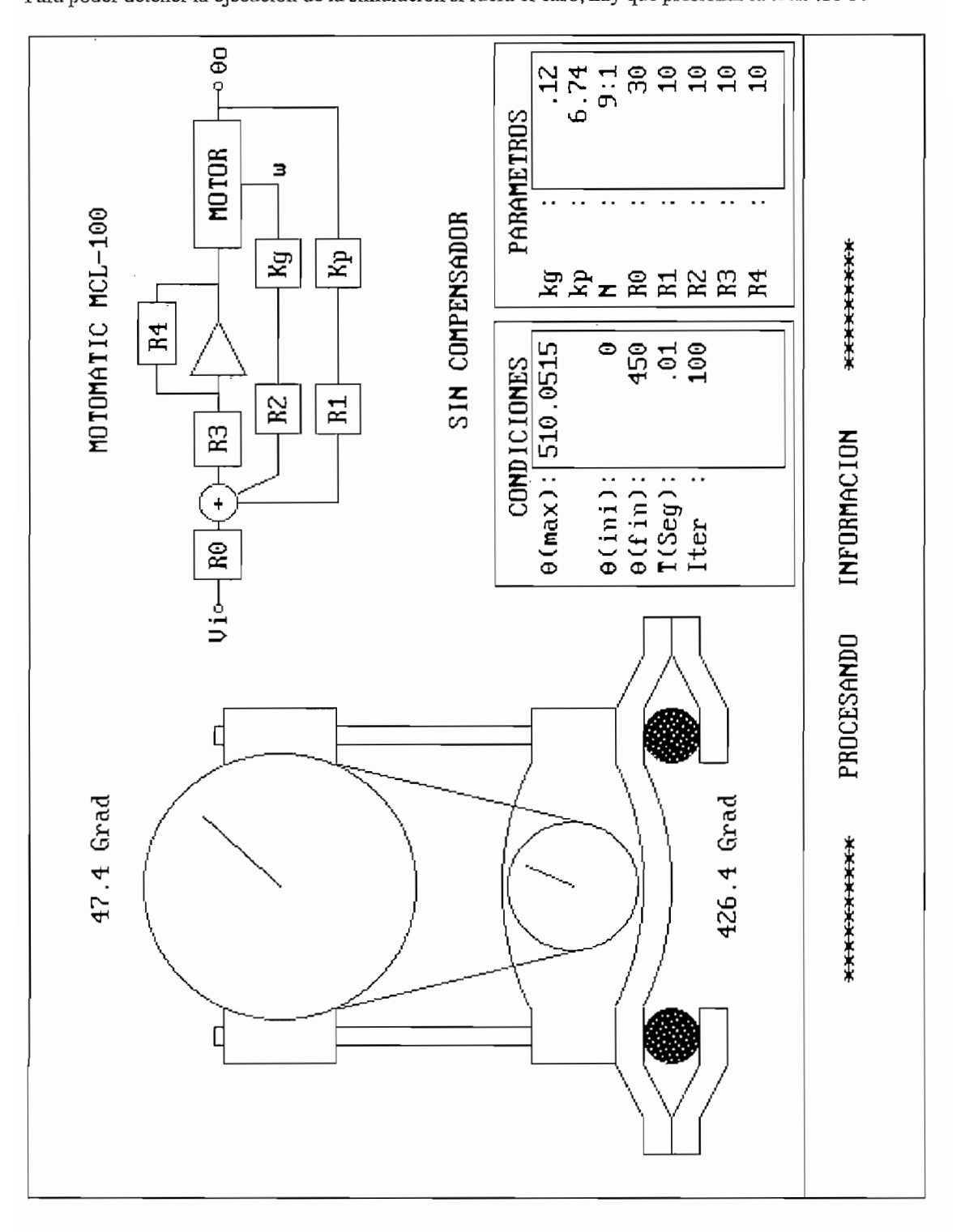

Fig. A3 VENTANA DONDE SE MUESTRA LA SIMULACION DINAMICA DEL

MOTOMATIC MCL-100

En la figura A4 se puede observar la ventana de dialogo para la elección del compensador a utilizar, y esta además se muestra en la parte superior de las ventanas de ingreso de los parámetros y condiciones iniciales.

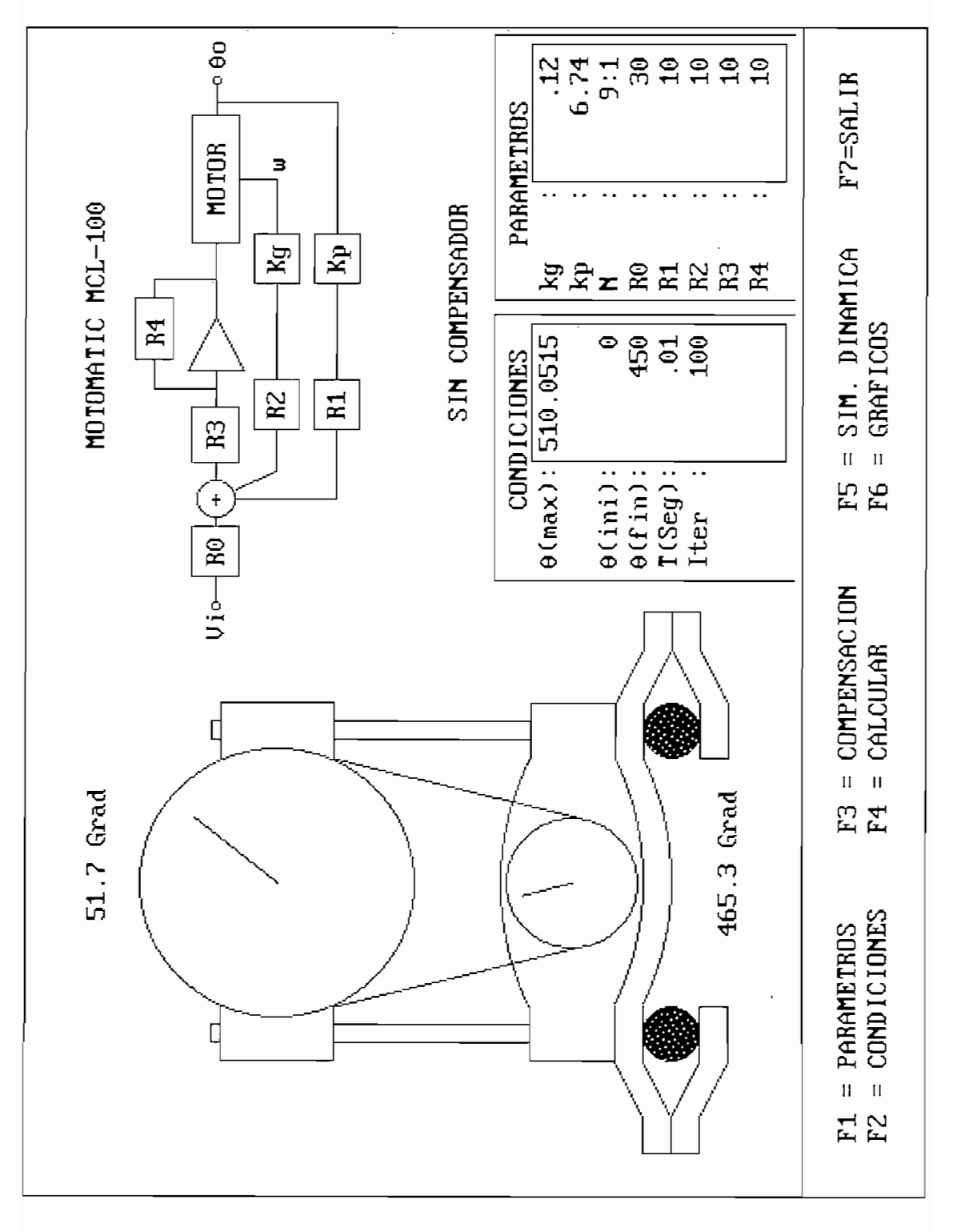

Fig. A4 VENTANA DONDE SE REALIZA LA ELECCION DEL COMPENSADOR A UTILIZAR EN EL MOTOMATIC MCL-100

#### MANUAL PARA LA SIMULACION DE LOS TANQUES ACOPLADOS

El programa de simulación de los Tanques Acoplados está hecho de igual manera que el del Motomatic, es decir el usuario pude tener en la misma ventana la mayor cantidad de información posible, en cuanto a los parámetros y condicione de la simulación, así como las gráficas obtenidas.

El programa está hecho de tal manera que no se pueda aplicar ningún comando equivocadamente, ya que siempre se realiza el chequeo mediante la utilización de parámetros internos del programas.

En la Fig. A5 se muestra la ventana principal para la simulación de los Tanques Acoplados, en la cual hay que considerar el ingreso inicial tanto de parámetros, como el orificio intertanques a utilizarse, o si están abiertas o no las válvulas de desfogue. Además aquí se ingresa las condiciones iniciales para la simulación, pero cabe recordar que estas condiciones no son de la señal de referencia, sino del nivel real de los Tanques. También podemos observar en esta figura se muestran tanto las condiciones iniciales, como finales de los caudales que deberían ser suministrados por la bombas para mantener dichos niveles  $\mathbf{F}$ bombas.

En la Figura A6 se muestra el ingreso de las matrices que van a permitimos el cálculo del Regulador Cuadrático Lineal; además en esta figura se muestra los valores que necesitaríamos dar a la señal de referencia para poder obtener los niveles deseados. Como ya habíamos mencionado en la sección 4.4, cuando nosotros damos mayor peso a la matriz de ponderación del control, se da el caso de que las señal de referencia requerida sea superior al rango del nivel de referencia.

En la figura A7 se muestra la ventana de visualización de los gráficos provenientes de la simulación, aquí nos podemos ir moviendo sobre las curvas de tal manera de observar el valor que toman las misma; para salir de esta opción es necesario presionar la tecla de ESC.

Finalmente en la Figura A8 se muestra la simulación dinámica, la cual se la hace sobre un rango del nivel de los Tanques acoplados, y esto se debe básicamente a que las variaciones del nivel de salida no deben ser muy grandes para de esta manera seguir considerando al sistema lineal.

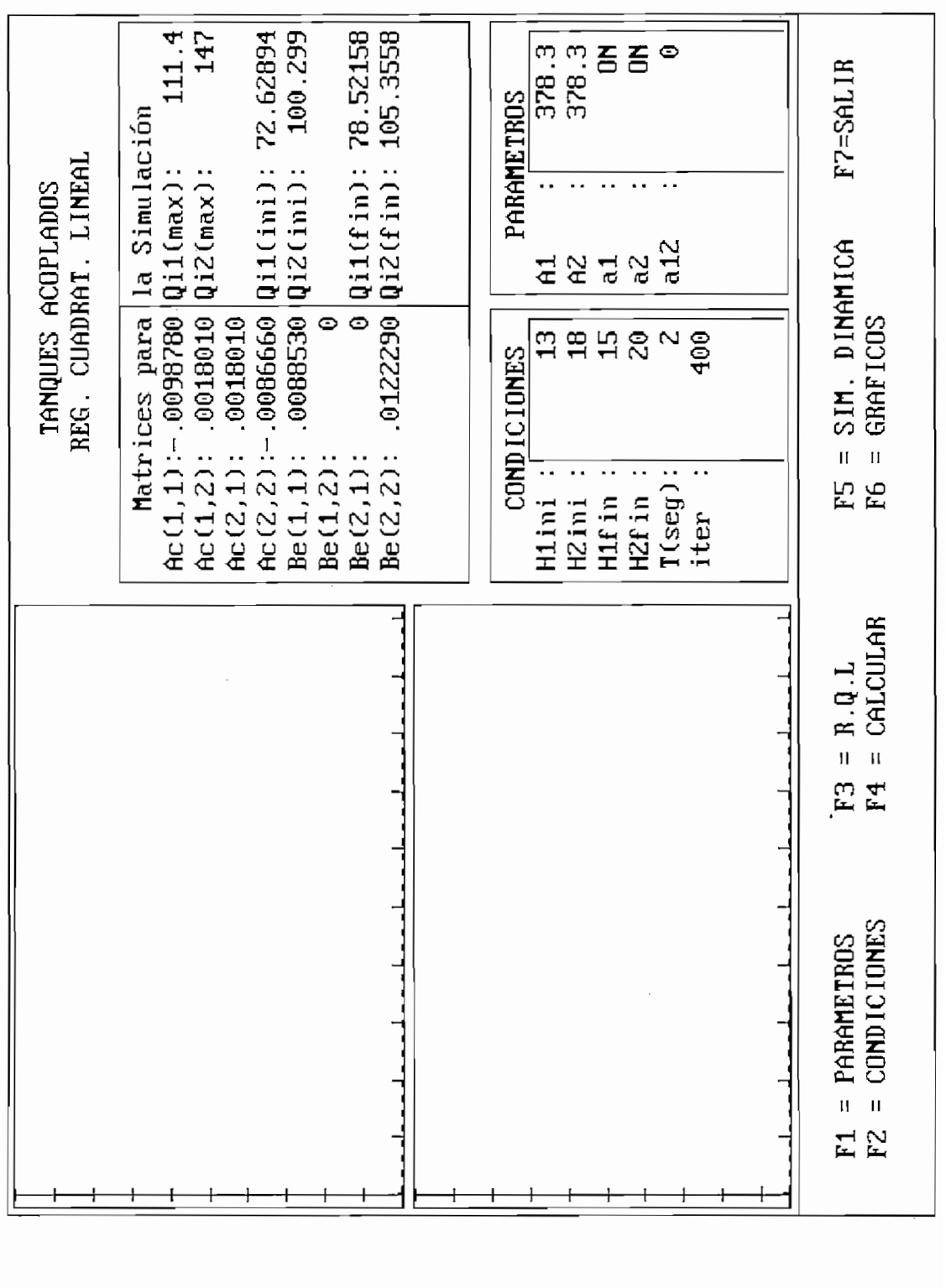

Fig. A5 VENTANA PRINCIPAL DEL PROGRAMA DE SIMULACION DE LOS TANQUES ACOPLADOS

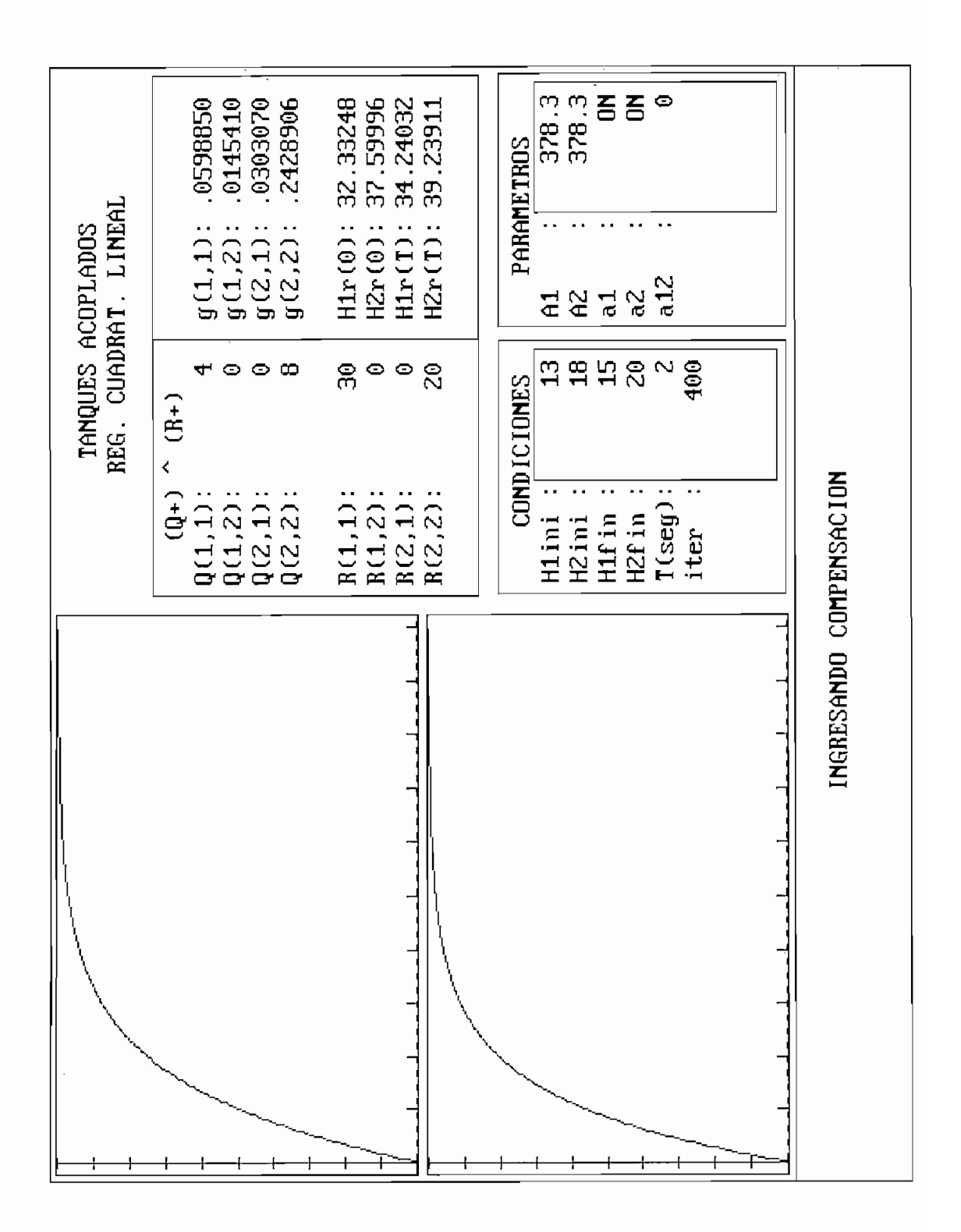

Fig. A6 VENTANA DE INGRESO DE LOS PARAMETROS DE CALCULO DEL REGULADOR CUADRATICO LINEAL

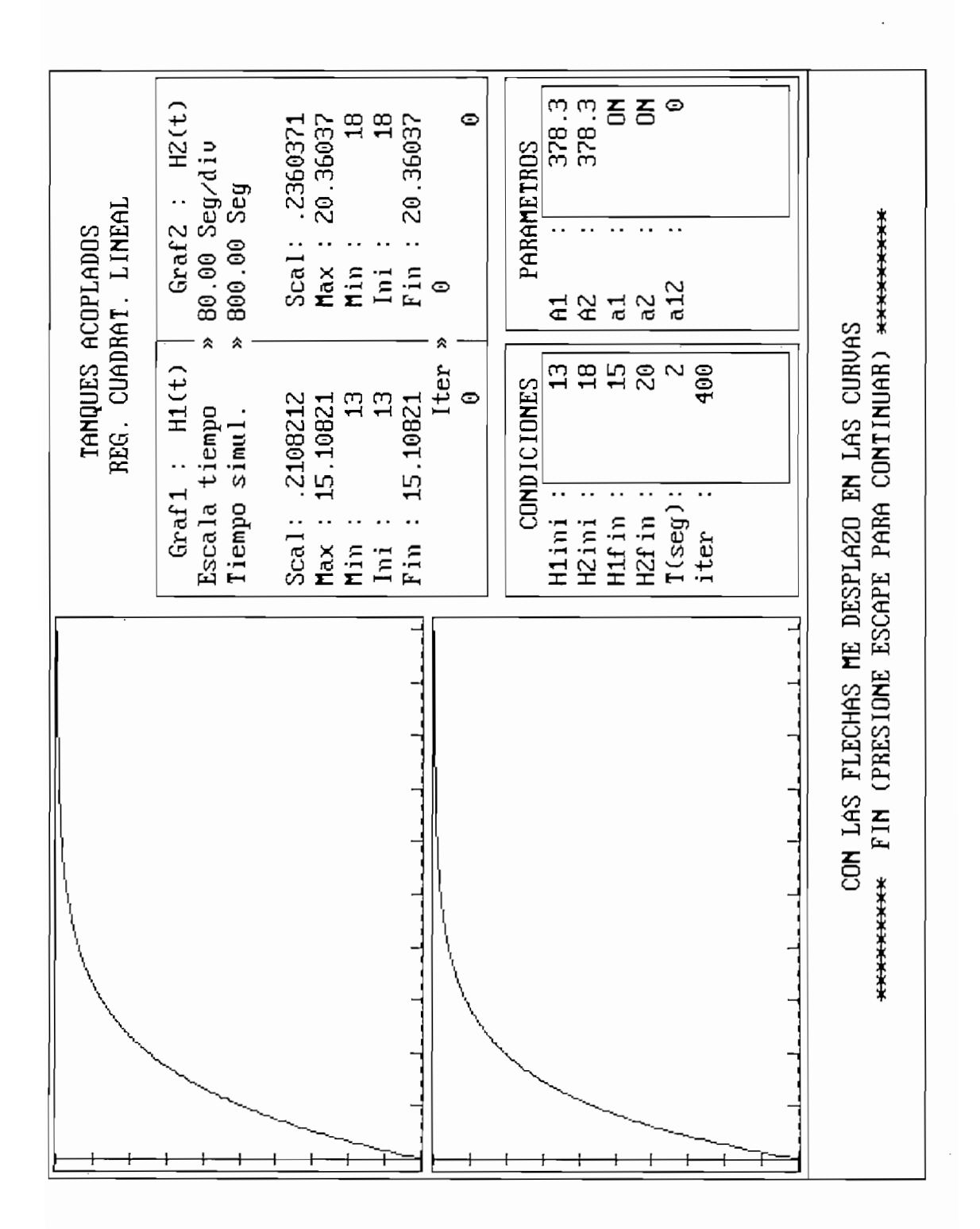

Fig. A7 VENTANA DE VISUALIZACION DE LOS GRAFICOS PROVENIENTES DE LA SIMULACION DE LOS TANQUES ACOPLADOS

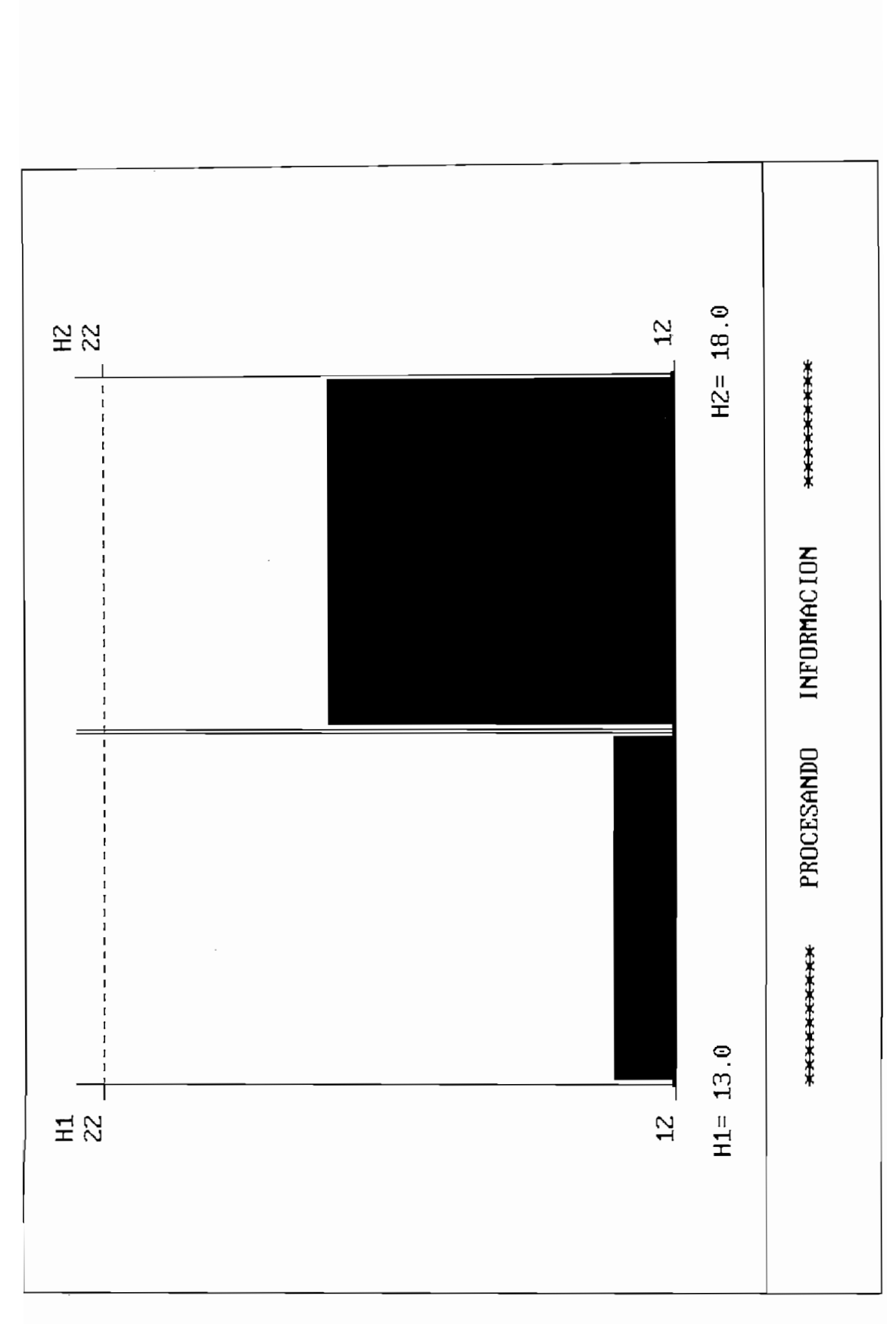

Fig. A8 VENTANA DONDE SE MUESTRA LA SIMULACION DINAMICA DEL NIVEL EN LOS TANQUES ACOPLADOS

# *MOTOR.BAS*

 $\sim 10$ 

#### **APENDICE B.**

#### **LISTADO DE PROGRAMAS.**

<u>December 1989 - Sub Borrar om de Ste</u>

### **MOTOR.BAS**

#### SIMULACION DEL MOTOMATIC MCL-100

DECLARE SUB BORRAR () DECLARE SUB RESULTADOS () DECLARE SUB ESCALA (LINEA%, TSIM!, GRAFICO%, DATOS!), MAXMIN!()) DECLARE SUB FASEMODULO (nl, M!, XZ!(), XP!(), REAL!, IMAG!, FASE!, MODULO!) DECLARE SUB GRAFICOS (LINEA%, TSIM!, GRAFICO%, DATOS!), MAXMIN!()) DECLARE SUB MAX (n%, l!, DATOS! (), MAXMIN! ()) DECLARE SUB GRAFMOTOR (ROW%, COLUM%, SALIDA%) DECLARE SUB ERRORO O DECLARE SUB PROCESANDO () DECLARE SUB MENUS () DECLARE SUB BORRARCONDI() DECLARE SUB ERRORM1 () DECLARE SUB MENUMOTOR2 Q DECLARE SUB MENUMOTOR2 () DECLARE SUB RELACION (ROW%, COLUM%, SALIDA!) DECLARE SUB VALIDAR (ROW%, COLUM%, NUM!) DECLARE SUB MODELO () DECLARE SUB MOTORR 0 DECLARE SUB VENTANAS1 O DECLARE SUB PARAINIM () DECLARE SUB CONDINIM () DECLARE SUB CONDICIONESM () DECLARE SUB PARAMETROSM O DECLARE SUB VENTCONDI () DECLARE SUB VENTPARA Q DECLARE SUB VENTANAS () DECLARE SUB MOSTRAR (NUM!)  $\mathcal{L}$ 

DECLARE FUNCTION MENU (SUPX, SUPY, n%, MAT() AS STRING) DECLARE FUNCTION NUEVOVALOR\$ 0

<del>common shared text</del>

#### Definición de Variables Globales

COMMON SHARED TETAI!, TETAF! COMMON SHARED TETAVI!, TETAVF!, TETAMAX! COMMON SHARED TM!, ITERM! COMMON SHARED KG!, KP!, KP1!, K0!, K1!, K2!, K3!, K4!, PI COMMON SHARED R0!, R1!, R2!, R3!, R4!, Rell! COMMON SHARED BLANCO, AZUL, BLANCOI, MAGENTA, NEGRO, GRISI COMMON SHARED CERO, NUEVE, ENTER, PUNTO, MENOS, DELETE COMMON SHARED ARRIBA, ABAJO, DERECHA, IZQUIERDA, FONDO, ROJO COMMON SHARED F1, F2, F3, F4, F5, F6, F7, F8, F9, F10

 $KG! = .148 * 3.141592654 # 180: KP! = 6.74 * 3.141592654 # 180$  $R0! = 30$ ;  $R1! = 10$ ;  $R2! = 10$ ;  $R3! = 10$ ;  $R4! = 10$ ;  $Rell! = 1$  $K A! = 110 * 180 / 3.141592654#$  $T1! = 1 / (1623)$ : T2! = 1 / (11.5): T3! = 1 / (1635)

 $ARRIBA = 72$ :  $ABAIO = 80$ : DERECHA = 77: IZQUIERDA = 75  $BLANCO = 7$ :  $AZUL = 1$ :  $BLANCOI = 11$ :  $MAGENTA = 5$ :  $NEGRO = 0$ :  $GRISI = 15$  $FONDO = 14$ :  $ROIO = 4$ :  $CERO = 48$ :  $NUEVE = 57$ :  $ENTER = 13$ :  $PUNTO = 46$ :  $MENOS = 45$ DELETE = 8: ESCAPE = 27: F1 = 59: F2 = 60: F3 = 61: F4 = 62  $F5 = 63$ :  $F6 = 64$ :  $F7 = 65$ :  $F8 = 66$ :  $F9 = 67$ :  $F10 = 68$  $PI! = 3.141592654#$ 'SDYNAMIC

#### **MODULO PRINCIPAL**

INICIOM:  $FLAG1 = 0$ :  $FLAG2 = 0$  $FLAG3 = 0$ :  $FLAG4 = 0$  $FLAG5 = 0$ : FLAG6 = 0  $GRAFM = 0$ :  $GRAFM1=0$  $GRAFM1\% = 1$ GRAFM2% =  $2$  $T! = TM!$  $N! =$  Rell!  $CAMBIO = 0$  $CAMBIO1 = 0$  $CLS$ CALL VENTANAS CALL MOTORR CALL VENTPARA CALL VENTCONDI CALL MODELO VIEW PRINT 15 TO 16 LOCATE, 50: COLOR FONDO: PRINT " SIN COMPENSADOR  $\mathbf{B}$ CALL PARAINIM CALL CONDINIM INICIOM1: CALL MENUMOTOR1 DO DO  $CHECK$ = INKEY$$ LOOP UNTIL CHECKS  $\sim$  ""  $OPCION$ = CHECK$$ SELECT CASE OPCIONS CASE CHR\$(0) + CHR\$(F1) "Ingreso de Parámetros"  $FLAG2 = 1$  $FLAG5 = 0$ CALL PARAMETROSM IF  $N! \Leftrightarrow$  Rell! AND UBICACION = 1 THEN  $CAMBIO1 = 1$  $N! =$  Rell! GOTO UBICACION **ENDIF** CALL CONDINIM CALL VENTCONDI CASE CHR\$(0) + CHR\$(F2) "Ingreso de Condiciones"  $FLAG1 = 1$  $FLAG5 = 0$ 

CALL CONDICIONESM IF T!  $\Leftrightarrow$  TM! THEN  $T! = TM!$ IF  $PID = 1$  THEN  $CAMBIO = 1$ GOTO PID ELSEIF UBICACION = 1 THEN  $CAMBIO = 1$ GOTO UBICACION2 **ENDIF ENDIF**  $CASE CHR$(0) + CHR$(F3)$ "Ingreso de la Acción de Control" IF FLAG1 =  $1$  THEN  $FLAG3 = 1$ GOTO COMPMOTOR ELSE CALL ERRORM1 CALL MENUMOTOR1 **ENDIF**  $CASE \times (0) + CHR\$(F4)$ "Inicio Cálculos para la simulación" IF FLAG1 =  $1$  THEN  $N! =$  Rell!  $T! = TM!$  $FLAG5 = 1$ IF TETAI! = TETAF! THEN  $FLAG1 = 0$ **ELSE** GOTO MOTOMATIC **ENDIF** ELSE CALL ERRORM1 CALL MENUMOTOR1 **ENDIF**  $CASE$  CHR\$(0) + CHR\$(F5) "Presento simulación dinámica" IF FLAG5 =  $1$  THEN GOTO SIMDINMOT ELSE CALL ERRORO CALL MENUMOTOR1  $ENDIF$  $CASE \times$  CHR\$(0) + CHR\$(F6) "Presento Gráficos" IF FLAG5 =  $1$  THEN  $FLAG6 = 1$ CALL BORRAR CALL RESULTADOS GOTO GRAFICOSM ELSE CALL ERRORO CALL MENUMOTOR1  $\mathop{\hbox{\rm END}}\nolimits\Pi$  $CASE CHR$(0) + CHR$(F7)$ "Salida del programa" GOTO SALIDAM CASEELSE BEEP **END SELECT** 

**LOOP** 

CHAIN "A:\SIMULA\MENU"

<u> 1989 - Johann Stoff, deutscher Stoffen und der Stoffen und der Stoffen und der Stoffen und der Stoffen und der</u>

 $\blacksquare$ 

"MENU PRINCIPAL"

# Ingreso de la Acción de Control

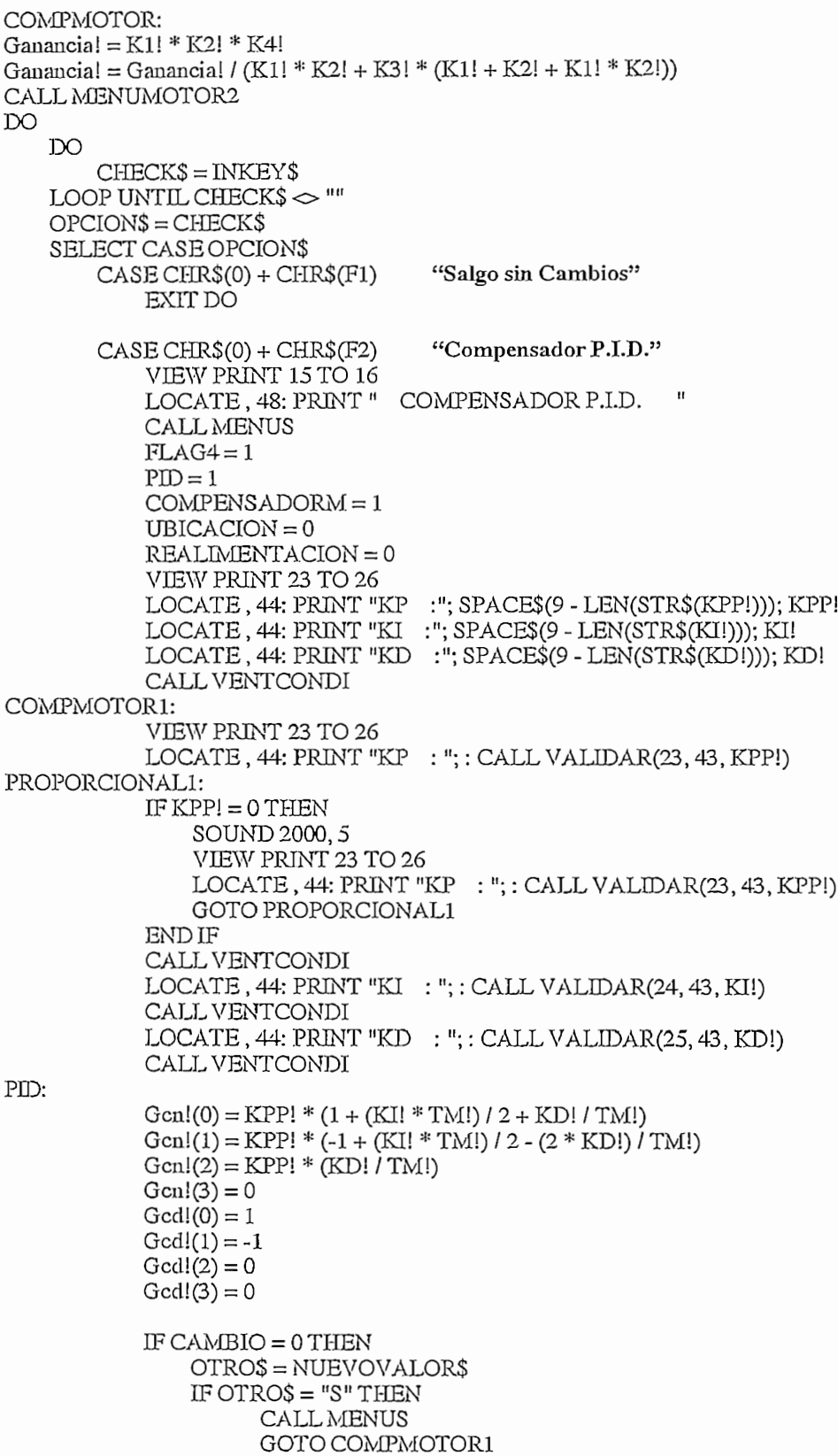

ELSE **EXIT DO ENDIF**  $\mbox{END}\,\mbox{IF}$  $CAMBIO = 0$ EXIT DO  $CASE CHR$(0) + CHR$(F3)$ "Ubicación Arbitraria del cero" VIEW PRINT 15 TO 16 LOCATE, 48: PRINT "UBICACION ARBITRARIA CERO " **CALL MENUS**  $FLAG4 = 1$  $PID = 0$  $UBICACION = 1$  $COMPENSADORM = 1$ REALIMENTACION=0 UBICACION: REDIM Gsnum!(1), Gsden!(3)  $Gsnum!(1) = 0$ Gsnum! $(0)$  = KA! \* 1623 \* 11.5 \* Ganancia! \* KP1! / K1!  $Gsden!(3) = 1$ :  $Gsden!(2) = 1634.5$  $Gsden!(1) = 18664.5$ :  $Gsden!(0) = 0$ IF CAMBIO1 =  $1$  THEN GOTO UBICACION1 **ENDIF** VIEW PRINT 24 TO 26 LOCATE, 44: PRINT "Mp% :"; SPACE\$(9 - LEN(STR\$(MP!))); MP! LOCATE, 44: PRINT "ts(sg):"; SPACE\$(9 - LEN(STR\$(TS!))); TS! CALL VENTCONDI COMPMOTOR2: VIEW PRINT 24 TO 26 LOCATE, 44: PRINT "Mp% :";: CALL VALIDAR(24, 43, MP!) COMP1: IF MP!  $\Leftarrow$  0 THEN SOUND 2000, 5 VIEW PRINT 24 TO 26 LOCATE,  $44$ : PRINT "Mp% :"; : CALL VALIDAR(24, 43, MP!) GOTO COMP1 **ENDIF** CALL VENTCONDI LOCATE, 44: PRINT "ts(sg):";: CALL VALIDAR(25, 43, TS!) COMP2:  $IFTS! \Leftarrow 0 THEN$ SOUND 2000, 5 VIEW PRINT 25 TO 26 LOCATE,  $44$ : PRINT " $ts(sg)$ :";: CALL VALIDAR(25, 43, TS!) GOTO COMP2 **ENDIF** CALL VENTCONDI  $MP1! = MP! / 100$  $COEF = SQR(LOG(MPI!) \land 2 / (PI! \land 2 + LOG(MPI!) \land 2))$  $WN = 4 / (COEF! * TS!)$  $PDREALI = -COEFI * WN$  $PDIMAG! = WN * SQR(1 - COEF! * 2)$ VIEW PRINT 28 TO 30 LOCATE<sub>.5</sub> PRINT " "; :

 $\mathbf{H}$ PRINT " LOCATE.5  $"$ : PRINT" PRINT "  $\mathbf{r}$ VIEW PRINT 28 TO 30 LOCATE, 18 PRINT " DESEA UBICAR PERSONALMENTE EL CERO (S/N)"  $DQ$  $CHECK$ = INKEY$$  $BICAR$ = CHECK$$ LOOP UNTIL CHECK\$ = "S" OR CHECK\$ = "s" OR CHECK\$ = "N" OR CHECK\$ = "n" IF UBICARS  $=$  "S" THEN LOCATE, 28 PRINT "Zero comp = ";: CALL VALIDAR(29, 35, ZCOMP!) IF  $TS! \Leftarrow 0$  THEN SOUND 2000, 5 VIEW PRINT 29 TO 30 LOCATE, 28 PRINT "Zero comp = "; : CALL VALIDAR(29, 35, ZCOMP!) CALL VALIDAR(25, 40, ZCOMP!) GOTO COMP2 **ENDIF ELSE**  $ZCOMP! = -PDRBAL!$ END IF UBICACION1: FASEMODULO 1, 3, Gsnum!(), Gsden!(), PDREAL!, PDIMAG!, FASE!, MODULOP!  $PCOMP! = ZCOMP! + ABS(PDMAG!) / (TAN((90 - FASE!) * PI!/180))$ REDIM GCSnum!(1), GCSden!(1)  $GCSum!(1) = 1$  $GCSnum!(0) = ZCOMP!$  $GCSden!(1) = 1$  $GCSden!(0) = PCOMP!$ FASEMODULO 1, 1, GCSnum!(), GCSden!(), PDREAL!, PDIMAG!, FASE!, MODULOC!  $KCOMP!=1$  / (MODULOP!  $*$  MODULOC!) VIEW PRINT 28 TO 30 LOCATE, 5 PRINT " "; : PRINT "  $\mathbf{H}$ LOCATE, 5 PRINT "  $\mathbf{u}_{\mathbf{t}}$ :  $\text{PRINT}$  " VIEW PRINT 28 TO 30 LOCATE, 5 PRINT "Polo deseado = "; PDREAL!; " +/- j "; PDIMAG! LOCATE.5 IF ZCOMP! > 0 THEN PRINT "Compensador = "; KCOMP!; "  $(S + "ZCOMP!)$ ; **ELSE** PRINT "Compensador = ";  $KCOMP!$ ; " (S - ";  $ABS(ZCOMP!)$ ; : **ENDIF** IF PCOMP! $>0$  THEN PRINT ")  $/(S + "; PCOMP!; ")'$ **ELSE** PRINT ")  $/(S - "; ABS(PCOMP!); ")"$  $ENDIF$ DO  $CHECK$ = INKEY$$ LOOP UNTIL CHECKS  $\sim$  ""

IF CAMBIO1 =  $0$  THEN  $OTROS = NUEVOVALORS$ IF OTROS =  $"S"$  THEN CALL MENUS GOTO COMPMOTOR2 END IF END IF  $'CAMBIO1 = 0$ UBICACION2:  $Gen(0) = KCOMP! * (2 + TM! * ZCOMP!)$ Gcn!(1) = - $KCOMP!*(2-TM)*ZCOMP!)$  $Gen!(2) = 0$  $Gen!(3) = 0$  $Gcd!(0) = 2 + TM! * PCOMP!$  $Gcd!(1) = -2 + TM! * PCOMP!$  $Gcd!(2) = 0$  $Gcd!(3) = 0$ EXIT DO  $CASE$  CHR\$(0) + CHR\$(F4) "Ingreso Cualquier otro compensador"  $FORI = 0 TO 2$  $Gen(I) = 0: Ged(I) = 0$ NEXT I VIEW PRINT 15 TO 16  $\pmb{\mathfrak{u}}$ LOCATE, 48: PRINT " OTRO COMPENSADOR CALL MENUS  $FLAG4 = 1$  $PID = 0$  $COMPENSADORM = 1$  $UBICACION = 0$ REALIMENTACION = 0 VIEW PRINT 17 TO 26  $J\% = 18$ LOCATE, 48: PRINT " GC(Z) " CALL VENTCONDI CALL VENTPARA  $FORI = 0 TO 3$ LOCATE, 44 PRINT "a("; STR\$(I); "):"; SPACE\$(9 - LEN(STR\$(Gcn!(I)))); Gcn!(I)  $J\% = J\% + 1$ NEXT I FOR  $I = 0$  TO 3 LOCATE, 44 PRINT "b("; STR\$(I); "):"; SPACE\$(9 - LEN(STR\$(Gcd!(I)))); Gcd!(I)  $J\% = J\% + 1$ NEXT I CALL VENTCONDI COMPMOTOR3: VIEW PRINT 18 TO 26  $J\% = 18$  $FORI = 0 TO3$ LOCATE, 44 PRINT "a("; STR\$(I); "):";: CALL VALIDAR(J%, 43, Gcn!(I)) CALL VENTCONDI  $J\% = J\% + 1$ **NEXTI**  $FORI = 0 TO 3$ LOCATE, 44 PRINT "b("; STR\$(I); "):"; : CALL VALIDAR( $J\%$ , 43, Gcd!(I))  $J\% = J\% + 1$ 

CALL VENTCONDI

NEXT I OTRO\$ = NUEVOVALOR\$ IF OTROS = "S" THEN CALL MENUS GOTO COMPMOTOR3 **ELSE** EXIT DO **ENDIF**  $CASE CHR$(0) + CHR$(F5)$ "Realimentación de Velocidad" VIEW PRINT 15 TO 16 LOCATE, 48: PRINT " REALIMENTACION DE VELOCIDAD " FOR  $I = 0$  TO 2  $Gen(I) = 0$ :  $Gcd(I) = 0$ NEXT I REALIMENTACION = 1  $COMPENSADORM = 0$  $UBICACION = 0$  $PID = 0$ EXIT DO  $CASE CIFRS(0) + CHRS(F6)$ "Sin compensador" VIEW PRINT 15 TO 16  $\mathbf{u}$ LOCATE, 48: PRINT " SIN COMPENSADOR FOR  $I = 0$  TO 2  $Gen(I) = 0$ :  $Gcd(I) = 0$ NEXT I  $FLAG4 = 0$  $PID = 0$  $COMPENSADORM = 0$  $UBICACION = 0$ REALIMENTACION=0 EXIT DO CASEELSE **BEEP END SELECT**  ${\tt LOOP}$ IF FLAG4 =  $1$  THEN CALL BORRARCONDI CALL CONDINIM **ENDIF**  $FLAG4 = 0$  $FLAG5 = 0$ GOTO INICIOM1

#### CALCULO DE LOS VALORES PARA LA SIMULACION

MOTOMATIC: Ganancia! =  $K1! * K2! * K4!$ Ganancia! = Ganancia! / (K1! \* K2! + K3! \* (K1! + K2! + K1! \* K2!))  $AP = EXP(-TM!/T1!)$  $BP = EXP(-TM!/T2!)$  $K1P! = T1! / (T2! - T1!)$  $K2P! = T2! / (T1! - T2!)$  $Gnum(0) = 0$ 

Gnum!(1) = -(AP! + BP! + (1 + AP!) \* K2P! + (1 + BP!) \* K1P!) \* KA! \* TM!

122

```
Gnum!(2) = (AP! * BP! + K1P! * BP! + K2P! * AP!) * KA! * TM!
Gnum!(3) = 0Gden! (0) = 1Gden! (1) = -(1 + AP! + BP!)Gden!(2) = AP! + AP! * BP! + BP!Gden(3) = -AP! * BP!K1P! = KAI / (T1! - T2!)K2P! = KAI / (T2! - T1!)\lim_{h \to 0} I(0) = 0\text{Wnum!}(0) = 0<br>\text{Wnum!}(1) = -(BP! * K1P! + AP! * K2P!) * TM!Wdenl(0) = 1Wden!(1) = -(AP! + BP!)Wden(2) = AP! * BP!REDIM MOTOR!(6, ITERM!), MAXIMOS!(6, 2)
CALL PROCESANDO
FOR K = 1 TO ITERM! STEP 1
    VIEW PRINT 29 TO 30
    LOCATE, 39: PRINT K
    IF K = 1 THEN
         MOTOR!(1, K) = 0MOT
              \text{Cov}(\mathcal{L}, \mathcal{L}) = 0ELSE
         MOTOR I (2, K) = 0\frac{1}{100} \frac{1}{20} \frac{1}{20} \frac{1}{20} \frac{1}{20} \frac{1}{20} \frac{1}{20} \frac{1}{20} \frac{1}{20} \frac{1}{20} \frac{1}{20} \frac{1}{20} \frac{1}{20} \frac{1}{20} \frac{1}{20} \frac{1}{20} \frac{1}{20} \frac{1}{20} \frac{1}{20} \frac{1}{20} 
              ີນເດີນ
              M_{\text{N}}(2, k) = M_{\text{N}}(2, k) + M_{\text{N}}(k) we receive k - kMOTOR!(2, K) = MOTOR!(2, K) + Wnum!(1) * MOTOR!(4, K - 1)MOTOR!(1, K) = 0FORI = 1 TO 3IFK - I > 0 THEN
              MOTOR!(1, K) = MOTOR!(1, K) + Gnum!(I) * MOTOR!(4, K - I)MOTOR!(1, K) = MOTOR!(1, K) - Gden!(I) * MOTOR!(1, K - I)END IF
         NEXT
    END IF
    <u>'Axxxxxxxxxxxxxxxxxxxxxxxxxxxxxxxx</u>
    MOTOR! (6, K) = MOTOR!(1, K) * RELL!
    MOTOR!(6, K) = MOTOR!(1, K) * RELL!IF MOTOR!(6, K) > = 170 THEN
         MOTOR!(1, K) = 170 / RELL!MOTOR!(6, K) = 170BLSEIF MOTOR!(6, K) \le -170 THENMOTOR!(1, K) = -170 / RELL!MOTO
         \frac{M}{P} \frac{M}{P}IEND IF<br>MOTOR!(5, K) = KP! * MOTOR!(6, K) / K1!
    IF REALIMENTACION = 1 THEN
         MOTOR!(5, K) = MOTOR!(5, K) + KG! * MOTOR!(2, K)/ K2!END IF
    'CALCULO DE LA VARIABLE ERROR
    MOTOR!(3, K) = (TETAVF! -TETAVI!) - MOTOR! (5, K)
    MOTOR!(3, K) = (TETAVF! - TETAVII) - MOTOR!(5, K)
```
 $MOTOR!(3, K) = MOTOR!(3, K) * Gammaia!$ 

'CALCULO DE LA LEY DE CONTROL 'CALCULO DE LA LEY DE CONTROL IF COMPENSADORM  $=$  1 THEN  $MOTORI(4, K) = 0$ FOR  $I=0$  TO 3 MOTOR (4, K) = MOTOR (4, K) = MOTOR! (4, K) + GEN! (4, K) + GEN! (3, K - I) = MOTOR! (3, K - I) = MOTOR! (3, K - I) = MOTOR! (3, K - I) = MOTOR! (3, K - I) = MOTOR! (3, K - I) = MOTOR! (3, K - I) = MOTOR! (3, K - I) = MOTO IF K - I > 0 THEN<br>MOTOR!(4, K) = MOTOR!(4, K) + Gcn!(I) \* MOTOR!(3, K - I) ייי<br>ח רואדו FORI=1TO3  $FORI = 1 TO 3$ MOTOR (4, K) = MOTOR (4, K) = MOTOR! (4, K) = MOTOR! (4, K) = MOTOR! (4, K - 1, K - 1, K - 1, K - 1, K - 1, K - 1, K - 1, K - 1, K - 1, K - 1, K - 1, K - 1, K - 1, K - 1, K - 1, K - 1, K - 1, K - 1, K - 1, K - 1, K - 1, K IF K - I > 0 THEN<br>MOTOR!(4, K) = MOTOR!(4, K) - Gcd!(I) \* MOTOR!(4, K - I) END IF  $\mathcal{M}$ MOT  $M = M \cup M \cup M$ ELSE<br>MOTORI $(4, K) = MOTORI(3, K)$ END IF NEXT K  $FOR I = 1 TO ITEM! STEP 1$  $MOTOR!(1, I) = MOTOR!(1, I) + TETAI!$  Angulo real  $MOTOR!(2, I) = MOTOR!(2, I) / 6$  Velocidad en RPM  $MOTOR!(5, I) = MOTOR!(5, I) + TETAVII$  Angulo medido (V) MOTO Angulo despues reductor  $C_{\text{C}}(0,t) = M(t) \cdot C_{\text{C}}(t, t)$  is defined. NEXT I<br>CALL MAX(6, ITERM!, MOTOR!(), MAXIMOS!()) CALL MENUMOTOR1 GOTO INICIOM1 '\*\*\*\*\* SIMULACIÓN DINÁMICA DEL MOTOMATIC \*\*\*\*\* SMDINMOT: SIMDINMOT:  $GRAFM = 1$  $\overline{W}$   $\overline{G}$  $\sim$ VIEW  $\sum$ Filage  $\sum$  $IF$  FLAG6 = 1 THEN س<br>VV (م  $\sqrt{2}$ VIEW WINDOW **ENDIF** CALLMAN CALL CALL MOTORR VIEW (99, 62)-(245, 208) VIEW (99, 62)-(245, 208) WINDOW  $(-1.3, -1.3)$  $-(1.3, 1.3)$ CIRCLE  $(X, Y)$ , .1, 0, , , .5 FOR  $K = 1$  TO ITERM!  $CHECKS = INKEYS$ IF CHECK\$ = CHR\$(ESCAPE) THEN GOTO FINAL1 END IF

```
TETA = MOTOR!(6, K) * 3.1415927# / 180TETA1 = MOTOR!(6, K - 1) * 3.1415927# / 180X = COS(TETA)Y = SIM(TETA)X1 = COS(TETA1)Y1 = \text{SIN}(\text{TETA1})VIEW (99, 62)-(245, 208)
        WINDOW (-1.3, -1.3)-(1.3, 1.3)
   LINKB(0, 0) - (X1, Y1), 0LINKE(0, 0)-(X, Y)VIEW PRINT 3 TO 4
   LOCATE, 18
   PRINT USING "####.# Grad"; MOTOR!(6, K)
   X = COS(TETA / RELL!)Y = \text{SIN}(\text{TETA} / \text{RELL})X1 = COS(TETA1/RELL!)Y1 = SN(TETA1 / RELL!)VIEW (137, 257)-(207, 327)
   WINDOW (-1.3, -1.3)-(1.3, 1.3)
   LINE (0, 0)-(X1, Y1), 0
   LINKE(0, 0) - (X, Y)VIEW PRINT 24 TO 25
   LOCATE, 18
   PRINT USING "####.# Grad"; MOTOR!(1, K)
   IF K = 1 THENCALL PROCESANDO
       DQCOLOR FONDO
       VIEW PRINT 28 TO 30
       LOCATE, 13
       PRINT "********** (PRESIONE ENTER PARA CONTINUAR) **********
       CHECK$ = INKEY$
       LOOP UNTIL CHECK$ = CHR$(ENTER)
       CALL PROCESANDO
   ENDIF
   FOR J = 1 TO 10000NEXT J
NEXT K
FINAL1:
VIEW
WINDOW
GOTO INICIOM1
!***** RUTINA GRAFICA PARA EL MOTOMATIC *****
GRAFICOSM:
REDIM REDUC$(6)
REDUC$(1) = "\theta(t)a"
REDUC$(2) = " \omega(t)RPM"REDUC$(3) = "Ve(t)"
REDUC$(4) ="
               Vu(t)"
REDUC$(5) = " Vmed(t)"
REDUC$(6) = " \thetared(t)"
SOUND 4200, 8
```
VIEW PRINT 3 TO 10 LOCATE, 46: PRINT "Graf1:"; ""; REDUC\$(GRAFM1%) VIEW PRINT 3 TO 10 LOCATE, 65: PRINT "Graf2:"; ""; REDUC\$(GRAFM2%) VIEW PRINT 4 TO 15  $FOR I = 1 TO 10$ LOCATE, 44 PRINT "  $\ddot{\mathbf{r}}$ NEXT I CALL RESULTADOS VIEW PRINT 4 TO 15 LOCATE, 44 PRINT "Escala tiempo Ø";: PRINT USING "#### ## Seg/div"; ITERM! \* TM! / 10 LOCATE, 44 PRINT "Tiempo simul. Ø";: PRINT USING "####.## Seg"; ITERM! \* TM! VIEW PRINT 3 TO 10 LOCATE, 46: PRINT "Graf1:";: CALL GRAFMOTOR(3, 40, GRAFM1%) VIEW PRINT 3 TO 10 LOCATE, 65: PRINT "Graf2:";: CALL GRAFMOTOR(3, 59, GRAFM2%) VIEW (6, 5)-(324, 204) **CLS** IF MAXIMOS! (GRAFM1%, 1)  $\sim$  MAXIMOS! (GRAFM1%, 2) THEN CALL GRAFICOS(1, ITERM!, GRAFM1%, MOTOR!(), MAXIMOS!()) END IF VIEW (6, 211)-(324, 410) **CLS** IF MAXIMOS!(GRAFM2%, 1)  $\sim$  MAXIMOS!(GRAFM2%, 2) THEN CALL GRAFICOS(2, ITERM!, GRAFM2%, MOTOR!(), MAXIMOS!()) **ENDIF** CALL ESCALA(1, ITERM!, GRAFM1%, MOTOR!(), MAXIMOS!()) CALL ESCALA(2, ITERM!, GRAFM2%, MOTOR!(), MAXIMOS!()) 'Desplazamiento sobre las curvas graficadas VIEW PRINT 28 TO 30 LOCATE.5 CON LAS FLECHAS ME DESPLAZO EN LAS CURVAS PRINT<sup>"</sup> LOCATE, 5 PRINT " \*\*\*\*\*\*\*\*\* FIN (PRESIONE ESCAPE PARA CONTINUAR) \*\*\*\*\*\*\*\*\*\*  $K = 0$ DO  $SS = INKEYS$ SELECT CASE S\$ CASE CHR\$(0) + CHR\$(DERECHA) IF  $K = ITERM!$ ! THEN  $K=0$ ELSE  $K = K + 1$ **END IF** CASE CHR\$(0) + CHR\$(IZQUIERDA)

#### FIN DEL PROGRAMA PRINCIPAL

**END SELECT** VIEW PRINT 12 TO 15 LOCATE, 56 PRINT "Iter Ø":: PRINT USING "####"; K LOCATE, 70 MOSTRAR (MOTOR! (GRAFM2%, K)) VIEW PRINT 13 TO 15 LOCATE, 51 MOSTRAR (MOTOR! (GRAFM1%, K)) LOOP UNTIL S\$ = CHR\$(ESCAPE) **VIEW** WINDOW GOTO INICIOM1 \* SALIDA DE LA EJECUCION DEL MOTOMATIC \* SALIDAM: VIEW PRINT 28 TO 30 LOCATE, 5 PRINT<sup>"</sup> "; : 'n PRINT " LOCATE, 5 "; : PRINT"  $\mathbf{r}$ PRINT " VIEW PRINT 28 TO 30 LOCATE, 20 PRINT "ESTA SEGURO QUE DESEA SALIR DEL PROGRAMA (S/N)" SOUND 5000, 8  $D<sup>O</sup>$  $CHECK$ = INKEY$$ LOOP UNTIL CHECK\$ = "S" OR CHECK\$ = "s" OR CHECK\$ = "N" OR CHECK\$ = "n" IF CHECKS = "S" OR CHECKS = "s" THEN **CLS END ELSE** GOTO INICIOM1 **ENDIF** FIN: **END** 

IF  $K = 0$  THEN  $K = ITERM!$ 

CASE CHR\$(ESCAPE)

 $K = K - 1$ 

**ELSE** 

**ENDIF** 

EXIT DO

CASEELSE

## SUBRUTINAS MOTOMATIC

#### DEFDBL O-Z **SUB AUTOR**

**CLS** REDIM MAT\$(10) REDIM LONGI(10)  $SUPX = 6$ :  $SUPY = 12$ H ESCUELA POLITECNICA NACIONAL  $MAT$(1) = "$ H  $MAT$(2) = "$ FACULTAD DE INGENIERIA ELECTRICA  $\mathbf{H}$  $MATS(3) = " DEPARTAMENTO DE ELECTRONICA Y CONTROL$  $MAT$(4) = "$ Ħ  $\overline{u}$  $MAT\$(5) = "Realizado por:$ **JUAN E. RAMOS P.**  $\overline{1}$  $MAT$(6) = "$ ING. MARCO BARRAGAN "  $MAT$(7) = "Dingido por:$  $\overline{u}$  $MAT$(8) = "$  $MAT$(9) = "$  $\overline{\mathbf{u}}$ E.P.N. 1996 "  $MAT$(10) = "$ LOCATE 1, 1, 0  $LON\% = LEN(MAT$(1))$ COLOR FONDO LOCATE SUPX, SUPY PRINT "<sub>If</sub> "; STRING\$(LON% + 10, 205); "<sub>i</sub>] "  $LOCALE$  SUPX + 1, SUPY PRINT "|| "; SPACE\$(5); MAT\$(1); SPACE\$(5); "|| "  $LOCALE$  SUPX + 2, SUPY PRINT "| "; STRING\$(LON% + 10, 205); " - $CURSOR% = 2$  $n\% = 10$  $J = 3$  $FOR K = 2 TO n\%$ LOCATE SUPX + J. SUPY PRINT "|| ";  $PIV\% = 5 + LON\% - LEN(MATS(K))$ PRINT SPACE\$(5); MAT\$(K); SPACE\$(PIV%);  $J = J + 1$ PRINT "|| " NEXT K LOCATE SUPX  $+2+n\%$ , SUPY PRINT "L "; STRING\$(LON% + 10, 205); " 4" COLOR BLANCO, NEGRO  $FORI = 1 TO 5$ **NEXT END SUB** REM SSTATIC  $\mathbf{t}$ DEFDBL O-Z **SUB BORRAR** 

VIEW (5, 4)-(323, 409)  $CLS$ VIEW

 $V = V$  $\frac{1}{2}$ rr (J2-CLS<br>VIEW

 $\alpha$ 

CALL VENTANAS1 CALL RESULTADOS

VIEW PRINT 18 TO 26

**SUB BORRARCONDI** 

CALL VENTCONDI

SUB BORRARPARA

NEXT I<br>CALL VENTPARA

END SUB

 $KPI! = KP! * RELI!$  $K1! = R1! / R0!$  $K2! = R2! / R0!$  $K3! = R3! / R0!$ 

SUB CONDICIONESM

VIEW PRINT 20 TO 26

SOUND 2000, 5 VIEW PRINT 20 TO 26

OOLORGA I ORGOOO<br>) IF END IF<br>CALL VENTCONDI<br>TETAVI! = TETAI! \* KP1! / (K1!)

**ATE 44 PRINT** 

REINGRESOMI:

GOTO<sup>-</sup>

 $\mathbb{R}^{n}$ 

IF ABS(TETAI!) > TETAMAX! THEN

 $LOCALE$ , 44;  $PRINT$  " $\theta$ (ini):"; : CALL VALIDAR(20, 43, TETAI!)

IF ABSOLUTE OP THE TETAMING THE THE

IF ABS(TETAF!) > TETAMAX! THEN

LOCATE, 44: PRINT " $\theta$ (ini):"; : CALL VALIDAR(20, 43, TETAI!)

 $\mathcal{L}(\mathcal{L}, \mathcal{L})$ 

VIEW PRINT 18 TO 26  $FOR I = 1 TO 8$ LOCATE, 63 DRINT<br>DRINT

TICITI<br>TPT

TICLIVI<br>Titlive

 $\mathbf{u}$ 

H

SUB BORRARPARA

FOR  $I = 1$  TO 8 LOCATE, 44 LOOMI<br>TIMT

END SUB

SOUND 2000, 5 VIEW PRINT 21 TO 26 LOCATE,  $44$ : PRINT " $\theta$ (fin):": CALL VALIDAR(21, 43, TETAF!) GOTO REINGRESOM2 **ENDIF** CALL VENTCONDI  $TETAVF! = TETAF! * KP1! / (K1!)$ LOCATE, 44: PRINT "T(Seg):";: CALL VALIDAR(22, 43, TM!) REINGRESOM3:  $IFTM! \Leftarrow \bigcirc THEN$ SOUND 2000, 5 VIEW PRINT 22 TO 25 LOCATE, 44: PRINT "T(Seg):";: CALL VALIDAR(22, 43, TM!) GOTO REINGRESOM3 **END IF** CALL VENTCONDI LOCATE, 44: PRINT "Iter :"; : CALL VALIDAR(23, 43, ITERM!) REINGRESOM4: IF ITERM!  $\leq 0$  OR (ITERM! - INT(ITERM!))  $\leq 0$  THEN SOUND 2000, 5 VIEW PRINT 23 TO 26 LOCATE, 44: PRINT "Iter :"; : CALL VALIDAR(23, 43, ITERM!) GOTO REINGRESOM4 **ENDIF** CALL VENTCONDI **END SUB SUB CONDINIM**  $KP1! = KP! * RELL!$  $K1! = R1! / R0!$  $TETAMAX! = K1! * 20/KP1!$ VIEW PRINT 17 TO 26 LOCATE, 48: PRINT "CONDICIONES PARAMETROS" CALL VENTCONDI: CALL VENTPARA LOCATE, 44 PRINT "θ(max):"; SPACE\$(9 - LEN(STR\$(TETAMAX!))); TETAMAX! VIEW PRINT 20 TO 26 LOCATE, 44 IF ABS(TETAI!) > ABS(TETAMAX!) THEN TETAI! = TETAMAX! **ENDIF** 

 $TETAVI! = TETAI! * KP1! / (K1!)$ PRINT " $\theta$ (ini):"; SPACE\$(9 - LEN(STR\$(TETAI!))); TETAI! LOCATE, 44 IF ABS(TETAF!) > ABS(TETAMAX!) THEN TETAF! = TETAMAX! **END IF**  $TETAVF! = TETAF! * KP1!/ (K1!)$ PRINT " $\theta$ (fin):"; SPACE\$(9 - LEN(STR\$(TETAF!))); TETAF!
VIEW PRINT 28 TO 30 LOCATE, 5 PRINT"  $\frac{0}{n}$ : PRINT  $\lq$ LOCATE, 5

# SUB ERRORM2

**END SUB** 

VIEW PRINT 28 TO 30 LOCATE, 20 PRINT " INGRESE CONDICIONES PARA LA SIMULACIOM" SOUND 2000, 5 CALL VENTANAS  $_{\text{DO}}$  $CHECK$ = INKEY$$ LOOP UNTIL CHECK\$ $\sim$  ""

VIEW PRINT 28 TO 30 LOCATE, 5 PRINT "  $\frac{u_{\star}}{2}$ : PRINT $\lq$  $\mathbf{u}$ LOCATE, 5 PRINT "  $\frac{u_{\ell+1}}{2}$  $\mathbf{u}$ 

 $\mathcal{L}$  and  $\mathcal{L}$  are print 28 Toson in the set of  $\mathcal{L}$ 

**SUB ERRORM1** 

**END SUB** 

VIEW PRINT 28 TO 30 PRINT "HAY QUE PRINT "HAY QUE PRINT "HAY QUE PRINT "HAY QUE PRIMERO UTILIZAR" "HAY "HAY "HAY" "HAY "HAY" "HAY "<br>"ATTEL\_18" LOCATE, 18<br>PRINT "HAY QUE PRIMERO UTILIZAR LA OPCION \*CALCULAR\*"  $\overline{D}$  2000,  $\overline{S}$  $D<sup>O</sup>$ LOOP UNTIL INKEY\$  $\Leftrightarrow$  ""

VIEW PRINT 28 TO 30 LOCATE, 5  $\frac{n}{n}$ : PRINT " PRINT $\sp{n}$ LOCATE, 5  $\frac{a}{n}$ : PRINT " View Print 28 Tosof 28 Tosof 28 Tosof 28 Tosof 28 Tosof 28 Tosof 28 Tosof 28 Tosof 28 Tosof 28 Tosof 28 Tosof

ENDSUB

**END SUB** 

**SUB ERRORO** 

LOCATE, 44 NT "T(Seo):": PRINT "Itér :"; SPACE\$(9 - LEN(STR\$(]TERM!))); ITERM! LOCATE, 44<br>PRINT "Iter :"; SPACE\$(9 - LEN(STR\$(ITERM!))); ITERM!

 $\ddot{\phantom{a}}$ 

# $DELTAY2 = 1.05 * YMAX!$  $EJEY1 = 1.05 * YMIN!$  $EJEY2 = 1.05 * YMAX!$  $INCY = (YMAX! - YMIN!) / 10$ **END IF** 'IMPRÍMELOS VALORES CARACTERÍSTICOS DÉLA CURVA DESEADA 'IMPRIME LOS VALORES CARACTERISTICOS DE LA CURVA DESEADA

IF YMAX! $>0$  AND YMIN! $>=0$  THEN  $DELTAY1 = YMIN!$  $DELTAY2 = YMAX!$  $INCY = (YMAX! - YMIN!) / 10$  $ELSEIF YMAX! \le 0$  AND  $YMIN! < 0$  THEN  $DELTAY1 = YMAX!$  $DELTAY2 = YMIN!$ ELSE  $\mu$ <sub>1</sub>.  $\mu$ <sub>1.</sub>  $\mu$ <sub>1.</sub>  $\mu$ <sub>1.</sub>  $\mu$ <sub>1.  $\mu$ <sub>1.</sub>  $\mu$ <sub>1.</sub>  $\mu$ <sub>1.  $\mu$ <sub>1.</sub>  $\mu$ <sub>1.  $\mu$ <sub>1.</sub>  $\mu$ <sub>1.</sub>  $\mu$ <sub>1.  $\mu$ <sub>1.</sub>  $\mu$ <sub>1.</sub>  $\mu$ <sub>1.</sub>  $\mu$ <sub>1.</sub>  $\mu$ <sub>1.</sub>  $\mu$ <sub>1.</sub>  $\mu$ <sub>1.</sub>  $\mu$ <sub>1.</sub>  $\mu$ <sub>1.</sub>  $\mu$ <sub>1.</sub>  $\mu$ <sub>1.</sub>  $\mu$ <sub>1.</sub> </sub></sub></sub></sub> **ELSE**  $DELTAY1 = 1.05 * YMIN!$ 

 $YMIN! = MAXMIN!(GRAFICO%, 2)$ 

 $YMAX! = MAXMIN!(GRAPHCO%, 1)$ 

END SUB

 $\mathbf{v}$ VIEW PRINT 28 TO 30 PRINT 'TERRACIO'S DEBEN SER DIFERENCE DE CERO DE CERO DE CERO DE CERO DE CERO DE CERO DE CERO DE CERO DE CERO DE CER<br>NATIFICADA LOCATE , 20<br>PRINT "ITERACCIONES DEBEN SER DIFERENETES DE CERO" ...<br>INT  $L(\mathcal{W}, \mathcal{Y})$  $DO$ END SUBSIDI

SUB ESCALA (LINEA%, TSIM!, GRAFICO%, DATOS!), MAXMIN!())

VIEW PRINT 28 TO 30 LOCATE, 5  $\frac{H_2}{H_1}$ : PRINT " PRINT " LOCATE, 5  $\frac{H_2}{H_1}$ : PRINT "

**SUB ERRORM3** 

SUB **ERRORM3**

**END SUB** 

 $\mathbf{v}$ VIEW PRINT 28 TO 30 PRINT "PERIODO" DE MUESTRE DE SER DIFERENTE DE CERCO DE MUESTRE DE CERCO DE MUESTRE DE CERCO DE MUESTRE DE CER<br>DE CERCO DE CERCO DE CERCO DE MUESTRE DE CERCO DE CERCO DE CERCO DE CERCO DE CERCO DE CERCO DE CERCO DE CERCO LOCATE , 20<br>PRINT "PERIODO DE MUESTREO DEBE SER DIFERENTE DE CERO" ...<br>INT  $L^{\text{LOO}}$ DO LOOP UNTIL INKEY\$  $\Leftrightarrow$  ""

 $\frac{0}{1}$ ; PRINT "

VIEW PRINT 7 TO 15 LOCATE, 44 PRINT "Scal: ";: MOSTRAR (INCY) LOCATE, 44 PRINT "Max: "; : MOSTRAR (YMAX!) LOCATE, 44 PRINT "Min: ";: MOSTRAR (YMIN!) LOCATE, 44 PRINT "Ini: ": MOSTRAR (DATOS! (GRAFICO%, 1)) LOCATE, 44 PRINT "Fin: ";: MOSTRAR (DATOS! (GRAFICO%, TSIM!)) ELSE VIEW PRINT 7 TO 15 LOCATE, 63 PRINT "Scal: "; : MOSTRAR (INCY) LOCATE, 63 PRINT "Max: ";: MOSTRAR (YMAX!) LOCATE, 63 PRINT "Min: ";: MOSTRAR (YMIN!) LOCATE, 63 PRINT " $\text{Ini}:$  ";: MOSTRAR (DATOS! (GRAFICO%, 1)) LOCATE, 63 PRINT "Fin: ";: MOSTRAR (DATOS! (GRAFICO%, TSIM!)) **ENDIF** 

**END SUB** 

# SUB FASEMODULO (n, M, XZ!(), XP!(), REAL!, IMAG!, FASE!, MODULO!)

REDIM  $XZ1(n)$ ,  $XP1(M)$ 'CALCULO DE LA FASE Y MODULO DEL NUMERADOR 

 $u = 2 * REAL!$  $V = -REAL!$  ^ 2 - IMAG! ^ 2  $XZ1(0) = XZ!(n)$  $XZ1(1) = XZ!(n-1) + u * XZ1(0)$ FOR  $K = 2$  TO n  $XZ1(K) = XZ!(n - K) + u * XZ1(K - 1) + V * XZ1(K - 2)$ NEXT K  $REALZ = XZ1(n) - (XZ1(n - 1) * REAL!)$  $IMAGZ = XZ1(n - 1) * IMAG!$ 

'CALCULO DE LA FASE Y MODULO DEL DENOMINADOR 

 $XP1(0) = XP!(M)$  $XP1(1) = XP!(M - 1) + u * XP1(0)$  FOR  $K = 2 TO M$  $XP1(K) = XP1(M - K) + u * XP1(K - 1) + V * XP1(K - 2)$ NEXT K  $REALP = XP1(M) - XP1(M - 1) * REAL!$  $IMAGP = XP1(M - 1) * IMAG!$ 'DIVIDO NUMERADOR / DENOMINADOR \*\*\*\*\*\*\*\*\*\*\*\*\*\*\*\*\*\*\*\*\*\*\*\*\*\*\*\*\*\*\*\*\*\*\*\*\*\* DENOMINADOR = REALP  $^4$  2 + MAGP  $^4$  2  $REALL! = (REALZ * REALP + IMAGZ * IMAGP) / DENOMINADOR$ IMAGG! = (IMAGZ \* REALP - IMAGP \* REALZ) / DENOMINADOR MODULO =  $\text{SQR}(\text{REALL}! \land 2 + \text{IMAGG}! \land 2)$ IF REALL!  $= 0$  THEN  $ANGULO!=90$ **ELSE** ANGULO! = 180 \* ATN(IMAGG! / REALL!) / 3.141592654# END IF 'REPRESENTO EN COORDENADAS POLARES IF IMAGG! >= 0 AND REALL! > 0 THEN ANGULO! = ANGULO! ELSEIF IMAGG! < 0 AND REALL! < 0 THEN  $ANGULO! = ANGULO! + 180$ ELSEIF IMAGG! > 0 AND REALL! < 0 THEN  $ANGULO! = ANGULO! + 180$ ELSE  $ANGULO! = ANGULO! + 360$ **ENDIF** IF ANGULO >= 0 THEN  $ANGULO! = 180 - ANGULO!$ ELSE  $ANGULO! = -180 - ANGULO!$ **ENDIF** 

### SUB GRAFICOS (LINEA%, TSIM!, GRAFICO%, DATOS!), MAXMIN!())

 $NCX = TSIM!/10$  $DELTAX1 = -.02 * TSM!$  $DELTAX2 = 1.02 * TSIM!$  $EIEX1 = -.05 * TSM!$  $EJEX2 = 1.05 * TSM!$ 

 $FASE!=$  ANGULO

END SUB

 $YMAX! = MAXMIN!(GRAFICO%, 1)$  $YMMI = MAXMIN!(GRA FICO\%, 2)$ 

IF YMAX! > 0 AND YMIN! >= 0 THEN  $DELTAY1 = YMIN!$  $DELTAY2 = YMAX!$  $INCY = (YMAX! - YMIN!) / 10$ 

> ELSEIF YMAX!  $\leq 0$  AND YMIN!  $< 0$  THEN  $DELTAY1 = YMAX!$ DELTAY2=YMIN!

```
INCY = (YMIN! - YMAX!) / 10ELSE
   DELTAY1 = 1.05 * YMIN!DELTAY2 = 1.05 * YMAX!EJEY1 = 1.05 * YMIN!EJEY2 = 1.05 * YMAX!INCY = (YMAX! - YMIN!) / 10END IF
BARX = .05 * (DELTAY2 - DELTAY1)
BARY = .02 * (EIEX2 - EIEX1)WINDOW (DELTAX1, DELTAY1)-(DELTAX2, DELTAY2)
'GRAFICO LOS EJES PARA LOS GRAFICOS
IF YMAX! < 0 AND YMIN! >= 0 OR YMAX! > 0 AND YMIN! <= 0 THEN
   LINE(EIEX1, 0)-(EIEX2, 0)ELSE
   EIE = DELTAY1LINE (EJEX1, EJE)-(EJEX2, EJE), , , &HFOFO
END IF
LINE (0, DELTAY1)-(0, DELTAY2)
***********************************
'GRAFICO MARCAS PARA EL EJEX
***********************************
IF YMAX! < 0 AND YMIN! >= 0 OR YMAX! > 0 AND YMIN! <= 0 THEN
    FOR I = 0 TO 10
       LINE (INCX * I, -BARX / 2)-(INCX * I, BARX / 2)
    NEXT
ELSE
    EIFY = DELTAY1FOR I = 0 TO 10LINE (INCX * I, EJEY + BARX / 2)-(INCX * I, EJEY - BARX / 2)
    NEXT
ENDIF
**********************************
'GRAFICO MARCAS PARA EL EJE Y
**********************************
IF YMIN! >= 0 AND YMAX! > 0 THEN
    FORI = 0 TO 10LINE (-BARY / 2, YMIN! + INCY * I)-(BARY / 2, YMIN! + INCY * I)
    NEXT I
ELSEIF YMAX! <= 0 AND YMIN! < 0 THEN
    FOR I = 0 TO 10LINE (-BARY / 2, YMAX! + INCY * I)-(BARY / 2, YMAX! + INCY * I)
    NEXT I
ELSE
    CONT = 0FOR I = 0 TO EJEY2 STEP INCY
       LINE (-BARY / 2, CONT * INCY)-(BARY / 2, CONT * INCY)
       CONT = CONT + 1NEXT I
    CONT = 0FOR I = 0 TO EJEY 1 STEP -INCY
       LINE (-BARY / 2, -CONT * INCY)-(BARY / 2, -CONT * INCY)
       CONT = CONT + 1NEXT I
```

```
ENDIF
```
1\*\*\*\*\*\*\*\*\*\* GRAFICO LA CURVA DESEADA \*\*\*\*\*\*\*\*\*\* PSET (0, DATOS! (GRAFICO%, 1))  $FORI = 1 TO TSIM!$ LINE-(I-1, DATOS!(GRAFICO%, I)) **NEXT** END SUB

SUB GRAFMOTOR (ROW%, COLUM%, SALIDA%)

DIM REDUC\$(6)  $REDUCS(1) = "$  $\theta(t)$ a"  $REDUC$(2) = " \omega(t)RPM"$  $REDUC$(3) = "$  $Ve(t)$ "  $REDUC$(4) = "$  $Vu(t)$ " REDUC\$ $(5) =$ " Vmed $(1)$ " REDUC\$(6) = "  $\theta$ red(t)"  $CONTADOR = 1$  $MAXCA\% = COLUM\% + 11$ LOCATE ROW%, MARCA% PRINT "⊘"  $PASO = COLUM\% + 13$ LOCATE ROW%, PASO **DO** LOCATE ROW%, PASO  $S$ = INKEY$$ SELECT CASE S\$ CASE CHR\$(0) + CHR\$(ARRIBA)  $FLAG1 = 1$ IF CONTADOR =  $6$  THEN  $CONTADOR = 1$ **ELSE**  $CONTADOR = CONTADOR + 1$ END IF PRINT REDUC\$(CONTADOR) CASE CHR\$(0) + CHR\$(ABAJO)  $\text{FLAG1} = 1$ IF CONTADOR =  $1$  THEN  $CONTADOR = 6$ ELSE  $CONTADOR = CONTADOR - 1$ **ENDIF** PRINT REDUC\$(CONTADOR)

> CASE CHR\$(ENTER) IF FLAG1 =  $1$  THEN  $SALIDA\% = CONTADOR$ **ENDIF** LOCATEROW%, MARCA% PRINT " " EXIT DO

CASEELSE **END SELECT** LOOP UNTIL  $S$ = CHR$(13)$  SUB MAX (n%, l!, DATOS!), MAXMIN!))

```
FORI = 1 TO n\%YMAX! = DATOS!(I, 1)YMIN! = DATOS!(I, 2)FORJ = 1 TO IIIF YMAX! < DATOS!(I, J) THEN
           YMAX! = DATOS!(I, J)ENDIF
       IF YMMN! > DATOS!(I, J) THENYMIN! = DATOS!(I, J)ENDIF
   NEXT J
   MAXMIN!(I, 1) = YMAX!MAXMIN!(I, 2) = YMIN!
```
# NEXT I

**END SUB** 

DEFSNG O-Z DEFDBL O-Z

# SUB MENUMOTOR1

VIEW PRINT 28 TO 30 LOCATE, 5 PRINT  $"F1 = PARAMETROS$ F3 = COMPENSACION F5 = SIM. DINAMICA F7=SALIR " LOCATE.5  $\mathbf{H}$ PRINT "F2 =  $CONDICIONES$ F4 = CALCULAR  $F6 = GRAFICOS$ 

END SUB

SUB MENUMOTOR2

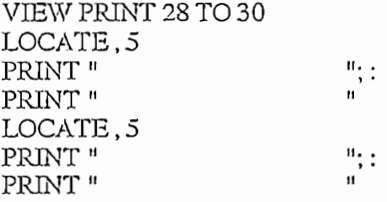

VIEW PRINT 28 TO 30 LOCATE, 5  $PRINT$  " $F1 = CONTINUAR$  $F2 = COMPENSADOR$  P.I.D.  $F3 = UBICACION$  POLO/CERO"; "" LOCATE, 5 PRINT "F4 = OTRO COMPENSADOR F5 = REALIMENTACION W F6 = SIN COMPENSACION  $\mathbf{H}$ 

CALL VENTANAS

END SUB

À

### **SUB MENUS**

W PRINT 28 ", TRIM 201056<br>"ATE 5 LOCATE, 5<br>PRINT "  $\frac{a}{\sqrt{2}}$ Ħ. PRINT " LOCATE, 5  $\frac{0}{0}$ PRINT "  $\overline{v}$ 

VIEW PRINT 28 TO 30 LOCATE, 28 PRINT "INGRESANDO COMPENSACION" SOUND 2000, 5

DEFSNG O-Z

## **SUB MODELO**

VIEW PRINT 3TO 4 MIRANISIO ,<br>LATE 48: PRINT " MOT( 'OK CIRCLE  $(322, 103), 2, , , , 1$ LINE (324, 103)-(338, 103) 'OK LINE (338, 90)-(365, 115), , B 'OK 'OK LINE (365, 103)-(370, 103) <sup>'</sup>OK CIRCLE (380, 103), 10, , , , 1 'OK LINE (390, 103)-(400, 103) <sup>'</sup>OK LINE  $(400, 90)$ - $(430, 115)$ , B 'OK 'OK operacional LINE (430, 103)-(450, 103) 'OK operacional LINE (450, 88)-(450, 118) LINE (450, 88)-(480, 103) 'OK operacional ່<br>ດກe LINE (450, 118)-(480, 103) 'OK LINE (480, 103)-(520, 103) LINE (440, 70)-(440, 103) LINE (440, 70)-(440, 103) 'OK<br>LINE (440, 70)-(456, 70) 'OK 'OK LINE (456, 60)-(490, 80), , B LINE (490, 70)-(500, 70) OK LINE (500, 70)-(500, 103) 'OK LINE (520, 90) $-(590, 115)$ , B 'OK LINE (590, 103)-(607, 103) 'OK CIRCLE (609, 103), 2, , , , 1 'OK LINE (418, 123)-(445, 147), , B 'OK E (498, 123)-(525, 147), B 'OK  $LINE$  (445, 135)-(498, 135)  $OK$  $LME$  (525, 135)-(597, 135)  $OK$ UNE (395, 135)-(3855 H4) LINE (395, 135)-(385, 114) <sup>'</sup>OK LINE (418, 135)-(395, 135) 'OK E (418, 155)-(445, 179),.. B 'OK 'OK LINE (498, 155)-(525, 179), B 'OK  $LINKE$  (445, 167)-(498, 167)  $OK$ LINE (525, 167)-(597, 167) 'OK  $LINE$  (418, 167) - (380, 167)  $'OK$ LINE (380, 167)-(380, 113) ЮK

LOCATE, 59: PRINT "R4" LOCATE, 50: PRINT ""

 $\mathbf{u}$ 

LOCATE, 39: PRINT "Xi";: LOCATE, 44: PRINT "R0";: LOCATE, 48: PRINT "+"; : LOCATE, 52: PRINT "R3"; : LOCATE, 68: PRINT "MOTOR";: LOCATE, 78: PRINT "Xo" LOCATE, 50: PRINT "" LOCATE, 54: PRINT "R2"; : LOCATE, 64: PRINT "Kg" LOCATE, 60: PRINT "" LOCATE, 54: PRINT "R1";: LOCATE, 64: PRINT "Kp" LOCATE, 60: PRINT ""

**END SUB** 

# SUB MOSTRAR (NUM!)

```
DATAOS = STRS(NUM!)IF ABS (NUM!) < 1 THEN
   IF LEN(DATO$) <= 9 THEN
       PRINT SPACE$(9 - LEN(STR$(NUM!))); NUM!
   ELSE
       IF ABS(NUM!) < 1E-09 THEN
           PRINT USING "#.###^^^^": NUM!
       ELSE
           EXPONINTE = VAL(RIGHT$ (DATO$, 2))SIGNO$ = LEFT$(DATO$, 1)CEROS$ = STRING$ (EXPONENTER - 1, "0")VALOR = VAL(LEFT$(DATOS, (9 - EXPONENTER)))LARGO = 8 - (EXPONENTER)NUMERO$ = ""FOR I = 1 TO 9
               IFI \sim 3 THEN
                    NUMERO1$ = MID$(STR$(ABS(VALOR)), I, 1)
                    IF NUMERO1$ = ""THEN
                           NUMERO1$ = "0"ENDIF
                    NUMEROS = NUMEROS + NUMERO1$ENDIF
           NEXTI
           PRINT SIGNO$; "."; CEROS$; MID$(NUMERO$, 2, LARGO)
       END IF
   ENDIF
ELSE
   PRINT SPACE$(9 - LEN(STR$(NUM!))); NUM!
END IF
END SUB
```
### **SUB MOTORR**

COLOR FONDO  $INICIAL = 64 * PI / 180$ :  $FINAL = 116 * PI / 180$  $INICIAL1 = 245 * PI / 180$ :  $FINAL1 = 295 * PI / 180$ CIRCLE (172, 135), 73, , , , 1' CIRCULO MAYOR CIRCLE (172, 292), 35, , , , l' CIRCULO MENOR CIRCLE (172, 410), 156, , INICIAL, FINAL, 1'SEMICIRCULO SUPERIOR CIRCLE (173, 174), 156, , INICIAL1, FINAL1, 1'SEMICIRCULO INFERIO A CIRCLE (173, 189), 156, , INICIAL1, FINAL1, 1'SEMICIRCULO INFERIO A

'LADO DERECHO LINE (300, 360)-(320, 360)'1 LINE (320, 360)-(320, 330)'2 LINE (320, 330)-(300, 330)'3 LINE (320, 345)-(300, 345)'4 LINE (300, 345)-(270, 330)'5 LINE (300, 330)-(270, 315)<sup>'</sup>6 LINE (300, 345)-(270, 360)'7 LINE (300, 360)-(270, 375)'8 LINE (270, 360)-(240, 360)'9 LINE (270, 375)-(240, 375)'10 LINE (240, 375)-(240, 360)'11 LINE (270, 330)-(240, 330)'12 LINE (270, 315)-(240, 315)'13 LINE (270, 315)-(270, 270)'14 LINE (270, 270)-(240, 270)'15 LINE (250, 270)-(260, 165), , B'16y17 LINE (270, 165)-(240, 165)'18 LINE (270, 165)-(270, 105)'19 LINE (270, 105)-(240, 105)'20 LINE (250, 105)-(260, 100), , B'21 LINE (104, 165)-(137, 296)'22  $CIRCLE(90, 345), 15, , , , 1$  $\overline{C}$ 'LADO IZQUIERDO LINE (25, 360)-(45, 360)'1 LINE (25, 360)-(25, 330)'2 LINE (25, 330)-(45, 330)'3 LINE (25, 345)-(45, 345)'4 LINE (45, 345)-(75, 330)'5 LINE (45, 330)-(75, 315)'6 LINE (45, 345)-(75, 360)'7 LINE (45, 360)-(75, 375)'8 LINE (75, 360)-(105, 360)'9 LINE (75, 375)-(105, 375)'10 LINE (105, 375)-(105, 360)'11 LINE (75, 330)-(105, 330)'12 LINE (75, 315)-(105, 315)'13 LINE (75, 315)-(75, 270)'14 LINE (75, 270)-(105, 270)'15  $LINE (85, 270)$ -(95, 165),  $B'16y17$ LINE (75, 165)-(105, 165)'18 LINE (75, 165)-(75, 105)'19 LINE (75, 105)-(105, 105)'20  $LINKB(85, 105)$ -(95, 100), , B'21 LINE(207, 296)-(239, 165)'22  $CIRCLE$  (255, 345), 15, , , , 1 END SUB

DEFDBL O-Z

## **FUNCTION NUEVOVALOR\$**

VIEW PRINT 28 TO 30 LOCATE, 5  $\frac{a}{n}$ : PRINT " PRINT " LOCATE, 5 PRINT" "PRINT "

VIEW PRINT 28 TO 30 LOCATE, 20 PRINT " DESEA REINGRESAR LOS VALORES (S/N)" SOUND 2000, 5  $DQ$  $CHECK$ = INKEY$$ NUEVOVALOR\$ = CHECK\$ LOOP UNTIL CHECK\$ = "S" OR CHECK\$ = "s" OR CHECK\$ = "N" OR CHECK\$ = "n"

**END FUNCTION** 

# **SUB PARAINIM**

 $\mathbf{u}$  $ESP$ = "$ VIEW PRINT 17 TO 26 LOCATE. 48: PRINT "CONDICIONES PARAMETROS" CALL VENTPARA: CALL VENTCONDI LOCATE, 63: PRINT "kg : "; " "; SPACE\$(7 - LEN(STR\$(.12))); .12 LOCATE, 63: PRINT "kp : "; " "; SPACE\$(7 - LEN(STR\$(6.74))); 6.74 LOCATE, 63: PRINT " $\hat{N}$  : ", " ", " 1:1" LOCATE, 63: PRINT "R0 : "; " "; SPACE\$(7 - LEN(STR\$(R0!))); R0! LOCATE, 63: PRINT "R1 : "; " "; SPACES(7 - LEN(STR\$(R1!))); R1! LOCATE, 63: PRINT "R2 : "; " "; SPACE\$(7 - LEN(STR\$(R2!))); R2! LOCATE, 63: PRINT "R3 : "; " "; SPACE\$(7 - LEN(STR\$(R3!))); R3! LOCATE, 63: PRINT "R4 : "; " "; SPACE\$(7 - LEN(STR\$(R4!))); R4! CALL VENTPARA

**END SUB** 

### SUB PARAMETROSM

VIEW PRINT 20 TO 21 LOCATE, 63: PRINT "N : ";: CALL RELACION(20, 62, RELL!): CALL VENTPARA  $MAXRO!=RO!$  $KP1! = KP! * RELL!$ VIEW PRINT 22 TO 26 LOCATE,  $63$ : PRINT "R1 : "; : CALL VALIDAR(22, 62, R1!) PARA1: IF  $R1!$  > MAXR0! OR  $R1!$  < 10 THEN SOUND 2000, 5 VIEW PRINT 22 TO 26 LOCATE.63 PRINT "R1(max)"; SPACE\$(9 - LEN(STR\$(MAXR0!))); MAXR0! CALL VENTPARA DO. LOOP UNTIL INKEY\$  $\sim$  "" VIEW PRINT 22 TO 26 LOCATE, 63: PRINT "R1 : "; : CALL VALIDAR(22, 62, R1!) GOTO PARA1 **ENDIF** CALL VENTPARA LOCATE,  $63$ : PRINT "R2 : "; : CALL VALIDAR(23,  $62$ , R2!) PARA2: IF  $R2! < 10$  THEN SOUND 2000, 5

VIEW PRINT 23 TO 26  $LOCALE.63: PRINT "R2 :":$ CALL VALIDAR(23, 62, R2!) CALL I<br>COTO I GUIUFANAZ<br>UTC CALL VENTPARA  $\overline{P}$  $12, 03$ : PKINT IF R3!  $<$  10 THEN SOUND 2000, 5 VIEW PRINT 24 TO 26  $LOCALE.63: PRINT "R3 :":$ CALL VALIDAR(24, 62, R3!) UALL<br>GOTO I UUIUIAKAJ<br>UU CALL VENTPARA PARA4:  $\lambda$ <sub>4</sub>. IF R4!  $<$  10 THEN SOUND 2000, 5 VIEW PRINT 25 TO 26  $LOCALE$ , 63: PRINT "R4 : ": : CALL VALIDAR(25, 62, R4!) CALL<br>GOTO I UUIUIAKAT CALL VENTPARA  $K1! = R1! / R0!$  $K2! = R2! / R0!$  $K3! = R3! / R0!$  $K4! = R4! / R0!$ **END SUB** SXJB PROCESANDO **SUB PROCESANDO** 

location<br>Location W IRINI 2010 50<br>'ATE 5 LOCATE, 5<br>PRINT " "; : PRINT " LOCATE, 5 PRINT "  $\mathbf{u}_{\cdot}$ : VIEW PRINT 28 TOS

VIEW PRINT 28 TO 30 PRINT \*\*\*\*\*\*\*\*\*\*\* PROCESANDO INFORMACIÓN \*\*\*\*\*\*\*\*\*" LOCATE, 16<br>PRINT "\*\*\*\*\*\*\*\*\*\*\* PROCESANDO INFORMACION \*\*\*\*\*\*\*\*\*\*\* SOUND 2000, 5

**END SUB** 

### SUB RELACION (ROW%, COLUM%, SALIDA!)

DIM REDUC\$(5), REDUCC!(5) REDUC\$ $(1) = "1:1"$ REDUC\$ $(2) =$  "3:1" REDUC\$ $(3) =$  " 3:1"

 $REDUC$(4) = "3"3:1"$  $REDUC$(5) = "9:1"$  $REDUCC!(1)=1/1$  $REDUCC!(2) = 1 / SQR(3)$ REDUCC! $(3) = 1/3$  $REDUCC!(4) = 1 / (3 * SQR(3))$ REDUCC $\zeta(5) = 1/9$  $CONTADOR = 1$  $MARCA% = COLUM% + 8$ LOCATE ROW%, MARCA% PRINT "Ø"  $PASO = COLUM\% + 12$ LOCATE ROW%, PASO **DO** LOCATE ROW%, PASO  $S\$  = INKEY\  $\overline{\phantom{0}}$  $TR$(0) + CI$  $H_{\text{eff}}(0)$  is stated and  $H_{\text{eff}}(0)$  $FLAG1 = 1$ <br>IF CONTADOR = 5 THEN CON  $\sum_{i=1}^{n}$ ELSE<br>CONTADOR =  $CONTADOR + 1$  $\mathop{\rm END}\nolimits\mathop{\rm l\negthinspace F}$ PRINT REDUC\$(CONTADOR)  $CASE$  CHR $$(0) + \text{CHR$}(ABA$ JO)  $FLAG1 = 1$  $IF$  CONTADOR = 1 THEN  $CONTADOR = 5$  $\frac{1}{2}$ Contabor - Contabo  $\begin{array}{c}\n\text{ELSE} \\
\text{CONTADOR} = \text{CONTADOR} - 1\n\end{array}$ END IF PRINT REDUC\$(CONTADOR) CASE CHR\$(ENTER) IF FLAG $1 = 1$  THEN  $SALIDA! = REDUCC!(CONTADOR)$  $\rm{OIF}$ END IF<br>LOCATE ROW%, MARCA% PRINT " " **EXIT DO** CASE ELSE CASEELSE END SELECT LOOP UNTIL  $S\$  = CHR\$(13) END SUB

# **SUB RESULTADOS**

LINE (337, 30)-(635, 219), , B LINE (486, 30)-(486, 219)

DEFSNG O-Z

# SUB SALIDAS (ROW%, COLUM%, SALIDA)

 $MARCA\% = COLUM\% + 8$ LOCATE ROW%, MARCA% PRINT "\*"  $PASO = COLUM\% + 14$ LOCATE ROW%, PASO

# $DO$

```
LOCATE ROW%, PASO
   SS = INKEYSSELECT CASE S$
       CASECHR$(0) + CHR$(ARRIBA)
           FLAG1 = 1CONTADOR = 1\overline{\phantom{a}}CASE CHR$(0) + CHR$(ABAJO)
           FLAG1 = 1CONTADOR = 2\overline{\phantom{}}CASE CHR$(ENTER)
           IF FLAG1 = 1 THEN
              IF CONTADOR = 1 THEN
                    SALIDA = 0ELSE<br>SALIDA = 1.26ENDIF
              \overline{\text{DF}}END IF<br>LOCATE ROW%, MARCA%
           PRINT "\lqEXIT DO
       CASEELSE
   END SELECT
LOOP UNTIL S\ = CHR$(13)
```
DEFINT C

 $\mathbf{r}$ 

SUB SALIDAS1 (ROW%, COLUM%, SALIDA)

 $DIM CONT$(5), CONT!(5), Cd!(5)$  $CONTS(0) = "0" : CONTT!(0) = .173: Cd!(0) = .398$  $CONTS(1) = "1": CONTT!(1) = .738: Cd!(1) = .341$  $CONTS(2) = "2": CONTT!(2) = 1.17: Col(2) = .333$  $CONT$(3) = "3": CONTT!(3) = 1.78: Cd!(3) = .298$  $CONTS(4) = "4": CONTT!(4) = 2.93: Cd!(4) = .299$  $\mathcal{L}$ 

 $MARCA% = COLUM% + 9$ LOCATEROW%, MARCA% PRINT "\*"  $PASO = COLUM\% + 17$ LOCATE ROW%, PASO  $CONTADOR = 0$ 

LOCATE ROW%, PASO  $SS = INKEYS$ SELECT CASE S\$ CASE CHR\$(0) + CHR\$(ARRIBA)  $FLAG1 = 1$ IF CONTADOR = 5 THEN  $CONTADOR = 0$ **ELSE**  $CONTADOR = CONTADOR + 1$ **ENDIF** PRINT CONT\$(CONTADOR) CASE CHR\$(0) + CHR\$(ABAJO)  $FLAG1 = 1$ IF CONTADOR =  $O$  THEN  $CONTADOR = 5$ ELSE  $CONTADOR = CONTADOR - 1$ **ENDIF** PRINT CONT\$(CONTADOR) CASE CHR\$(ENTER) IF FLAG1 =  $1$  THEN  $SALIDA = CONTADOR$  $Area12! = CONTTI(CONTADOR)$  $Cd12! = Cd!(CONTADOR)$ **ENDIF** LOCATEROW%, MARCA% PRINT " $^{\prime\prime}$  " **EXIT DO** CASEELSE **END SELECT** LOOP UNTIL  $S\$  = CHR $\$ (13) END SUB DEFSNG C

SUB VALIDAR (ROW%, COLUM%, NUM!)

AUXILIAR! = NUM!  $MARCA% = COLUM% + 8$ LOCATEROW%, MARCA% PRINT "Ø"  $PASO1 = COLUM% + 9$  $PASO = COLUM% + 17$  $D<sub>O</sub>$ LOCATE ROW%, PASO DO  $CHECK$ = INKEY$$ LOOP UNTIL CHECK\$ $\Leftrightarrow$  "" NUMERO\$ = CHECK\$

SELECT CASE NUMERO\$

CASE CHR\$(CERO) TO CHR\$(NUEVE) IF FLAG4 =  $0$  THEN IF FLAG3 =  $0$  THEN LOCATEROW%, PASO1

DO<sub>1</sub>

```
PRINT<sup>"</sup>
       LOCATEROW%, PASO
       FLAG3 = 1\sum_{i=1}^{n} Contains \sum_{i=1}^{n} Timin \sum_{i=1}^{n}IF CONTADOR = 0 AND NUMEROS = "0" THEN
       FLAG4 = 1\mathop{\rm END}\nolimits\PiIF CONTADOR < 8 THEN
        FLAG2 = 1CIFRA = CIFRA + 1CONTADOR = CONTADOR + 1DATA$ = DATA$ + CHECK$
       LOCATE ROW%, PASO - CONTADOR
       PRINT DATA$
           BEEP
    ELSE<br>BEEP
   END IF
       BEEP
ELSE<br>BEEP
END IF
   CASE CHR$ (MENOS)
IF FLAG3 =0 THEN
    LOCATE ROW%, PASO1
    PRINT<sup>"</sup>
    LOCATE ROW%, PASO
    FLAG3 = 1\rm{DIF}IF FLAG2 = 0 AND FLAG1 = 0 THEN
    CONTADOR = CONTADOR + 1FLAG2 = 1CIFRA = CIFRA + 1<br>DATA$ =DATA$ +CHECK$LOCATE ROW%, PASO - CONTADOR
    PRINT DATA$
ELSE<br>BEEP
END IF
   CASE CHR$(PUNTO)
   FLAG4 = 0IF FLAG3 = 0 THEN
    LOCATEROW%, PASO1
    PRINT "
   LOCATEROW%, PASO
   FLAG3 = 1ELSE
ENDIF
IF FLAG1 = 0 THEN
    CONTADOR = CONTADOR + 1FLAG1 = 1CIFRA = CIFRA + 1SEGURO = CIFRADATA$ = DATA$ + CHECK$LOCATE ROW%, PASO - CONTADOR
   PRINT DATA$
ELSE
       BEEP
END IF
   CASE CHR$(DELETE)
IF CIFRA >0 THEN
```
IF CIFRA = SEGURO THEN  $FLAG1 = 0$ END IF  $CIFRA = CIFRA - 1$  $CONTADOR = CONTADOR - 1$  $DATA$ = LEFT$(DATA$, CIFRA)$ IF CIFRA =  $0$  THEN  $DATA1$="0"$ LOCATEROW%, PASO1 PRINT<sup>"</sup>  $\mathbf{H}$ LOCATE ROW%, PASO - CONTADOR - 1 PRINT DATA1\$ **ELSE** LOCATEROW%, PASO1  $\text{PRINT}$  " LOCATE ROW%, PASO - CONTADOR PRINT DATA\$ **END IF** IF CONTADOR  $= 0$  THEN  $FLA1 = 0$ :  $FLAG2 = 0$ :  $FLAG3 = 0$ :  $FLAG4 = 0$ END IF ELSE **BEEP** END IF CASE CHR\$(ENTER) IF CONTADOR =  $0$  THEN LOCATE ROW%, MARCA% PRINT " "  $NUM! = AUTXILLAR!$ EXIT DO ELSE  $NUM! = VAL(DATA$)$ LOCATE ROW%, MARCA% PRINT " " EXIT DO END IF CASE CHR\$(0) + CHR\$(ABAJO) IF CONTADOR =  $0$  THEN LOCATE ROW%, MARCA%  $\text{PRINT}$  " " NUM! = AUXILIAR! EXIT DO ELSE  $NUM! = VAL(DATA$)$ LOCATE ROW%, MARCA% PRINT " " EXIT DO END IF CASEELSE **BEEP** END SELECT LOOP **END SUB** SUB VENTANAS

**SCREEN 12** COLOR FONDO

 $U(1,1)$  (630, 470) D  $\frac{1}{2}$ (1, 1)-(03 END SUB

# SUB VENTANAS1

SCREEN 12<br>|###################################  $\,$  - RESTITUYE LAS VENTANAS  $\,$  +  $\,$  -  $\,$  -  $\,$  -  $\,$  -  $\,$  -  $\,$  -  $\,$  -  $\,$  -  $\,$  -  $\,$  -  $\,$  -  $\,$  -  $\,$  -  $\,$  -  $\,$  -  $\,$  -  $\,$  -  $\,$  -  $\,$  -  $\,$  -  $\,$  -  $\,$  -  $\,$  -  $\,$  -  $\,$  -  $\,$  -  $\$ 

LINE (5, 210)-(325, 41 1),,B 2 (2,4)-(32<br>7 (5 010) **SUB** VENTCONDI

# SUB VENTCONDI

LINE (337, 250)-(482, 410), , B LINE (402, 270)-(477, 405), , B **SUB VENTPARA**

# SUB VENTPARA

LINE (490, 250)-(635, 410), , B 'VENTANA DE PARAMETROS LINE (555, 270)-(630, 405), , B **END SUB** 

# FIN SUBRUTINAS MOTOMATIC

# *TANQUES.BAS*

 $\label{eq:2.1} \mathcal{L}(\mathcal{L}^{\text{max}}_{\mathcal{L}}(\mathcal{L}^{\text{max}}_{\mathcal{L}}),\mathcal{L}^{\text{max}}_{\mathcal{L}}(\mathcal{L}^{\text{max}}_{\mathcal{L}}))$ 

 $\sim 10^{-11}$ 

# **TANOUE.BAS**

# <u>Declares (Hl:,H2)) and Hl:,H2:) and Hl:,H2:</u>

n<br>Declare the califbat real LAKE SUB CAUDALES (FIII, FI2I)<br>'I ARE SIJR COEEL () DECLARE SUB COEF1 ()<br>DECLARE FUNCTION SIMULACION! () DECLARE SUB DISCRETIZAR (Ac!(), Bc!(), Ad!(), Bd!()) DECLARE SUB MOSTRAR (NUM!)  $DECLARE SUB COEF (Ac((), Bc(())$ DECLARE SUB TANQUES1() DECLARE SUB ESCALA (LINEA%, TSIM!, GRAFICO%, DATOS!), MAXMIN!()) DECLARE SUB GRAFICOS (LINEA%, TSIM!, GRAFICO%, DATOS!), MAXMIN!()) DECLARE SUB COEFICIENTES (H1!, H2!, Ac!()) DECLARE SUB RESTA  $(n\%, M\%, A!()$ ,  $B!()$ ,  $C(())$ DECLARE SUB ERRORT1() DECLARE SUB CUADRATICO () DECLARE SUB INVERSA (Ma!), Inv!(), DET!) DECLARE SUB TRANS  $(n!, M!, A!(), AT!())$ DECLARE SUB MAX (n%, l!, DATOS! (), MAXMIN! ()) DECLARE SUB GRAFTANQUES (ROW%, COLUM%, SALIDA%) DECLARE SUB ERRORO () DECLARE SUB PROCESANDO () DECLARE SUB MENUS () DECLARE SUB ERRORM1 () DECLARE SUB MENUTANQUES () DECLARE SUB SALIDAS (ROW%, COLUM%, SALIDA!) DECLARE SUB SALIDAS1 (ROW%, COLUM%, SALIDA!) DECLARE SUB VALIDAR (ROW%, COLUM%, NUM!) DECLARE SUB MULT  $(n\%, M\%, 1\%, A!(), B!(), C!())$ DECLARE SUB SUMA  $(n\%, M\%, A\vert\theta, B\vert\theta, C\vert\theta)$ DECLARE SUB VENTANAS1 () DECLARE SUB PARAINIT () DECLARE SUB CONDINIT () DECLARE SUB CONDICIONEST () DECLARE SUB PARAMETROST () DECLARE SUB VENTCONDI() DECLARE SUB VENTPARA () DECLARE SUB VENTANAS () DECLARE SUB RESULTADOS () DECLARE FUNCTION FACTORIAL! (M%) **Definición de Variables Globales**

# <u>Common Shared Alexander (Areal2)</u>

 $\mu$ <sub>l</sub> $\sim$  CMON SHARED  $\lambda$  11,  $\lambda$  21,  $\lambda$  reall,  $\lambda$  reall, AMON SHAKED A1!, A2!, Area1!, Area2!, Area12!<br>GJON SHADED O:1!\_O:2L 3E1L 3E2L COMMON SHARED Qi1!, Qi2!, Vi1!, Vi2!<br>COMMON SHARED Cd1!, Cd2!, Cd12!, d1!, b11!, b22! COMMON SHARED TM!, H1i!, H2i!, H1f!, H2f!, ITERT!, PI COMMON SHARED BLANCO, AZUL, BLANCOI, MAGENTA, NEGRO, GRISI COMMON SHARED CERO, NUEVE, ENTER, PUNTO, MENOS, DELETE COMMON SHARED ARRIBA, ABAJO, DERECHA, IZQUIERDA, FONDO, ROJO COMMON SHARED F1, F2, F3, F4, F5, F6, F7, F8, F9, F10 COMMON SHARED MAXIM, MINIM

 $A1! = 378.3$ :  $A2! = 378.3$ : Area $1! = 1.26$ : Area $2! = 1.26$ : Area $12! = .173$ Cd1! = .395: Cd2! = .395: Cd12! = .398: b11! = 13.4: b22! = 18.51

 $ARRIBA = 72$ :  $ABAIO = 80$  $BLANCO = 7$ :  $AZUL = 1$ :  $BLANCOI = 11$ :  $MAGENTA = 5$ :  $NEGRO = 0$ :  $GRISI = 15$  $FONDO = 14$ ;  $ROIO = 4$ ;  $CERO = 48$ ;  $NUEVE = 57$ ;  $ENTER = 13$ ;  $PUNTO = 46$ ;  $MBNOS = 45$  $DELETE = 8$ :  $ESCAPE = 27$ :  $DERECHA = 77$ :  $IZQUIERDA = 75$  $F1 = 59$ :  $F2 = 60$ :  $F3 = 61$ :  $F4 = 62$  $F5 = 63$ :  $F6 = 64$ :  $F7 = 65$ :  $F8 = 66$  $d1! = .25$ 

'\$DYNAMIC

# **MODULO PRINCIPAL**

**INICIOT:** 

REDIM Ac! $(2, 2)$ , Bc! $(2, 2)$ , C! $(2, 2)$ , g! $(2, 2)$ REDIM AUX!(3), Gccn!(4), Gccd!(4), Q!(2, 2), R!(2, 2) REDIM COMP\$(4)  $COMP$(1) = " TANQUES ACOPLANOS"$  $COMPS(2) = "REG. CUADRAT. LINEAL"$  $Oi1max! = 111.4$  $Oi2max! = 147$  $GRAFT1\% = 1$ :  $GRAFT2\% = 2$  $FLAG1 = 0$ :  $FLAG2 = 0$  $FLAG3 = 0$ :  $FLAG4 = 0$  $FLAG5 = 0$ : AUTO = 0  $COMPEN = 1$ SCREEN 12 INICIOT1: CLS CALL MENUTANQUES CALL VENTANAS CALL VENTANAS1 CALL RESULTADOS CALL PARAINIT CALL CONDINIT VIEW PRINT 2 TO 3 LOCATE, 51: PRINT COMP\$(1) VIEW PRINT 3 TO 4 LOCATE, 51: PRINT COMP\$(2) IF FLAG1 =  $1$  THEN VIEW PRINT 5 TO 15  $FORI = 1 TO 9$ LOCATE, 44  $\mathbf{u}$ PRINT " NEXT I CALL RESULTADOS  $Bcl(1, 1) = d1! * b11! / 378.4$ :  $Bcl(1, 2) = 0$  $Bcl(2, 2) = d1! * b22! / 378.4$ :  $Bcl(2, 1) = 0$ CALL COEF1 CALL COEFICIENTES (H1i!, H2i!, Ac!())  $CALL COEF(Ac!(), Bc!())$ 

# **ENDIF**

INICIOT2: CALL MENUTANQUES

DO

```
DO
CHECK$ = INKEY$LOOP UNTIL CHECK$ \Leftrightarrow ""
OPCION$ = CHECK$SELECT CASE OPCION$
    CASE CHR$(0) + CHR$(F1)"Ingreso de Condiciones"
        FLAG1 = 1FLAG4 = 1FLAG5 = 0CALL CONDICIONEST
        VIEW PRINT 5 TO 15
        FORI = 1 TO 9LOCATE, 44
                                        Ħ
             PRINT<sup>"</sup>
        NEXT I
        Bcl(1, 1) = d1! * b11! / 378.4: Bcl(1, 2) = 0Bcl(2, 2) = d1! * b22! / 378.4: Bcl(2, 1) = 0CALL RESULTADOS
        CALL CAUDALES(H1f!, H2f!)
        CALL COEFICIENTES (H1i!, H2i!, Ac!())
        CALL COEF1
        CALL COEF(Ac!(), Bc!())
        REDIM Hini!(2), Hfin!(2), Ref!(2)
        \text{Hini}!(1) = \text{H1i!}: \text{Hini}!(2) = \text{H2i!}Hfin!(1) = H1f!: Hfin!(2) = H2f!Ref!(1) = Hfin!(1) - Hini!(1)Ref!(2) = Hfin!(2) - Hini!(2)CASE CHR$(0) + CHR$(F2)"Ingreso de Parámetros"
    FLAG2 = 1FLAG4 = 1FLAG5 = 0CALL PARAMETROST
    VIEW PRINT 5 TO 15
    FORI = 1 TO 9LOCATE, 44
                                   11
        PRINT "
    NEXT I
    CALL RESULTADOS
    IF FLAG1 = 1 THEN
        CALL CAUDALES(H1f!, H2f!)
        Bc(1, 1) = d1! * b11! / 378.4; Bc(1, 2) = 0Bc(2, 2) = d1! * b22! / 378.4: Bc(2, 1) = 0CALL COEF1
        CALL COEFICIENTES (H1i!, H2i!, Ac!())
        CALL COEF(Ac!(), Bc!())
    END IF
CASE CHR$(0) + CHR$(F3)
                                  "Ingreso del Regulador Cuadrático Lineal"
    IF FLAG1 = 1 THEN
        GOTO COMPTANQUES
    ELSE
        CALL ERRORM1
        CALL MENUTANOUES
    END IF
```
 $CASE \text{CHR$(0)$} + \text{CHR$(F4)$}$  "Inicio Cálculos para la simulación"  $4 = 1$  AND  $G6 = 1$ FLAG6 = 1<br>GOTO REGULADORLINEAL END IF  $\mathbf{H}$ SIMILA: IF  $FLAG1 = 1$  AND  $FLAG3 = 1$  THEN  $FLAG5 = 1$  $GOT$  $\sim$   $\frac{1}{2}$ **ELSE** CALL ERRORM1 CALL MENUTANQUES CASECHR\$(0) + CHR\$(F5) **"Presento simulación dinámica"**  $CASE$ CHR\$(0) + CHR\$(F5) "Presento simulación dinámica" IF FLAG $5 = 1$  THEN GOTO SIMDINTAN  $\sim$ **ELSE** CALL ERROR0 CALL MENUTANQUES CASECHR\$(0) + CHR\$(F6) **Presento Gráficos"**  $CASE CHR$(0) + CHR$(F6)$ "Presento Gráficos" IF FLAG $5 = 1$  THEN GOTO GRAFICOST co oranzo o *a* **ELSE** CALL ERRORO CALL MENUTANQUES CASE CHR\$(0) + CHR\$(F7) **"Salida del programa"** CASE CHR\$(0) + CHR\$(F7) "Salida del programa" CASECHR\$(ESCAPE) CASE CHR\$ (ESCAPE) IF FLAG1  $=$  1 THEN VIEW PRINT 5 TO 16  $FOR I = 1 TO 11$ LOCATE, 44  $\mathbf{u}$ PRINT " NEXT I CALL RESULTADOS  $Bc!(1, 1) = d1! * b11!/378.4$ :  $Bc!(1, 2) = 0$  $(2, 2) = 411 * b'$  $\sum_{i=1}^{\infty}$  COEFI $\sum_{i=1}^{\infty}$ CALL COEF1<br>CALL COEFICIENTES(H1i!, H2i!, Ac!())  $CALL COEF(Ac!(), Bc!())$  $\mathbf{L}$ CASE ELSE **BEEP** END SELECT  $\sum_{\mathbf{p}}$ CHAIN "A:\SIMULA\MENU"

Ingreso Regulador Cuadrático Lineal.

 $\overline{11}$ 

COMPTANQUES: VIEW PRINT 5 TO 16  $FORI = 1 TO 11$ LOCATE, 44 PRINT "

NEXT I CALL RESULTADOS  $FLAG3 = 1$  $FLAG4 = 0$  $FLAG5 = 0$ CALL MENUS VIEW PRINT 5 TO 14 LOCATE, 45: PRINT "  $(Q+) \wedge (R+)$  $\bar{\mathbf{u}}$ **RESULTADOS**  $FORI = 1 TO 2$ FOR  $I = 1$  TO 2 LOCATE, 44 PRINT "Q("; RIGHT\$(STR\$(I), 1); ","; RIGHT\$(STR\$(J), 1); "):"; :  $MOSTRAR (Q!(I, J))$ NEXT J NEXT I VIEW PRINT 11 TO 15 FOR  $I = 1$  TO 2  $FORJ = 1 TO 2$ LOCATE, 44 PRINT "R("; RIGHT\$(STR\$(I), 1); ","; RIGHT\$(STR\$(J), 1); "):"; :  $MOSTRAR (R<sub>i</sub>(I, J))$ NEXT J NEXT I CALL RESULTADOS VIEW PRINT 6 TO 10 FOR  $I = 1$  TO 2  $FORJ = 1 TO 2$ LOCATE, 63 PRINT "g("; RIGHT\$(STR\$(I), 1); ","; RIGHT\$(STR\$(J), 1); "):"; :  $MOSTRAR(g!(I, J))$ NEXT J NEXT I VIEW PRINT 11 TO 15 LOCATE, 63: PRINT "H1r(0):";: MOSTRAR (H1refi) LOCATE, 63: PRINT "H2r(0):";: MOSTRAR (H2refi) LOCATE, 63: PRINT "H1r(T):";: MOSTRAR (H1reff) LOCATE, 63: PRINT "H2r(T):";: MOSTRAR (H2refF) CALL RESULTADOS COMPTANQUES1:  $K\% = 6$ VIEW PRINT 6 TO 10  $FORI = 1 TO 2$ FOR  $J = 1$  TO 2 LOCATE, 44 PRINT "Q("; RIGHT\$(STR\$(I), 1); ","; RIGHT\$(STR\$(J), 1); "):"; :  $Q1$ :  $IFI = 2 ANDJ = 1 THEN$  $Q(I, J) = Q(I, I)$  $MOSTRAR(Q!(I, J))$ **ELSE** CALL VALIDAR(K%, 43, Q!(I, J)): CALL RESULTADOS END IF IF  $Q(I, J) < 0$  THEN SOUND 4200, 8 GOTO Q1 END IF  $K\% = K\% + 1$ NEXT J NEXTI

 $K% = 11$ VIEW PRINT 11 TO 15  $FOR I = 1 TO 2$ FOR  $J = 1$  TO 2 LOCATE, 44 PRINT "R("; RIGHT\$(STR\$(I), 1); ","; RIGHT\$(STR\$(J), 1); "):"; :  $R1:$ IF  $I = 2$  AND  $J = 1$  THEN  $R(I, J) = R(I, I)$  $MOSTRAR (R!(I, J))$ **ELSE** CALL VALIDAR(K%, 43, R!(I, J)): CALL RESULTADOS END IF IF  $R(I, J) < 0$  THEN SOUND 4200, 8 GOTO R1 END IF  $K\% = K\% + 1$ NEXT J NEXT I DO  $OTROS = NUEVOVALORS$ LOOP UNTIL OTROS = "S" OR OTROS = "s" OR OTROS = "N" OR OTROS = "n"

IF OTROS = "S" OR OTROS = "s" THEN **CALL MENUS** GOTO COMPTANOUES1 **ELSE** GOTO REGULADORLINEAL **END IF** REGULADORLINEAL1: GOTO INICIOT2

# CALCULO DE LOS VALORES PARA LA SIMULACION

TANQUES:

REDIM TANQUE!(8, ITERT!), MAXIMOS!(8, 2) REDIM Xaux!(2, 1), Xaux1!(2, 1), bu!(2, 1) REDIM NIVELHIGH(2), Uaux!(2, 1), Ad!(2, 2), Bd!(2, 2)

'AUTO = SIMULACION  $AUTO = 0$ CALL CAUDALES (H1i!, H2i!) CALL PROCESANDO

FOR  $K = 1$  TO ITERT! VIEW PRINT 29 TO 30 LOCATE, 39: PRINT K IF  $K = 1$  THEN FOR  $I = 1$  TO 2  $Xaux!(I, 1) = 0$ **NEXT END IF** 

FOR  $J = 1$  TO 2

```
***************************
    <sup>1</sup> CALCULO DE LA SALIDA
    |***************************
    TANQUE!(J, K) = Xaux!(J, 1)****************************
       CALCULO DEL ERROR
    |**************************
    IF FLAG3 = 1 THEN
        REGUL! = 0FOR I = 1 TO 2REGUL! = REGUL! + g!(J, I) * TANQUE!(I, K)NEXT I
        TANQUE!(J+2, K) = Ref!(J) - REGUL!ELSE
         TANQUE!(J + 2, K) = Ref!(J) - TANQUE!(J, K)ENDIF
    |**************************
    'ACONDICIONO LA SENAL
    |**************************
    TANQUE!(J + 6, K) = d1! * TANQUE!(J + 2, K)'CALCULO CAUDALES DE LAS BOMBAS
    IFJ = 1 THENIF caudal! + Qi1! > Qi1max! THEN
             caudal! = Qi1max! - Qi1!ELSE
             caudal! = \text{TANQUEI}(J + 6, K) * b11!ENDIF
    ELSE
        IF caudal! + Qi2! > Qi2max! THEN
             caudal! = Qi2max! - Qi2!ELSE
            caudal! = TANQUE!(J + 6, K) * b22!
        ENDIF
    ENDIF
    TANQUE!(J+4, K) = \text{caudal!}Uaux!(J, 1) = TANQUE!(J + 4, K)NEXT J
IF AUTO = O THEN
    IF K = 1 THENBcl(1, 1) = 1 / 378.4: Bcl(1, 2) = 0\text{Bc}!(2, 2) = 1/378.4: \text{Bc}!(2, 1) = 0CALL COEFICIENTES (H1i!, H2i!, Ac!())
        CALL DISCRETIZAR(Ac!(), Bc!(), Ad!(), Bd!())
    ENDIF
ELSE
        Bc!(1, 1) = 1/378.4: Bc!(1, 2) = 0Bc!(2, 2) = 1/378.4: Bc!(2, 1) = 0CALL COEFICIENTES(TANQUE!(1, K), TANQUE!(2, K), Ac!())
        CALL DISCRETIZAR(Ac!(), Bc!(), Ad!(), Bd!())
ENDIF
CALL MULT(2, 2, 1, \text{Ad}.(0, \text{Xaux}1, 0, \text{Xaux}1, 0)
```
CALL MULT $(2, 2, 1, Bd(0, Uaux(0, bu(0)))$  $CALL SUMA(2, 1, Xaux1!), bul(), Xaux!())$  154

NEXT K

I algorithmic algorithmic algorithmic algorithmic algorithmic algorithmic algorithmic algorithmic algorithmic algorithmic algorithmic algorithmic algorithmic algorithmic algorithmic algorithmic algorithmic algorithmic algo 'Obtendo los valores reales de la simulación FOR  $K = 1$  TO ITERT!  $TANQUE!(1, K) = Hini!(1) + TANQUE!(1, K)$  $TANQUE!(2, K) = Hini!(2) + TANQUE!(2, K)$  $TANQUE(G, K) = Qi1! + TANQUE(G, K)$  $TANQUE!(6, K) = Qi2! + TANQUE!(6, K)$  $TANQUE!(7, K) = Vi1! + TANQUE!(7, K)$  $TANQUE!(8, K) = Vi2! + TANQUE!(8, K)$  $TANQUE!(3, K) = TANQUE!(7, K) / d1!$  $TANQUE!(4, K) = TANQUE!(8, K)/d1!$ NEXT K CALL MAX(8, ITERT!, TANQUE!(), MAXIMOS!()) VIEW PRINT 28 TO 30 LOCATE, 6 PRINT " \*\*\*\*\*\*\*\*\*\* CALCULOS PARA LA SIMULACION LISTA \*\*\*\*\*\*\*\*\*\* LOCATE, 6 PRINT "  $\mathbf{H}$ SOUND 4200, 8 DO  $CHECK$ = INKEY$$ LOOP UNTIL CHECK $\$ \sim$  "" CALL MENUTANQUES GOTO INICIOT2 \*\*\*\*\*\* SIMULACION DINAMICA DE LOS TANQUES\*\*\*\*\* SIMDINTAN: **CLS** IF MAXIMOS! $(1, 1)$  > MAXIMOS! $(2, 1)$  THEN  $MAXIM = MAXIMOS!(1, 1)$ ELSE  $MAXIM = MAXIMOS!(2, 1)$ **ENDIF** IF MAXIMOS! $(1, 2) <$ MAXIMOS! $(2, 2)$  THEN  $MINIM = MAXIMOS!(1, 2)$ ELSE  $MINIM = MAXIMOS!(2, 2)$ **ENDIF**  $MAXIM = INT(MAXIM) + 1$  $MINIM = INT(MINIM) - 1$ CALL PROCESANDO CALL VENTANAS CALL TANQUES1  $H11 = -.02$  $H12 = -1.085$  $H21 = .025$  $H22 = 1.09$ COLOR AZUL LINE (120, 364)-(520, 364) VIEW (121, 45)-(519, 364) WINDOW (-1.1, MINIM)-(1.1, MAXIM)  $NIVEL1! = MINIM$ 

 $NIVEL2! = MINIM$  $\overline{C}$ DO COLOR AZUL  $\scriptstyle\rm I\!I\!$  NIVEL1!  $<\!\rm H1i$  ! THEN  $LINKE(H11, NIVEL1!) - (H12, NIVEL1!)$ ERTH U INIVEL2: - H1 I EEN: 1 .0  $IF$  NIVEL2!  $<$  H2i! THEN LINE (H21, NIVEL2!)-(H22, NIVEL2!) NIVEI INITIONAL ANTIL END IF<br>COLOR FONDO VIEW PRINT 25 TO 26 LOCATE, 11: PRINT USING "H1=  $\#$ ,  $\#$ "; NIVEL1!; : LOCATE, 63: PRINT USING "H2= ##.#"; NIVEL2! LOOP WHILE NIVEL1!  $<$  H1i! OR NIVEL2!  $<$  H2i!  $FOR I = 1 TO 1000: NEXT I$ COLOR AZUL  $\overline{\phantom{a}}$   $\overline{\phantom{a}}$   $\overline{\$  $CHECK$ = INKEY$$ IF CHECK $$$  = CHR $$$ (ESCAPE) THEN GOTO FINAL2 niveli i stati stati stati stati stati stati stati stati stati stati stati stati stati stati stati stati stati<br>Niveli stati stati stati stati stati stati stati stati stati stati stati stati stati stati stati stati stati s  $NIVEL1! = TANQUE!(1, K)$  $NIVEL11! = TANQUE!(1, K-1)$  $NIVEL2! = TANOUEI(2, K)$  $NIVEL22! = TANQUE(2, K - 1)$ COLOR AZUL  $IF$  NIVEL1! < NIVEL11! THEN **ELINE** LINE (Hll, NIVEL1!)-(H12, NIVELll!), 1, BF **ELSE** LINE (H11, NIVEL1!)-(H12, NIVEL11!), 1, BF  $\sum_{i=1}^{n}$ IF NIVEL2! < NIVEL22! THEN LINE (H21, NIVEL2!)-(H22, NIVEL22!), 0, BF  $\sum_{i=1}^{n}$ ELSE  $LINE$  $\mathcal{O} \mathbb{F}$  $END IF$  FOR  $I = 1$  TO 30000: NEXT I COLOR FONDO VIEW PRINT 25TO 26 LOCATE, 11: PRINT USING "H1=  $\# \# \#$ "; NIVEL1!; : LOCATE, 63: PRINT USING "H2= $\#$ #"; NIVEL2! NEXT K FINAL2:  $DQ$ COLOR FONDO VIEW PRINT 28 TO 30 PRINT *\*\*\*\*\*\*\*\*\*\** FIN (PRESIONE ENTER PARA CONTINUAR) \*\*\*\*\*\*\*\*\*" LOCATE , 13<br>PRINT "\*\*\*\*\*\*\*\*\* FIN (PRESIONE ENTER PARA CONTINUAR) \*\*\*\*\*\*\*\*\*\*  $CHECKS = INKEYS$  $LOOP$  UNTIL CHECK $$$  = CHR $$$ (ENTER) SOUND 4200, 8 **VIEW** WINDOW GOTO INICIOT1

\*\*\*\*\*\* RUTINA GRAFICA PARA DE LOS TANQUES\*\*\*\*\* GRAFICOST: REDIM REDUC\$(8) REDUC\$ $(1) = "H1(t)"$ REDUC\$ $(2) =$ " H2 $(t)$ " REDUC\$(3) = " e1(t)" REDUC\$ $(4) =$ " e2 $(t)$ " REDUC\$(5) = "Qi1(t)" REDUC\$ $(6) = "Qi2(t)"$ REDUC\$ $(7) =$  "  $V1(t)$ " REDUC\$ $(8) =$  "  $V2(t)$ " SOUND 4200, 8 VIEW PRINT 5 TO 17  $FORI = 1 TO 11$ LOCATE, 44  $\ddot{\phantom{a}}$ PRINT<sup>"</sup> NEXT I VIEW PRINT 5 TO 10:LOCATE, 46: PRINT "Graf1: "; REDUC\$(GRAFT1%) VIEW PRINT 5 TO 10:LOCATE, 65: PRINT "Graf2: "; REDUC\$(GRAFT2%) CALL RESULTADOS VIEW PRINT 6 TO 15 LOCATE, 44 PRINT "Escala tiempo Ø";: PRINT USING "###.## Seg/div"; ITERT! \* TM! / 10 LOCATE, 44 PRINT "Tiempo simul.  $\varnothing$ "; : PRINT USING "####.## Seg"; ITERT! \* TM! VIEW PRINT 5 TO 10 LOCATE, 46: PRINT "Graf1:";: CALL GRAFTANQUES(5, 42, GRAFT1%) VIEW PRINT 5 TO 10 LOCATE, 65: PRINT "Graf2:";: CALL GRAFTANQUES(5, 61, GRAFT2%) CALL ESCALA(1, ITERT!, GRAFT1%, TANQUE!(), MAXIMOS!()) CALL ESCALA(2, ITERT!, GRAFT2%, TANQUE!(), MAXIMOS!()) VIEW (6, 5)-(324, 204) **CLS** IF MAXIMOS!(GRAFT1%, 1)  $\sim$  MAXIMOS!(GRAFT1%, 2) THEN CALL GRAFICOS(1, ITERT!, GRAFT1%, TANQUE!(), MAXIMOS!()) END IF VIEW (6, 211)-(324, 410) **CLS** IF MAXIMOS!(GRAFT2%, 1)  $\sim$  MAXIMOS!(GRAFT2%, 2) THEN CALL GRAFICOS(2, ITERT!, GRAFT2%, TANQUE! (), MAXIMOS! ()) **ENDIF** 'Desplazamiento sobre las curvas graficadas VIEW PRINT 28 TO 30 LOCATE, 5 PRINT " CON LAS FLECHAS ME DESPLAZO EN LAS CURVAS LOCATE, 5 PRINT " \*\*\*\*\*\*\*\*\* FIN (PRESIONE ESCAPE PARA CONTINUAR) \*\*\*\*\*\*\*\*\*\*  $K = 0$ 

DO  $SS = INKEYS$ SELECT CASE S\$ CASE CHR\$(0) + CHR\$(DERECHA) IF K = ITERT! THEN  $K = 0$ **ELSE**  $K = K + 1$ **ENDIF** CASE CHR\$(0) + CHR\$(IZQUIERDA) IF  $K = 0$  THEN  $K = ITERT!$ ELSE.  $K = K - 1$ **ENDIF** CASE CHR\$(ESCAPE) **EXIT DO** CASEELSE **END SELECT** VIEW PRINT 14 TO 17 LOCATE, 56 PRINT "Iter  $\varnothing$ "; : PRINT USING "####"; K LOCATE.69 MOSTRAR (TANQUE! (GRAFT2%, K)) VIEW PRINT 15 TO 17 LOCATE, 49 MOSTRAR (TANQUE! (GRAFT1%, K)) LOOP UNTIL  $SS = CHR$(ESCAPB)$ **VIEW WINDOW** GOTO INICIOT2 \*\* SALIDA DE LA EJECUCION DE LOS TANQUES \* SALIDAT: VIEW PRINT 28 TO 30 LOCATE.5  $\frac{H}{H}$ : PRINT " PRINT " LOCATE, 5 PRINT " "; : PRINT<sup>"</sup> VIEW PRINT 28 TO 30 LOCATE, 20 PRINT "ESTA SEGURO QUE DESEA SALIR DEL PROGRAMA (S/N)" SOUND 4200, 8  $DO$ CHECK\$ = INKEY\$ LOOP UNTIL CHECK\$ = "S" OR CHECK\$ = "s" OR CHECK\$ = "N" OR CHECK\$ = "n" IF CHECK $$$  = "S" OR CHECK $$$  = "s" THEN **VIEW PRINT CLS** END

ELSE<br>GOTO INICIOT1 END IF

**1 CALCULO ITERACTIVO DEL REGULADOR CUADRATICO LINEAL** REGULADORLINEAL: REGULADORLINEAL: REDIM MT! $(2, 2)$ , BT! $(2, 2)$ , AT! $(2, 2)$ , K1! $(2, 2)$ REDIM BTK!(2, 2), KA1!(2, 2), BTK!(2, 2), BTKB!(2, 2), C1T!(2, 2) REDIM B1!(2, 2), B1I!(2, 2), BTKA!(2, 2), C1!(2, 2), G1!(2, 2) REDIM C1TG!(2, 2), ATK!(2, 2), ATKA!(2, 2), D!(2, 2), K0!(2, 2) REDIM  $KA(2, 2, ITERT! + 1), GO(2, 2, ITERT!)$  $Bc!(1, 1) = d1! * b11!/378.4: Bc!(1, 2) = 0$  $\text{Bc}!(2, 2) = d1! * b22! / 378.4$ :  $\text{Bc}!(2, 1) = 0$  $M!(1, 1) = 0: M!(1, 2) = 0$  $\mathcal{L}$ CALL COEFICIENTES (H1i!, H2i!, Ac!())  $CALL$  DISCRETIZAR(Ac!(), Bc!(), Ad!(), Bd!()) CALL CUADRATICO FOR  $I=1$  TO 2  $FOR J = 1 TO 2$  $KA!(I, J, ITERT! + 1) = 0$ NEXTI CALLTRANS(2, *2,* M'Q, MTIQ)  $CALLTRANS(2, 2, M!(), MT!()$ CALLTRANS(2, *2, AdlQ,* AT!Q)  $F = \frac{1}{2}$  is  $F = \frac{1}{2}$  . The interpretation of  $\frac{1}{2}$  is  $F = \frac{1}{2}$ . FOR  $K = ITERT$ ! TO 1 STEP -1 VIEW PRINT 29 TO 30 LOCATE , 39: PRINT K  $FORI = 1 TO 2$ FOR  $I = 1$  TO 2  $KAI!(I, J) = KAI(I, J, K + 1)$ NEXT J NEXT I  $CALL$  MULT $(2, 2, 2, BT(0, KAI(0, BTKI))$  $CALL MULT(2, 2, 2, BTKI(), Bd(0, BTKBI())$  $CALL$  SUMA $(2, 2, BTKB1()$ , R $(0, B1!()$  $CALL$  INVERSA $(B1!()$ , B1I! $()$ , DET! $)$ 'CHEQUEO SI ES MATRIZ SINGULAR  $IF$   $DET! = 0$   $THEN$  $K\% = 10$ CALL ERRORT1 VIEW PRINT 10 TO 14  $FORI = 1 TO 2$ FOR  $J = 1$  TO 2  $\text{PATE}$ , 44 $\text{PATE}$ , 44 PRINT "R("; RIGHT\$(STR\$(I), 1); ","; RIGHT\$(STR\$(J), 1); "):"; : CALL VALIDAR(K%, 43, R!(I, J)): CALL RESULTADOS<br>K% = K% + 1 NEXT J  $CTI$ NEXT I<br>GOTO REGULADORLINEAL  $\rm{CH}$ CALL MULT(2, 2, 2, BTK!(), Ad!(), BTKA!())

CALL SUMA(2, 2, MT!(), BTKA!(), C1!()) CALL MULT(2, 2, 2, B1I!(), C1!(), G1!())  $FOR I = 1 TO 2$ FOR  $J = 1$  TO 2  $G0!(I, J, K) = G1!(I, J)$ NEXT J NEXT I CALL TRANS(2, 2, C1!(), C1T!()) CALL MULT(2, 2, 2, C1T!(), G1!(), C1TG!()) CALL MULT(2, 2, 2, AT!(), KA1!(), ATK!()) CALL MULT(2, 2, 2, ATK!(), Ad!(), ATKA!()) CALL SUMA(2, 2, Q!(), ATKA!(), D!()) CALL RESTA(2, 2, D!(), C1TG!(), K0!())  $FORI = 1 TO 2$  $FORJ = 1 TO 2$  $KA!(I, J, K) = KO!(I, J)$ NEXT J NEXT I NEXT K VIEW PRINT 28 TO 30 LOCATE, 5 PRINT<sup>"</sup> "; : PRINT "  $\mathbf{H}$ LOCATE, 5  $", :$ PRINT " H PRINT " VIEW PRINT 28 TO 30 LOCATE, 9 PRINT " \*\*\*\*\*\*\*\*\*\*\* Regulador Cuadratico Listo \*\*\*\*\*\*\*\*\*\* SOUND 4200, 8 ' IMPRIMO LA GANANCIA DE REALIMENTACION OPTIMA IF FLAG6 =  $1$  THEN VIEW PRINT 5 TO 16  $FORI = 1 TO 11$ LOCATE, 44 PRINT "  $\mathbf{H}$ NEXT I CALL RESULTADOS  $FLAG3 = 1$  $FLAG4 = 0$  $FLAG5 = 0$ CALL MENUS VIEW PRINT 5 TO 14 LOCATE, 45: PRINT "  $(Q+) \wedge (R+)$ RESULTADOS FOR  $I = 1$  TO 2 FOR  $J = 1$  TO 2 LOCATE, 44 PRINT "Q("; RIGHT\$(STR\$(I), 1); ","; RIGHT\$(STR\$(J), 1); "):"; :  $MOSTRAR(Q!(I, J))$ NEXT J NEXT I VIEW PRINT 11 TO 15 FOR  $I = 1$  TO 2  $FORJ = 1 TO 2$ LOCATE, 44 PRINT "R("; RIGHT\$(STR\$(I), 1); ","; RIGHT\$(STR\$(J), 1); "):"; :

 $MOSTRAR (R!(I, J))$ 

```
160
```
NEXT J NEXT I CALL RESULTADOS **ENDIF** VIEW PRINT 6 TO 10 FOR  $I = 1$  TO 2  $FORJ = 1 TO 2$ LOCATE, 63  $g!(I, J) = G0!(I, J, 1)$ PRINT "g("; RIGHT\$(STR\$(I), 1); ","; RIGHT\$(STR\$(J), 1); "):"; :  $MOSTRAR(g(I, J))$ CALL RESULTADOS NEXT J NEXT I VIEW PRINT 11 TO 15 CALL CAUDALES (H1i!, H2i!) H1refi =  $(Vi1! + (g!(1, 1) * H1i! * d1!) + (g!(1, 2) * H2i! * d1!) / d1!$ H2refi =  $(Vi2! + (g)(2, 1) * H1i! * d1!) + (g((2, 2) * H2i! * d1)) / d1!$ LOCATE, 63: PRINT "H1r(0):";: MOSTRAR (H1refi) LOCATE, 63: PRINT "H2r(0):";: MOSTRAR (H2refi) CALL CAUDALES (H1f!, H2f!) H1reff =  $(Vi1! + (g(1, 1) * H1f! * d1!) + (g(1, 2) * H2f! * d1!)$  / d1! H2refF =  $(Vi2! + (gl(2, 1) * H1f! * d1!) + (gl(2, 2) * H2f! * d1!) / d1!$ LOCATE, 63: PRINT "H1r(T):";: MOSTRAR (H1reff) LOCATE, 63: PRINT "H2r(T):";: MOSTRAR (H2refF) IF H1refi > 40 OR H1refi > 40 OR H1reff > 40 OR H2refF > 40 THEN VIEW PRINT 28 TO 30 LOCATE<sub>.5</sub> PRINT "  $\mathbf{u}_{\cdot}$  :  $\mathbf{H}$ PRINT " LOCATE, 5 PRINT<sup>"</sup>  $\frac{0}{2}$ . PRINT " VIEW PRINT 28 TO 30 LOCATE, 9 PRINT " \*\*\* REFERENCIAS INICIALES O FINALES ESTAN FUERA DE RANGO \*\*\*" SOUND 4200, 8 **ENDIF** CALL RESULTADOS DO  $CHECKS = INKEYS$ LOOP UNTIL CHECKS  $\sim$  "" IF FLAG6 =  $1$  THEN  $FLAG6 = 0$ **GOTO SIMULA ELSE** GOTO REGULADORLINEAL1 **ENDIF** FIN:

# FIN DEL PROGRAMA PRINCIPAL

 $\sim$ 

# SUBRUTINAS TANQUES ACOPLADOS

# **DEFDBL O-Z**

CALL VENTANAS1

REDIMMAT\$(10) CLS<br>REDIM MAT\$(10) REDIM LONGI(10)  $SUPX = 6: SUPY = 12$  $\mathbf{u}$  $MAT$(1) = "$ ESCUELA POLITECNICA NACIONAL FACULTAD DE INGENIERIA ELECTRICA "  $MAT$(2) = "$  $T\$(3) = "$  $\overline{11}$  $\mathbb{R}$  $MAT$(4) = "$  $MAT\$(5) = "Realizado por$ . **JUANE RAMOS P.**  $\mathbf{H}$ Dirigido por: ING. MARCO BARRAGAN "ING. MARCO BARRAGAN "ING. MARCO BARRAGAN "ING. MARCO BARRAGAN "ING. MARCO BARRAGAN "ING. MARCO BARRAGAN "ING. MARCO BARRAGAN "ING. MARCO BARRAGAN "ING. MARCO BARRAGAN "ING. MARCO BARRAGAN  $MATS(6) = "$  $\overline{\mathbf{u}}$  $MAT$(7) = "Dirigido por:$ ING. MARCO BARRAGAN  $MAXTS(8) = "$  $\text{T}\text{*}(9) = "$ E.P.N. 1996 "  $MAT$(10) = "$  $LOCALE1, 1, 0$  $LON\% = LEN(MAT$(1))$ COLOR MAGENTA, AZUL LOCATE SUPX, SUPY PRINT " $F$ "; STRING\$(LON% + 10, 205); "a"  $LOGATE$   $SUPX + 1$ ,  $SUPY$ PRINT " $\|$  "; SPACE\$(5); MAT\$(1); SPACE\$(5); " $\|$  "  $LOCALE$   $SUPX + 2$ ,  $SUPY$ PRINT " $\mid$  "; STRING\$(LON% + 10, 205); " $\mid$  "  $n\% = 10$  $\int$ FOR  $K = 2$  TO  $n\%$ LOCATE SUPX + J, SUPY PRINT  $\|\cdot\|$  $PIV\% = 5 + LON\% - LEN(MAT$(K))$ PRINT SPACE\$ $(5)$ ; MAT\$ $(K)$ ; SPACE\$ $(PIV\%)$ ;  $J = J + 1$ PRINT "|| " NEXT K LOCATE SUPX + 2 + n%, SUPY PRINT  $"$ <sup>L</sup> "; STRING\$(LON% + 10, 205);  $"$   $\exists$  " COLOR BLANCO, NEGRO FOR  $I = 1$  TO 5 NEXT **END SUB** REM SSTATIC REM \$STATIC DEFDBL O-Z **SUB BORRAR** CALL MENUTANQUES CALL VENTANAS

CALL PARAINIT CALL CONDINIT CALL RESULTADOS

**END SUB** 

# SUB BORRARCONDI

VIEW PRINT 18 TO 26  $FORI = 1 TO 8$ LOCATE, 44  $\overline{u}$ PRINT<sup>"</sup> **NEXTI** CALL VENTCONDI

**END SUB** 

# SUB BORRARPARA

VIEW PRINT 18 TO 26  $FORI = 1 TO 8$ LOCATE, 63 PRINT<sup>"</sup>  $\ddot{\phantom{a}}$ NEXT I CALL VENTPARA **END SUB** 

DEFSNG O-Z

SUB CAUDALES (H1!, H2!)

 $Qi1! = Cd1! * Area1! * SQR(2 * 980 * H1!)$  $Qi2! = Cd2! * Area2! * SOR(2 * 980 * H2!)$  $Q12! = Cd12! * Area12! * SQR(2 * 980 * ABS(H1! - H2!))$ IF  $HI1 > H2!$  THEN  $Qi1! = Qi1! + Qi12!$  $Qi2! = Qi2! - Qi12!$ **ELSE**  $Qi1! = Qi1! - Qi12!$  $Qi2! = Qi2! + Qi12!$ END IF  $Vi1! = (Qi1! + 32.2) / b11!$  $Vi2! = (Qi2! + 51.64) / b22!$ 

 $\bar{\mathbf{u}}$ 

**END SUB** 

SUB COEF  $(Ac!(), Bc!())$ 

VIEW PRINT 14 TO 16 FOR  $I = 1$  TO 2 LOCATE, 44 PRINT " NEXT I

```
VIEW PRINT 5 TO 14
 LOCATE, 48: PRINT "Matrices para la Simulacien"
 FORI = 1 TO 2FOR J = 1 TO 2
          LOCATE.44
          PRINT "Ac("; RIGHT$(STR$(I), 1); ","; RIGHT$(STR$(J), 1); "):"; :
          MOSTRAR(Ac!(I, J))NEXT J
 NEXT I
 FOR I = 1 TO 2
     FOR J = 1 TO 2
          LOCATE, 44
          PRINT "Be("; RIGHT$(STR$(I), 1); ","; RIGHT$(STR$(J), 1); "):"; :
          MOSTRAR (Bc!(I, J))NEXT J
 NEXT I
 CALL RESULTADOS
 END SUB
 SUB COEF1
 VIEW PRINT 5 TO 8
 LOCATE, 68: PRINT "
 LOCATE, 62: PRINT "Qi1(max):";: MOSTRAR (111.4)
 LOCATE, 62: PRINT "Qi2(max):";: MOSTRAR (147)
 VIEW PRINT 9 TO 14
 CALL CAUDALES (H1i!, H2i!)
 LOCATE, 62: PRINT "Qi1(ini):";: MOSTRAR (Qi1!)
 LOCATE, 62: PRINT "Qi2(ini):";: MOSTRAR (Qi2!)
 VIEW PRINT 12 TO 14
 CALL CAUDALES(H1f!, H2f!)
 LOCATE, 62: PRINT "Qi1(fin):";: MOSTRAR (Qi1!)
 LOCATE, 62: PRINT "Qi2(fin):";: MOSTRAR (Qi2!)
 CALL RESULTADOS
 CALL VENTANAS
 END SUB
 DEFDBL O-Z
 SUB COEFICIENTES (H1!, H2!, Ac!())
 REDIM Ac!(2, 2)
 IF H1! = 0 AND H2! = 0 THEN
     FORI = 1 TO 2FORJ = 1 TO 2Ac!(I, J) = 0NEXT J
     NEXT I
     GOTO COEF2
 ENDIF
 Ac!(1, 1) = -Cd1! * Area1! * SQR(2 * 980) / (2 * A1! * SQR(H1!))
 Ac!(1, 2) = 0: Ac!(2, 1) = 0\text{Acl}(2, 2) = -\text{Cd2!} * \text{Area2!} * \text{SQR}(2 * 980) / (2 * \text{A2!} * \text{SQR}(H2!))
```
```
DEFSNG O-Z
SUB CONDICIONEST
VIEW PRINT 18 TO 25
LOCATE, 44: PRINT "H1ini:";: CALL VALIDAR(18, 43, H1i!)
REINGRESOT1:
IF H1i! < 1 OR H1i! > 40 THEN
    SOUND 4200, 8
    VIEW PRINT 18 TO 25
    LOCATE, 44: PRINT "H1ini:";:
    CALL VALIDAR(18, 43, H1il)
    GOTO REINGRESOT1
END IF
CALL VENTCONDI
LOCATE, 44: PRINT "H2ini :"; : CALL VALIDAR(19, 43, H2i!)
REINGRESOT2:
IF H2i! < 1 OR H2i! > 40 THEN
    SOUND 4200, 8
    VIEW PRINT 19 TO 25
   LOCATE, 44: PRINT "H2ini :"; :
   CALL VALIDAR(19, 43, H2i!)
    GOTO REINGRESOT2
END IF
CALL VENTCONDI
LOCATE, 44: PRINT "H1fin:";: CALL VALIDAR(20, 43, H1f!)
REINGRESOT3:
IF H1f! < 1 OR H1f! > 40 THEN
    SOUND 4200, 8
    VIEW PRINT 20 TO 25
   LOCATE, 44: PRINT "H1fin:";:
   CALL VALIDAR(20, 43, H1f!)
   GOTO REINGRESOT3
ENDIF
CALL VENTCONDI
LOCATE, 44: PRINT "H2fin:";: CALL VALIDAR(21, 43, H2f!)
REINGRESOT4:
IF H2f! < 1 OR H2f! > 40 THEN
   SOUND 4200, 8
   VIEW PRINT 21 TO 25
   LOCATE, 44: PRINT "H2fin:";:
   CALL VALIDAR(21, 43, H2f!)
   GOTO REINGRESOT4
ENDIF
CALL VENTCONDI
```
IF  $H1! \Leftrightarrow H2!$  THEN

**ENDIF** 

COEF2: **END SUB** 

 $Ac!(1, 1) = Ac!(1, 1) - SEGUNDO!$  $Ac!(2, 2) = Ac!(2, 2) - SEGUNDO!$ 

 $Ac!(1, 2) = SEGUNDO!$  $Ac!(2, 1) = SEGUNDO!$ 

SEGUNDO! = Cd12! \* Area12! \* SQR(2 \* 980) / (2 \* A1! \* SQR(ABS(H1! - H2!)))

LOCATE, 44: PRINT "T(seg):";: CALL VALIDAR(22, 43, TM!) REINGRESOT5:  $IF TM! \leq 0 THEN$ SOUND 4200, 8 VIEW PRINT 22 TO 25 LOCATE, 44: PRINT "T(seg):";: CALL VALIDAR(22, 43, TM!) GOTO REINGRESOT5 **ENDIF** CALL VENTCONDI LOCATE, 44: PRINT "iter :"; : CALL VALIDAR(23, 43, ITERT!)

REINGRESOT6: IF ITERT! <=  $0$  OR (ITERT! - INT(ITERT!))  $\sim$  0 THEN SOUND 4200, 8 VIEW PRINT 23 TO 25 LOCATE, 44: PRINT "iter :":: CALL VALIDAR(23, 43, ITERT!) GOTO REINGRESOT6 **ENDIF** CALL VENTCONDI

**END SUB** 

#### **SUB CONDINIT**

 $\mathbf{H}$  $ESPS = "$ VIEW PRINT 17 TO 27 LOCATE, 48: PRINT "CONDICIONES PARAMETROS" CALL VENTCONDI: CALL VENTPARA LOCATE, 44: PRINT "H1ini:"; SPACE\$(9 - LEN(STR\$(H1i!))); H1i! LOCATE, 44: PRINT "H2ini : "; SPACE\$(9 - LEN(STR\$(H2i!))); H2i! LOCATE, 44: PRINT "H1fin:"; SPACE\$(9 - LEN(STR\$(H1f!))); H1f! LOCATE, 44: PRINT "H2fin:"; SPACE\$(9 - LEN(STR\$(H2f!))); H2f! LOCATE, 44: PRINT "T(seg):"; SPACE\$(9 - LEN(STR\$(TM!))); TM! LOCATE, 44: PRINT "iter :"; SPACE\$(9 - LEN(STR\$(ITERT!))); ITERT! CALL VENTCONDI **END SUB** 

 $"$ :

"; :

Ħ

DEFDBL O-Z

 $\gamma^{\rm eff}$ 

#### SUB CUADRATICO

VIEW PRINT 28 TO 30 LOCATE, 5 PRINT<sup>"</sup> PRINT " LOCATE, 5  $\text{PRINT}$  "  $\text{PRINT}$  "

VIEW PRINT 28 TO 30 LOCATE, 12 PRINT "\*\*\*\*\*\*\* CALCULANDO REALIMENTACION OPTIMA DE ESTADO \*\*\*\*\*\*\*\* SOUND 4200, 8

**END SUB** 

DEFINT I-L, N DEFDBL A-H, M

#### 166

```
SUB DISCRETIZAR (Ac!(), Bc!(), Ad!(), Bd!())
REDIM IDENT!(2, 2), Adi!(2, 2), Ac2!(2, 2)REDIM Ad(2, 2), Bd(2, 2), AcI(2, 2)B! = -(Ac!(1, 1) + Ac!(2, 2))C! = (Ac!(1, 1) * Ac!(2, 2) - Ac!(2, 1) * Ac!(1, 2))IF Ac!(1, 2) = 0 AND Ac!(2, 1) = 0 THEN
    AL1! = -B!AL2! = -B!CI = TM! * EXP(ALI! * TM!)\overline{C}<sub>E</sub>
        -2227ELSE
    AL1! = (-B! + SQR(B!^ 12 - 4* C!))/2AL2! = (-B! - SQR(B!^ 1 * 2 - 4 * C])) / 2CI = (EXP(ALI) * TM!) - EXP(AL2! * TM!))/ (AL1! - AL2!)CO! = (-AL2] * EXP(AL1! * TM!) + AL1! * EXP(AL2! * TM!) / (AL1! - AL2!)END IF
Ad!(1, 1) = CO! + Cl! * Ac!(1, 1)Ad!(1, 2) = C1! * Ac!(1, 2)Ad!(2, 1) = C1! * Ac!(2, 1)Ad!(2, 2) = CO! + Cl! * Ac!(2, 2)FOR I = 1 TO 2
    FOR J = 1 TO 2
             ELSE
                 \sum_{i=1}^{n}ELSE<br>IDENTI(I, J) = 0\mathop{\hbox{\rm END}}\nolimits\PiNEXTI
    CALLSUMA(2, 2, IDENTÍQ, Ad!(), AdüQ)
CALL SUMA(2, 2, IDENT!(), Ad!(), Ad!()CALL INVERSA(Ac!(), AcI!(), DET!)
CALL MULT(2, 2, 2, \text{Adi}(), AcI!(), Ac2!()CALL MULT(2, 2, 2, \text{Ac2!}(), Bc!(), Bd!()
    DEFSNGA-N
DEFSNG A-N
SUB ERROR0
VIEW PRINT 28 TO 30
LOCATE, 5
PRINT "
                            "; :
PRINT "
                            \mathbf{u}LOCATE, 5
PRINT "
                            "; :
VIEW PRINT 28 TO 30
    PARTE 18LOCATE , 18<br>PRINT "HAY QUE PRIMERO UTILIZAR LA OPCION *CALCULAR*"
SOUND 4200, 8
```
DO LOOP UNTIL INKEYS  $\sim$  ""

**END SUB** 

#### SUB ERRORM1

ם חז גודוסט W TININT 2010 50 LOCATE, 5<br>PRINT " "; : PRINT "  $\mathbf{r}$ PRINT " ";: ר, כונגראי<br>שירות הדו  $"$ :  $\overline{1}$ VEST PRINT 28 TOS

VIEW PRINT 28 TO 30 PRINT " ISLAMA LA SIMULACIONES Y EL RESPONDENT " ISLAMA LA SIMULACIÓNES Y EL RESPONDENT DE LA SIMULACIÓN DE LA<br>DISPONDENTE התונחות<br>הסיבופים המונחות CO.<br>CONTRACCIÓN גוע<br>דד CHECKLE **DO**  $CHECK$ = INKEY$$ LOOP UNTIL CHECK\$ $\Leftrightarrow$  ""

**END SUB** 

#### SUB ERRORM2

 $\alpha$  ביו הדמם  $\alpha$ W PRINT 20 IO 30<br>'ATE 5 LOCATE, 5<br>PRINT " PRINT " PRINT THE STATE OF THE STATE OF THE STATE OF THE STATE OF THE STATE OF THE STATE OF THE STATE OF THE STATE OF THE STATE OF THE STATE OF THE STATE OF THE STATE OF THE STATE OF THE STATE OF THE STATE OF THE STATE OF THE STAT רג געגראיזי<br>ירג געג  $", :$ VI<sup>e</sup>

.<br>ספרים ברואים של י PRINT "PERIODO DE MUESTREO DEBE SER DIFERENTE DE CERO" LOCATE , 20<br>PRINT "PERIODO DE MUESTREO DEBE SER DIFERENTE DE CERO" *DO*  $ND$  4200,  $8$  $D<sub>O</sub>$ LOOP UNTIL INKEY\$  $\infty$  ""

**END SUB** 

#### SUB ERRORM3

.<br>פר יזוגומט *ו*גו W PRINT 201030<br>WHE S LOCATE, 5<br>PRINT " "; : PRINT " PRINT " ";: דגוגראי<br>שינוגראי "; :  $\mathbf{u}$ view print 28 Tosof 28 Tosof 28 Tosof 28 Tosof 28 Tosof 28 Tosof 28 Tosof 28 Tosof 28 Tosof 28 Tosof 28 Tosof

 $\alpha$  פר ידוגדסס זא $\tau$ PRINT "RTERACCIONES" DEBEN SER DIFFERENCE DE CERCIONES DE CERCO DE CERCO DE CERCO DE CERCO DE CERCO DE CERCO D<br>DE CERCO DE CERCO DE CERCO DE CERCO DE CERCO DE CERCO DE CERCO DE CERCO DE CERCO DE CERCO DE CERCO DE CERCO DE PRINT "ITERACCIONES DEBEN SER DIFERENETES DE CERO"

VIEW PRINT 28 TO 30 LOCATE.5  $\frac{n}{n}$ : PRINT " PRINT " LOCATE, 5 PRINT "  $\mathbf{u}_{\mathbf{t}}$ : PRINT " VIEW PRINT 28 TO 30 LOCATE, 20 PRINT "MATRIZ NO SINGULAR HAY QUE REINGRESAR R+()" SOUND 4200, 8 CALL VENTANAS END SUB SUB ESCALA (LINEA%, TSIM!, GRAFICO%, DATOS!), MAXMIN!())  $YMAX! = MAXMIN!(GRAFICO%, 1)$ YMIN! = MAXMIN! (GRAFICO%, 2) IF YMAX!  $> 0$  AND YMIN!  $>= 0$  THEN  $DELTAY1 = YMMN!$  $DELTAY2 = YMAX!$  $INCY = (YMAX! - YMIN!) / 10$ ELSEIF YMAX!  $<= 0$  AND YMIN!  $< 0$  THEN  $DELTAY1 = YMAX!$  $DELTAY2 = YMIN!$  $INCY = (YMIN! - YMAX!) / 10$ ELSE  $DELTAY1 = 1.05 * YMIN!$  $DELTAY2 = 1.05 * YMAX!$  $EIEY1 = 1.05 * YMIN!$  $EJEY2 = 1.05 * YMAX!$  $INCY = (YMAX! - YMIN!) / 10$ **ENDIF** REM IMPRIME LOS VALORES CARACTERISTICOS DE LA CURVA DESEADA IF LINEA $\%$  = 1 THEN VIEW PRINT 9 TO 15 LOCATE, 44 PRINT "Scal:";: MOSTRAR (INCY) LOCATE, 44 PRINT "Max:";: MOSTRAR (YMAX!) LOCATE, 44

169

SOUND 4200, 8

**SUB ERRORT1** 

LOOP UNTIL INKEY\$ $\leq$  ""

 $DQ$ 

**END SUB** 

PRINT "Min:":: MOSTRAR (YMIN!) LOCATE, 44 PRINT "Ini:";: MOSTRAR (DATOS! (GRAFICO%, 1)) LOCATE, 44 PRINT "Fin:";: MOSTRAR (DATOS! (GRAFICO%, TSIM!)) **ELSE** VIEW PRINT 9 TO 15 LOCATE, 64 PRINT "Scal:";: MOSTRAR (INCY) LOCATE, 64 PRINT "Max:";: MOSTRAR (YMAX!) LOCATE, 64 PRINT "Min:";: MOSTRAR (YMIN!) LOCATE, 64 PRINT "Ini:";: MOSTRAR (DATOS! (GRAFICO%, 1)) LOCATE, 64 PRINT "Fin:":: MOSTRAR (DATOS! (GRAFICO%, TSIM!)) **ENDIF END SUB** DEFINT I-N DEFSNG O-Z DEFDBLA, H SUB ESCALAR (n, M, ESCAL!, A!(), B!()) 'MULTIPLICACION DE UN ESCALAR POR UNA MATRIZ  $FORI = 1 TO n$ FOR  $J = 1$  TO M  $B(Q, J) = \text{ESCAL!} * A(Q, J)$ NEXT J NEXT I **END SUB** DEFDBL B-G, O-T FUNCTION FACTORIAL! (M%) STATIC IF M% > 0 THEN  $FACTORIAL! = FACTORIAL!(M\% - 1) * M\%$ **ELSE**  $FACTORIAL! = 1!$ END IF END FUNCTION DEFSNG A-N DEFDBL U-Z

REDIM XZ1(n), XP1(M) 'CALCULO DE LA FASE Y MODULO DEL NUMERADOR  $u = 2 * REAL!$  $v = -REAL!$  ^ 2 - IMAG! ^ 2  $XZ1(0) = XZI(n)$  $XZ1(1) = XZ!(n - 1) + u * XZ1(0)$ FOR  $K = 2$  TO n  $XZ1(K) = XZ!(n - K) + u * XZ1(K - 1) + v * XZ1(K - 2)$ NEXT K  $REALZ = XZ1(n) - (XZ1(n - 1) * REAL!)$  $IMAGZ = XZ1(n - 1) * IMAG!$ 'CALCULO DE LA FASE Y MODULO DEL DENOMINADOR  $XP1(0) = XP!(M)$  $XP1(1) = XP!(M - 1) + u * XP1(0)$ FOR  $K = 2 TO M$  $XP1(K) = XP!(M - K) + u * XP1(K - 1) + v * XP1(K - 2)$ NEXT K  $REALP = XP1(M) - XP1(M - 1) * REAL!$  $IMAGP = XP1(M - 1) * IMAG!$ 'DIVIDO NUMERADOR / DENOMINADOR DENOMINADOR = REALP  $^4$  2 + IMAGP  $^4$  2 REALL! = (REALZ \* REALP + IMAGZ \* IMAGP) / DENOMINADOR IMAGG! = (IMAGZ \* REALP - IMAGP \* REALZ) / DENOMINADOR MODULO =  $\text{SQR}(\text{REALL}! \land 2 + \text{MAGG}! \land 2)$ IF REALL!  $= 0$  THEN  $ANGULO! = 90$ **ELSE** ANGULO! = 180 \* ATN(IMAGG! / REALL!) / 3.141592654# **ENDIF** 'REPRESENTO EN COORDENADAS POLARES IF IMAGG! $>= 0$  AND REALL! $> 0$  THEN ANGULO! = ANGULO! ELSEIF IMAGG! < 0 AND REALL! < 0 THEN  $ANGULO! = ANGULO! + 180$ ELSEIF IMAGG! > 0 AND REALL! < 0 THEN  $ANGULO! = ANGULO! + 180$ EL SE  $ANGULO! = ANGULO! + 360$ END IF IF ANGULO  $>= 0$  THEN  $ANGULO! = 180 - ANGULO!$ EL SE ANGULO! = -180 - ANGULO!

**ENDIF** 

 $FAST!=$  ANGULO **END SUB** 

#### SUB GRAFICOS (LINEA%, TSIM!, GRAFICO%, DATOS!), MAXMIN!())

 $INCX = TSIM!/10$  $DELTAX1 = -.02 * TSIM!$  $DELTAX2 = 1.02 * TSIM!$  $EIEX1 = -.05 * TSM!$  $EIEX2 = 1.05 * TSIM!$  $YMAX! = MAXMIN!(GRAFICO%, 1)$  $YMMN! = MAXMIN!(GRAFICO\% 2)$ IF  $YMAX! > 0$  AND  $YMIN! >= 0$  THEN  $DELTAY1 = YMIN!$ DELTAY2 = YMAX!  $INCY = (YMAX! - YMIN!) / 10$ ELSEIF YMAX! <= 0 AND YMIN! < 0 THEN  $DELTAY1 = YMAX!$  $DELTAY2 = YMIN!$  $INCY = (YMIN! - YMAX!) / 10$ **ELSE**  $DELTAY1 = 1.05 * YMIN!$  $DELTAY2 = 1.05 * YMAX!$  $EJEY1 = 1.05 * YMIN!$  $EIEY2 = 1.05 * YMAX!$  $INCY = (YMAX! - YMIN!) / 10$ **ENDIF**  $BARX = .05 * (DELTAY2 - DELTAY1)$  $BARY = .02 * (EJEX2 - EIEX1)$ WINDOW (DELTAX1, DELTAY1)-(DELTAX2, DELTAY2) 'GRAFICO LOS EJES PARA LOS GRAFICOS IF YMAX! <  $0$  AND YMIN! >=  $0$  OR YMAX! >  $0$  AND YMIN! <=  $0$  THEN  $LINE(EIEX1, 0)$ - $(EIEX2, 0)$ **ELSE** EJE=DELTAY1 LINE (EJEX1, EJE)-(EJEX2, EJE),,, &HFOFO END IF LINE (0, DELTAY1)-(0, DELTAY2) \*\*\*\*\*\*\*\*\*\*\*\*\*\*\*\*\*\*\*\*\*\*\*\*\*\*\*\*\*\*\*\* 'GRAFICO MARCAS PARA EL EJE X \*\*\*\*\*\*\*\*\*\*\*\*\*\*\*\*\*\*\*\*\*\*\*\*\*\*\*\*\*\*\* IF YMAX! <  $0$  AND YMIN! >=  $0$  OR YMAX! >  $0$  AND YMIN! <=  $0$  THEN  $FORI = 0 TO 10$ LINE (INCX \* I, -BARX / 2)-(INCX \* I, BARX / 2) NEXT ELSE  $EJEY = DELTAY1$  $FOR I = 0 TO 10$ LINE (INCX  $*$  I, EIEY + BARX  $/$  2)-(INCX  $*$  I, EJEY - BARX  $/$  2) **NEXT ENDIF** 

```
|******************************
'GRAFICO MARCAS PARA EL EJE Y
******************************
IF YMIN! >= 0 AND YMAX! > 0 THEN
   FOR I = 0 TO 10
       LINE (-BARY / 2, YMIN! + INCY * I)-(BARY / 2, YMIN! + INCY * I)
   NEXT I
ELSEIF YMAX! <= 0 AND YMIN! < 0 THEN
   FOR I = 0 TO 10
       LINE (-BARY / 2, YMAX! + INCY * I)-(BARY / 2, YMAX! + INCY * I)
   NEXTI
ELSE
   CONT = 0FOR I = 0 TO EJEY2 STEP INCY
       LINE (-BARY / 2, CONT * INCY)-(BARY / 2, CONT * INCY)
        CONT = CONT + 1NEXT I
   CONT = 0FOR I = 0 TO EIEY1 STEP - INCYLINE (-BARY / 2, -CONT * INCY)-(BARY / 2, -CONT * INCY)
       CONT = CONT + 1NEXTI
END IF
```

```
********** GRAFICO LA CURVA DESEADA **********
PSET (0, DATOS! (GRAFICO%, 1))
FOR I = 1 TO TSIM!LINE-(I - 1, DATOS!(GRAPHCO\%, I))NEXT
END SUB
```
#### SUB GRAFTANQUES (ROW%, COLUM%, SALIDA%)

DIM REDUC\$(8)  $REDUC$(1) = "H1(t)"$ REDUC\$ $(2) =$ "H2 $(t)$ " REDUC\$ $(3) =$ " e1(t)" REDUC\$ $(4) =$ " e2 $(t)$ " REDUC\$ $(5) = "Q11(t)"$ REDUC\$ $(6) = "Qi2(t)"$ REDUC\$(7) = " $\text{V1(t)}$ " REDUC\$ $(8) =$  "  $V2(t)$ "

 $CONTADOR = 1$  $MAXCA\% = COLUM\% + 9$ LOCATEROW%, MARCA% PRINT "Ø"  $PASO = COLUM\% + 12$ LOCATE ROW%, PASO

DO

LOCATE ROW%, PASO  $SS = INKEYS$ SELECT CASE S\$ CASE CHR\$(0) + CHR\$(ARRIBA)  $FLAG1 = 1$ IF CONTADOR = 8 THEN

```
CONTADOR = 1ELSE
    CONTADOR = CONTADOR + 1\ensuremath{\mathrm{END}}\ensuremath{\,\mathrm{IF}}PRINT REDUC$(CONTADOR)
    CASE CHR$(0) + CHR$(ABAJO)FLAG1 = 1IF CONTADOR = 1 THEN
    CONTADOR = 8ELSE
    CONTADOR = CONTADOR - 1END IF
PRINT REDUC$(CONTADOR)
    CASE CHR$(ENTER)
IF FLAG1 = 1 THEN
    SALIDA% = CONTADOREND IFLOCATE ROW%, MARCA%
PRINT " "
EXIT DO
    CASEELSE
```

```
END SELECT
LOOP UNTIL S\ = CHR$(13)
```
**END SUB** 

#### SUB INVERSA (Ma!), Inv!(), DET!)

```
DET! = \text{Mal}(1, 1) * \text{Mal}(2, 2) - \text{Mal}(1, 2) * \text{Mal}(2, 1)IF DET! \sim 0 THEN
     Inv!(1, 1) = Ma!(2, 2) / DET!Inv!(2, 2) = Mal(1, 1) / DET!Inv!(1, 2) = -Ma!(1, 2) / DET!Inv!(2, 1) = - Mal(2, 1) / DET!END IF
END SUB
```
## SUB MAX (n%, l!, DATOS!), MAXMIN!())

```
FORI = 1 TO n\%YMAX! = DATOS!(I, 1)YMIN! = DATOS!(I, 2)FOR J = 1 TO 1!IF YMAX! < DATOS!(I, J) THEN
    YMAX! = DATOS!(I, J)END IF
       IF YMIN! > DATOS!(I, J) THEN
    YMMI = DATOS(I, J)END IF
   NEXT J
   MAXMIN!(I, 1) = YMAX!MAXMIN!(I, 2) = YMIN!
```
NEXT I

```
VIEW PRINT 28 TO 30
LOCATE, 5
PRINT "
                         "; :
                         \mathbf{a}\texttt{PRINT} "
LOCATE, 5
PRINT<sup>"</sup>
                         ^{\prime\prime}:
PRINT "
VIEW PRINT 28 TO 30
LOCATE, 28
PRINT " INGRESANDO COMPENSACION"
SOUND 4200, 8
END SUB
SUB MENUTANOUES
VIEW PRINT 28 TO 30
LOCATE.5
PRINT "F1 = PARAMETROSF5 = SIM. DINAMICA F7=SALIR "
                            F3 = R.Q.LLOCATE, 5
                                                                            \mathbf{r}PRINT "F2 = CONDICIONESF4 = CALCULARFG = GRAFICOSEND SUB
DEFSNG O-Z
SUB MOSTRAR (NUM!)
DATAOS = STR$(NUM!)IF ABS (NUM!) < 1 THEN
   IF LEN(DATO$) <= 9 THEN
       PRINT SPACE$(9 - LEN(STR$(NUM!))); NUM!
   ELSE
       IF ABS(NUM!) < 1E-09 THEN
           PRINT USING "#.###^^^^"; NUM!
       ELSE
           EXPONENTE = VAL(RIGHT$ (DATO$, 2))SIGNO$ = LEFT$(DATO$, 1)CEROS$ = STRING$ (EXPONENTE - 1, "0")VALOR = VAL(LEFT$(DATO$, (9 - EXPONENTE)))
           LARGO = 8 - (EXPONENTE)NUMERO$ = ""
           FORI = 1 TO 9IFI \sim 3 THENNUMERO1$ = MID$(STR$(ABS(VALOR)), I, 1)IF NUMERO1$ = ""THEN
                            NUMERO1$ = "0"ENDIF
                     NUMEROS = NUMEROS + NUMERO1$ENDIF
           NEXT I
           PRINT SIGNOS; "."; CEROS$; MID$(NUMERO$, 2, LARGO)
       END IF
```
**END SUB** 

**SUB MENUS** 

DEFINT I-N DEFDBLA-H, O-Z 'MULTIPLICACION DE MATRICES  $\mathbf{I}$ SUB MULT (n, M, I, A!(), B!(), C!())  $FORMI = I TO n$  $FORJ = 1 TO I$  $R! = 0$ FOR  $K = 1$  TO M  $R! = R! + A!(I, K) * B!(K, J)$ NEXT  $Cl(I, J) = R!$ NEXT J NEXT I **END SUB** DEFSNG A-N FUNCTION NUEVOVALOR\$ VIEW PRINT 28 TO 30 LOCATE, 5 PRINT " "; :  $\mathbf{u}$  $\texttt{PRINT}$  " LOCATE, 5 "; : PRINT " PRINT<sup>"</sup> VIEW PRINT 28 TO 30 LOCATE, 20 PRINT " DESEA REINGRESAR LOS VALORES (S/N)" SOUND 4200, 8 DO  $CHECK$ = INKEY$$ NUEVOVALOR\$ = CHECK\$ LOOP UNTIL CHECK\$ = "S" OR CHECK\$ = "s" OR CHECK\$ = "N" OR CHECK\$ = "n" END FUNCTION DEFSNG O-Z **SUB PARAINIT** DIM CONT\$(2)  $CONTS(1) = "OFF"$  $CONTS(2) = "ON"$ IF Area1!  $= 0$  THEN  $AArea1! = 1$ ELSE

**ENDIF** 

PRINT SPACE\$(9 - LEN(STR\$(NUM!))); NUM!

ELSE

END IF **END SUB** 

 $AArea1! = 2$ **ENDIF** IF Area $2! = 0$  THEN  $AArea2! = 1$ **ELSE**  $AArea2! = 2$ **ENDIF**  $ESPS = "$  $\mathbf{H}$ VIEW PRINT 17 TO 25 LOCATE, 48: PRINT "CONDICIONES PARAMETROS " CALL VENTPARA: CALL VENTCONDI LOCATE, 63: PRINT "A1 :"; SPACE\$(9 - LEN(STR\$(A1!))); A1! LOCATE, 63: PRINT "A2 :"; SPACES(9 - LEN(STR\$(A2!))); A2! LOCATE, 63: PRINT "a1 :"; LEFT\$(ESP\$, 6); CONT\$(AAreal!) LOCATE, 63: PRINT "a2 :"; LEFT\$(ESP\$, 6); CONT\$(AArea2!) LOCATE, 63: PRINT "a12 :"; SPACE\$(9 - LEN(STR\$(AArea12!))); AArea12! CALL VENTPARA **END SUB SUB PARAMETROST** VIEW PRINT 20 TO 25 LOCATE, 63: PRINT "a1 :": CALL SALIDAS(20, 62, Area1!) CALL VENTPARA LOCATE, 63: PRINT "a2 :": CALL SALIDAS(21, 62, Area2!) CALL VENTPARA LOCATE, 63: PRINT "a12 :": CALL SALIDAS1(22, 61, Area12!) CALL VENTPARA **END SUB** 

DEFDBL O-Z SUB PROCESANDO VIEW PRINT 28 TO 30 LOCATE, 5  $\frac{a}{n}$ : PRINT " PRINT " LOCATE, 5 PRINT " ";∶ PRINT "

VIEW PRINT 28 TO 30 LOCATE, 16 PRINT "\*\*\*\*\*\*\*\*\*\*\* PROCESANDO INFORMACION \*\*\*\*\*\*\*\*\*\* SOUND 4200, 8

**END SUB** 

## SUB RELACION (ROW%, COLUM%, SALIDA!)

DIM REDUC\$(5), REDUCC!(5) REDUC\$ $(1) =$ " 1:1" REDUC\$ $(2) =$ "3:1" REDUC\$ $(3) =$ " 3:1" REDUC $$(4) = "3"3:1"$ REDUC\$ $(5) =$ " 9:1"

REDUCC!(1) = 1 / 1  $REDUCC!(1) = 1/1$  $RUCC!(1) = 1/3$  $R = \frac{1}{3}$   $R = \frac{1}{3}$ REDUCC!(3) =  $1/3$ <br>REDUCC!(4) =  $1/(3 * SQR(3))$ REDUCC $(5) = 1/9$  $CONTADOR = 1$  $MARCA% = COLUM% + 8$  $\text{CCT}$  70 =  $\text{C}$ A I 13 KU W 70, MARCA 70<br>TP 1981 PRINT "\*"<br>PASO = COLUM $% + 12$ LOCATE ROW%, PASO **DO** LOCATE ROW%, PASO<br>S\$ = INKEY\$ SELECT CASE S\$  $C$ <sub>A</sub> gu  $C$ UD CASE CHRQ(U) + CHRQ(AI<br>G1 = 1  $\begin{array}{l} \mathrm{FLAG1} = 1 \\ \mathrm{IF\,CONTADOR} = 5 \mathrm{\,THEN} \end{array}$ URLE<br>CONI  $\text{IADOK} = 1$ B<br>∩ONT' ∆ CONTADOR = CONTADOR + PRINT REDUC\$(CONTADOR)  $\overline{C}$ CASE CHRQ(U) + CHRQ(A)<br>C1 = 1  $\begin{array}{ll} \text{FLAG1} = 1 \\ \text{IF CONTADOR} = 1 \text{ THEN} \end{array}$ ORT.<br>CONT  $\text{CDON} = 5$ L<br>CONT 4 CONTADOR - CONTADOR -PRINT REDUC\$(CONTADOR) CASE CHR\$(ENTER)  $IF **FLAG**  $1 = 1$  **THEN**$ ANI-<br>SAITO  $\text{LUMA:} = \text{LUMOCCC}(CON1)$ א∩ בדי " " " "<br>שר∩ פו בוידי אי EXILIDANO<br>JTP 11 11 CASE ELSE CASEELSE END SELECT LOOP UNTIL  $S\$  = CHR\$(13)  $\sim$ DEFINT I-N DEFDBL A-H SUB RESTA  $(n, M, A!/0, B!/0, C!/0)$ FOR  $I = 1$  TO  $n$ FOR  $J = 1$  TO M<br>C!(I, J) = A!(I, J) - B!(I, J) NEXTI NEXT I END SUB

## **SUB RESULTADOS**

LINE (337, 59)-(635, 240), , B LINE (484, 59)-(484, 240)

## **END SUB**

DEFSNG O-Z

## SUB SALIDAS (ROW%, COLUM%, SALIDA)

 $MARCA% = COLUM% + 8$ LOCATEROW%, MARCA% PRINT"Ø"  $PASO = COLUM\% + 14$ LOCATE ROW%, PASO

## $DQ$

```
LOCATE ROW%, PASO
   S\ = INKEY$
   SELECT CASE S$
       CASE CHR$(0) + CHR$(ARRIBA)
    FLAG1 = 1CONTADOR = 1PRINT "OFF"
       CASE CHR$(0) + CHR$(ABAJO)
    FLAG1 = 1CONTADOR = 2\mathrm{PRINT} " \mathrm{ON} "
       CASE CHR$(ENTER)
    IF FLAG1 = 1 THEN
        IF CONTADOR = 1 THEN
            SALIDA = 0ELSE
            SALIDA = 1.26END IF
    END IF
    LOCATE ROW%, MARCA%
    \text{PRINT} # #
    EXIT DO
       CASEELSE
   END SELECT
LOOP UNTIL SS = CHR\$(13)END SUB
DEFINT C
```
## SUB SALIDAS1 (ROW%, COLUM%, SALIDA)

DIM CONT\$(5), CONTT!(5), Cd!(5)  $CONTS(0) = "0": CONTT!(0) = .173: Cd!(0) = .398$ 

PRINT CONT\$(CONTADOR)  $CASE CHR$(0) + CHR$(ABAJO)$  $FLAG1 = 1$ IF CONTADOR = O THEN  $CONTADOR = 5$ **ELSE**  $CONTADOR = CONTADOR - 1$ END IF PRINT CONT\$(CONTADOR) CASE CHR\$(ENTER) IF FLAG1 =  $1$  THEN  $SALIDA = CONTADOR$ Area12! = CONTT!(CONTADOR)  $Cd12! = Cd!(CONTADOR)$ END IF LOCATE ROW%, MARCA% PRINT<sup>"</sup> EXIT DO CASEELSE END SELECT LOOP UNTIL  $SS = CHRS(13)$ **END SUB** DEFSNG C FUNCTION SIMULACION VIEW PRINT 28 TO 30 LOCATE, 5 PRINT " "; :  $\text{PRINT}$  "  $\mathbf{u}$ LOCATE, 5

LOCATE ROW%, PASO  $SS = INKEYS$ SELECT CASE S\$  $CASE CHR$(0) + CHR$(ARRIBA)$  $FLAG1 = 1$ IF CONTADOR =  $5$  THEN  $CONTADOR = 0$ ELSE  $CONTADOR = CONTADOR + 1$  $END$  IF

 $CONTS(1) = "1": CONTTI(1) = .738: Cd!(1) = .341$ CONT $\$(2) = "2":$  CONTT $\$(2) = 1.17 : \text{Cd} \((2) = .333)$  $CONTS(3) = "3": CONTT!(3) = 1.78: Cd!(3) = .298$  $CONTS(4) = "4": CONTTI(4) = 2.93: Cd!(4) = .299$ 

## $DQ$

 $CONT$(5) = "5": CONTï(5) = 4.64: Cd!(5) = .317$  $MAXCA% = COLUM% + 9$ LOCATEROW%, MARCA% PRINT "Ø"  $PASO = COLUM\% + 17$ LOCATE ROW %, PASO  $CONTADOR = 0$ 

PRINT " "; : PRINT<sup>"</sup>  $\overline{a}$ VIEW PRINT 28 TO 30 LOCATE, 20 PRINT " DESEA REALIZAR SIMULACION REAL (S/N)" SOUND 4200, 8 DO  $CHECK$ = INKEY$$ LOOP UNTIL CHECK\$ = "S" OR CHECK\$ = "s" OR CHECK\$ = "N" OR CHECK\$ = "n" IF CHECK $$^{\circ}$  = "S" OR CHECK $$^{\circ}$  = "s" THEN  $SIMULACION = 1$ **ELSE**  $SIMULACION = 0$ **END IF END FUNCTION** DEFINT I-N DEFDBL A-H, O-Z SUB SUMA (n, M, A!(), B!(), C!())  $FOR I = 1 TO n$  $FORJ = 1 TO M$  $C(I, J) = A(I, J) + B(I, J)$ NEXT J NEXT I **END SUB** DEFSNG A-N SUB TANQUES1 COLOR FONDO VIEW PRINT 2 TO 4 LOCATE, 12: PRINT "H1 "; :  $\text{PRINT}$  "  $H2"$ LOCATE, 11: PRINT STR\$(MAXIM); "  $\mathbf{u}_{11}$ PRINT "  $\mathcal{L}$ "; STR\$(MAXIM) VIEW PRINT 23 TO 24 LOCATE, 11: PRINT STR\$(MINIM); " "; : PRINT"  $\mathcal{L}$ "; STR\$(MINIM) LINE (120, 30)-(120, 365) '1 LINE (120, 45)-(520, 45), , , &HF0F0 LINE (120, 365)-(520, 365), , , &HF0F0 LINE (520, 30)-(520, 365) '7 LINE (319, 30)-(319, 365) '8 LINE (321, 365)-(321, 30) '10 **END SUB** SUB TRANS  $(n, M, A!$  $(), AT!$  $())$ FOR  $I = 1$  TO M  $FORJ = 1 TO n$  $AT!(I, J) = A!(J, I)$ NEXT J

NEXT I

**END SUB** 

DEFSNG O-Z

SUB VALIDAR (ROW%, COLUM%, NUM!)

```
** SUBRUTINA QUE CHEQUEA LOS DATOS INGRESADOS *
AUXILIAR! = NUM!
MARCA% = COLUM% + 8LOCATE ROW%, MARCA%
PRINT "Ø"
PASOI = COLUM% + 9PASO = COLUM\% + 17DO
   LOCATE ROW%, PASO
   DO.
   CHECK$ = INKEY$LOOP UNTIL CHECK$ \Leftrightarrow ""
   NUMERO$ = CHECK$
   SELECT CASE NUMERO$
      CASE CHR$(CERO) TO CHR$(NUEVE)
   IF FLAG4 = 0 THEN
      IF FLAG3 = 0 THEN
         LOCATEROW%, PASO1
         PRINT "
         LOCATEROW%, PASO
         FLAG3 = 1END IF
      IF CONTADOR = 0 AND NUMERO$ = "0" THEN
         FLAG4 = 1END IF
      IF CONTADOR < 8 THEN
         FLAG2 = 1CIFRA = CIFRA + 1CONTADOR = CONTADOR + 1DATA$ = DATA$ + CHECK$LOCATE ROW%, PASO - CONTADOR
         PRINT DATAS
      ELSE
         BEEP
      END IF
   ELSE
      BEEP
   END IF
      CASE CHR$(MENOS)
   IF FLAG3 = 0 THEN
      LOCATEROW%, PASO1
      PRINT "
      LOCATEROW%, PASO
      FLAG3 = 1END IF
   IF FLAG2 = 0 AND FLAG1 = 0 THEN
      CONTADOR = CONTADOR + 1FLAG2 = 1CIFRA = CIFRA + 1
```

```
DATA$ = DATA$ + CHECK$LOCATE ROW%, PASO - CONTADOR
    PRINT DATA$
ELSE
   BEEP
END IF
   CASE CHR$(PUNTO)
   FLAG4 = 0IF FLAG3 = 0 THEN
    LOCATEROW%, PASO1
    PRINT "
              \mathbf{H}LOCATEROW%, PASO
   FLAG3 = 1ELSE
END IF
IF FLAG1 = 0 THEN
    CONTADOR = CONTADOR + 1FLAG1 = 1CIFRA = CIFRA + 1SEGURO = CIFRADATA$ = DATA$ + CHECK$LOCATE ROW%, PASO - CONTADOR
   PRINT DATA$
ELSE
       BEEP
END IF
   CASE CHR$(DELETE)
IF CIFRA > 0 THEN
   IF CIFRA = SEGURO THEN
       FLAG1 = 0END IF
   CIFRA = CIFRA - 1CONTADOR = CONTADOR - 1DATA$ = LEFT$(DATA$, CIFRA)
   IF CIFRA = 0 THEN
       DATA1\ = "0"
       LOCATEROW%, PASO1
       PRINT"
       LOCATE ROW%, PASO - CONTADOR - 1
       PRINT DATA1$
   ELSE
       LOCATEROW%, PASO1
       PRINT<sup>"</sup>
                 \mathbf{u}LOCATE ROW%, PASO - CONTADOR
       PRINT DATA$
   END IF
   IF CONTADOR = 0 THEN
       FLA1 = 0: FLAG2 = 0: FLAG3 = 0: FLAG4 = 0END IF
ELSE
   BEEP
END IF
   CASE CHR$(ENTER)
IF CONTADOR = 0 THEN
   LOCATE ROW%, MARCA%
   PRINT " "
   NUM! = AUXILLAR!EXIT DO
ELSE
```

```
NUM! = VAL(DATAS)LOCATE ROW%, MARCA%
       PRINT "
       EXIT DO
    END IF
       CASE CHR$(0) + CHR$(ABAJO)
    IF CONTADOR = 0 THEN
       LOCATE ROW%, MARCA%
       \text{PRINT} " "
       NUM! = AUXILIAR!
       EXIT DO
    ELSE
       NUM! = VAL(DATA$)
       LOCATE ROW%, MARCA%
       PRINT " "
       EXIT DO
   END IF
       CASEELSE
   BEEP
   END SELECT
LOOP
END SUB
```
#### **SUB VENTANAS**

SCREEN 12 COLOR FONDO LINE (1, 1)-(639, 479), , B 'BORDE EXTERIOR  $LINE(1, 415)$ -(639, 415) END SUB

### SUB VENTANAS1

#### SCREEN<sub>12</sub>  $\ast$

```
<sup>#</sup> RESTITUYE LAS VENTANAS
***********************************
```
LINE (5, 4)-(325, 205), , B LINE (5, 210)-(325, 411), , B **END SUB** 

## SUB VENTCONDI

LINE (337, 250)-(482, 410), , B LINE (402, 270)-(477, 405), B **END SUB** 

## SUB VENTPARA

LINE (490, 250)-(635, 410), , B 'VENTANA DE PARAMETROS LINE (555, 270)-(630, 405), , B END SUB

# FIN SUBRUTINAS TANQUES ACOPLADOS

# **BIBLIOGRAFIA.**

Diseño y Construcción de un control Analógico y Digital de un sistema de Tanques Acoplados.

Diseño y Construcción de un control Analógico y Digital de un sistema de Tanques Acoplados. TESIS DE GRADO. EPN 1990.

 $\alpha$ <sup>1</sup>,  $\alpha$ <sub>1</sub>,  $\alpha$ <sub>1</sub>,  $\alpha$ <sub></sub>

CE5 COUPLED TANK APPARATUS.

CONTROL SYSTEMS CENTRE, UMIST, 1982.

3.- KUO BENJAMIN.

Digital Control Systems.

INTERNATIONAL EDITIONS, 1981

4.- KATSUHICO OGATA

Ingeniería de Control Moderno.

PRENTICE/HALL INTERNATCIONAL, 1978

## 5.- YASUNDO TAKAHASHI

Control and Dinamic Systems.

Copyright by Addison-Wesley Publishing Company Inc.

6.- Electro-Craft Corporation 1968.

MOTOMATIC Control System Laboratory

7.- Microsoft QuickBASIC 4.5.

 $\sum_{i=1}^{n}$ 

Copyright 1988,1990 Microsoft Corporation